# 見積書作成システム KYOEI COMPASS Light

利用者マニュアル

協栄産業株式会社

### はじめに

このたびは、見積書作成システム KYOEI COMPASS をご導入いただき誠にありがとうございま す。

本マニュアルは、KYOEI COMPASS のセットアップからシステムの操作について参照することが できます。

マニュアルは、以下の3章から構成されています。

第1章 パッケージのセットアップ

第2章 COMPASSの機能

第3章 COMPASSの操作

### 第1章 パッケージのセットアップ

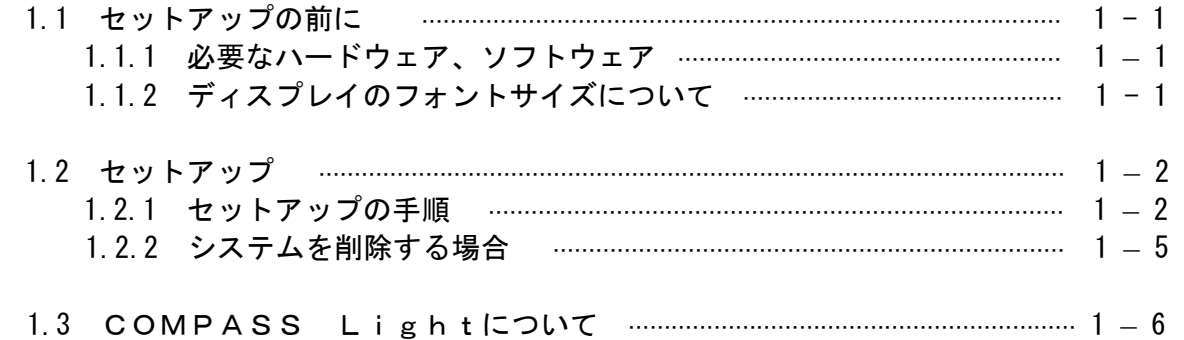

### 第2章 COMPASSの機能

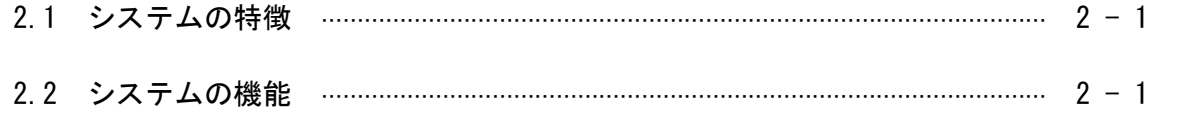

### 第3章 COMPASSの操作

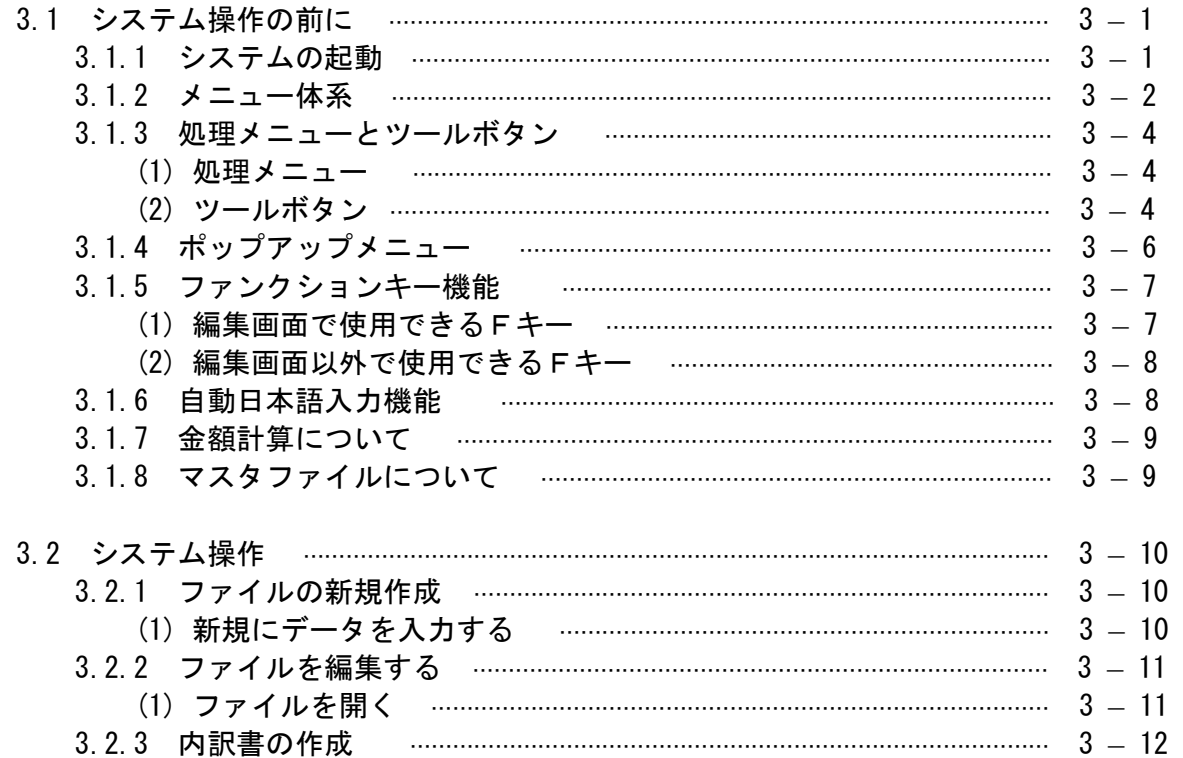

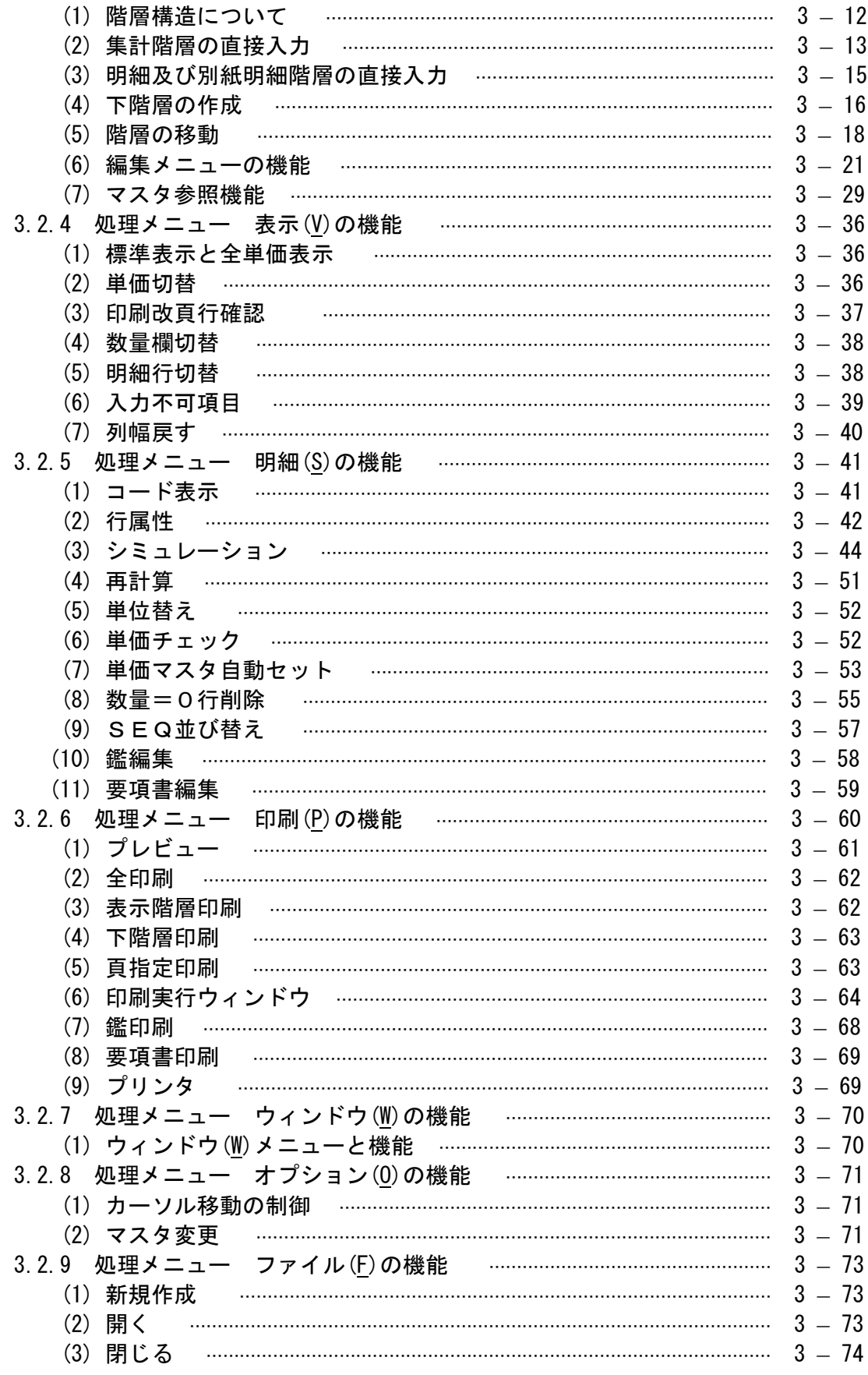

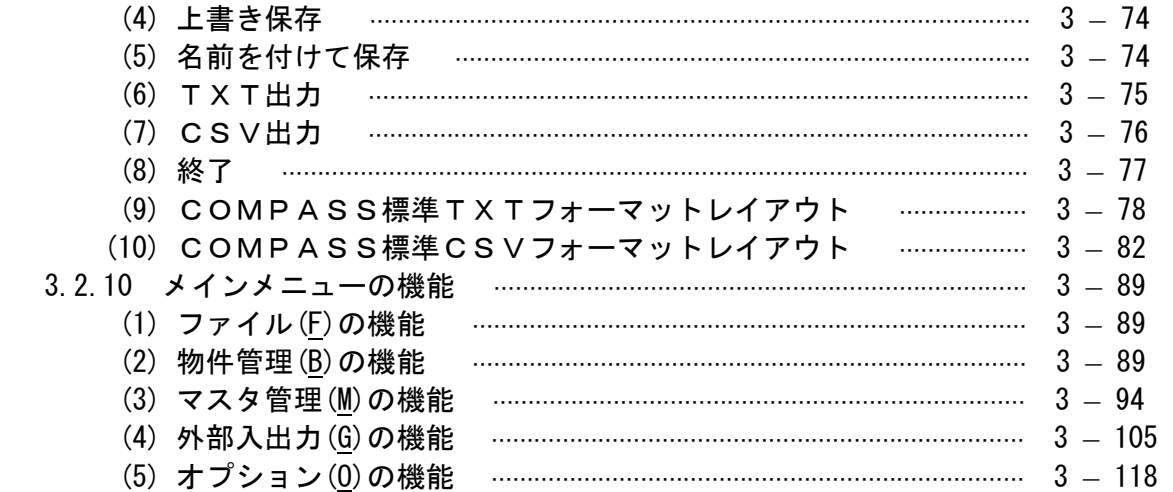

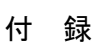

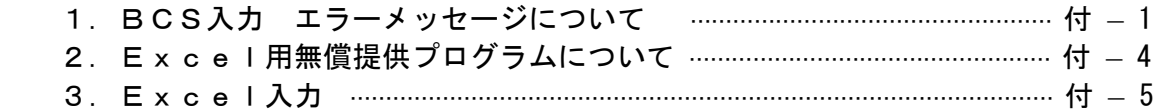

第 1 章

### 第1章 パッケージのセットアップ

### 1.1 セットアップの前に

1.1.1 必要なハードウェア、ソフトウェア

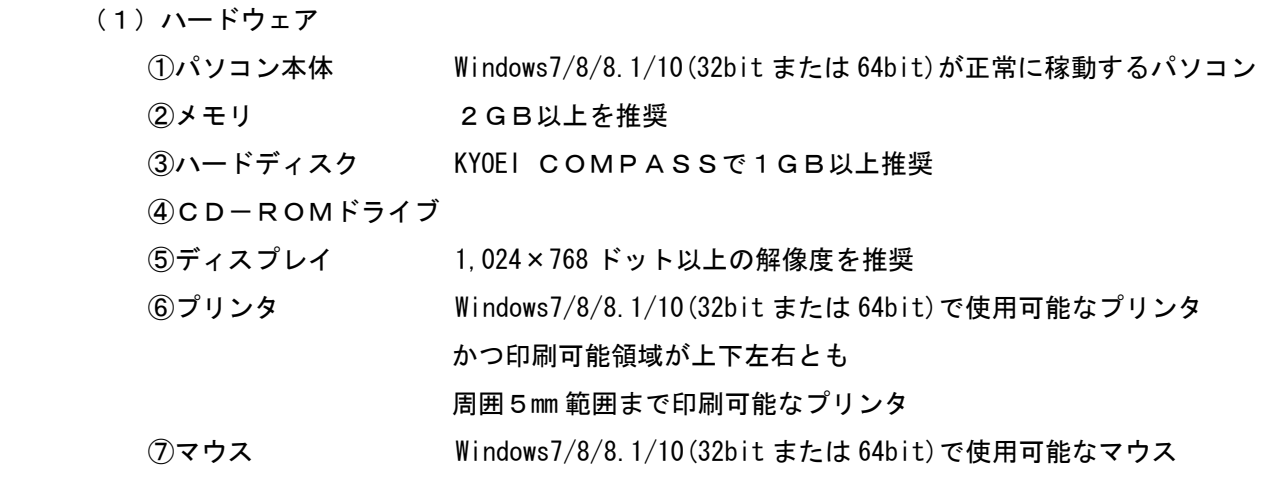

### ご注意 必要メモリ容量、ハードディスク容量はシステム環境により異なる場 合がありますのでご注意下さい。

(2) ソフトウェア

①OS Windows7/8/8.1/10(32bit または 64bit)

#### 1.1.2 ディスプレイのフォントサイズについて

 ディスプレイのフォントサイズは「小さいフォント」を使用して下さい。「大きいフォント」 または「カスタムフォント」を使用した場合、全体的に大きく表示されるなど、正常な画面表示 になりません。フォントサイズの設定につきましては、画面のプロパティで確認または変更でき ます。(変更していない場合、初期設定は「小さいフォント」になっています。)

### 1.2 セットアップ

- 1.2.1 セットアップの手順(新規でインストール)
	- (1) 取得したセットアップ用圧縮ファイル(CP-Licence\_Setup.zip)を解凍します。
	- (2) 解凍すると、フォルダができますので、その中の CP-Licence\_Setup をダブルクリックします。

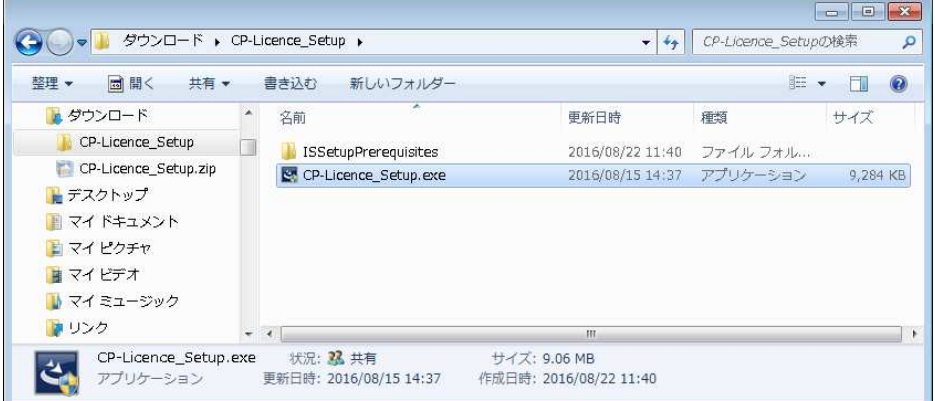

(3) 最初にデータベースエンジンのインストール画面が表示されるので、[インストール]を

クリックします。

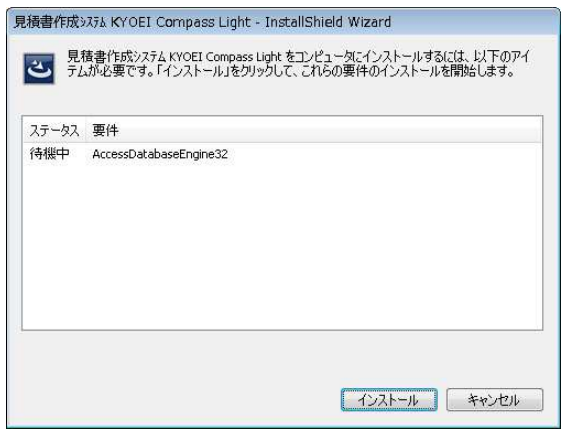

 (4)使用許諾契約書画面が表示されるので、「使用許諾契約書の条項に同意します」にチェックを つけ、[次へ(N)]をクリックします。

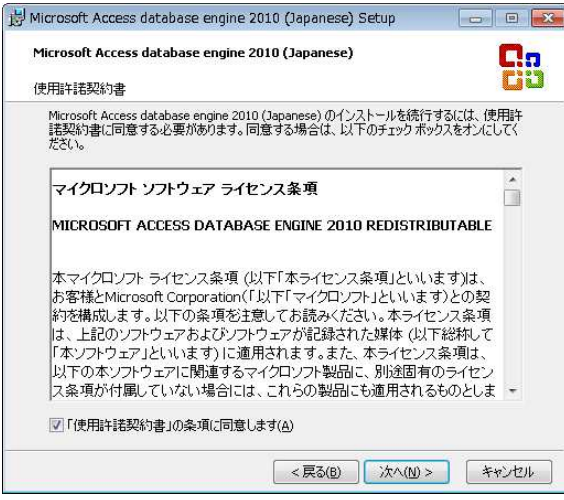

※使用許諾確認契約書画面が表示されず、以下の画面が表示される時は、上側が選択されていることを

確認し、そのまま「次へ>」をクリックします。 Microsoft Access database engine 2010 (Japanese) Setup Microsoft Access database engine 2010 (Japanese) G.a メンテナンス モード オプション to the 。<br>- Microsoft Access database engine 2010 (Japanese) を再インストールす<br>- あか、または元の状態に修復します。 <戻る ホハン キャンセル 続けて表示される以下の画面でも、[インストール]を クリックします。 (どちらが選択されいても構いませんが、時間節約のため、 下段を選択します) Microsoft Access database engine 2010 (Japanese) Setup  $\boxed{\hspace{1pt} \square \hspace{1pt} \parallel \hspace{1pt} \square \hspace{1pt} \parallel \hspace{1pt} \square \hspace{1pt} \parallel \hspace{1pt} \square \hspace{1pt} \square }$ Microsoft Access database engine 2010 (Japanese) **Co** Microsoft Access database engine 2010 (Japanese) の再インストールまたは修復 セットアップを使用して、Microsoft Access database engine 2010 (Japanese) のインストー<br>ル環境のエラーが自動的に検出して修復できます。または Microsoft Access database<br>engine 2010 (Japanese) を再インストールして、インストール時の元の状態に戻すことが... ◎ Microsoft Access database engine 2010 (Japanese) を再インストールする ◎ Microsoft Access database engine 2010 (Japanese) のインストール環境のエラーを検<br>- 出して修復する この処理中に、実行中のプログラムの終了や以前のインストールで使用した CD-ROM の挿<br>入、ネットワークの場所の指定などが求められる場合があります。 <戻る インストール キャンセル

(5)インストール先のフォルダ確認画面が表示されるので、そのまま[インストール]をクリックします。

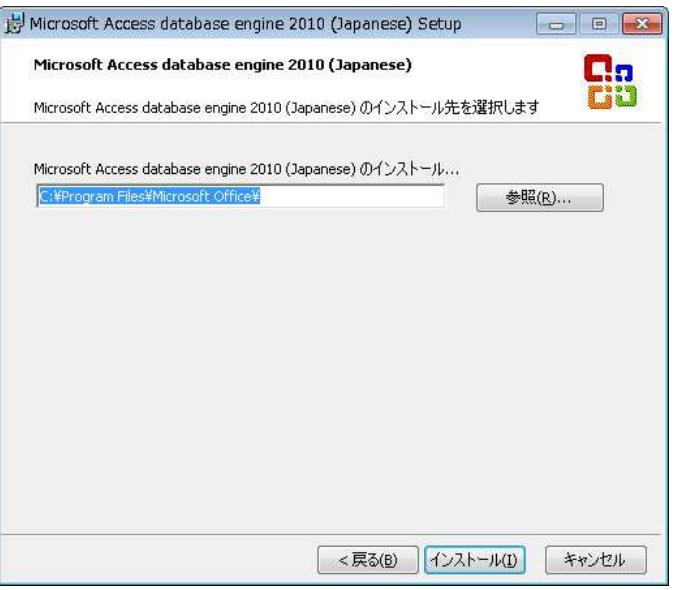

- (6)データベースエンジンのインストールが終了すると、以下のメッセージが表示されるので、
	- [OK]をクリックします。

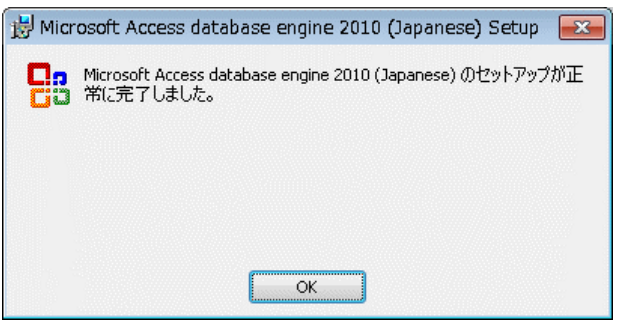

(7)続いて、COMPASSのインストール画面が表示されるので、[次へ(N)]をクリックします。

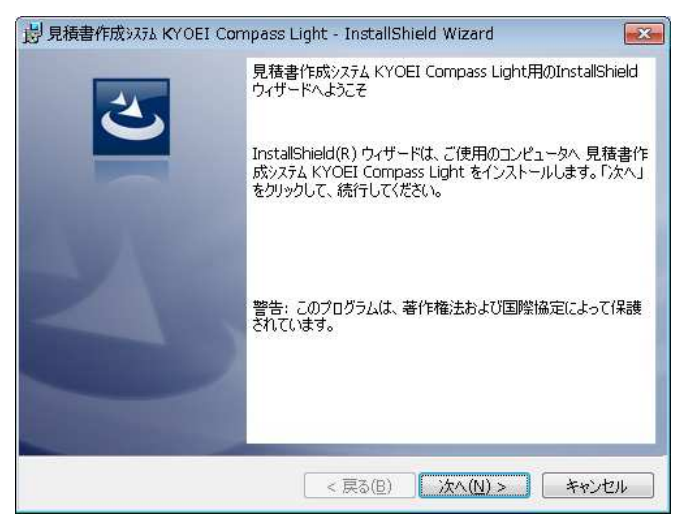

(8)以下の画面が表示されるので、[インストール]をクリックします。

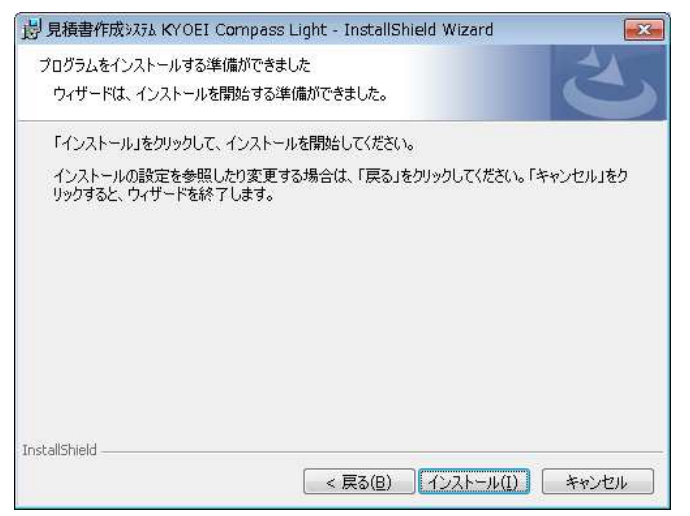

(9)終了すると、以下の画面が表示されるので[完了]をクリックします。

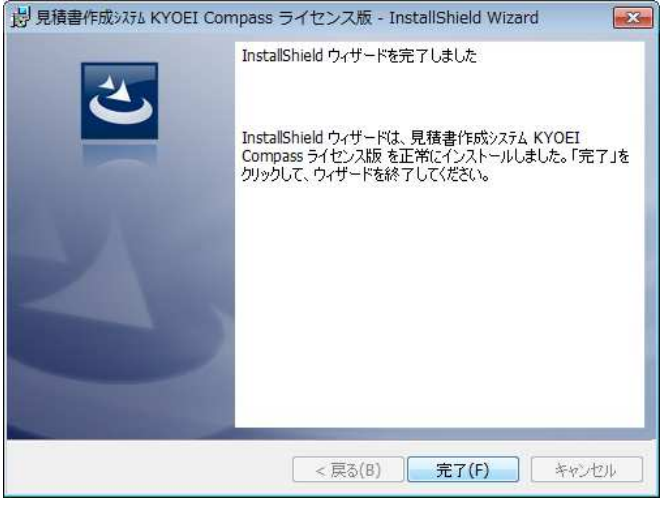

1.2.2 システムを削除する場合

インストール済みの KYOEI COMPASSを削除したい場合に以下手順で行えます。

 [コントロールパネル]の[プログラムのアンインストール]で、「プログラムと機能」の画面 を表示します。

 一覧より'見積書作成システム KYOEI COMPASS Light'を選んで、右クリックで アンインストールを選択します。

共有ファイルの削除確認が表示された場合'すべていいえ'を選択して下さい。

### 1.3 COMPASS Lightについて

 COMPASS Lightは、契約に基づいて利用期限が設けられています。 利用期限を過ぎると、継続してご利用できなくなります。 継続してご利用になるには、更新手続きを行ってください。

① 利用期限の確認

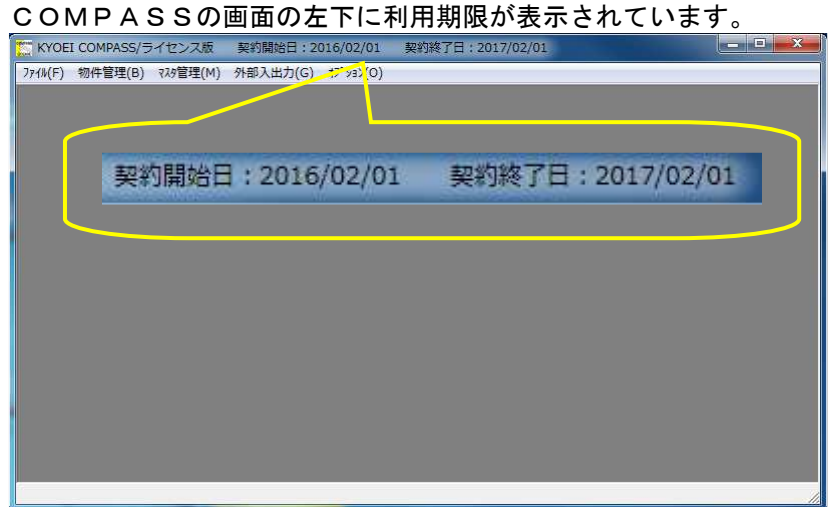

第 2 章

### 第2章 COMPASSの機能

### 2.1 システムの特徴

- ・階層構造を8階層持ち、集計、明細及び別紙明細階層で構成されています。
- ・データの編集は Windows の表計算的操作性を実現しました。
- ・シミュレーション機能により、単価または数量単位で掛け率を設定し一律に見積金額を変更することが できます。
- ・提出用見積書は、B5版、A4版縦及び横の3種類から選択できます。また、印刷イメージを画面に表 示し確認できます。
- ・外部へデータを渡す方法として、テキスト形式及びCSV形式の出力ができます。

### 2.2 システムの機能

- (1) データの入力
	- ① 画面より入力 新規に内訳ファイルの作成ができます。第1階層の集計階層より順に作成し、 明細階層及び別紙明細階層の入力ができます。
	- ② COMPASS 標準TXT Windows 版の COMPASS 標準TXTファイルを取り込みます。

### (2)編集機能

①内訳書構成

- ・鑑 工事名称、工事概要、見積金額合計等、見積書の表紙となります。
- ・要項書 詳細の見積条件を設定できます。
- ・集計階層 種目、科目等の集計項目の階層を構成します。最大 7 階層まで作れます。1 階層 99 行まで入力できます。
- ・明細階層 キング集計階層の下に内訳明細項目を設定できます。1 集計階層に 999 行の明細を入力 できます。
- ・別紙明細階層 明細階層の内訳明細項目の下に設定できます。単位当たりの単価設定ができます ので歩掛的な使用ができます。
- ②編集項目 まらに、男細、及び別紙明細階層ともに、名称、摘要(規格等)、数量、単位、単価、 金額、及び備考の入力をおこなえます。 また、数量、単位、単価、金額については3セット持っています。
- ③行の属性 各行には、明細行、コメント行、小計行等の行属性を設定できます。
- ④内部コード 各行は、種目、科目、集計、名称、摘要のコード欄を持っています。名称マスタ ーを選択したときコードがセットされます。また、直接入力が可能です。

#### (3)出力帳票

#### ①提出用

- ・B5版横 B5版サイズ横の提出用見積書を作成します。
- ・A4版縦 A4版サイズ縦の提出用見積書を作成します。
- ・A4版横 A4版サイズ横の提出用見積書を作成します。

②社内用

- ・社内管理用1 A4版サイズ横に単価、金額欄を2つ比較した見積書を作成します。
- ・社内管理用2 A4版サイズ横に単価、金額欄を3つ比較した見積書を作成します。 ・コードチェックリスト

```
 A4版サイズ横に内部コード付きで見積書を作成します。
```
(4)外部データ出力

- ①テキスト形式出力 内訳ファイルをテキスト形式でファイル出力します。
- ②CSV形式出力 内訳ファイルをCSV形式でファイル出力します。

第 3 章

## 第3章 COMPASSの操作

### 3.1 システム操作の前に

3.1.1 システムの起動

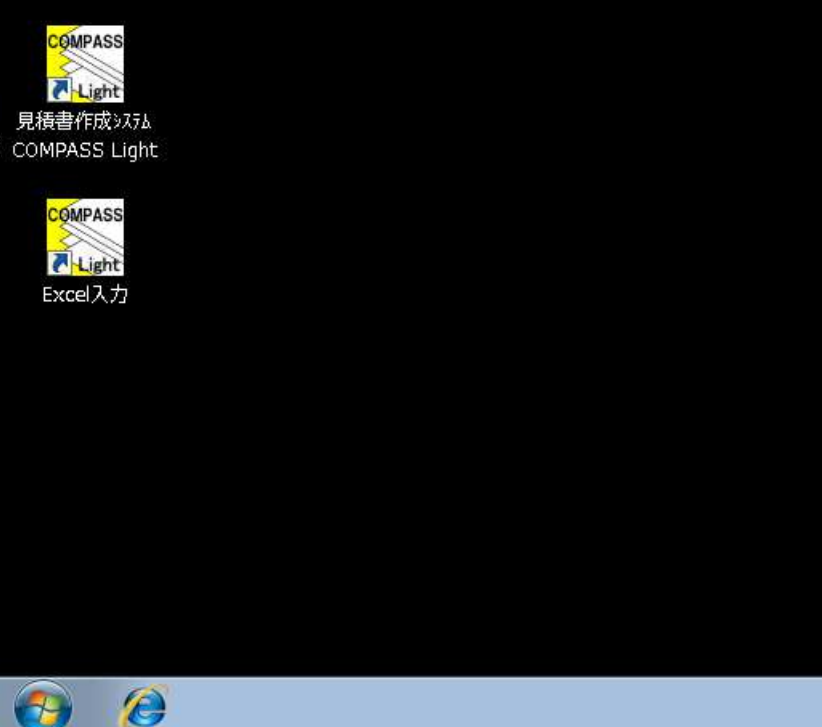

 セットアップが完了すると、デスクトップに COMPASS Light と EXCEL 入力のショートカットメニューが 登録されますので、COMPASS Light のアイコンをダブルクリックしてシステムを起動して下さい。 EXCEL入力の使い方については、付録3を参照してください。

### 3.1.2 メニュー体系

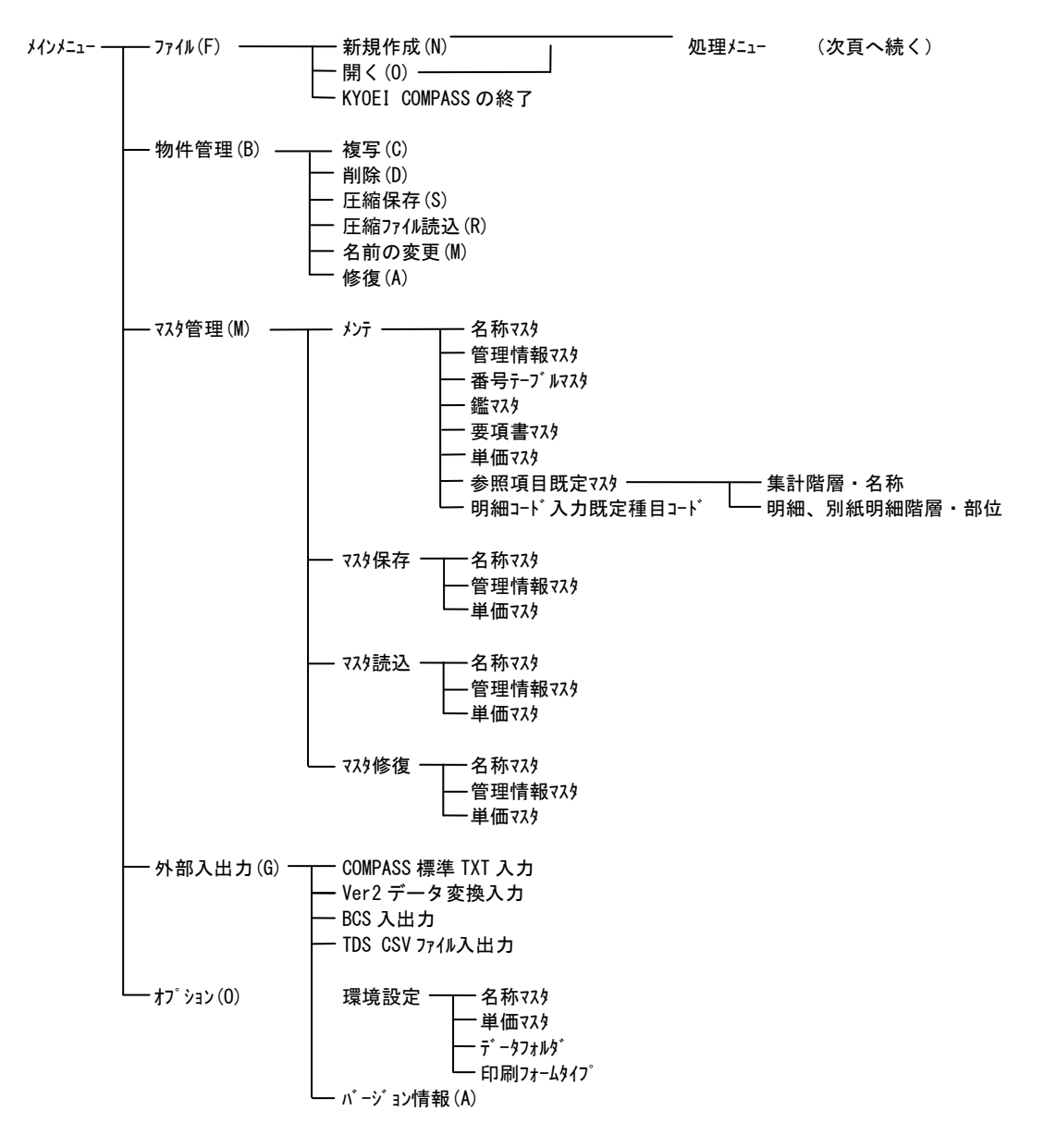

<説明>

 ファイル(F) :新規物件の作成、編集物件の選択ならびにシステムの終了をおこないます。 物件管理(B) :物件の複写、削除、圧縮保存、圧縮ファイル読込、名前の変更および修復をおこないます。 マスタ管理(M) :名称マスタ、単価マスタ、管理情報マスタ(鑑、要項書、および番号マスタを含む)のメンテナン ス、圧縮保存、圧縮ファイル読込および修復をおこないます。 外部入出力(G): COMPASS 標準 TXT からの連動や、他システムからのデータ連動をおこないます。 オプション(O) :主に使用するマスタの選択、主に使用するデータフォルダの選択、およびシステムで 使用する印刷フォームタイプを選択します。

(前頁より)

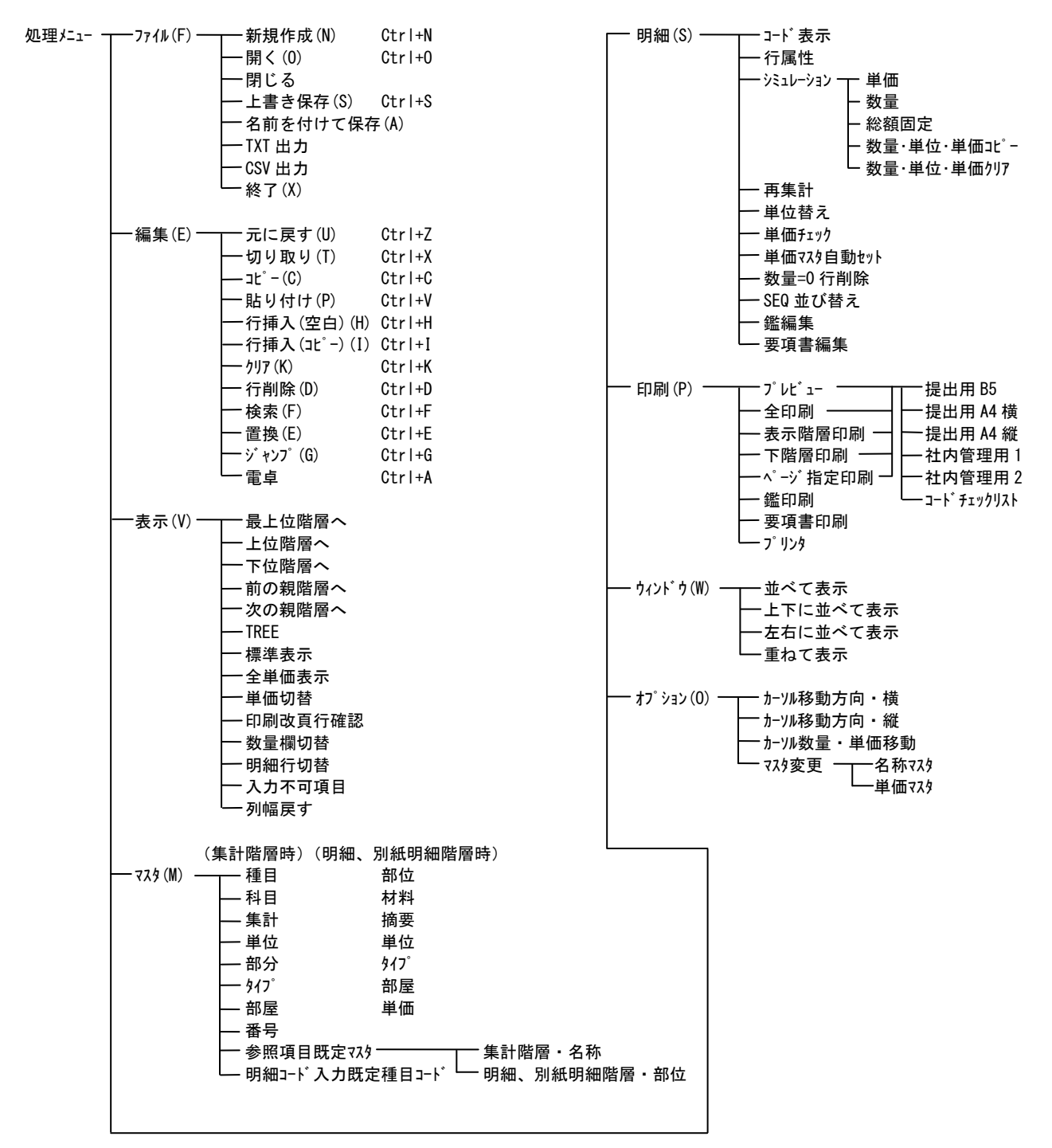

<説明>

ファイル(F) :保存、閉じる、TXT 出力、CSV 出力、終了等、ファイル処理関連の操作がおこなえます。

- 編集(E) :内訳書編集、入力時のコピー、貼り付けなど編集処理関連の操作がおこなえます。
- 表示(V) :階層移動、画面切替など表示関連の操作がおこなえます。
- マスタ(M) :マスタ参照関連の操作がおこなえます。
- 明細(S) :シミュレーション、コード表示、鑑編集、要項書編集等の操作がおこなえます。
- 印刷(P) :印刷関連の操作がおこなえます。
- ウィンドウ(W):2物件以上を同時に編集していた場合の物件表示切替がおこなえます。
- オプション(O):カーソルの移動、使用マスタの変更がおこなえます。

3.1.3 処理メニューとツールボタン

 物件を開き編集画面が表示されると、画面上部にメニューバーと各種ボタンが表示されます。 これらを処理メニューとツールボタンと呼びます。

処理メニューとツールボタン

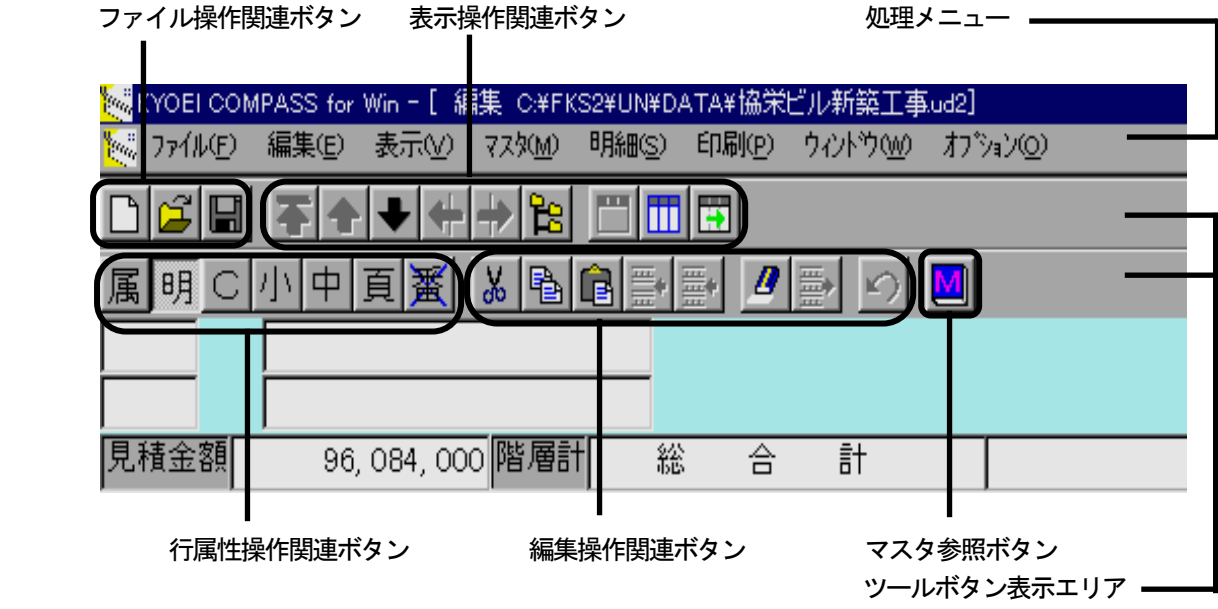

- (1) 処理メニュー
	- ファイル(F) :保存、閉じる、TXT出力、CSV出力、終了等、ファイル処理関連の操作がおこなえます。
	- 編集(E) : 内訳書編集、入力時のコピー、貼り付けなど編集処理関連の操作がおこなえます。
	- 表示(V) :階層移動、画面切替など表示関連の操作がおこなえます。
	- マスタ(M) :マスタ参照関連の操作がおこなえます。
	- 明細(S) : ジュレーション、コード表示、鑑編集、要項書編集等の操作がおこなえます。
	- 印刷(P) :印刷関連の操作がおこなえます。
	- ウィンドウ(W):2物件以上を同時に編集していた場合の物件表示切替がおこなえます。
	- オプション(O):カーソルの移動、使用マスタの変更がおこなえます。

処理メニューの詳細につきましては「3.1.2 メニュー体系」の処理メニュー(頁 3-3)をご覧下さい。 また、編集処理以外の、シミュレーション、コード表示、部分印刷画面等ではその処理に対応した、メニュー 構成に変わります。

(2) ツールボタン

 処理メニューの中から、内訳書作成時に使用頻度が高いと思われる処理をボタンにしたものです。 ツールボタンは主に処理メニューのファイル、表示、編集、明細(行属性)、マスタメニューに含まれる操作 がおこなえます。処理がおこなえるボタンについてはボタン自身が鮮明に表示され、処理がおこなえないボタ ンについては、不明瞭に表示されます。行属性操作関連ボタンにつきましては、選択されている行の行種別が 凹状態で表示され、行種別を変更する場合にそれ以外の凸状態のボタンを押すことで変更できます。 また、画面操作中にボタンにマウスをあわせると、そのボタンがおこなう処理内容を5秒程度表示します。 編集画面以外の、シミュレーション、コード表示、部分印刷画面等ではその画面に対応した、ボタン構成に変 わります。

以下に個々のボタンについて説明します。

編集画面で使用できるボタン

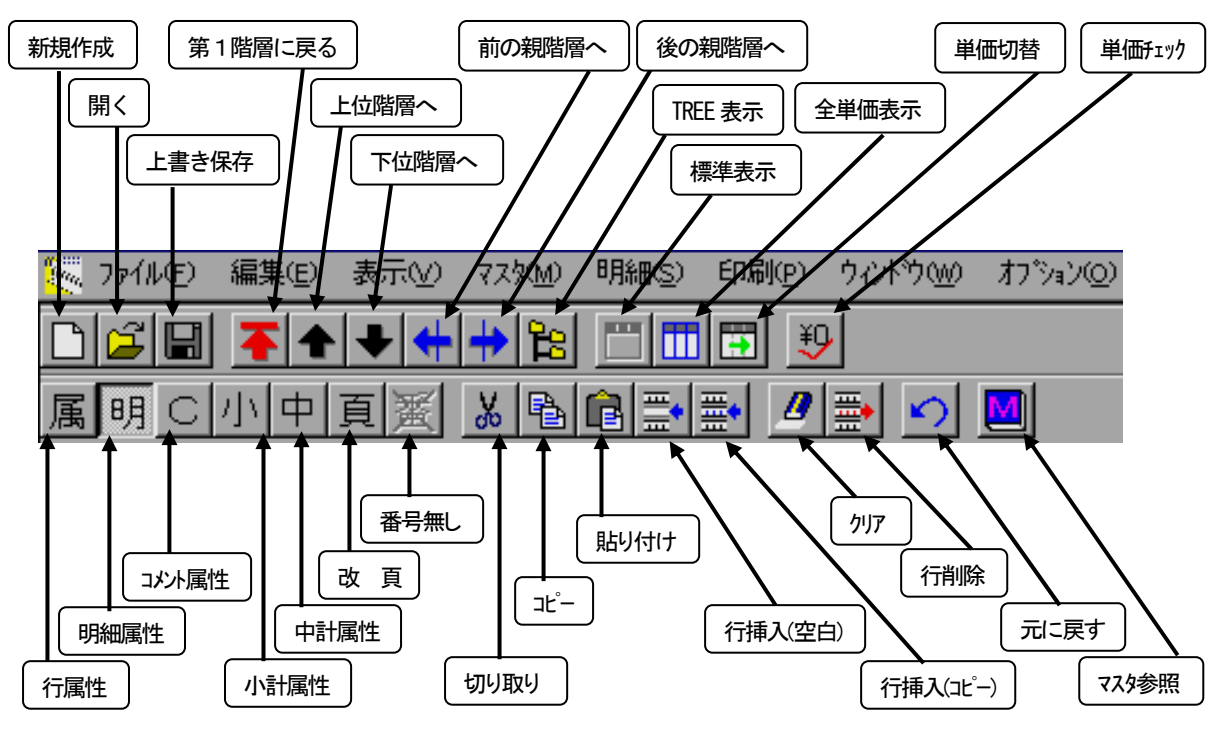

コード編集画面で使用できるボタン

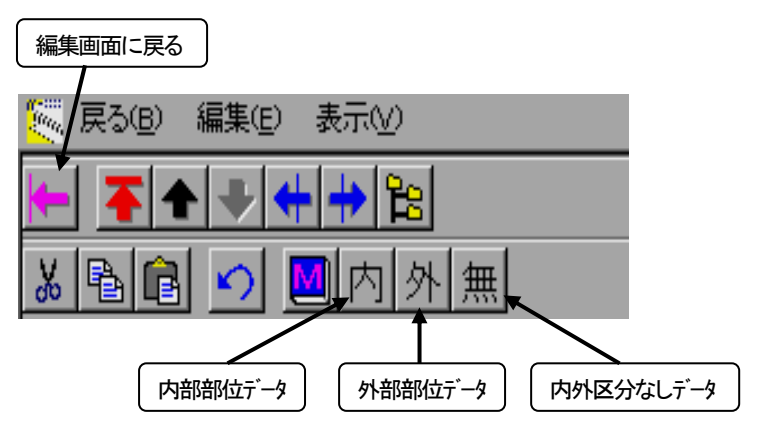

シミュレーション画面で使用できるボタン

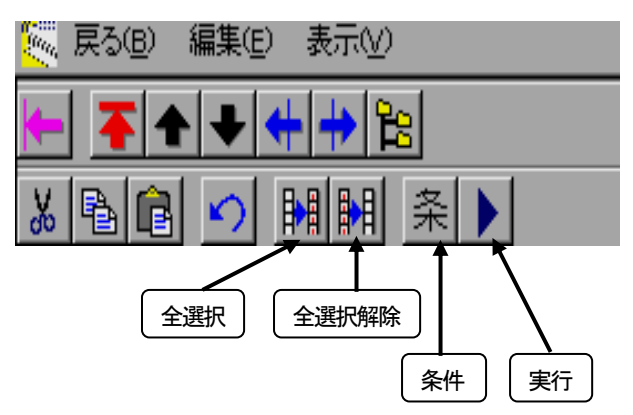

表示階層、下階層印刷画面で使用できるボタン

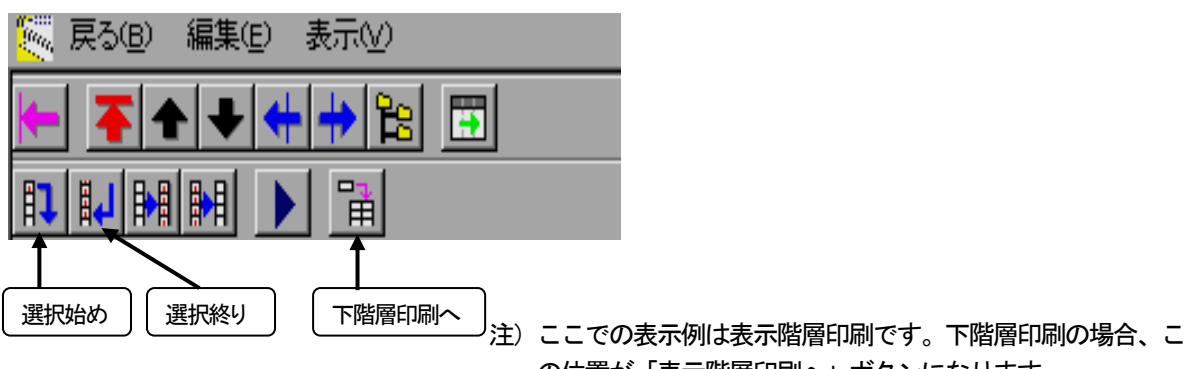

の位置が「表示階層印刷へ」ボタンになります。

 その他、単価マスタ自動セット、数量=0行削除、及び SEQ 並び替え画面においても、これらのボタンのうちそれぞ れの画面に必要なボタンが使用できます。

3.1.4 ポップアップメニュー

 編集画面をはじめ、各画面においてマウスを右クリックすると、その位置に画面に対応したメニューが 表示されます。これをポップアップメニューと呼びます。

 ポップアップメニューで表示される内容は画面により異なりますが、主にコピー、貼り付けなどの [編集(S)] メニューの処理、階層移動などの [表示(S)] メニューの処理、マスタ参照処理がおこなえます。 以下に、編集画面でのポップアップメニュー表示例を示します。

編集画面においてのポップアップメニュー

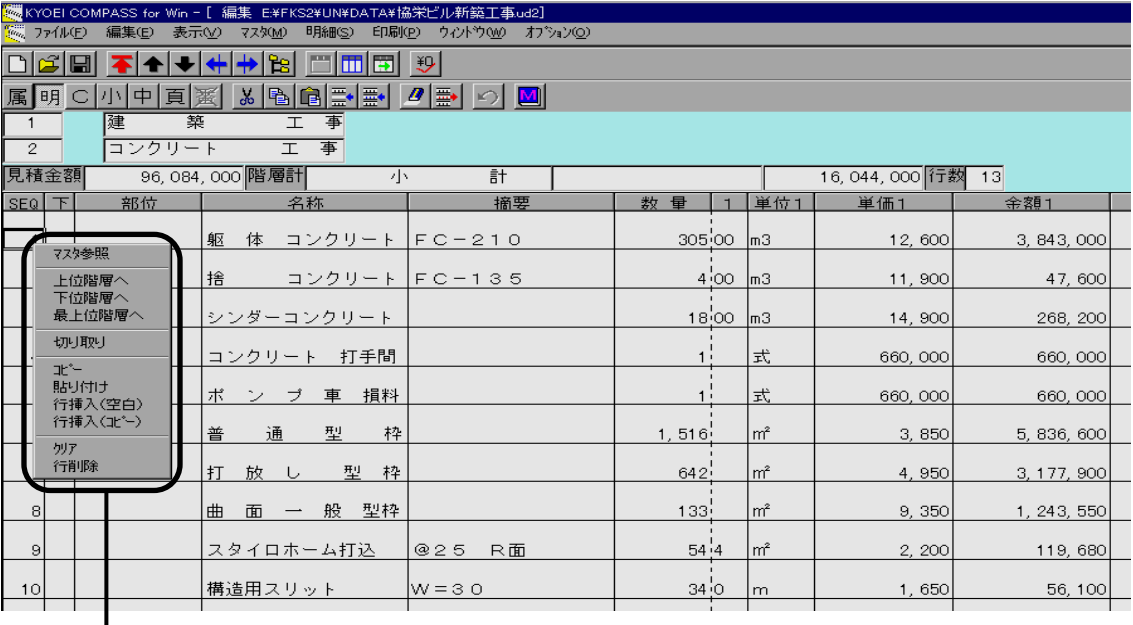

ポップアップメニュー

#### 3. 1. 5 ファンクションキー機能

 ファンクションキー(Fキー)を使用して、処理メニュー、ボタン、及びポップアップメニューの一部操 作がおこなえます。使用できるFキーは画面ごとに異なりますが、表示している画面で使用できるFキー については、画面最下段にガイダンス表示されます。

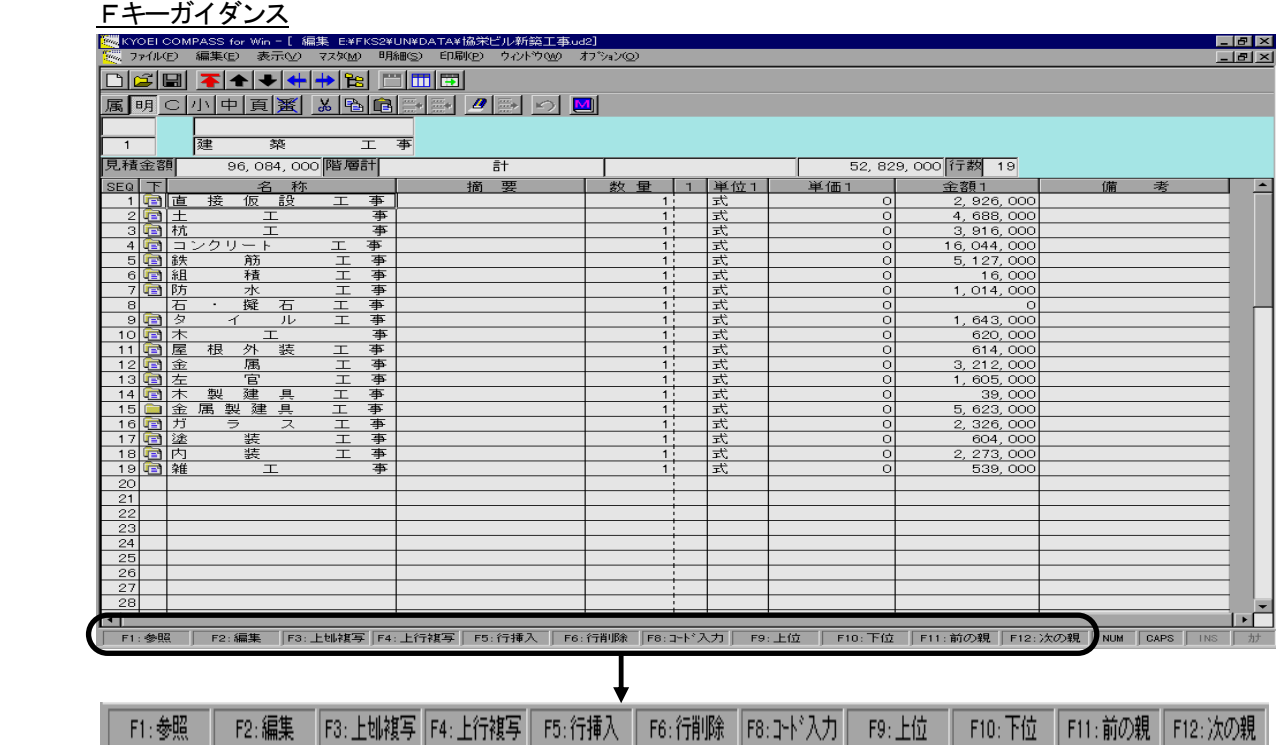

以下に使用法及び内容を記述します。

- (1)編集画面で使用できるFキー
	- F1:マスタ参照

マスタ参照可能な項目でF1キーを押すと、該当のマスタを表示します。

詳細につきましては、「3.2.2 ファイルを編集する (7) マスタ参照機能」 (頁 3-30) をご覧 下さい。

同様の操作は、ボタン及びポップアップメニューの[マスタ参照]です。

F2:編集

 項目が選択されている状態でF2キーを押すと、選択していた項目の編集(入力)状態になります。 同様の操作は、マウスのダブルクリックです。

F3:上セル複写

 項目(セル)が選択または入力状態にあるとき、その直前行の同一項目を複写します。 この機能は、Fキーのみで可能です。

F4:上行複写

 項目が選択または入力状態にあるとき、その直前行とまったく同じ内容を1行複写します。 この機能は、Fキーのみで可能です。

F5:行挿入

 項目が選択または入力状態にあるとき、その行の上に空白行を1行作成します。 同様の操作は、[編集(S)]メニュー、ボタン及びポップアップメニューの[行挿入(空白)]です。 F6:行削除

 項目が選択または入力状態にあるとき、その行を削除します。 同様の操作は、SEQ項目を選択しておこなう、[編集(S)]メニュー、ボタン、及びポップアップメニ ューの「行削除]です。

F8:コード入力

 マスタ参照可能な項目で該当のマスタコードを入力してF7キーを押すと、マスタを検索して一致した コードの内容(名称)を入力します。

詳細につきましては、「3.2.2 ファイルを編集する (7) マスタ参照機能」 (頁 3-30) をご覧 下さい。この機能は、Fキーのみで可能です。

F9:上位

上位階層へ移動します。

同様の操作は、[表示(V)]メニュー、ボタン、及びポップアップメニューの[上位階層へ]です。

F10:下位

項目が選択または入力状態にあるとき、その行の下位階層に移動します。

同様の操作は、「表示(V)] メニュー、ボタン、及びポップアップメニューの [下位階層へ] です。

F11:前の親

表示している階層の親階層から1行前の下位階層に移動します。

同様の操作は、[表示(V)]メニュー及びボタンの「前の親階層へ」です。

F12:次の親

 表示している階層の親階層から1行後ろの下位階層に移動します。 同様の操作は、[表示(V)]メニュー及びボタンの「次の親階層へ」です。

(2)編集画面以外で使用できるFキー

 編集画面以外の、シミュレーション、コード表示、部分印刷画面等ではその画面に対応した、Fキー構成に変 わります。編集画面以外では、その画面で必要なFキーが選択され、さらにF7、F8キーが以下の処理に変 わります。

- F7:条件
	- シミュレーションなどの条件を表示します。 同様の操作は、[表示(V)]メニュー及びボタンの[条件]です。
- F8:実行

 表示している画面の処理を実行します。 同様の操作は、[表示(V)]メニュー及びボタンの「実行]です。

3.1.6 自動日本語入力機能

 編集画面において、数量項目(数量、単価、金額)以外は自動的に日本語(かな漢字)入力になります。 この機能は項目入力が発生したときに、日本語入力を起動させる機能です。従いまして、キーボードまた はマウスを使用しての日本語入力の起動及び終了は、編集画面においては不要です。 この機能に関しましての注意すべき事柄があります。以下に示しますのでご確認の上、ご使用下さい。

- (1) 人為的な日本語入力の起動または終了 編集画面においてキーボードまたはマウスにより日本語入力を起動または終了おこなった場合、自動日本語入 力機能が正常に動作しない場合があります。
- (2)自動起動する日本語入力システム 日本語入力システム(ソフト)が複数セットアップされ、それらが切替により正常に使用できる場合、この機 能で自動起動するシステムは、COMPASSが起動時に選択されている日本語入力システムです。

 また、COMPASS起動後に、日本語入力システムの選択を変更した場合、COMPASSが終了するまで、 変更した日本語入力システムを自動起動します。

- 注)日本語入力システムは上述しましたメーカが作成したシステムです。当社製品でないため日本語入力システム についての操作、詳細などのお問い合わせに対しましては、お答えしかねる場合がございます。メーカが提供 するヘルプを参照いただくか、メーカまたはご使用のパソコンメーカのサポートにお問い合わせ下さい。
- 3.1.7 金額計算について

 数量、単位、単価、及び金額は1行のデータに対してそれぞれ3セット入力することが可能です。 これらの入力は単価切替または全単価表示をおこなうことで入力できます。(頁 3-37 参照) 各行の金額計算は「数量 × 単価 = 金額(小数以下切り捨て)」をそれぞれ独立しておこないます。 各行で計算されたそれぞれの金額を階層単位で合計し、その合計金額を親階層のそれぞれの単価に積み上 げます。親階層では、その積み上がった単価に対して金額計算をおこないます。ただし、親階層の数量が 「1」の場合、単価には積み上げず金額に直接集計されます。 これら計算はすべて自動でおこないます。

#### 3.1.8 マスタファイルについて

 COMPASSでは以下のマスタを使用します。 内訳名称マスタ.FD3、単価マスタ.FD3、及び管理情報マスタ.UD3です。このうち内訳名称マスタと単価マスタについては、 これをコピーして、別のマスタを作成して使用することも可能です。

• 内訳名称マスタ

 内訳書作成時、項目の名称を参照入力する場合に使用するファイルです。 既定値としてこのファイル名で提供しています。使用者のオリジナルマスタを作成したい場合、このファ イルをコピーして別ファイルを作成し、そのファイルを使用することも可能です。 このファイルには種目、科目、集計、部位、材料、摘要(規格)、タイプ、部分、及び部屋名称が登録さ れています。

・単価マスタ

内訳書作成時、単価の参照入力に使用するファイルです。

 既定値としてこのファイル名で提供しています。使用者のオリジナルマスタを作成したい場合、このファ イルをコピーして別ファイルを作成し、そのファイルを使用することも可能です。

・管理情報マスタ

 このファイルはシステムの既定値などを管理するファイルです。システム起動時に必ず必要なファイルで あり、このファイル名でのみ存在しなくてはなりません。

ファイルの内容としては、システムの既定値、新規物件作成時の既定値、及び番号マスタです。

### 3.2 システム操作

- 3.2.1 ファイルの新規作成
	- ファイルを新規に作成する方法には、
	- (1) 新規にデータを入力する
	- (2) COMPASS標準テキストデータを取り込む
	- (3)BCS CSVファイルから作成する
	- (4)TDS CSVファイルから作成する があります。
	- (2) ~ (4) の手順につきましては、「3. 2. 10 メインメニューの機能 (4) 外部入出力(G)の機 能」(頁 3-105)をご覧ください。
- (1)新規にデータを入力する

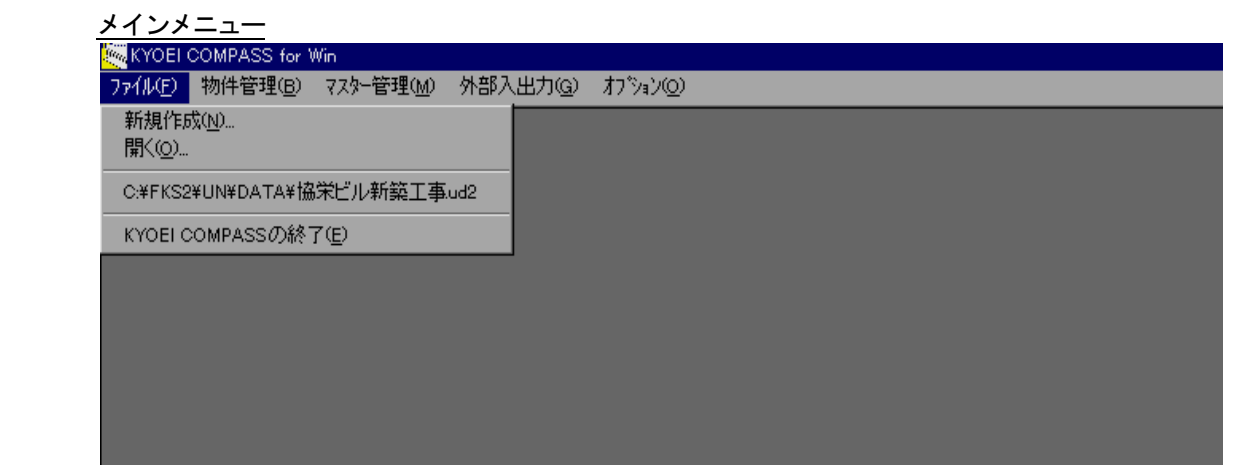

### 新規作成

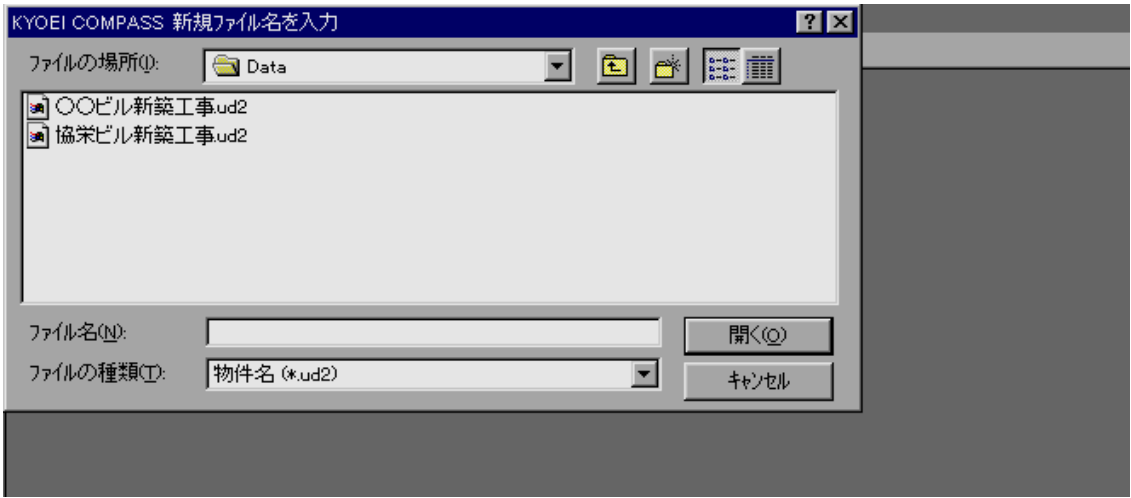

メインメニューから [ファイル(F)]の[新規作成(N)] を選択すると、上記の画面が表示されます。 ファイル名を入力して、[開く(O)]ボタンをクリックして下さい。 新規物件ファイルが作成され、編集画面になります。

[キャンセル]ボタンを押すと、メインメニューへ戻ります。

作成する場所を変更する場合は、ファイルの場所を変更後、ファイル名を入力して下さい。

ファイル名に拡張子(.ud3)は不要です。システムが自動で拡張子を付けてファイルを作成します。

ファイル名は2文字以上で、ローマ数字(ⅠⅡⅢ…)を使用しないでください。ファイル名が1文字またはロ

 ーマ数字を使用した場合、物件管理の圧縮保存および圧縮ファイル読込でエラーとなります。 ファイル名の文字数はOSが許す文字数(半角256文字)まで可能です。しかし、ファイル の管理を考えた場合、わかりやすい名前であり、極力短い文字数であることをお勧めします。

- 3.2.2 ファイルを編集する
- (1)ファイルを開く

すでに作成済みの物件ファイルを開き編集します。

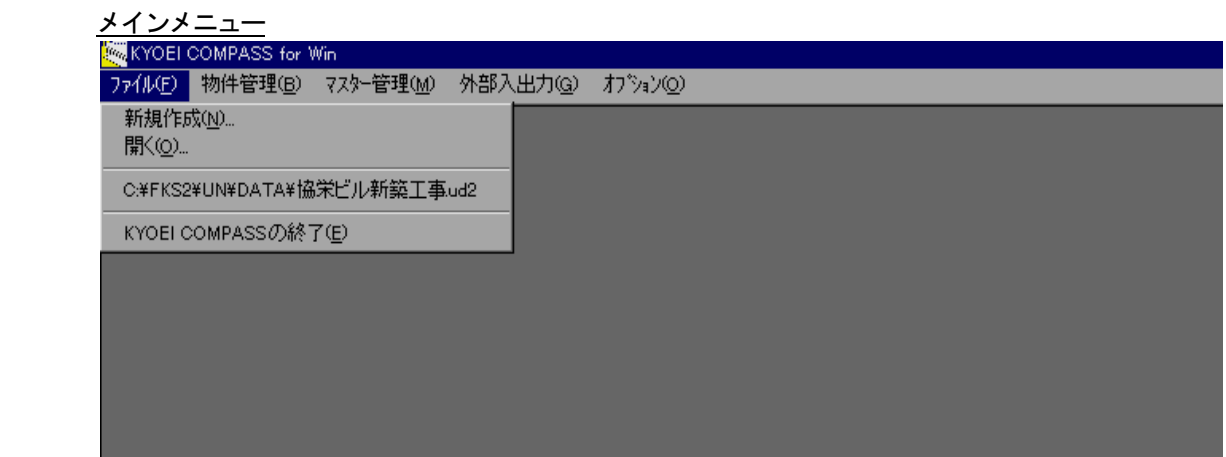

### 開く

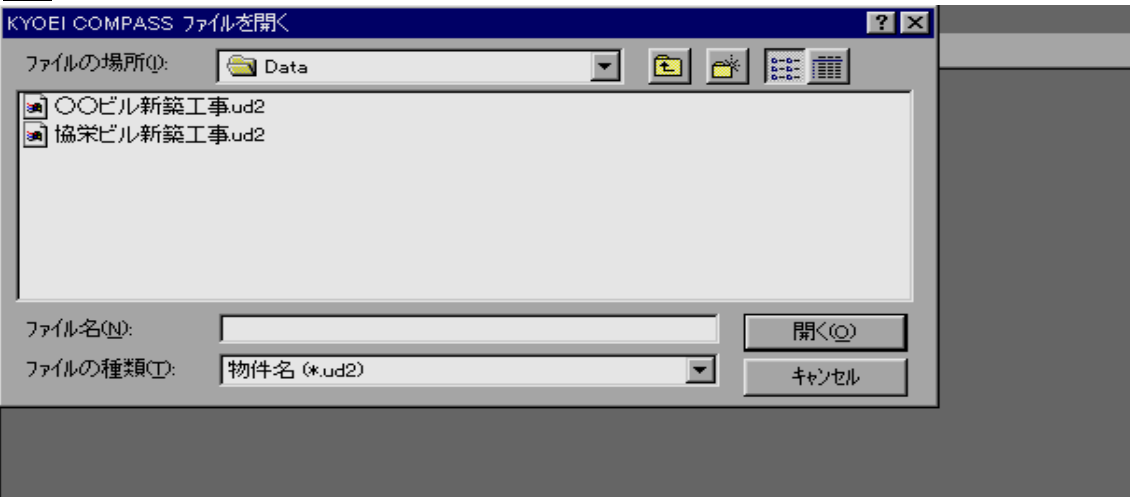

メインメニューから [ファイル(F)]の[開く(O)]を選択すると、上記の画面が表示されます。 編集する物件データのファイル名を、選択又は入力し、[開く(O)]ボタンをクリックして下さい。 該当物件の編集画面になります。

「キャンセル]ボタンを押すと、メインメニューへ戻ります。

また、メインメニューから [ファイル(F)] を選択した状態で、最近使用したファイルが4件分表示されま す。この表示をクリックすることで、選択物件の編集がおこなえます。

#### 3.2.3 内訳書の作成

 内訳書を作成する場合、各項目を直接入力する方法と、マスタ参照で入力可能な項目はマスタから参照し て入力する方法があります。ここでは、以下の手順で説明します。

- (1) 階層構造について
- (2)集計階層の直接入力
- (3) 明細及び別紙明細階層の直接入力
- (4)下階層の作成
- (5) 階層の移動
- (6)編集メニューの機能
- (7)マスタ参照機能
- (1) 階層構造について

COMPASSでは金額の積み上げ計算をおこなう構造を階層構造と呼びます。

階層構造は最下層から見て1本線で繋がる親子関係になります。

最初の親(第1階層)を含め最大8階層作成することが可能です。

 この8階層のうち、一般的に大種目、種目、科目、小科目といわれる項目を入力(作成)する階層を集計階層 と、明細、材料、部材を入力する階層を明細階層と、明細、材料、部材に対してさらに別紙明細、代価などを 入力する階層を別紙明細階層と呼びます。

 集計階層、明細階層、及び別紙明細階層を作成する階層の深さは自由ですが、第1階層は必ず集計階層になり ます。また、1つの親子関係においては、集計階層は複数階層作成できますが、明細階層及び別紙明細階層は それぞれ1階層のみ作成することが可能で、明細階層を作成すると、その下階層は別紙明細階層のみが作成で き、この親子関係における階層構造は、たとえ8階層に至らなくとも終了します。

 集計、明細または別紙明細階層では入力可能な文字数や項目が異なるため、集計階層に明細、材料、部材とい ったデータの入力はおこなわないで下さい。

階層構造例

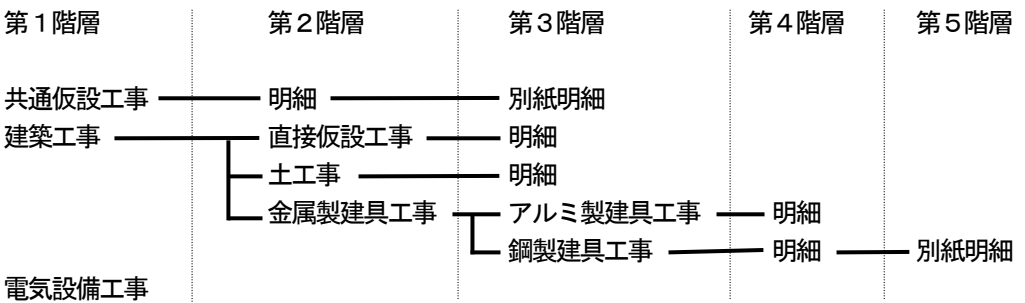

注) 明細、別紙明細は複数行存在しているものとします。

「明細」は明細、材料、部材などで明細階層に作成します。 「別紙明細」は「明細」に対する別紙明細、代価などで別紙明細階層に作成します。

その他の項目(共通仮設工事、鋼製建具工事など)は集計階層に作成します。

### (2)集計階層の直接入力

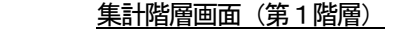

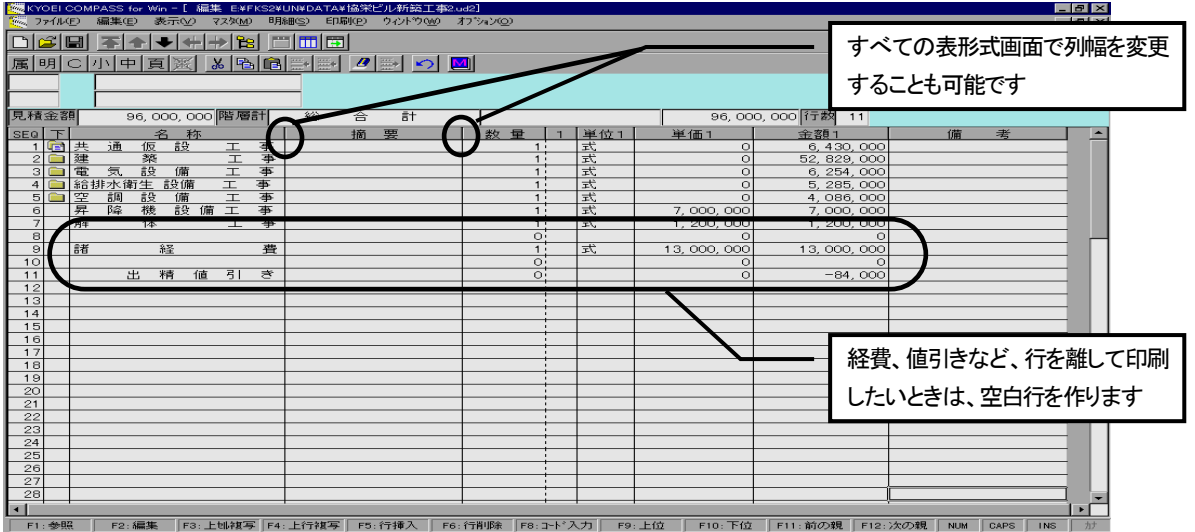

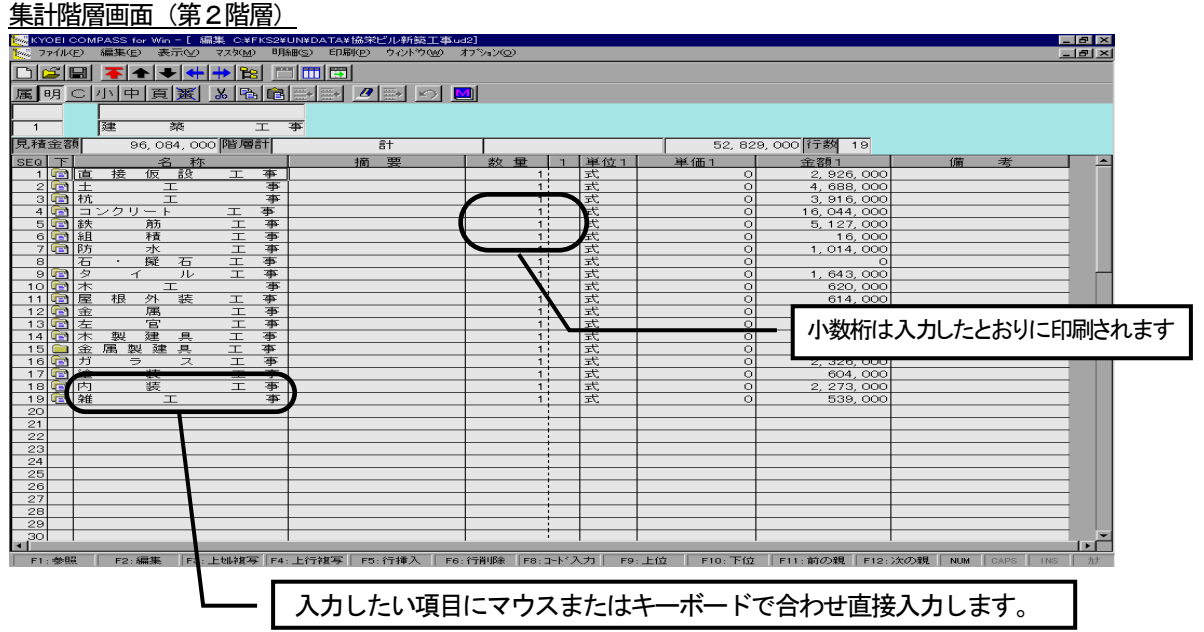

集計階層における、各行の項目の文字数は以下の通りです。 集計階層の入力項目

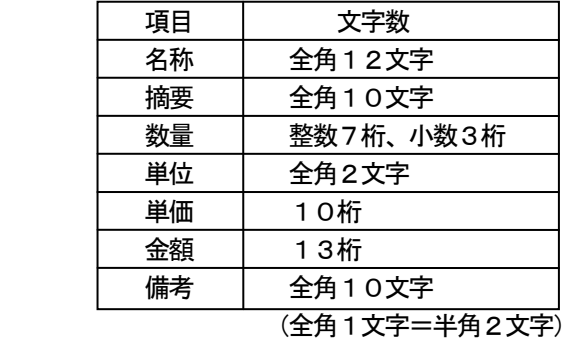

注) 数量 -0.999~-0.001 の入力方法 これらの数値の場合は、先に小数部 を入力して、整数部に「-」(マイナ ス符号) を入力して下さい。 明細及び別紙明細階層でも同様です。

<ポイント>

・名称、摘要、単位、及び備考については自動で日本語入力になります。

- ・1行ごとに金額計算をおこないますが、単価に入力しないで金額に直接入力することも可能です。
- ・数量、単位、単価、及び金額はそれぞれ3セット入力できます。これらの入力は単価切替または全単価表示 をおこなうことで入力できます。(頁 3-36 参照)また、これら3セットを区別するためこれらの入力項目の タイトルは「数量1」「数量2」「数量3」などと表現しています。
- ・画面では数量、単価、及び金額項目が未入力の場合「0」と表示されていますが、印刷において「0」は印 刷されず、空白になります。
- ・作成した行数が画面右上の「行数」で表示されます。1度行を作成すると入力項目をすべてクリアしても、 行データとしては存在します。行データの存在は、数量、単価、及び金額に「0」が表示しているか、いな いかで判断できます。「0」が表示されている場合、行が存在していることになります。このようなデータ を削除する場合は、「行削除」(頁 3-26)をおこなって下さい。
- ・名称及び単位項目はマスタから入力することも可能です。(頁 3-29 参照)
- ・名称項目については印刷時に均等割り付けする機能があります。従いまして、印刷時のバランス考慮して入 力しなくてもかまいません。均等割付の機能に関しましては「行属性」(頁 3-42)もあわせてご覧下さい。
- ・小数区切り表示(頁 3-39 参照)の場合、数量の小数桁は、画面で入力したままの状態で、印刷されます。小 数桁が必要ない場合は、小数桁を入力しないか、小数桁を削除して下さい。例えば、整数部に「1」と入力 し、小数部は入力しないと「1」と、整数部は同様に、小数部に「0」と入力すると「1.0」と印刷され ます。数量小数桁につきましては「行属性」(頁 3-42)もあわせてご覧下さい。
- ・名称、摘要、及び備考の表示において、まったく同じ文字数を使用している場合でも、最終文字の位置が表 示上、揃わないことがあります。印刷においては問題ありません、揃って印刷されます。
- ・編集画面に限らず、すべての表形式画面で列幅の変更が可能です。列幅の伸縮により入力文字数の制限、印 刷帳票の列幅が変わることはありません。

(3) 明細及び別紙明細階層の直接入力

#### 明細階層画面

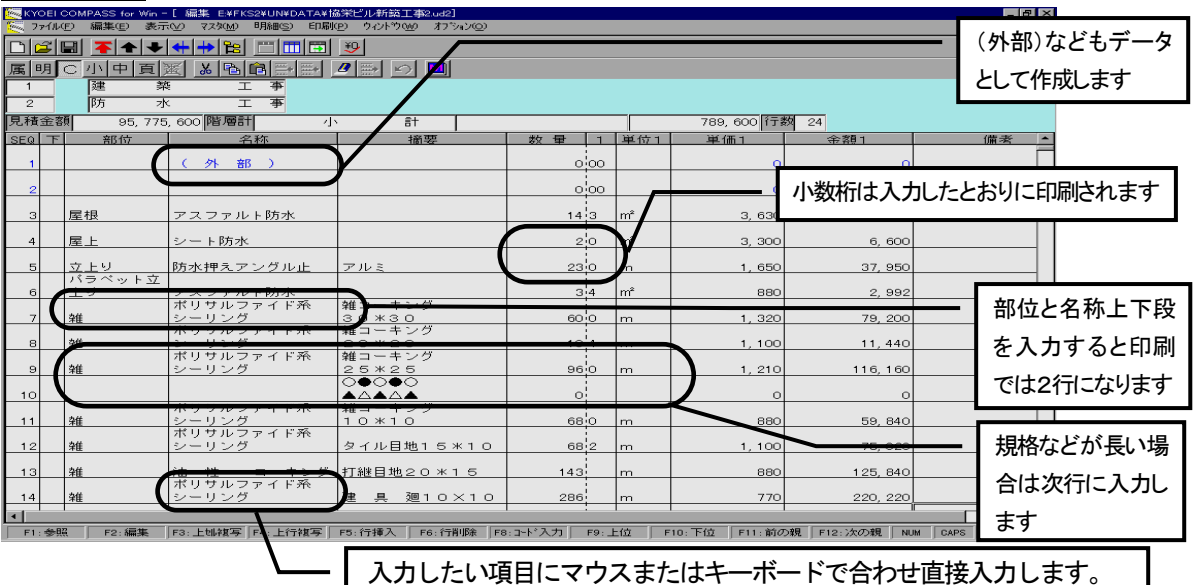

明細階層の、各行の項目の文字数は以下の通りです。

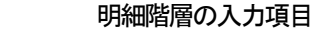

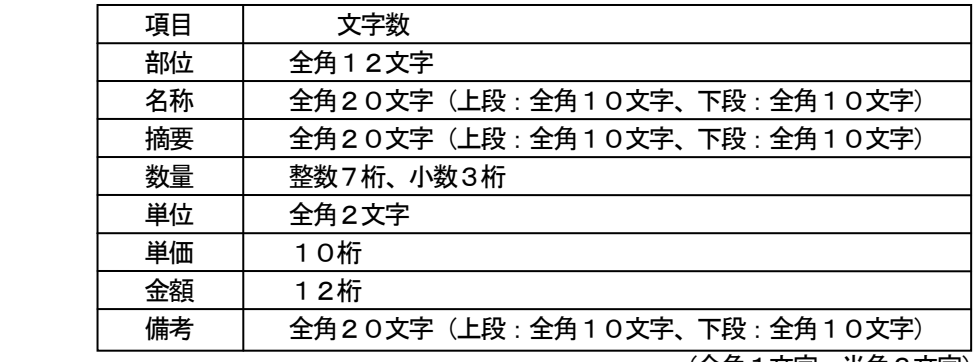

(全角1文字=半角2文字)

別紙明細階層の場合、画面右上でさらに以下の情報が入力できます。

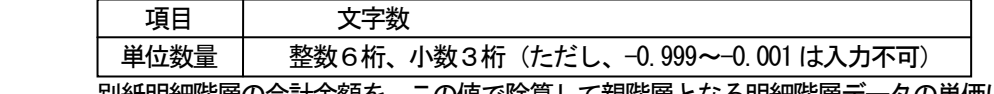

別紙明細階層の合計金額を、この値で除算して親階層となる明細階層データの単価に集計します。

<ポイント>

- ・部位、名称、摘要、単位、及び備考については自動で日本語入力になります。
- ・部位項目を全角6文字より多く入力した場合、上下2段に表示されます。画面表示上は、上下に表示します が、印刷では1行になります。
- ・部位項目の入力は、項目の表現上「部位」としていますが、建具記号等の入力に使用してもかまいません。
- ・部位の印刷は、名称の上に全角2文字分左から印刷されます。従いまして、名称を上下段共入力していた場 合、名称を上下段とも入力し、部位も入力した場合、印刷では2行に印刷されます。
- ・部位、名称、摘要、及び単位項目はマスタから入力することも可能です。(頁 3-29 参照)
- ・規格、備考等が1行分の規定文字数では入力しきらない場合、次行に続けて入力して下さい。データとして はそのような行も1行と見なしますが、印刷した場合に続けて印刷されるため、印刷上は問題ありません。

・その他のポイントは集計階層と同様です。「頁 3-13」をご覧下さい。

#### (4)下階層の作成

### 階層移動メニュー

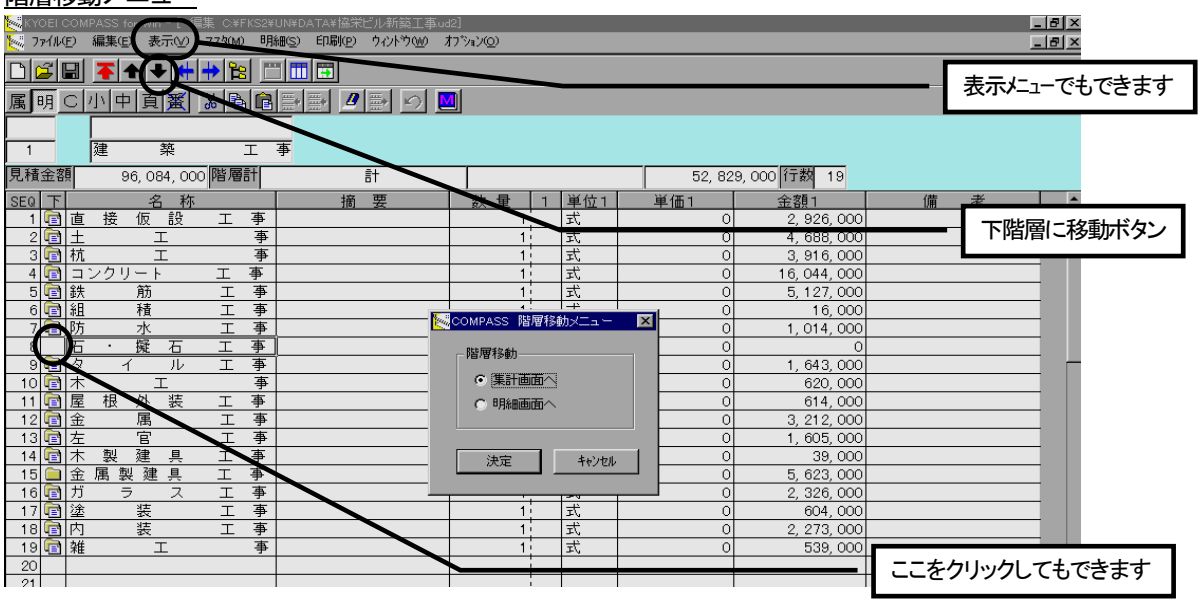

下階層を作成するには、作成したい行データの任意のセルにセルカーソルがある状態で、

・[下位階層に移動]ボタンをクリックする

・F10 キーを押す

・[表示(V)]メニューの[下位階層へ]をおこなう

・ポップアップメニューの「下位階層へ]をおこなう

以上の方法があります。

上記の画面が表示されます。

下階層の階層形式をオプションボタン ○ で設定し、[決定] ボタンを押して下さい。

[キャンセル]ボタンを押すと、編集に戻ります。

<ポイント>

- ・下階層にデータが存在するか、しないかは、画面左側の「下」というセルに、絵で表示されます。
	- **■: 下階層に集計階層データが存在します**
	- 下階層に明細階層データが存在します

|=| 下階層に別紙明細階層データが存在します

 ・明細階層データの下階層データとして存在できるのは、別紙明細階層データです。明細階層データに下階層 データを作成すると、上記画面は表示されず、別紙明細の作成確認になります。

また、別紙明細階層データに下階層データを作成することはできません。

(5) 階層の移動

 移動するための機能としては、 ①上位階層へ移動 ②下位階層へ移動 ③最上位階層へ移動 ④前の親階層の下階層に移動 ⑤次の親階層の下階層に移動 ⑥TREE表示による移動 以上があります。

- これらの操作としては、
- ・ボタンでおこなう
- ・Fキーでおこなう(最上位階層へ及びTREE表示は除く)
- ・[表示(V)]メニューでおこなう
- ・ポップアップメニューでおこなう(TREE表示は除く)
- ・2階層上の階層番号または名称表示項目をクリックする(上位階層へ移動のみ)
- 以上の方法があります。

#### ①上位階層へ移動

上位階層へ移動(ポップアップメニュー例)

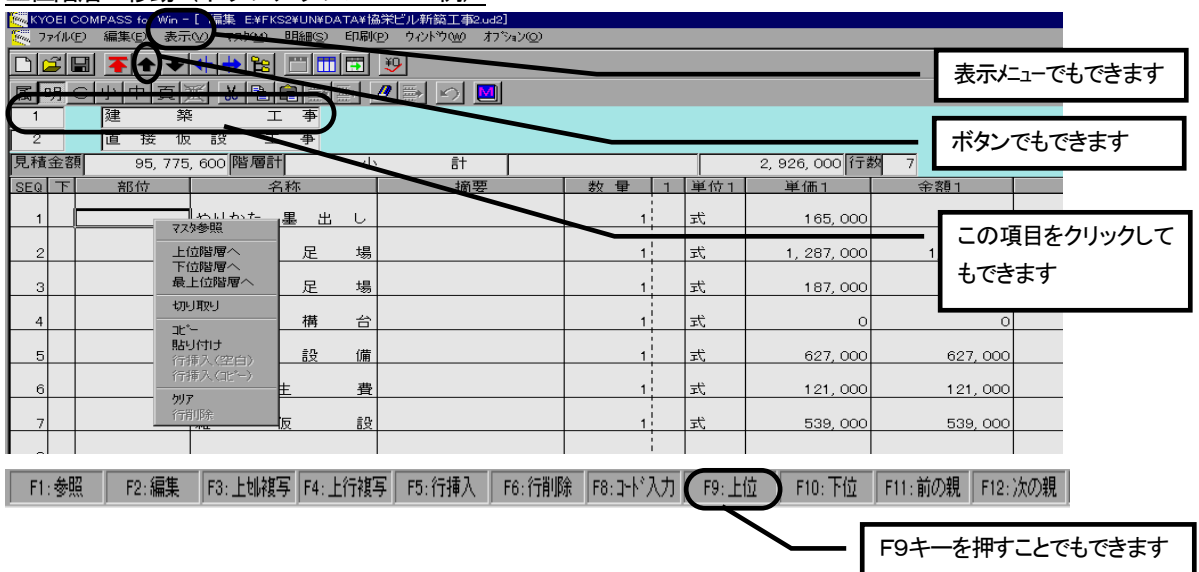

上位階層への移動は、

- ・[上位階層に移動]ボタンをクリックする
- ・F9キーを押す
- ・[表示(V)]メニューの[上位階層へ]をおこなう
- ・ポップアップメニューの [上位階層へ] をおこなう
- ・2階層上の階層番号または名称表示項目をクリックする(上位階層へ移動のみ)

以上の方法があります。

これらの操作をしますと、上位階層(親階層)へ移動します。

②下位階層へ移動

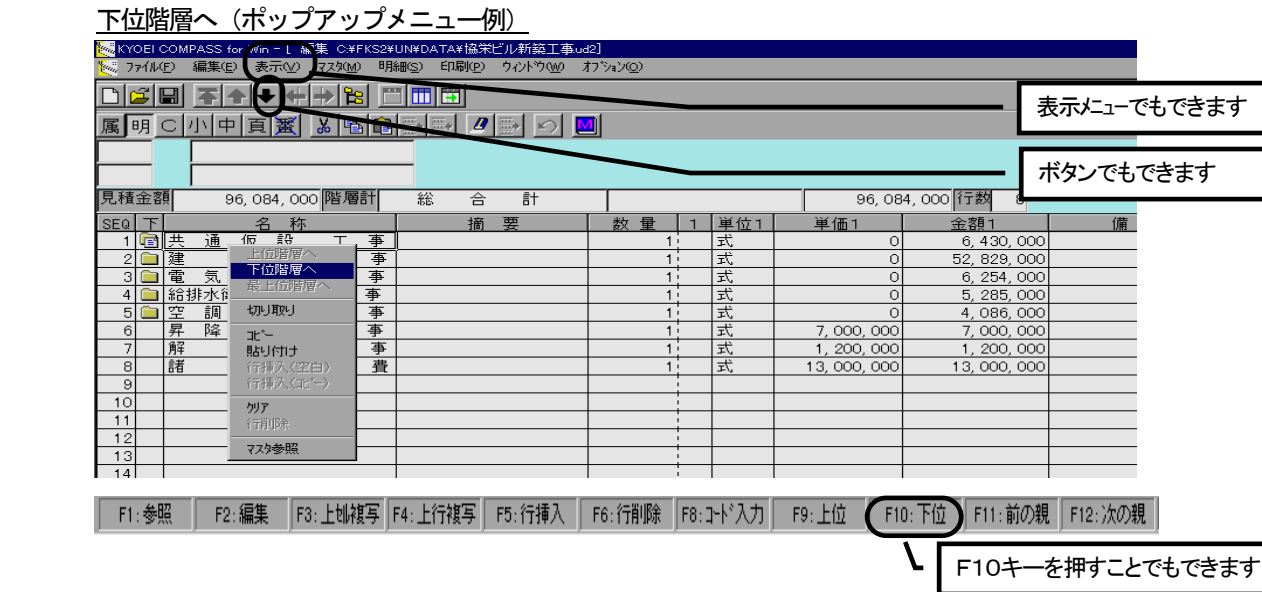

下位階層への移動は、移動したい行データの任意のセルにセルカーソルがある状態で、

- ・[下位階層に移動]ボタンをクリックする
- ・F10 キーを押す
- ・[表示(V)]メニューの[下位階層へ]をおこなう
- ・ポップアップメニューの [下位階層へ] をおこなう
- 以上の方法があります。
- これらの操作をしますと、下位階層(子階層)へ移動します。
- ③最上位階層へ移動

最上位階層へ移動(ポップアップメニュー例)

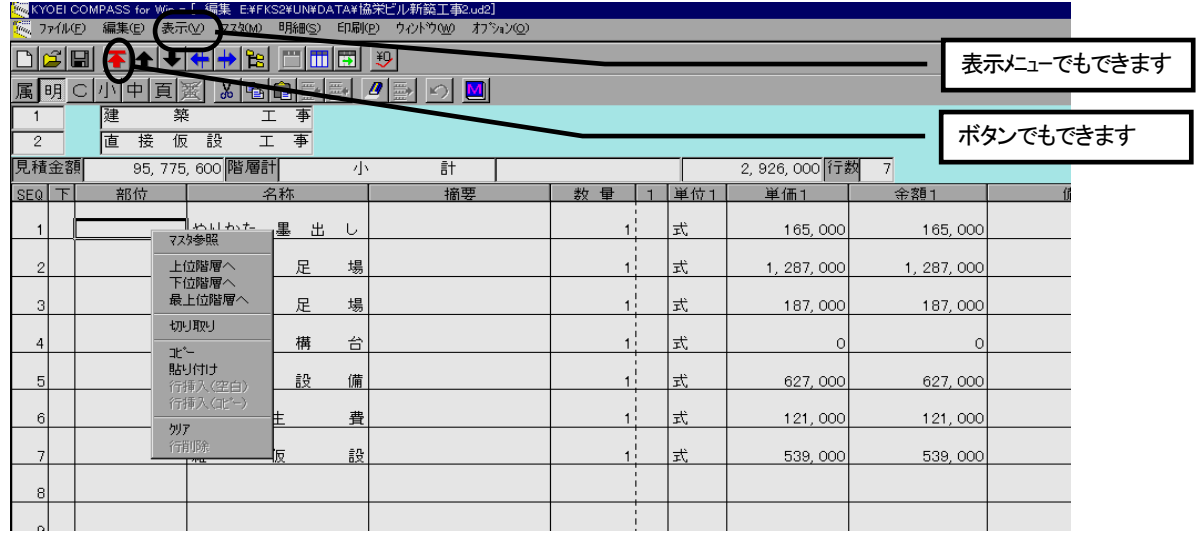

最上位階層への移動は、

- ・[最上位階層に移動]ボタンをクリックする
- ・[表示(<u>V)]</u> メニューの[最上位階層へ]をおこなう
- ・ポップアップメニューの[最上位階層へ]をおこなう 以上の方法があります。

これらの操作をしますと、最上位階層(第1階層)へ移動します。

 $3 - 18$ 

④前の親階層の下階層に移動

 この処理は、現在開いている上位階層に移動し、1行前の行データの下階層に移動するものです。 この処理は、結果的に階層を平行移動することになります。ただし、平行移動の結果、階層が存在しなかった 場合、メッセージを表示して元の画面に戻ります。

#### 前の親階層の下階層に移動

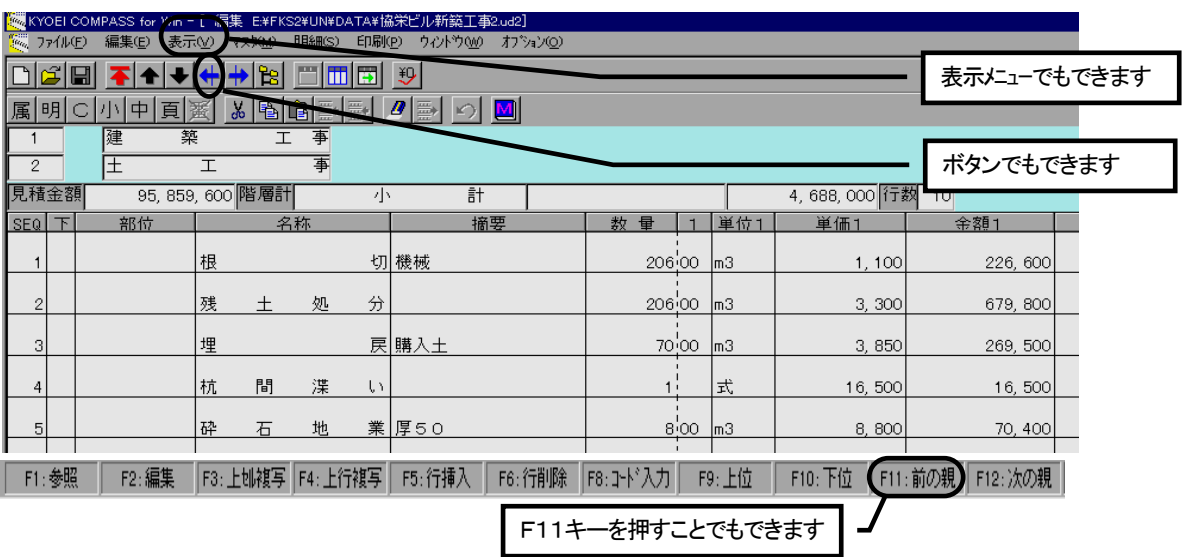

前の親階層の下階層への移動は、

- ・[前の親階層に移動]ボタンをクリックする
- ・F11 キーを押す

・[表示(V)]メニューの[前の親階層へ]をおこなう 以上の方法があります。

これらの操作をしますと、前の親の同一階層へ平行移動します。

⑤次の親階層の下階層に移動

 この処理は、現在開いている上位階層に移動し、1行後ろの行データの下階層に移動するものです。 この処理は、結果的に階層を平行移動することになります。ただし、平行移動の結果、階層が存在しなかった 場合、メッセージを表示して元の画面に戻ります。

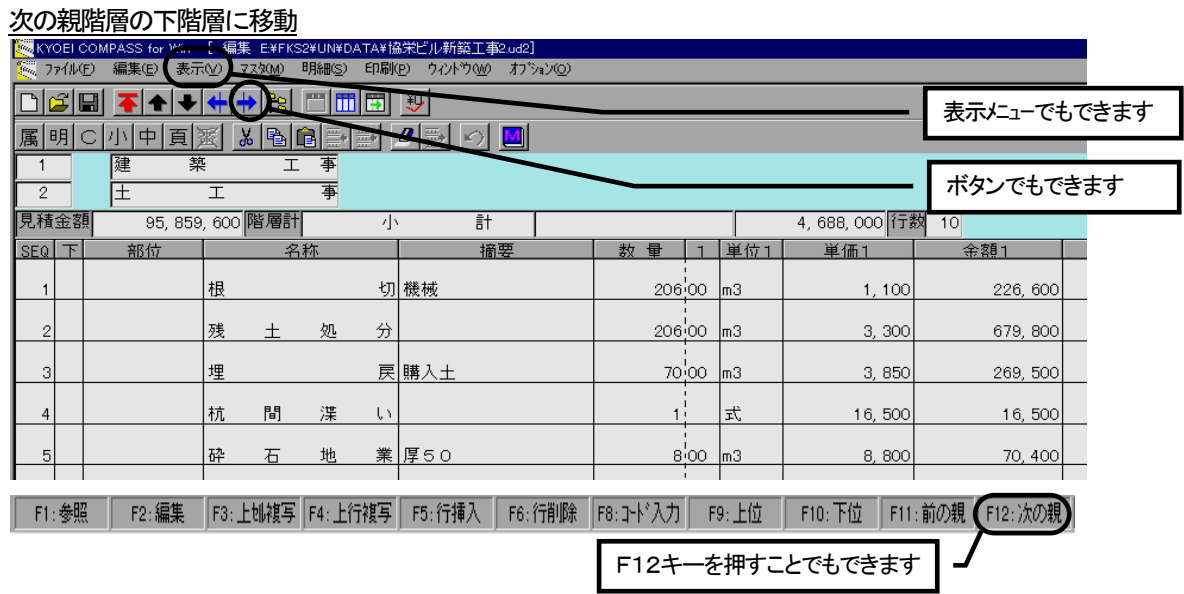

次の親階層の下階層への移動は、

- ・[次の親階層に移動]ボタンをクリックする
- ・F12 キーを押す
- ・[表示(V)]メニューの「次の親階層へ」をおこなう
- 以上の方法があります。

これらの操作をしますと、次の親の同一階層へ平行移動します。

⑥TREE表示による移動

 この処理は、階層構造をエクスプローラのような画面で表示します。TREE表示ウィンドウで階層を開く、 移動するなどが可能です。

### TREE表示

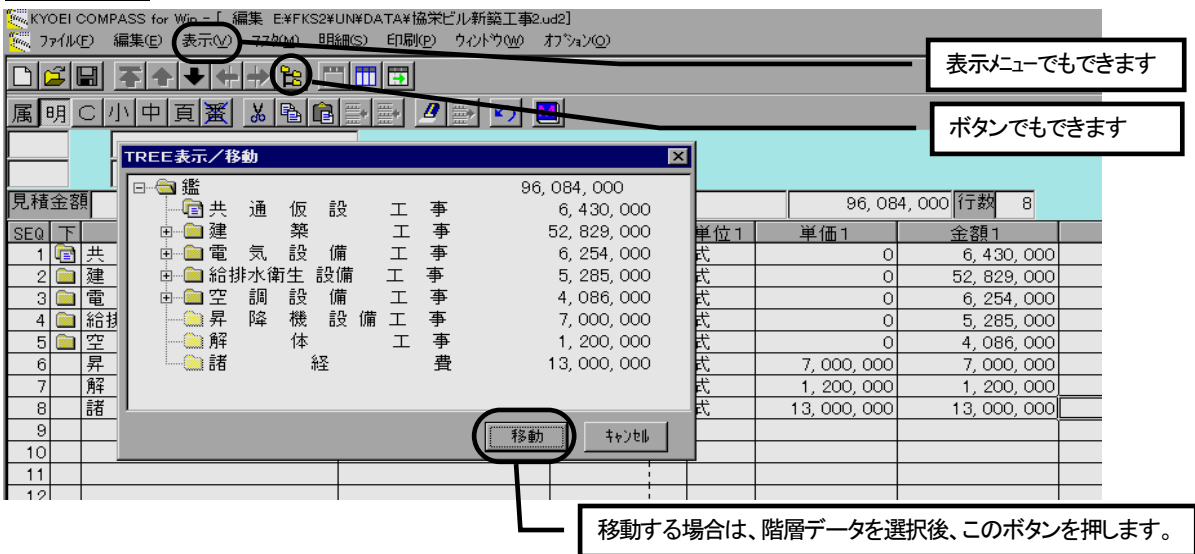

TREE表示は、

· 「TREE表示]ボタンをクリックする

• [表示(V)] メニューの [TREE] をおこなう 以上の方法があります。

 TREE表示ウィンドでは、[+]マークをクリックすると下階層が表示され、[-]マークをクリックする と、下階層の表示を閉じます。またこの動作は、階層データをダブルクリックでも可能です。

TREE表示ウィンドウを使用して階層移動する場合は、移動したい階層データを選択して、「移動]ボタン を押して下さい。TREE表示ウィンドウを閉じる場合、[キャンセル]ボタンをクリックして下さい。
#### (6)編集メニューの機能

 編集メニューの機能は主に、項目または行の切り取り、コピー、貼り付けなど入力及び編集に必要な機能があ ります。これら機能は編集メニューの他に、ボタン、ポップアップメニュー、及びFキーにて一部機能が可能 です。また、編集メニューにはありませんが内訳書編集に便利な機能としてF2(編集)、F3(上セル複写)、 及びF4(上行複写)キーがあります。これらにつきましては、「3.1.5 ファンクション機能」(頁 3-7) をご覧下さい。

①切り取り

 指定した文字、項目、または行を切り取ります。 切り取り

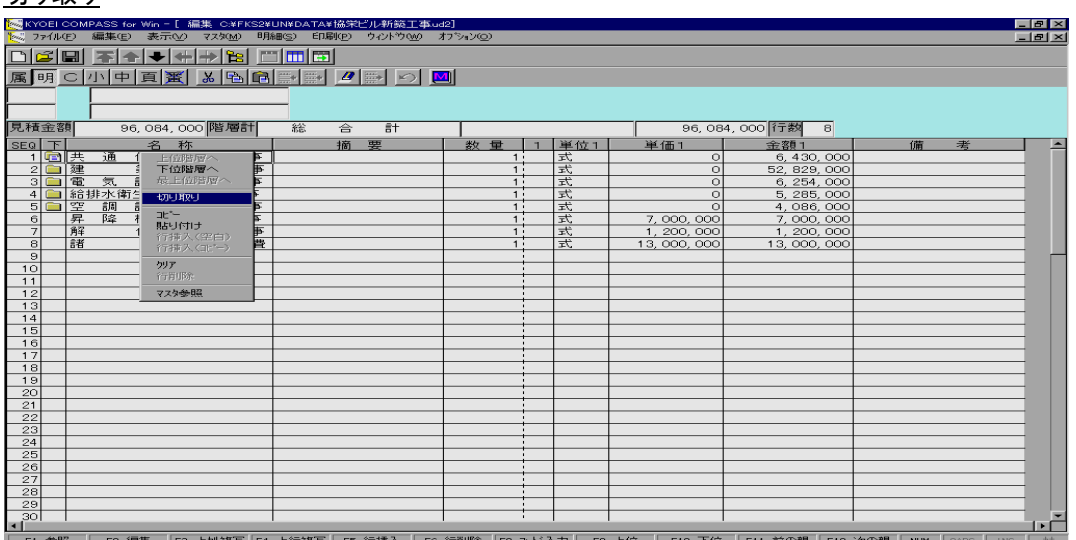

・文字の切り取り

切り取りたい文字の範囲をカーソルで設定します。

 マウスの右をクリックして、[切り取り]を選択します。または、[編集(E)]メニューの[切り取り(T)]を 選択しても、[切り取り]ボタンでも同じ処理が可能です。

カーソル設定された文字が切り取られます。

項目(セル)を選択した状態でおこなうと、項目内のすべての文字が切り取られます。

切り取りをおこなった文字は、直後に貼り付けをおこなうと、貼り付けることが可能です。

・行の切り取り

 切り取りたい行の左端に表示されているSEQ番号セルに、セルカーソルを設定します。 マウスの右をクリックし、 [切り取り] を選択します。 (行削除と同じになります) または、 [編集(E)] メニ ューの[切り取り(T)]を選択しても、[切り取り]ボタンでも同じ処理が可能です。 切り取りをおこなった行は、直後に行の貼り付けまたは行挿入(コピー)が可能です。

<ポイント>

- ・行の切り取りの場合、行削除と同じになります。
- ・行の切り取り後、貼り付けをおこなった場合、その階層のデータのみが貼り付きます。下階層(子)データは 貼り付きません。下階層データも含める場合は、行挿入(コピー)をおこなって下さい。
- ・クリアや行削除と異なる点は、実行直後に貼り付け、行挿入(コピー)の対象になることです。
- ・文字及び項目の切り取りは、直後であれば「元に戻す」で戻すことが可能です。

# 行の切り取りの場合、元に戻すことはできません。

・項目、行とも複数選択後、切り取ることが可能です。

②コピー

指定した文字、項目、または行をコピーするために選択します。

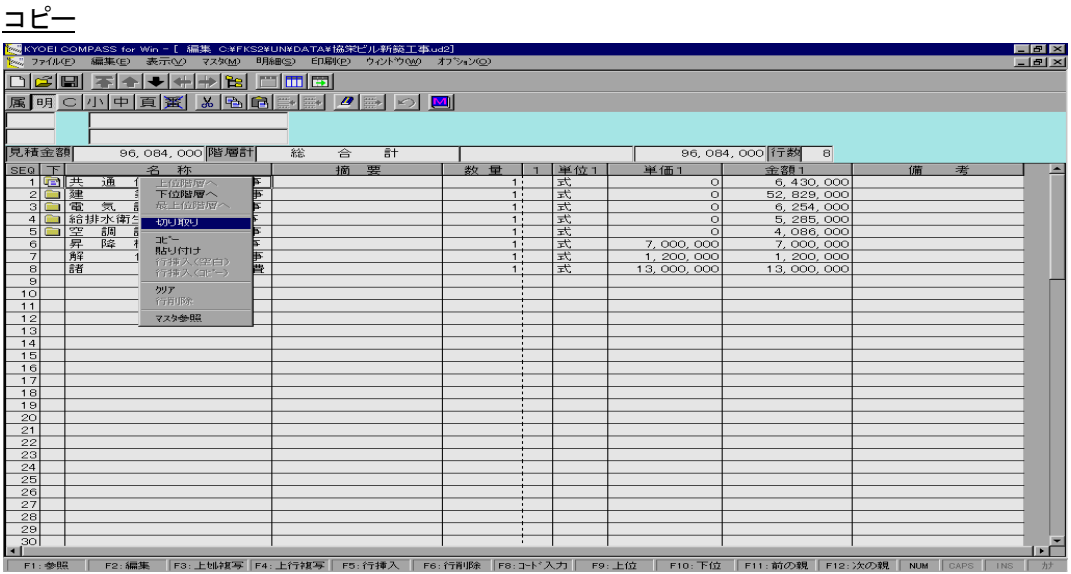

・文字のコピー

コピーしたい文字の範囲をカーソルで設定します。

 マウスの右をクリックして、[コピー]を選択します。または、[編集(E)]メニューの[コピー(C)]を選択 しても、[コピー]ボタンでも同じ処理が可能です。

項目(セル)を選択した状態でおこなうと、項目内のすべての文字がコピー対象となります。

直後に貼り付けをおこなうと、コピーで選択した内容を貼り付けることが可能です。

・行のコピー

 コピーたい行の左端に表示されているSEQ番号セルに、セルカーソルを設定します。 マウスの右をクリックし、 [コピー(C)] を選択します。または、 [編集(E)] メニューの [コピー(C)] を選択 しても、[コピー]ボタンでも同じ処理が可能です。 直後に行の貼り付けまたは行挿入(コピー)をおこなうと、コピーで選択した行を貼り付けまたは行挿入すること が可能です。

<ポイント>

# ・行のコピー後、貼り付けをおこなった場合、その階層のデータのみが貼り付きます。下階層(子)データは貼 り付きません。下階層データも含める場合は、行挿入(コピー)をおこなって下さい。

・項目、行とも複数選択後、コピー対象とすることが可能です。

### ③貼り付け

 直前に切り取りまたはコピーで選択された内容を選択した項目または行に貼り付けます。 貼り付け

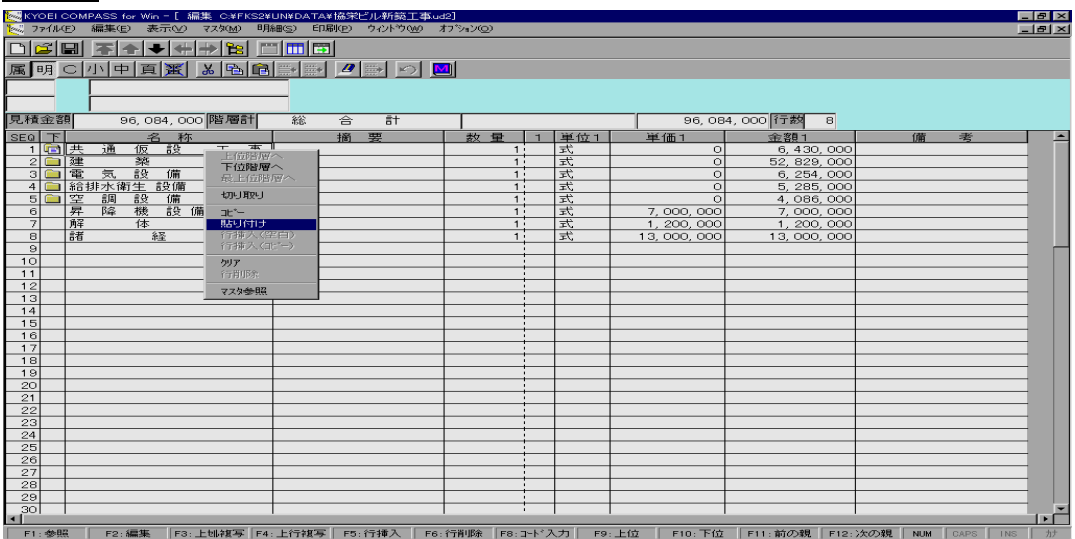

マウスの右側をクリックすると、上記の画面が表示されます。

処理メニューから [編集(E)]の[貼り付け(P)] を選択しても、[貼り付け] ボタンでも同じ処理が可能です。 [貼り付け(P)]を選択すると、[切り取り(T)]または[コピー(C)]で選択した内容をカーソル位置に貼り付け します。行選択の場合、下階層データはコピーされません。ご注意ください。下階層データも含めてコピーし たい場合は、行挿入(コピー)をおこなって下さい。

- <ポイント>
- ・直後であれば「元に戻す」で戻すことが可能です。
- ④行挿入(空白)

選択した項目または行の前に空白行を作成します。

行挿入(空白)

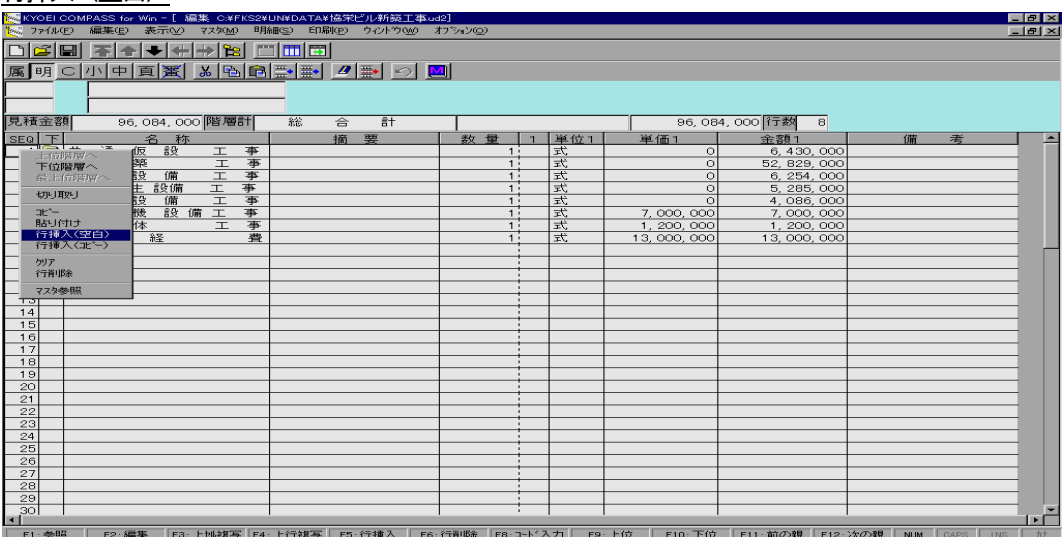

 画面左端のSEQ番号をクリックして行を指定した後、マウスの右側をクリックすると、上記の画面が表示さ れます。行を指定後、処理メニューから[編集(E)]の[行挿入(空白)(H)]を選択しても、[行挿入(空白)]ボ タンでも同じ処理が可能です。

 [行挿入(空白)(H)]を選択すると、指定した行の前に空白行を挿入します。 この処理は、行選択または項目選択後、F5キーを押すことでも可能です。

<ポイント>

・行挿入(空白)は、元に戻すことはできません。行削除をおこなって下さい。

⑤行挿入(コピー)

 直前におこなった行コピーまたは切り取りの内容と同じ行を、選択した行の前行に作成します。 行挿入 (コピー)

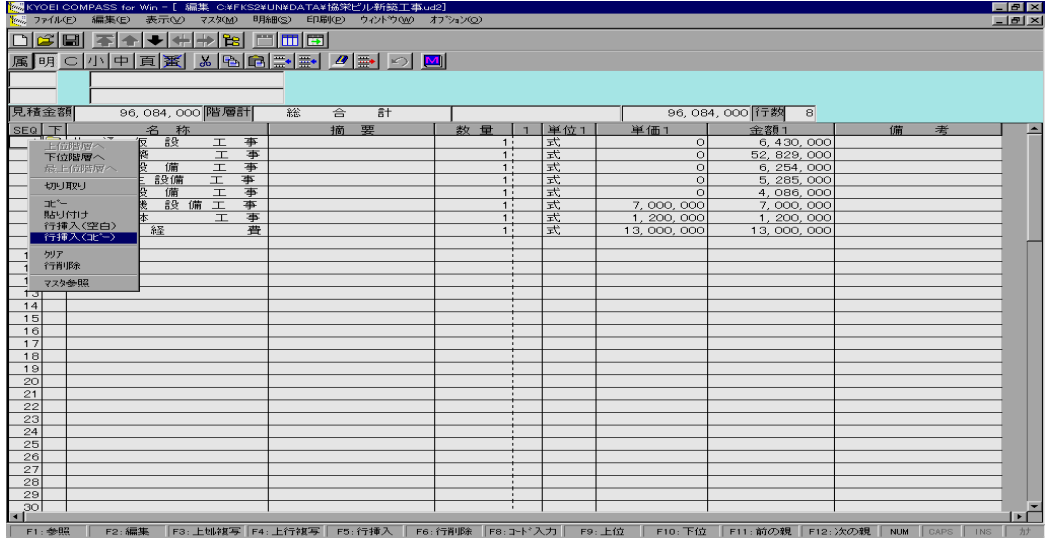

 画面左端のSEQ番号をクリックして行を指定した後、マウスの右側をクリックすると、上記の画面が表示さ れます。行を指定後、処理メニューから [編集(E)] の [行挿入 (コピー) (I)] を選択しても、[行挿入(コピー)] ボタンでも同じ処理が可能です。

[行挿入(コピー)]を選択すると、指定行の前に切り取り、またはコピーした行を挿入します。

<ポイント>

・行挿入(コピー)は、元に戻すことはできません。行削除をおこなって下さい。

 ⑥クリア 指定した文字、項目、または行をクリア(削除)します。 クリア

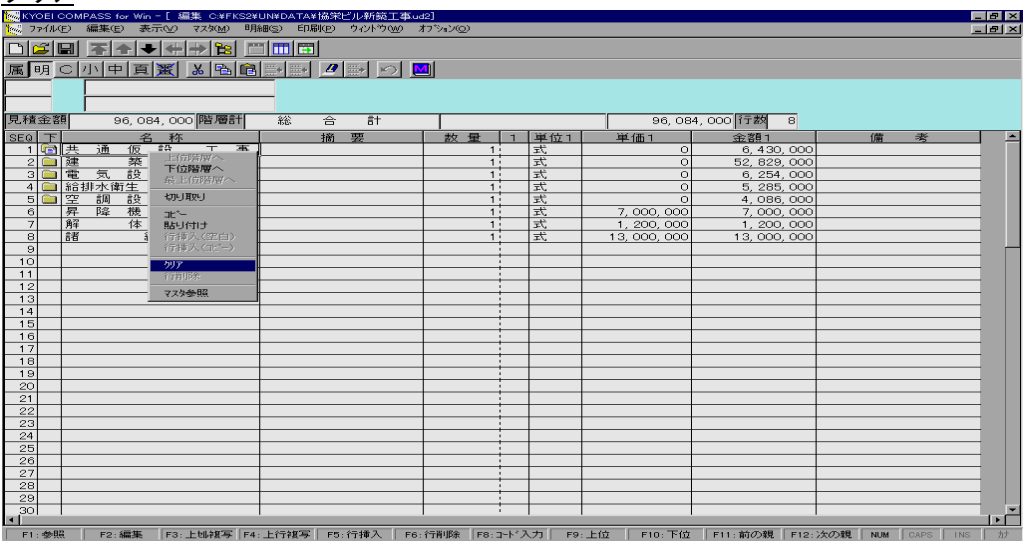

 行をクリアする場合は、画面左端のSEQ番号をクリックして行を指定した後、マウスの右側をクリックする と、上記の画面が表示されます。

 項目をクリアする場合は、クリアしたい項目にセルカーソルを移動し、マウスの右側をクリックすると上記の 画面が表示されます。

行または項目を指定後、処理メニューから [編集(E)] の [クリア(K)] を選択しても、 [クリア] ボタンでも 同じ処理が可能です。

[クリア]を選択すると、指定行の全項目または範囲指定された項目をクリアします。

- ・項目内に入力されている一部の文字をクリアすることはできません。項目すべてをクリアします。 このような場合は、切り取りでおこなって下さい。
- ・行を選択してのクリアは、表示している階層の項目をすべてクリアします。
- クリアしても行データとしては存在します。行そのものを削除する場合は行削除をおこなって下さい。
- ・行を選択した場合のクリアは、元に戻すことができません。
- 項目を選択した場合は、直後であれば「元に戻す」で戻すことが可能です。

⑦行削除

指定した行を削除します。

行当帐

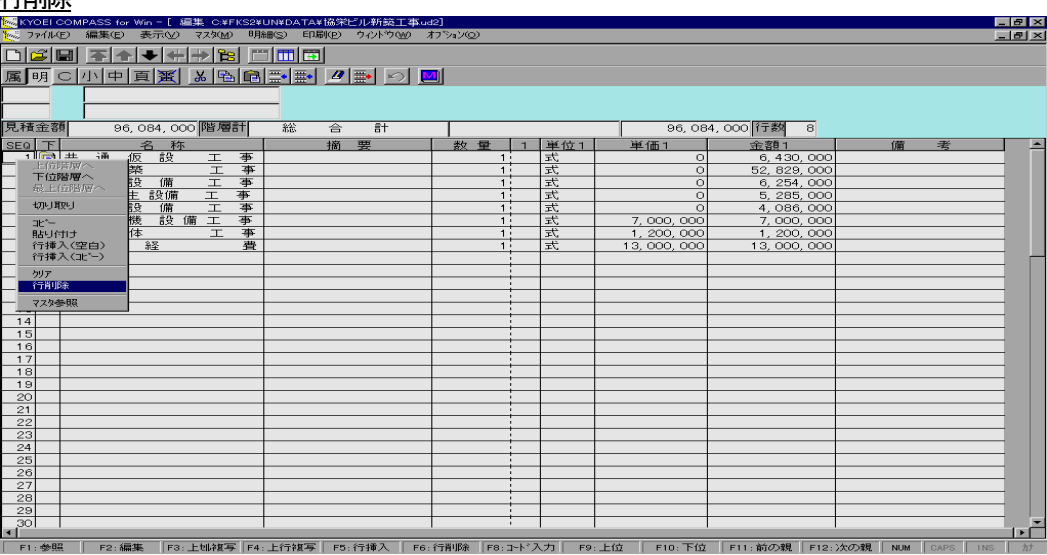

 画面左端のSEQ番号をクリックして行を指定した後、マウスの右側をクリックすると、上記の画面が表示さ れます。

行を指定後、処理メニューから[編集(E)]の[行削除(D)]を選択しても、[行削除]ボタンでも同じ処理が 可能です。

[行削除]を選択すると、指定行を削除します。

この処理は、行選択または項目選択後、F6キーを押すことでも可能です。

<ポイント>

- ・行削除は、元に戻すことはできません。
- ・行削除実行時の確認メッセージは、表示有無を設定できます。この設定は、管理情報マスタメンテでおこない ます。出荷時は「確認する」になっています。変更する場合は、管理情報マスタメンテの「行削除確認メッセ ージ」で変更して下さい。(頁 3-96 参照)

⑧検索

表示している階層において、同一の文字列を検索します。

検索

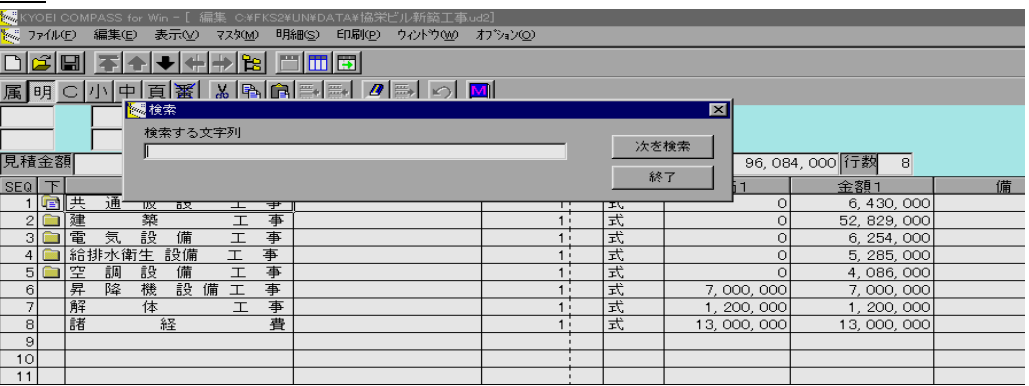

処理メニューから [編集(E)] の [検索(F)] を選択すると、上記の画面が表示されます。 検索したい文字列を入力し、[次を検索]ボタンを押して下さい。

 表示階層内の同一文字列を検索します。 [終了] ボタンを押すと、編集に戻ります。

⑨置換

表示している階層において、文字列の置換をおこないます。

置換

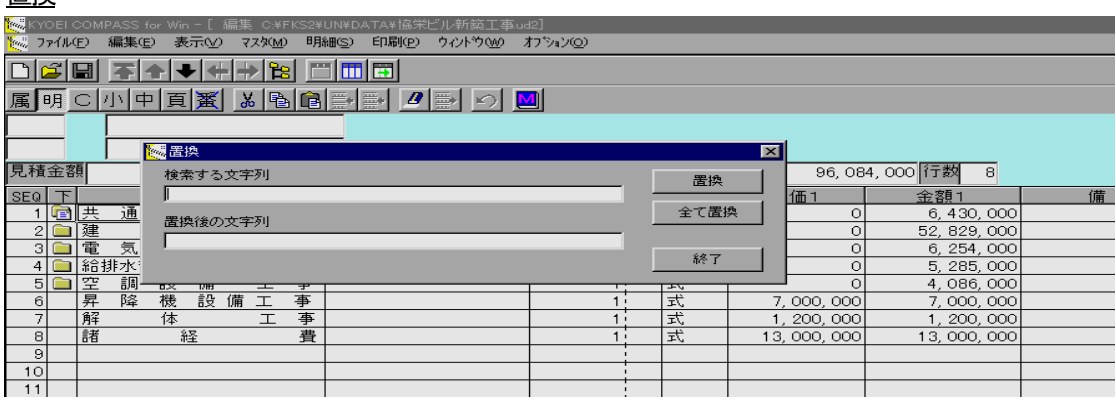

処理メニューから [編集(E)]の [置換(E)] を選択すると、上記の画面が表示されます。 検索する文字列及び置換後の文字列を入力して下さい。 [置換]ボタンを押すと、表示階層内の同一文字列を1つずつ置換えます。 [全て置換] ボタンを押すと、階層内の同一文字列を全て置換えます。 [終了] ボタンを押すと、編集に戻ります。

⑩ジャンプ

表示している階層において、指定した行へジャンプします。

ジャンプ

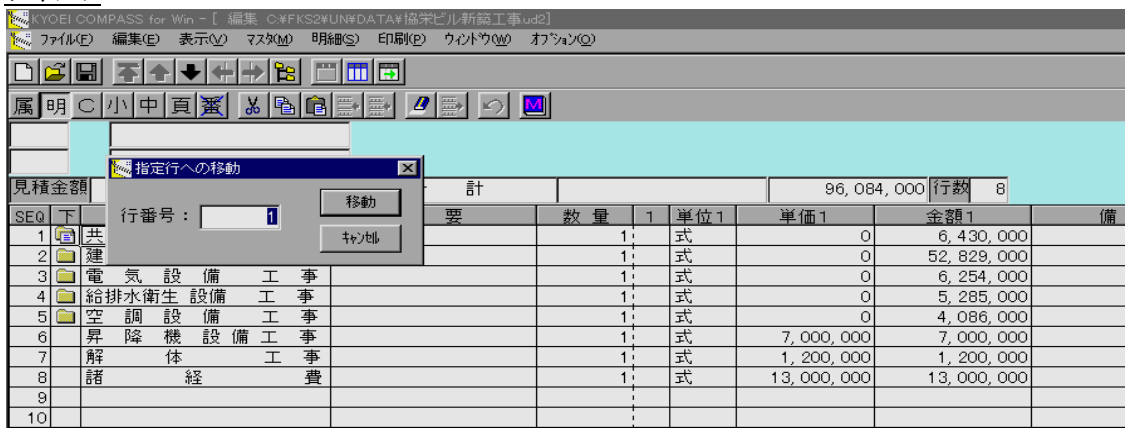

処理メニューから [編集(E)] の [ジャンプ(G)] を選択すると、上記の画面が表示されます。 移動先の行番号を入力し、[移動]ボタンを押して下さい。 指定した行が画面の最初の行に、表示されます。 [キャンセル]ボタンを押すと、編集に戻ります。

⑪電卓

電卓を表示して、選択されている項目にその内容を入力します。

電卓

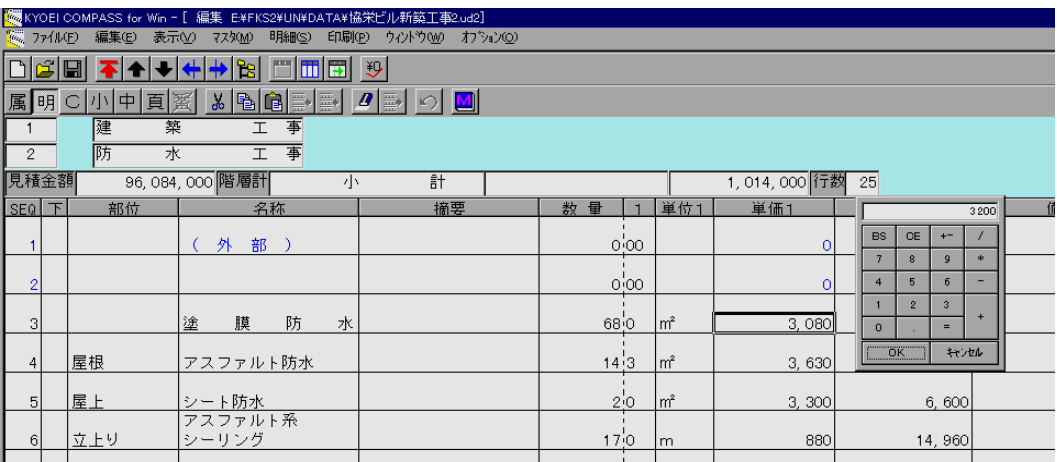

処理メニューから [編集(E)] の [電卓] を選択すると、上記の画面が表示されます。 電卓で計算して、電卓ウィンドウの [OK] ボタンを押すと、表示されている数字が選択されている項目に入 力されます。

[キャンセル]ボタンを押すと、編集に戻ります。

<ポイント>

- ・すべての項目に入力が可能ですが、自動日本語入力機能の項目でも、半角で入力されます。
- ・数量につきましては、整数部のみ入力できます。小数項目で入力した場合、電卓の整数部が小数に入力されま す。また、数量欄表示を「小数点表示」にしていた場合でも、整数部のみ入力され、小数部は入力されません。

⑫元に戻す

直前におこなった編集処理を取り消し、元に戻します。

元に戻す

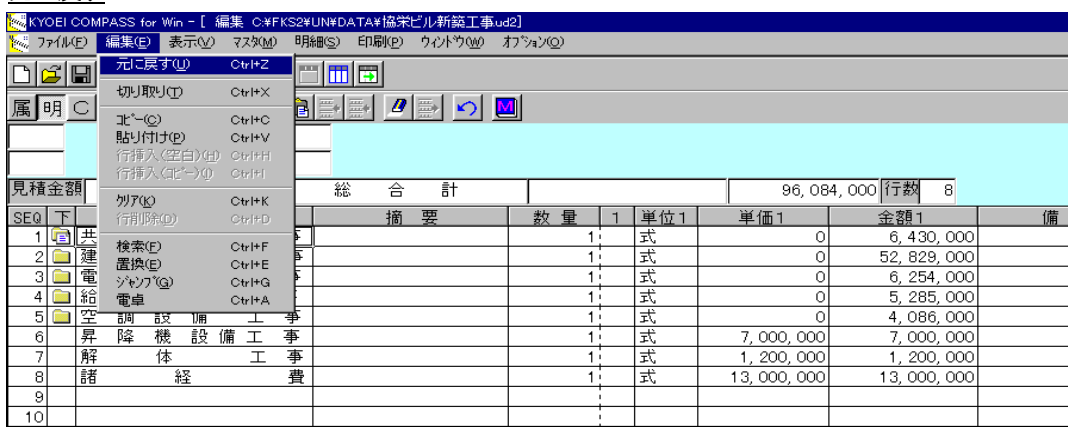

処理メニューから [編集(E)] の [元に戻す(U)] を選択します。または [元に戻す] ボタンでも同じ処理が可 能です。

<ポイント>

・元に戻す処理は、1度限り有効です。続けて戻すことはできません。

・行挿入(空白)、行挿入(コピー)、行削除、及び行を選択してのクリアは、元に戻すことはできません。

 $3 - 28$ 

#### (7)マスタ参照機能

 内訳書を入力する場合、直接入力の他にマスタから参照入力することができます。 マスタ参照は以下の方法でおこなえます ①ポップアップメニュー、[マスタ参照]ボタン、F1キー(参照)によるマスタ参照入力 ②F8キー(コード入力)によるマスタ参照入力 ③[マスタ(M)]メニューからマスタを選択しての参照入力 以上の方法があります。 また、①及び②に関連した機能として、 ④参照項目既定マスタ ⑤明細コード入力既定種目コード があります。 ただし、番号マスタ及び単価マスタに関しましては、使用方法が異なります。これら方法につきましては別に 記述します。 ⑥番号マスタ参照について ⑦単価マスタ参照について

マスタファイル及びその内容(種類)につきましては「3.1.8 マスタファイルについて」(頁 3-9)をご 覧下さい。

①ポップアップメニュー、[マスタ参照]ボタン、F1キー(参照)によるマスタ参照入力

 マスタ参照入力可能な項目が選択または編集状態にあるとき、これら処理をおこなうと自動的にその項目に適 したマスタ選択されが開かれます。

開かれたマスタから、入力したい項目をダブルクリックすることで、入力がおこなえます。

 また、単位マスタを除きマスタウィンドウから複数項目を選択して1度に複数行入力することも可能です。 参照しているマスタは編集モードにすることで、マスタの編集もおこなえます。

マスタウィンドウ (第1階層例)

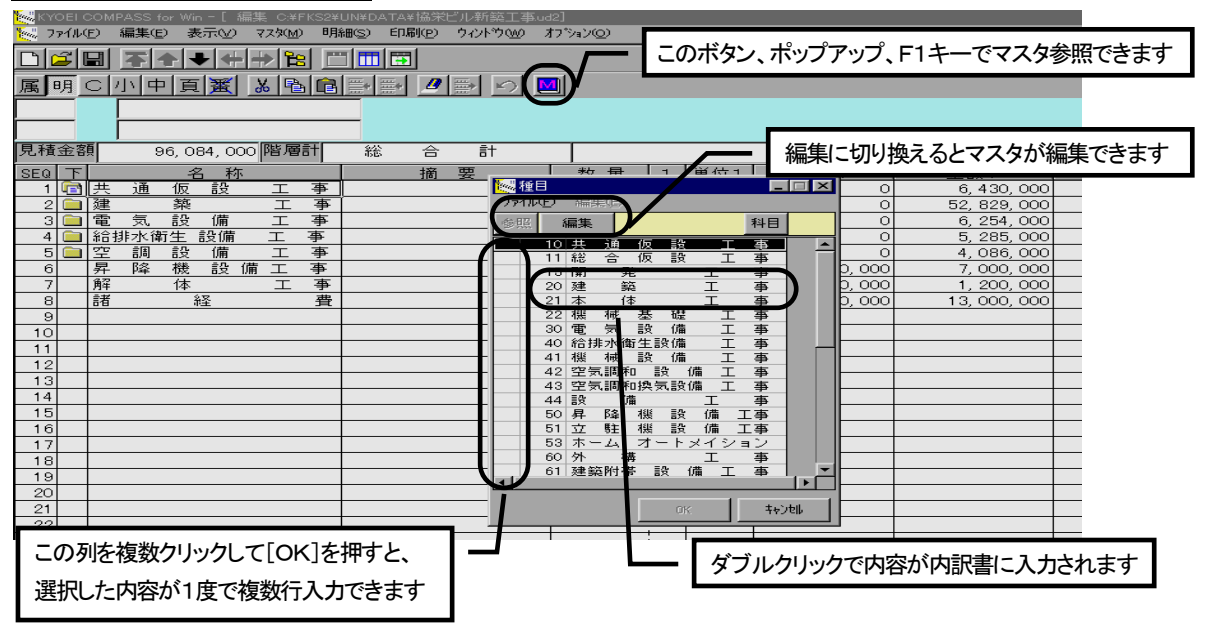

・第1階層の場合

参照入力可能な項目は、名称及び単位です。

名称において選択されるマスタは、「マスタ(M)]メニューの「参照項目既定マスタ]→「集計階層・名称] で設定したマスタです。ただし、科目が選択されている場合、種目マスタが表示されます。

• 第2階層以降の集計階層の場合

参照入力可能な項目は、名称及び単位です。

名称において選択されるマスタは、 [マスタ(M)] メニューの [参照項目既定マスタ] → [集計階層・名称] で設定したマスタです。ただし、種目または科目が選択されている場合、上位(親)階層データの種目コード に対応した科目マスタを開きます。種目コードが設定されていない場合は、種目マスタが表示されます。この 場合、親となる種目を選択して、マスタウィンドウにある[科目]ボタンをクリックすると、種目コードに対 応した科目マスタが表示されます。

・明細、別紙明細階層の場合

参照入力可能な項目は、部位、名称(材料)、摘要(規格)、単位、及び単価です。

部位において選択されるマスタは、[マスタ(M)] メニューの「参照項目既定マスタ] → [明細、別紙明細階 層・部位]で設定したマスタです。

 名称及び摘要において選択されるマスタは、上位階層の種目及び科目コードに対応した材料マスタです。ただ し、種目または科目が未確定(コードがゼロ)な場合、またはその種目、科目コードにマスタが存在しない場 合、種目マスタあるいは科目マスタが選択されます。種目が決定していない場合は、親となる種目を選択して [科目]ボタンをクリックして下さい。その種目、科目コードに対応した材料または摘要マスタが表示されます。

<ポイント>

- ・参照入力できる項目以外にマスタ内容のダブルクリックで参照入力することはできません。 例えば、単位マスタの内容を規格に入力するなどです。
- ・参照可能なマスタは、集計階層の名称のとき種目、科目、集計、部分、タイプ、及び部屋マスタ 明細、別紙明細階層の部位のとき部位、タイプ、及び部屋マスタ 材料名称及び摘要は、それぞれ名称、摘要マスタです。
- ・種目、科目、集計、部位、材料、摘要、及び単位マスタから参照入力すると、編集画面上では分かりませんが、 そのコードもデータとして入力されます。コードはコード編集画面で確認及び編集できます。(頁 3-41)

・種目、科目、材料、摘要マスタはコード的に下記のような親子関係をもっています。

種目 ―― 科目 ― ― 材料 摘要

マスタを開く場合に、親階層のコードが設定されていない場合は、その親階層のマスタが表示されます。

②F8キー(コード入力)によるマスタ参照入力

 マスタ参照入力可能な項目に該当のマスタコードを入力後、F8キーを押すと、選択されているマスタを入力 されたコードで検索して、見つかった場合、その内容を項目に入力します。検索するマスタは①と同様、自動 的に選択します。検索した結果、マスタコードが見つからなかった場合は、メッセージが表示されます。 なお、画面に入力するコードは全角(漢字)文字でも半角文字でも可能です。

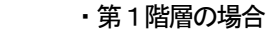

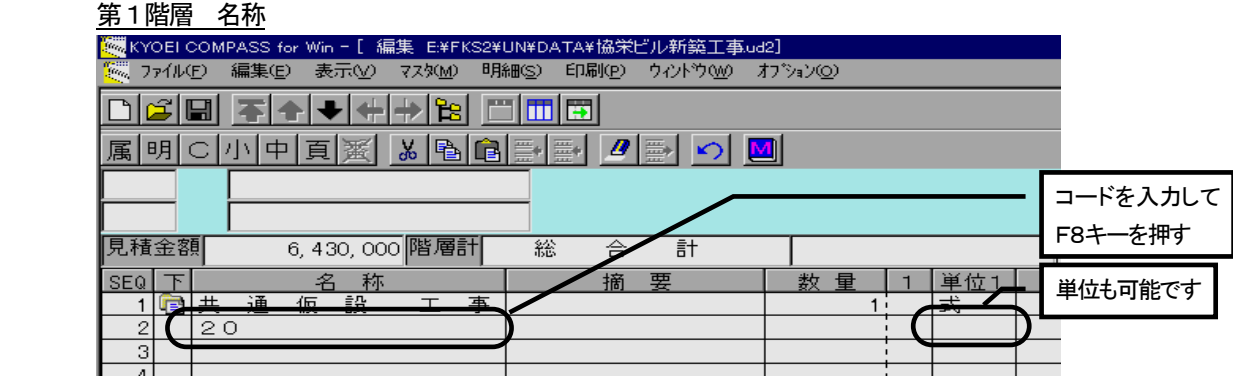

コード入力可能な項目は、名称及び単位です。

名称または単位でマスタコードを入力後、F8 (コード入力) キーを押します。 名称において検索するマスタは、 [マスタ(M)] メニューの [参照項目既定マスタ] → [集計階層・名称] で 設定したマスタです。ただし、科目が選択されている場合、種目マスタを検索します。 単位については、単位マスタを検索します。

・第2階層以降の集計階層の場合

第2階層以降の名称(科目が選択されている例)

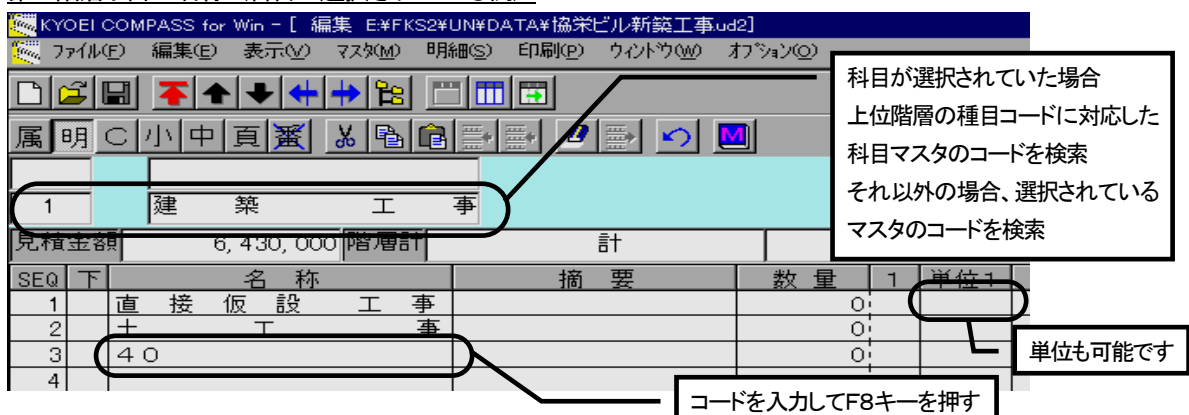

コード入力可能な項目は、名称及び単位です。

名称または単位でマスタコードを入力後、F8 (コード入力) キーを押します。

名称において検索するマスタは、「マスタ(M)] メニューの「参照項目既定マスタ] → [集計階層・名称] で 設定したマスタです。ただし、科目が選択されている場合、上位階層データの種目コードに対応した科目マス タを検索します。

単位については、単位マスタを検索します。

# • 明細、別紙明細階層の場合

### 明細階層の材料

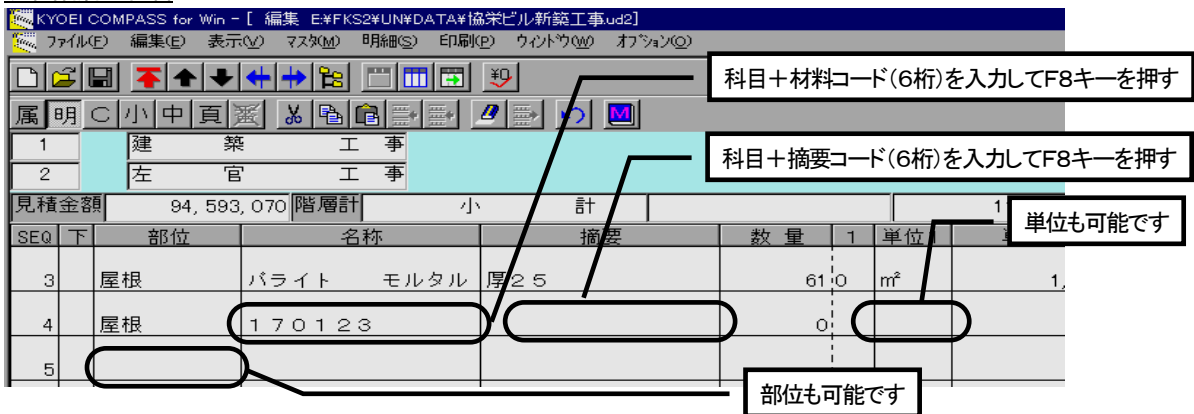

コード入力可能な項目は、部位、名称、摘要、及び単位です。

マスタコードを入力後、F8(コード入力)キーを押します。

 部位において検索するマスタは、[マスタ(M)]メニューの[参照項目既定マスタ]→[明細、別紙明細階層・ 部位]で設定したマスタです。

名称及び摘要については、「マスタ(M)] メニューの「明細コード既定種目コード]で定義されている種目コー ドに続く科目コード (3桁) +材料コード (3桁) 及び科目コード+摘要コード (3桁) を入力します。それ らコードで材料及び摘要マスタを検索します。

単位については、単位マスタを検索します。

 $3 - 31$ 

<ポイント>

 ・種目、科目、集計、部位、材料、摘要、及び単位マスタからコード入力すると、編集画面上では分かりません が、そのコードもデータとして入力されます。コードはコード編集画面で確認及び編集できます。(頁 3-41)

③[マスタ(M)]メニューからマスタを選択しての参照入力

 [マスタ(M)]メニューから参照入力したいマスタを選択して、開かれたマスタから、入力したい項目をダブルク リックすることで、入力がおこなえます。

 マスタが開かれた後からの操作は、「①ポップアップメニュー、[マスタ参照]ボタン、またはF1キー(参 照)によるマスタ参照入力」とまったく同じ操作になります。マスタを選択後の操作につきましては、①の項 をご覧下さい。

集計階層 マスタメニュー

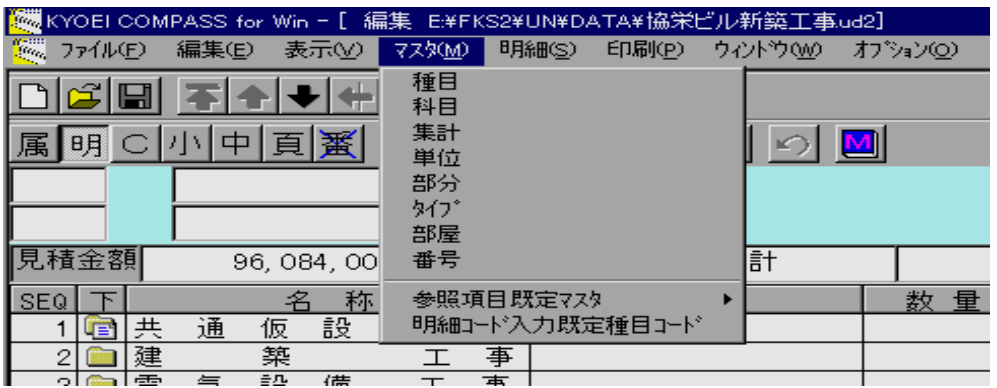

 名称は、種目、科目、集計、部分、タイプ、及び部屋マスタから参照入力が可能です。 単位は、単位マスタから参照入力が可能です。

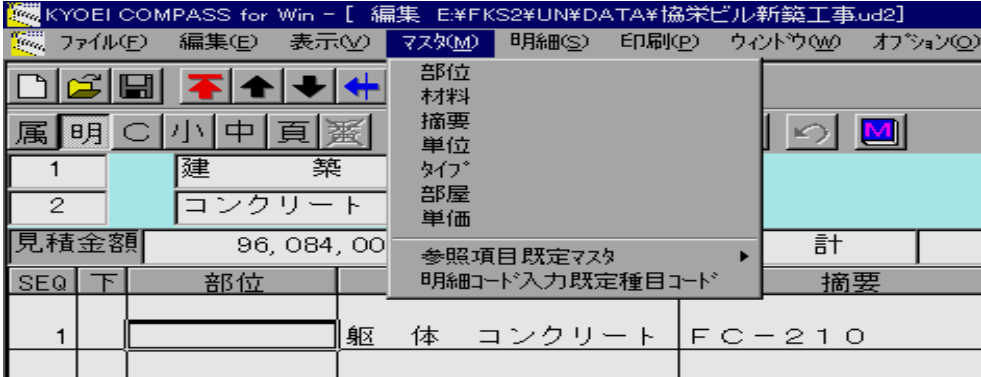

部位は、部位、タイプ、及び部屋マスタから参照入力が可能です。

- 名称は、材料マスタから参照入力が可能です。
- 摘要は、摘要マスタから参照入力が可能です。

単位は、単位マスタから参照入力が可能です。

<ポイント>

 ・「①ポップアップメニュー、[マスタ参照]ボタン、またはF1キー(参照)によるマスタ参照入力」はマス タを自動選択して開くのに対し、ここでは開きたいマスタを選択して参照入力をおこなうことになります。 マスタを開いた後の操作は、①とまったく同様ですので、開いた後の操作は①の項を参照して下さい。

明細、別紙明細階層 マスタメニュー

④参照項目既定マスタ

 集計階層において①または②の操作で名称を入力するときに、自動選択されるマスタの種類を設定します。 明細、別紙明細階層においては、①の操作で部位を入力するときに、選択されるマスタの種類を設定します。 この設定が使用される詳細につきましては、①または②の項をご覧下さい。

⑤明細コード入力既定種目コード

 明細、別紙明細階層において、材料及び摘要をコード入力した場合の種目コードを設定します。 この設定が使用される詳細につきましては、②の項をご覧下さい。

⑥番号マスタ参照について

 番号マスタは印刷時に集計階層において、名称の前に印字される項目番号を設定するマスタです。 従いまして、集計階層のみで設定可能なマスタです。 各階層ごとで設定可能で、これら既定値は管理情報マスタで定義されています。

集計階層 番号マスタ

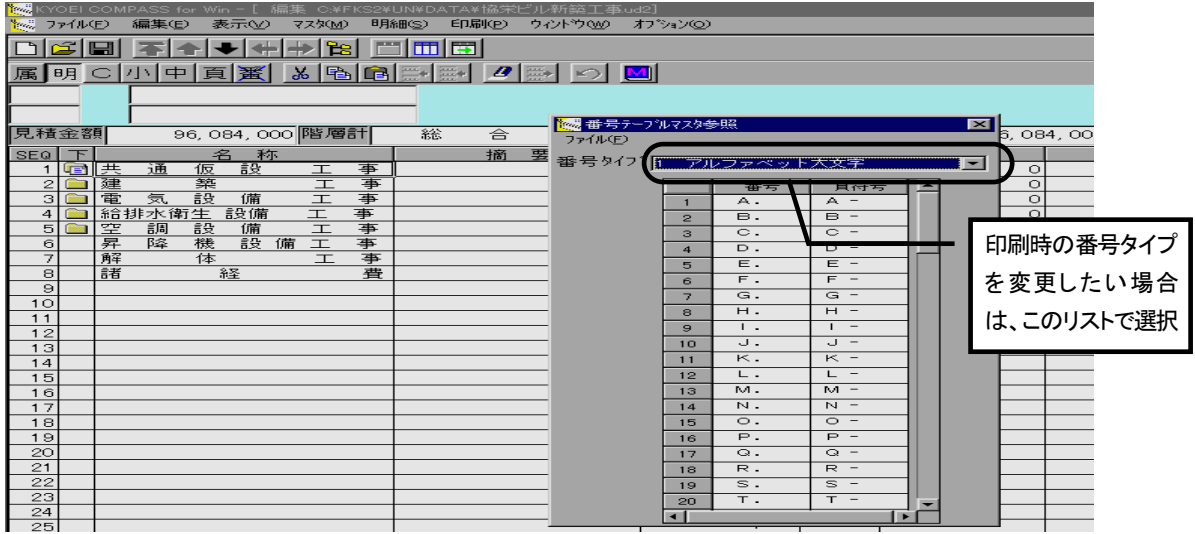

 [マスタ(M)]メニューの[番号]を選択すると、上記の画面が表示されます。 開かれた番号マスタウィンドウは、現在表示している集計階層の番号タイプが表示されます。 印刷する番号タイプを変更したい場合、番号タイプのリストより選択します。 マスタを終了する場合は、マスタウィンドウの「ファイル(F)]の「終了]をおこないます。

- ・上記画面例ですと、「A. 共通仮設工事」などと印刷されることになります。
- ・番号は行種別が明細のときのみ印刷され、編集画面のSEQ番号順にマスタの内容を印刷します。ただし、行 種別が明細の場合でも番号を印刷したくない場合(値引きなど)は、行属性で番号無しを指定できます。 (頁 3-42)
- ・このマスタ参照は、集計階層のみ可能です。
- ・番号マスタの修正は参照ウィンドウではできません。番号マスタを追加、修正したい場合はメインメニューか ら[マスタ管理(M)]の[メンテ]→[番号テーブルマスタ]でおこなって下さい。(頁 3-98)

⑤単価マスタ参照について

 単価マスタからの参照入力は、明細及び別紙明細階層のみで可能です。 参照入力の方法としては、 ・ポップアップメニュー、[マスタ参照]ボタン、またはF1キー(参照)によるマスタ参照入力

・[マスタ(M)]メニューからマスタを選択しての参照入力

以上の方法があります。これら方法を単価マスタウィンドウの表示で説明します。

参照機能としては、

- ・単価のみを入力する
- ・単価マスタから1行分をそのまま行挿入する

以上の機能があります。

・単価マスタウィンドウの表示

 単価マスタウィンドウ 。<br>- KYOELCOMPASS for Win - [ 編集 EMFKS2MUNMDATAM協栄ビル新鏡工事ud2]<br>- ファイルED 編集(E) 表示(<u>V</u>) マス処AD 明細(<u>S</u>) 印刷(<u>P</u>) ウィンドウ(MO オブション(Q) **DEE THE ALLER MINE D** 編集ボタンで単価マスタの単価のみ編集できます $\Box \Box x$ 。<br>8 編集 単A 単B 単C 単D 插A 插B 插C 插D 部位 材料 摘要  $\overline{\phantom{a}}$ 20 种  $\vert \mathbf{v} \vert$  $\frac{1}{2R}$   $\frac{1}{k+1}$   $\frac{1}{4R}$ 摘要名称 単位 単価A 単価B | 単価C 単価D  $\overline{\phantom{a}}$  $\frac{600}{ }$  $-650$ 010 110 102 床 コンクリート 金 鏝 貼物下  $m^2$  $\overline{620}$ 680 01011201000抹 モルタル 金 鏝  $m<sup>2</sup>$  $1.500$  $1,150$  $1,600$  $1,700$ <u>|</u><br>|防水モルタル金鏝共|<br>|H=100 02011201156 巾木 モルタル 金 鏝 H  $\overline{m^2}$  $1.500$  $1.550$  $1.600$  $1.700$ 030 120 000 壁 モルタル 金 鏝  $\frac{1}{m^2}$  $3,200$  $3,250$  $3, 300$  $3,400$ 030 121 000 壁 モルタル 木鏝  $\overline{m^2}$  $3,100$  $3, 150$  $3, 250$  $3,300$  $\overline{\mathsf{I}}$  $\overline{\phantom{a}}$  $\top$  $\overline{\phantom{a}}$ 参照したい単価マスタの種目、科目コードをリスト選択  $\top$  $\top$ ┱  $\top$ |床 タイル下 モルタル  $167$   $\frac{1}{2}$  $1,320$ 22, 044  $12$ 

 明細または別紙明細階層の単価項目で、ポップアップメニューの[マスタ参照]をクリックする、[マスタ参 照]ボタンをクリックする、またはF1キーを押すと単価マスタウィンドウが表示されます。 あるいは、[マスタ(M)]メニューの[単価]を選択すると、単価マスタウィンドウが表示されます。 参照したい、単価マスタの種目及び科目を選択します。 選択したマスタが存在した場合、その明細が表示されます。

 $3 - 34$ 

・単価のみを入力(採用)する

### 単価のみ採用

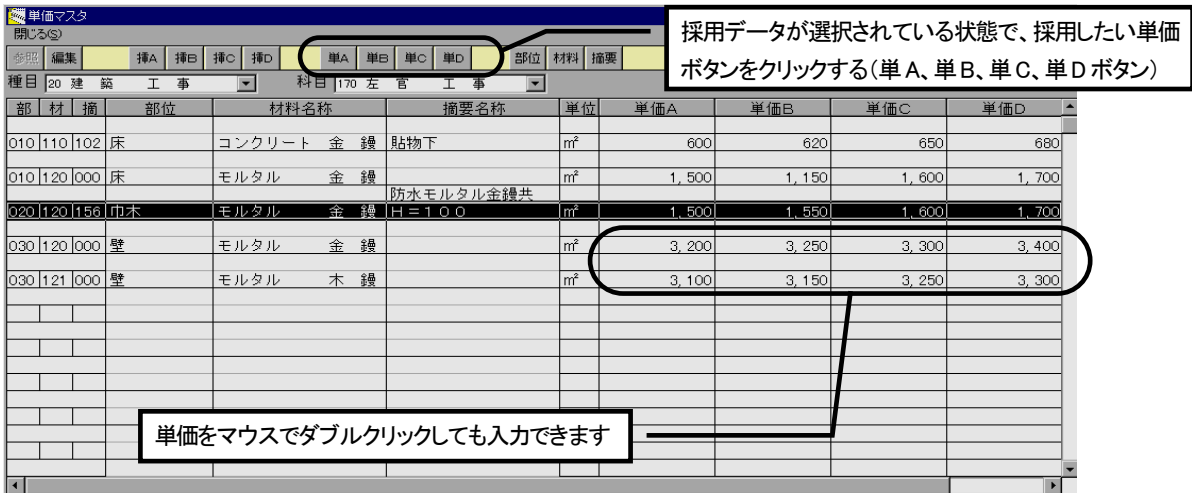

明細または別紙明細画面で、入力したい単価項目が選択または編集状態にある時に、以下の方法で入力します。

- ・採用したい単価をダブルクリックする
- ・マスタウィンドウの参照入力したいデータをマウスで選択後、採用したい [単価A]から [単価D] ボタン をクリックする、どちらかの操作で編集画面に選択した単価が入力されます

# ・単価マスタから1行分をそのまま行挿入する

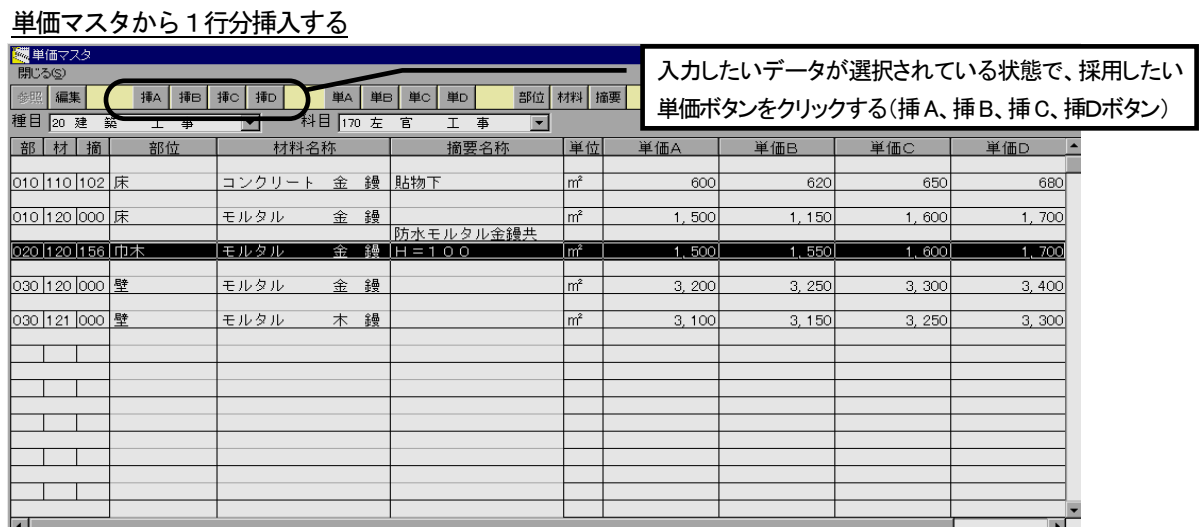

 明細または別紙明細画面で、項目の選択または編集状態にある行の上にマスタデータを1行挿入します。 マスタウィンドウの参照入力したいデータをマウスで選択後、採用したい単価に対応した [挿A]から[挿D] ボタンをクリックすると、編集画面にそのデータを挿入します。

<ポイント>

 ・単価マスタ参照ウィンドウでの単価マスタの編集は単価編集(単価A~D)のみ可能です。 マスタの追加、部位、材料、及び単位の変更などは、メインメニューから [マスタ管理(M)] の [メンテ] → [単価]でおこなって下さい。(頁 3-100)

#### 3.2.4 処理メニュー 表示(V)の機能

 [表示(V)]メニューは、主に階層の移動、編集画面の表示切替をおこないます。 階層移動につきましては、「3.2.3 内訳書の作成」(頁 3-12)にあります。その項をご覧下さい。 ここでは、階層移動以外の機能をメニューの順番に従い、以下の手順で説明します。

- (1)標準表示と全単価表示
- (2)単価切替
- (3)印刷改頁行確認
- (4)数量欄切替
- (5)明細行切替
- (6)入力不可項目
- (7)列幅戻す
- (1)標準表示と全単価表示
	- ・標準表示

 3セットある数量、単位、単価、及び金額のうち、1セットを表示する画面です。 (数量、単位、単価、金額の1セットを、それぞれ単価1、単価2、単価3と表現します。) 表示している単価番号を変える場合、単価切替を使用します。

・全単価表示

 単価1、単価2、単価3のすべてを表示する画面です。 画面に表示されていない項目は、画面下の横スクロールバーを使用して表示させます。

 集計階層 全単価表示 ◎<br>KYOEI COMPASS for Win = [ 編集 E¥I  $\Box$ e $\bm{\mathsf{X}}$ ▓▓▓▓▓▓▓▒▒▒▒▒▒▒▒▒▒ 単価切替ボタンです 属明 口小中頁麗 器 <mark>》 | 62 | 図|</mark><br>原精金額|  $\frac{1}{21}$  161 345 00, 796, 199<br>|行数| 19 |<br>|74≣  $\overline{M}$ 医扁叶  $\begin{array}{r} \text{if } \\ \text{if } \\ \text{$ E. 数量 | 1 | 単位1 |  $\frac{1}{100}$   $\frac{1}{100}$ | 数量 | 2 | 単位2 |  $rac{1}{2}$  $271$  $\frac{3,910}{16,044}$   $\frac{16,044}{5,127}$  $\frac{16,00}{1,014,00}$ 探探 五儿 このボタンでも画面が 根外 一装 切り替わります 単価番号により数量、単 装装 位、単価、金額のセット 横スクロールバーで摘要より右の項目がスクロールします マンコン が表示されます e<sup>n</sup>

 標準表示と全単価表示の切替は、[表示(V)]メニューでおこなうか、標準表示ボタン、全単価表示ボタンでお こないます。

横スクロールバーで摘要より右の項目がスクロールします。

<ポイント>

・編集画面に限らず、すべての表形式入力画面において、右スクロールは摘要より右の項目がスクロールします。

(2)単価切替

 標準表示のとき、表示する単価を変更する場合におこないます。この処理は[単価切替]ボタンでも可能です。 単価の切り替わる順番は「単価1→単価2→単価3→単価1・・・」です。

(3)印刷改頁行確認

印刷した場合に、頁の先頭に印刷されるデータを確認します。

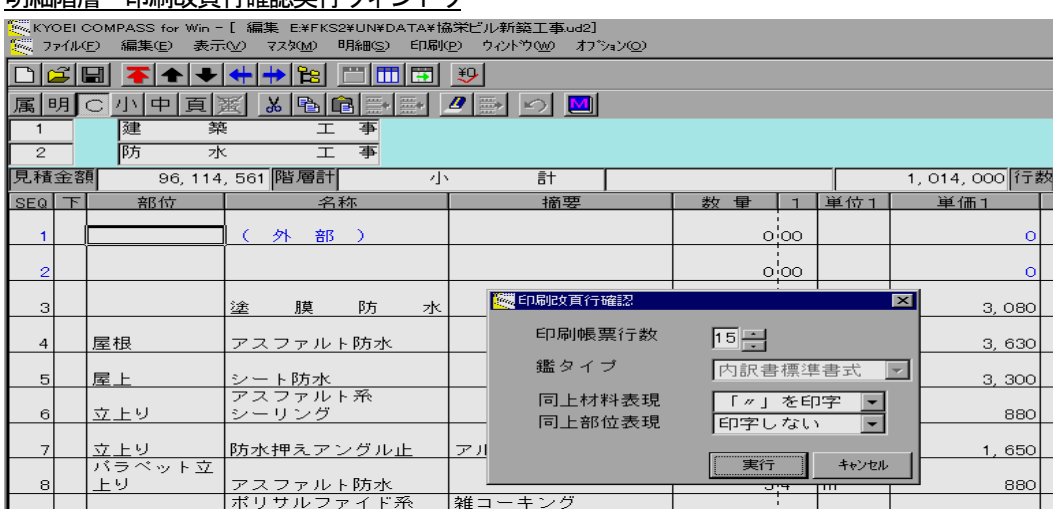

明細階層 印刷改頁行確認実行ウィンドウ

 [表示(V)]メニューの[印刷改頁行確認]→[実行]をクリックすると、実行ウィンドウが表示されます。 印刷帳票行数:1頁あたりの印刷行数を指定。(15~25行) 鑑タイプ:第1階層のときのみ、帳票タイプを指定。 同上材料表現:明細、別紙明細のときに指定。 同上部位表現:明細、別紙明細のときに指定。 以上の内容を設定後、[実行]ボタンをクリックします。 設定した内容で、頁の先頭データの行が緑色で表示されます。  $\exists \pi$ をクリアする場合、 [表示 $(V)$ ] メニューの [印刷改頁行確認] → [クリア] をクリックします。

- ・実際の印刷における、各帳票の1頁値の行数は 提出用B5:15、16、または17行 提出用A4横:17、18、または19行 提出用A4縦:25行 社内用管理用1及び2:15、16、または17行 コードチェックリスト:15行 です。
- ・第1階層においては、鑑タイプが「第1階層を載せる」場合、1頁目の行数が2頁以降に比べ5行少なくなり ます。
- ・明細、別紙明細階層においては、部位、材料の同上表現により印刷行数が異なるため、設定が必要です。
- ・各頁の先頭行位置は、実行直後のみ正確です。編集画面で入力などおこなうと、その時点で印刷の条件などに 影響を及ぼすため、正確でなくなります。そのために、行挿入などをおこなうと、自動的にクリアされます。

### (4)数量欄切替

 数量項目の表示を、小数で点線を入れ小数桁を印刷時と同じ桁数で表示する「小数区切り表示」と、 小数点を表示して小数桁をすべて表示する「小数点表示」を選択します。

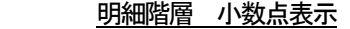

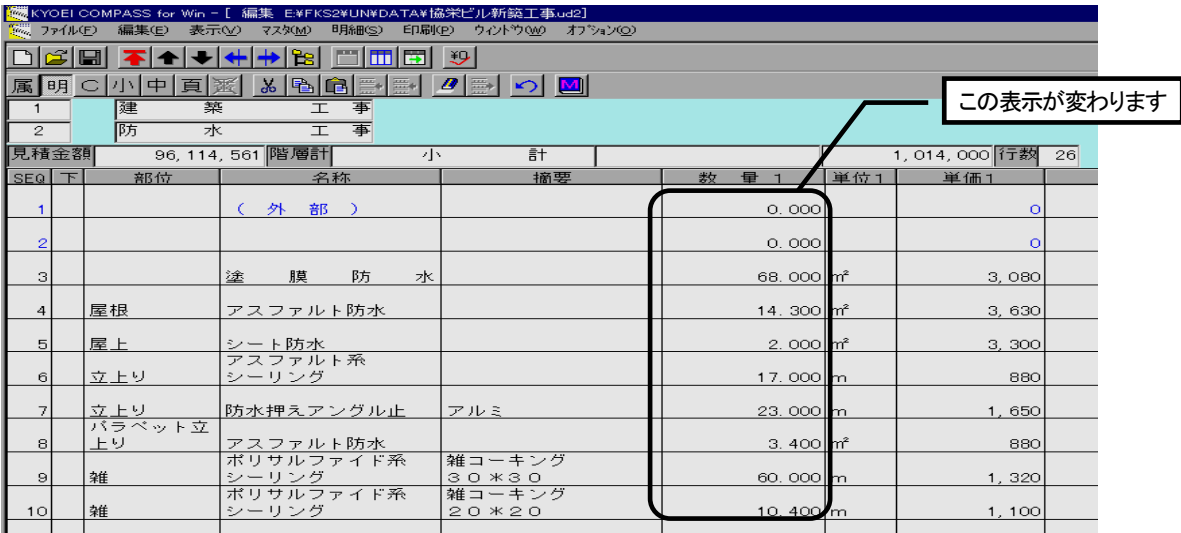

<ポイント>

- ・小数区切り表示の場合、数量の小数桁は、画面で入力したままの状態で、印刷されます。小数桁が必要ない場 合は、小数桁を入力しないか、小数桁を削除して下さい。例えば、整数部に「1」と入力し、小数部は入力し ないと「1」と、整数部は同様に、小数部に「0」と入力すると「1.0」と印刷されます。
- ・小数点表示では小数桁をすべて表示しますが、小数区切表示同様、印刷の際は入力した小数桁数だけが印刷さ れます。ただし、小数に「0」を入力した場合は、小数部は印刷されません。
- ・数量小数桁につきましては「行属性」(頁 3-42)もあわせてご覧下さい。
- (5)明細行切替

 明細、別紙明細階層の場合、上下2段で1行のデータを表示する「2段表示」と、 これを1行で表示する「1段表示」を選択します。

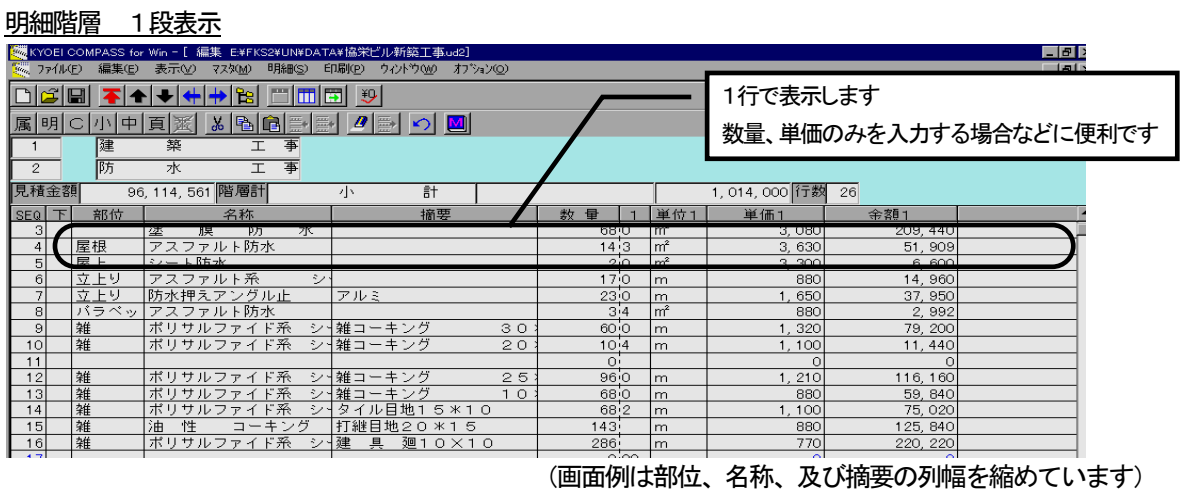

<ポイント>

・1段表示を選択した場合、各項目の列幅は上下段を合わせた最大文字数になります。従いまして、部位、材料

 摘要で画面のほぼすべてが表示されます。この場合、横スクロールをしても、摘要より右側がスクロールする ため、画面上まったく変化がない状態になります。実際の運用ではこれら項目を始め、列幅を調整して使用し て下さい。

・2段表示と1段表示では名称、摘要について文字の表示制御をおこなっています。

2段行表示から1段行表示の場合

下段のみ入力していた場合、下段を項目の先頭から表示します。

上下段とも入力していた場合、上段を項目の先頭から、続けて下段を表示します。

上段のみ入力していた場合、上段を項目の先頭から表示します。

 1段行表示から2段行表示の場合 項目の先頭から全角10文字以下の入力の場合、下段に表示します。 項目の先頭から全角10文字を超えた入力の場合、先頭から10文字を上段に、超えた部分を下段に表示し ます。

 従いまして、1段表示で名称、摘要を入力する場合は、2段表示の上下段を気にすることなく、項目の先頭か ら入力して下さい。

(6)入力不可項目

明细胞层 入土才可括口

入力したくない項目がある場合、指定した項目は入力できない状態にする機能です。

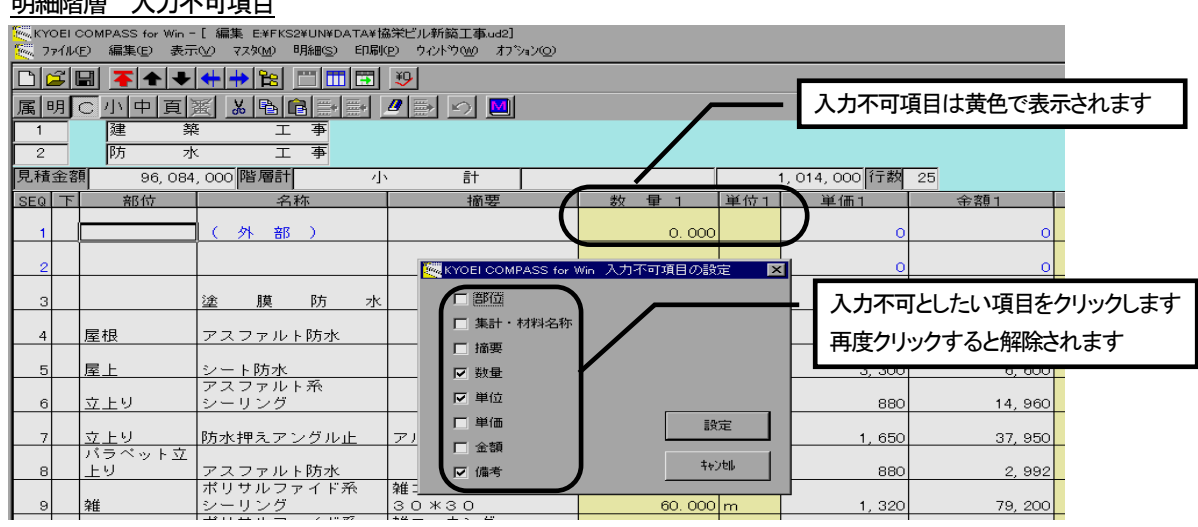

[表示(V)] メニューの [入力不可項目] をクリックすると、設定ウィンドウが表示されます。 入力不可としたい項目をマウスでクリックして下さい。該当項目にチェックマークがつきます。 入力不可を解除する場合は、チェックマークを再度クリックすると、解除されます。 設定が終わりましたら、[設定]ボタンをクリックします。[キャンセル]ボタンをクリックすると、処理を おこなわずに編集画面に戻ります。

編集画面では、入力不可となった項目列が黄色で表示されます。

- ・数量を入力不可とした場合、明細及び別紙明細階層においては、小数点区切り表示となり小数桁が3桁で表示 されます。ただし、入力した小数桁の情報に変更はありません。
- ・入力不可とした項目は、編集状態にできないため、その項目中の文字列のコピーはできません。
- ・入力不可とした項目には、文字列の貼り付け、項目の貼り付けもおこなえません。

### (7)列幅戻す

 表形式入力画面では、列幅の伸縮が可能です。列幅を変更した場合に、初期状態の列幅に戻すことをおこない ます。

列幅戻す

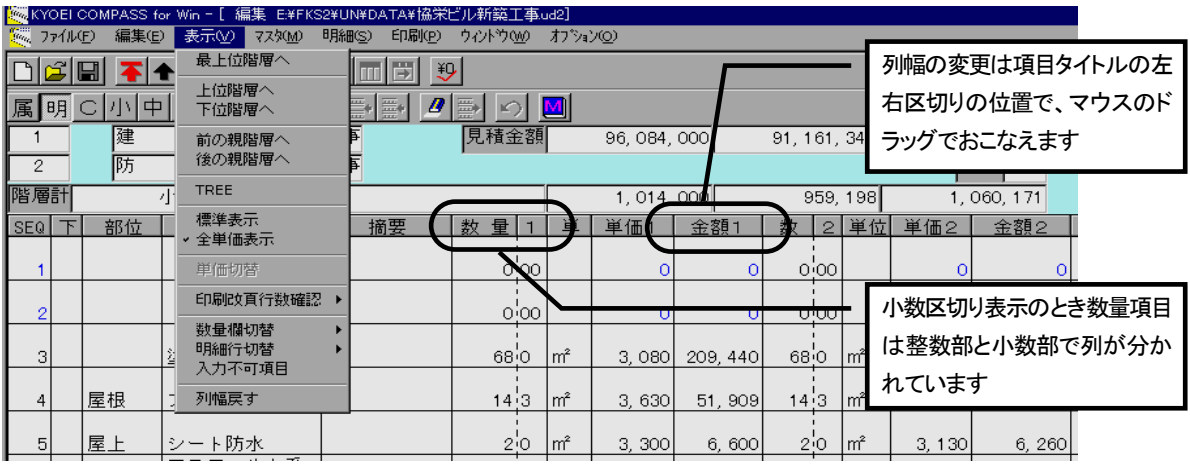

[表示(V)] メニューの [列幅戻す] をクリックすると、初期状態の列幅に戻ります。

- ・列幅を変更した場合は、画面ごとでその情報を保持しています。例えば編集画面の明細階層で変更した場合、 その物件の他の明細階層に移動した場合でも、変更した状態で表示されます。
- ・列幅を戻す処理は、画面ごとで有効です。例えば、編集画面、シミュレーション画面で列幅を変更していて、 編集画面で列幅を戻しても、シミュレーション画面では戻りません。
- ・小数区切り表示の場合、数量は整数部と小数部で列が分かれています。

3.2.5 処理メニュー 明細(S)の機能

ここでは、メニューの順番に従い、以下の手順で説明します。

- (1)コード表示
- (2)行属性
- (3)シミュレーション
- (4)再集計
- (5)単位替え
- (6)単価チェック
- (7)単価マスタ自動セット
- (8)数量=0行削除
- (9) SEQ並び替え
- (10)鑑編集
- (11)要項書編集
- (1)コード表示

 各行データは種目、科目、集計、部位、材料、摘要、内外、リストコード、UCD1から UCD3(ユーザコード)、 及び単位コードを持っています。これらコードは、通常の運用においては意識する必要はありませんが、 COMPASSから他のシステムへ、または自社システムへ連動する場合などでコードが必要な場合、この画 面を使用して変更、確認ができます。

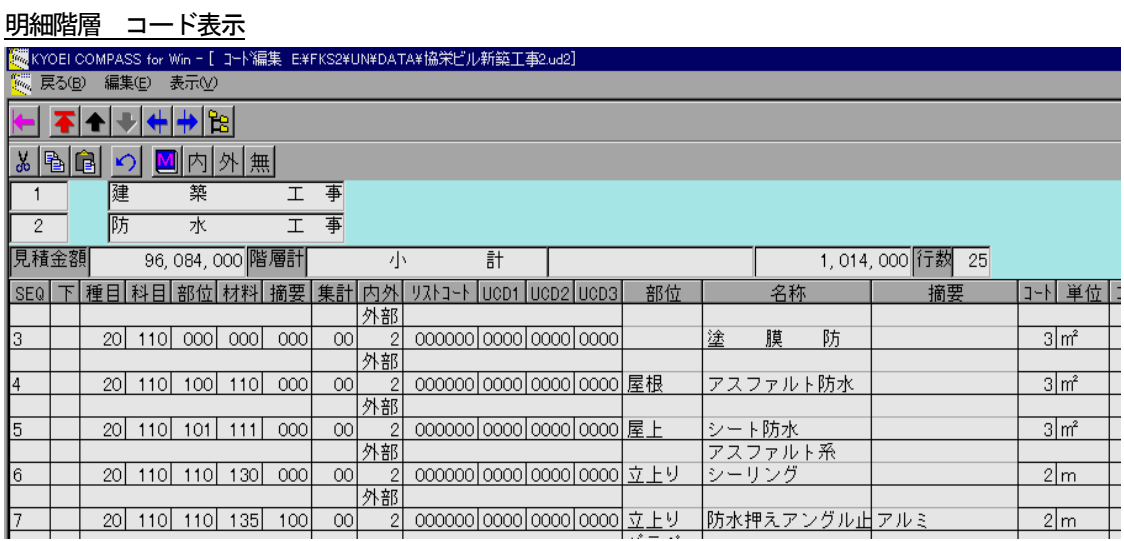

[明細(S)]メニューの[コード表示]を選択すると、コード表示画面が表示されます。

種目、科目コードをはじめとする、コード確認及びコード編集が可能です。

 コードを編集する場合、項目を選択して直接入力します。または、[マスタ参照]ボタン、F1キーでそのコ ードに対応したマスターコードを参照入力することも可能です。

 明細、別紙明細階層において、内外コードは項目を選択後、[内部]、[外部]、及び[内外なし]ボタンで 入力することも可能です。

[戻る]を選択すると、編集画面に戻ります。

<ポイント>

 ・種目、科目、集計、部位、材料、摘要、及び単位コードは、内訳書作成時にそれぞれの項目をマスタ参照入力、 またはコード入力した場合と、FKS仕上システムからデータを連動した場合、入力されています。内訳書作 成時に直接入力した場合は、入力されません。

- ・種目、科目、及び集計コードについてはTREE表示での移動を除き、下階層へ移動したときに、下階層デー タのそれぞれのコードが「0」のときは、上位階層のコードが入力(連動)されます。
- ・内外及びリストコードはFKS仕上システムから連動した場合、入力されています。
- ・UCD1、UCD2、及び UCD3 はユーザコードとして、システム使用者が自由に使用できるコードです。これらコー ドは下階層への移動で、下階層データに入力(連動)されることはありません。
- ・COMPASSにおいて種目、科目、部位、材料、及び摘要コードを使用する処理は、単価マスタから単価を 自動的にセットする「単価マスタ自動セット」だけです。この処理をおこなう必要がなければ、 COMPASSにおいてはコードを意識して内訳書を作成する必要はありません。

(2)行属性

各行データは、行種別、数量小数桁数などの情報を持っています。これらをまとめて、行属性といいます。

 明細階層 行属性ウィンドウ ……<br>……<br>…… ファイル(E) 編集(E) <u>表示い) ファないの BB&</u>WSD FORMep ウィルカ<u>のの オ</u>フ 行属性表示ボタンでもできます▎<del>ᢗ</del>▏▐ਬ▏▆▏▏▅▕▗▕▗▕▗▕▛▕▆▏▆▏  $\Box$ |明○||小||中||頁||诞|||※|||色||白||霊||直||星||上|||<mark>図</mark>| 属 阮 行種別はこれらボタンでも確認、変更ができます 見積金額 96,084,000 階層計  $\overline{\epsilon}$ + ᅲ  $SE0$ <sup>T</sup> 部位 名形 。<br>KYOEI COMPASS for Win 行属性 ਕਿ ————————————————————<br>数量小数桁 行種別 外 部 明細行 |明細行|<br>コメント行<br>小計行<br>中計行 #######. #  $\Omega$  $\frac{1}{2}$ **お母の** <del>#######</del>. #<br>#######. # ⋤ 塗 膜 防 数量 =  $\Box$ ,80 アスファルト防水 屋根  $\overline{4}$ βЗО 従属行数 改直行  $\Box$ この行から下 | 0 行  $\overline{5}$ 屋上 <u>シート防水</u><br>アスファルト系<br>シーリング 800 サトリ 80 6 均等割付する 管理情報に従う  $\epsilon$ 立上り<br>バラペット立<br>トロ 防水押えアングル 均等割付しない 50 下段または上段のみ <u>도한</u> <u>アスファルト防水</u><br>ポリサルファイド  $\mathbf{s}$ 80 下段のみ  $\overline{9}$ 雑 上段のみ **OK** 320 <u>シーリング</u><br>ポリサルファイド: 上下段とも キャンセル 雑  $\overline{O}$  $10$ <u>シーリンク</u><br>ポリサルファイド系 |雑コーキング

行属性を確認または変更したい行の項目が選択または編集状態にあるときに、

 [明細(S)]メニューの[行属性]を選択する、または行属性表示ボタンをクリックすると、その行の行属性が表 示されます。

 行種別、数量小数桁、名称均等割付及び従属行数(明細、別紙明細階層のとき)の確認及び設定が可能です。 [OK]ボタンをクリックすると、設定内容にして編集に戻ります。

[キャンセル]ボタンをクリックすると、設定内容は変更せずに編集に戻ります。

<ポイント>

・行種別について

明細行 :金額を階層計に集計します。

- コメント行:金額を階層計に集計しません。SEQ、単価及び金額は青で表示されます。
- 小計行 :表示階層の先頭から、またはその行より前にある最も近い小計行からの、明細行の金額を自動 集計して、その行の金額にセットします。金額は階層計に集計しません。 SEQ、単価及び金額は黄緑で表示されます。
- 中計行 :表示階層の先頭から、またはその行より前にある最も近い中計行からの、明細行の金額を自動 集計して、その行の金額にセットします。金額は階層計に集計しません。 SEQ、単価及び金額は紫で表示されます。
- 改頁行 : 印刷の際、この行が必ず頁の最初に印刷されます。SEQは赤で表示されます。
- 番号無し :集計階層において、行種別が明細行であり番号を印刷させない場合、指定します。

SEQは灰色になります。(集計階層のみ)

これら種別は、編集画面においてボタンで確認及び変更も可能です。

・数量小数桁について

 表示されている小数桁数で、その桁数で数量の小数桁を表示及び印刷します。また編集画面において数量の 小数桁を入力または変更した場合は、その桁数の情報が自動でセットされます。

•従属行数について (明細及び別紙明細階層のみ)

 従属行数を指定すると、印刷の際、指定した行までを1グループとみなし、このグループが必ず1ページ内 に印刷されます。ページをまたがると判断した場合、改ページして次頁の1行目から印刷されます。また、 指定できる最大行数は13行です。

・名称均等割付について

印刷時に、名称を均等割付「する」、「しない」の設定が行ごとにできます。

- 集計階層の場合
	- 管理情報に従う:管理情報で設定されている均等割付の情報に従います。行データを作成した場合の既定値 になります。この情報が選ばれているときは、管理情報で設定されている内容が表示され ます。
	- 均等割付しない:管理情報の設定に関わらず、均等割付しません。

均等割付する :管理情報の設定に関わらず、均等割付します。

明細、別紙明細階層の場合

- 管理情報に従う :集計階層と同様。
- 均等割付しない :集計階層と同様。
- 上段または下段のみ:管理情報の設定に関わらず、上下段使用していた場合は上段のみを、下段のみ使用し ていた場合は下段を均等割付します。ちなみに、管理情報で均等割付を「する」とし た場合、この方法でおこなっています。
- 下段のみ :管理情報の設定に関わらず、下段のみ均等割り付けします。
- 上段のみ :管理情報の設定に関わらず、上段のみ均等割り付けします。
- 上下段とも :管理情報の設定に関わらず、上下段とも均等割り付けします。

 (3)シミュレーション シミュレーションには以下の方法があります。 ①単価シミュレーション ②数量シミュレーション ③総額固定シミュレーション ④数量・単位・単価コピー ⑤数量・単位・単価クリア

①単価シミュレーション

3種ある単価のうち2種を選択して、一方の単価に掛け率をかけた結果をもう一方の単価とします。

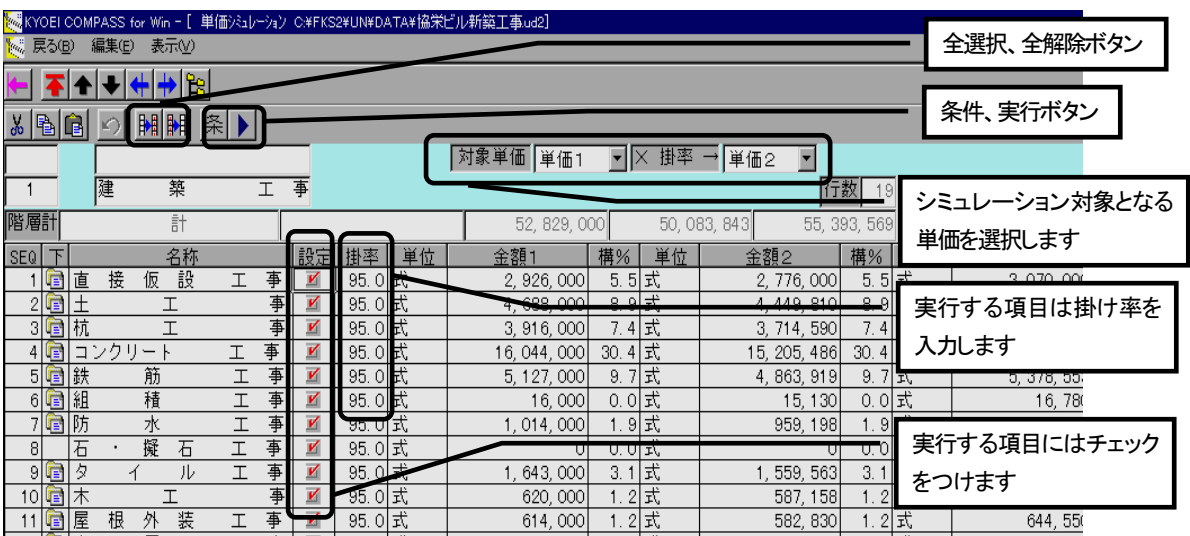

#### 集計階層 単価シミュレーション

 [明細(S)]メニューの[シミュレーション]→[単価]を選択すると、上記の画面が表示されます。 シミュレーションをおこなう階層に移動して、対象となる、単価を選択します。 シミュレーションをおこなう行データの設定項目をチェック、ならびに、掛け率を入力します。 なお、掛け率の単位は「%」、整数3桁、小数1桁の入力が可能です。 [全設定]ボタンをクリックすると、全ての設定項目にチェックマークが付きます。 [全解除]ボタンをクリックすると、全ての設定項目のチェックマークが解除されます。 [戻る(B)] を選択、または「戻る] ボタンで編集画面に戻ります。

「条件]または「実行]ボタンをクリックすると、シミュレーション条件が確認できます。

- ・設定の情報(チェックマーク)は、シミュレーションを実行したときに書き込まれます。 チェックマークを付けて、階層移動をした場合その情報は元の状態に戻ってしまいます。 設定をおこなう場合は、必ずシミュレーションをおこないたい階層まで移動して、設定をおこない実行するよ うにして下さい。また、シミュレーションをおこなうと、実行した設定の情報と、掛率が書き込まれそれら情 報が保持されます。
- ・対象単価を両方ともに、同じ単価番号を指定することもできます。この場合、選択した単価自身が変わってし まい元の単価が残りません。元の単価を残したい場合は、必ず違う単価番号を選択して下さい。

### 集計階層 単価シミュレーション条件・実行ウィンドウ

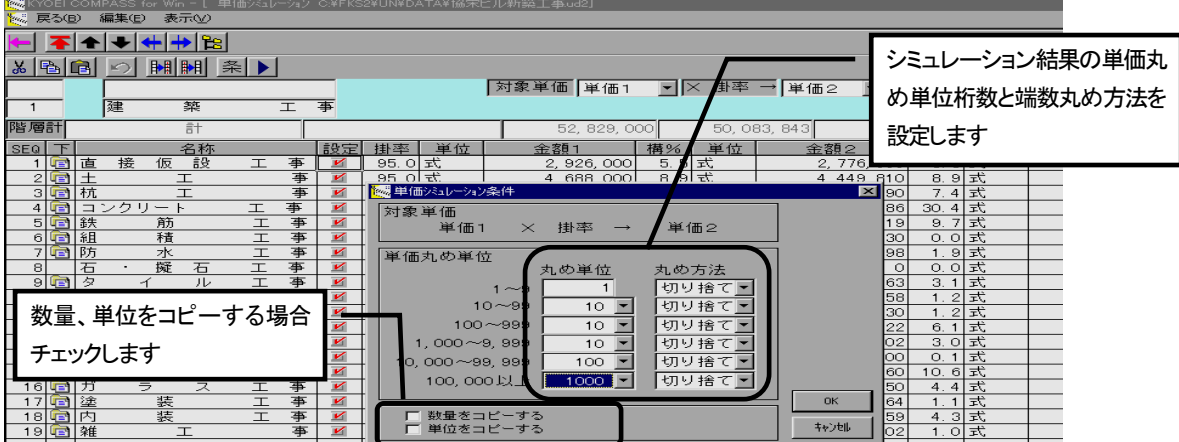

「条件]または「実行]ボタンをクリックすると、上記の画面が表示されます。 シミュレーション結果の単価丸め単位(桁数)及び丸め方法を設定します。 条件の場合、[OK]ボタンをクリックすると、単価シミュレーション設定画面に戻ります。 実行の場合、[OK]ボタンをクリックすると、設定項目にチェックマークが付いている行データのシミュレ ーションを、実行します。終了すると、単価シミュレーション設定画面に戻ります。 [キャンセル]ボタンをクリックすると、単価シミュレーション設定画面に戻ります。

- ・シミュレーションは、チェックを付けました行データの最下層データにおこない、計算結果の積み上げ計算を おこないます。
- ・単価シミュレーションは、単価のみを対象としておこないます。従いまして、シミュレーション先の数量が「0」 の場合、計算結果も「0」となります。このような場合は、「数量をコピーする」また必要があれば「単位を コピーする」にチェックを付け、実行して下さい。
- ・設定項目をチェックしている場合でも、「掛率」が未入力、または、「掛率」に入力していても、設定項目に チェックが付いていない場合、その行データはシミュレーションを行いません。
- ・単価丸め単位とは、シミュレーションした結果の単価がウィンドウ画面左範囲になった場合、どの桁で丸め、 その端数処理をどのようにするか設定するものです。例えば、シミュレーションした結果が「10,521」 となった場合は、「10,000~99,999」で設定した内容で丸め処理をおこないます。

②数量シミュレーション

3種ある数量のうち2種を選択して、一方の数量に掛け率をかけた結果をもう一方の数量とします。

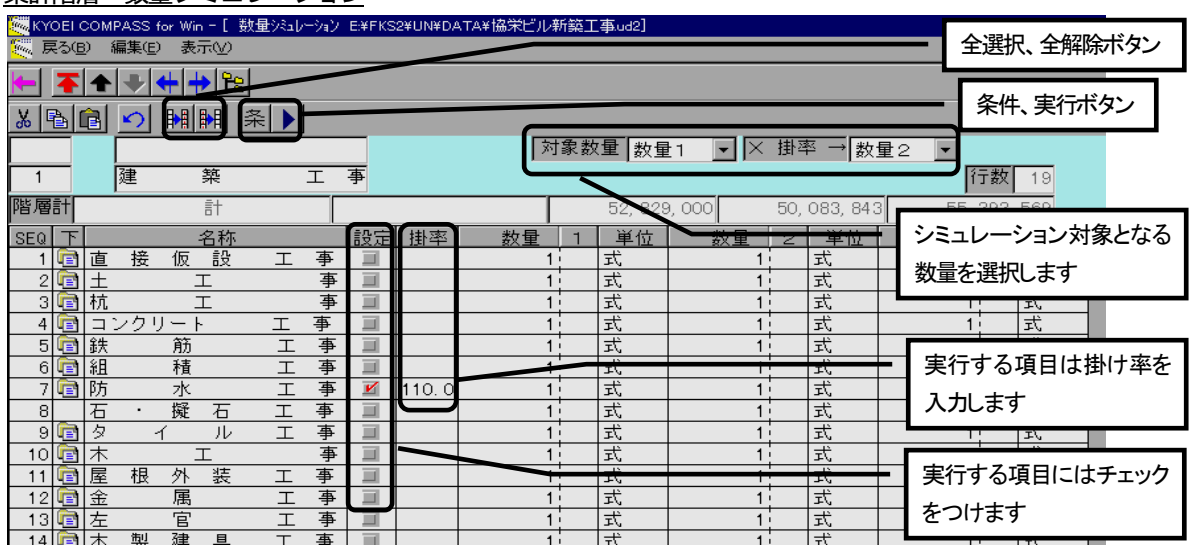

集計階層 数量シミュレーション

[明細(S)]メニューの[シミュレーション]→[数量]を選択すると、上記の画面が表示されます。

シミュレーションをおこなう階層に移動して、対象となる、数量を選択します。

シミュレーションをおこなう行データの設定項目をチェック、ならびに、掛け率を入力します。

なお、掛け率の単位は「%」、整数3桁、小数1桁の入力が可能です。

[全設定]ボタンをクリックすると、全ての設定項目にチェックマークが付きます。

[全解除]ボタンをクリックすると、全ての設定項目のチェックマークが解除されます。

[戻る(B)] を選択、または [戻る] ボタンで編集画面に戻ります。

「条件]または「実行]ボタンをクリックすると、シミュレーション条件が確認できます。

- ・設定の情報(チェックマーク)は、シミュレーションを実行したときに書き込まれます。 チェックマークを付けて、階層移動をした場合その情報は元の状態に戻ってしまいます。 設定をおこなう場合は、必ずシミュレーションをおこないたい階層まで移動して、設定をおこない実行するよ うにして下さい。また、シミュレーションをおこなうと、実行した設定の情報と、掛率が書き込まれそれら情 報が保持されます。
- ・対象数量を両方ともに、同じ数量番号を指定することもできます。この場合、選択した数量自身が変わってし まい元の数量が残りません。元の数量を残したい場合は、必ず違う数量番号を選択して下さい。

### 集計階層 数量シミュレーション条件・実行ウィンドウ

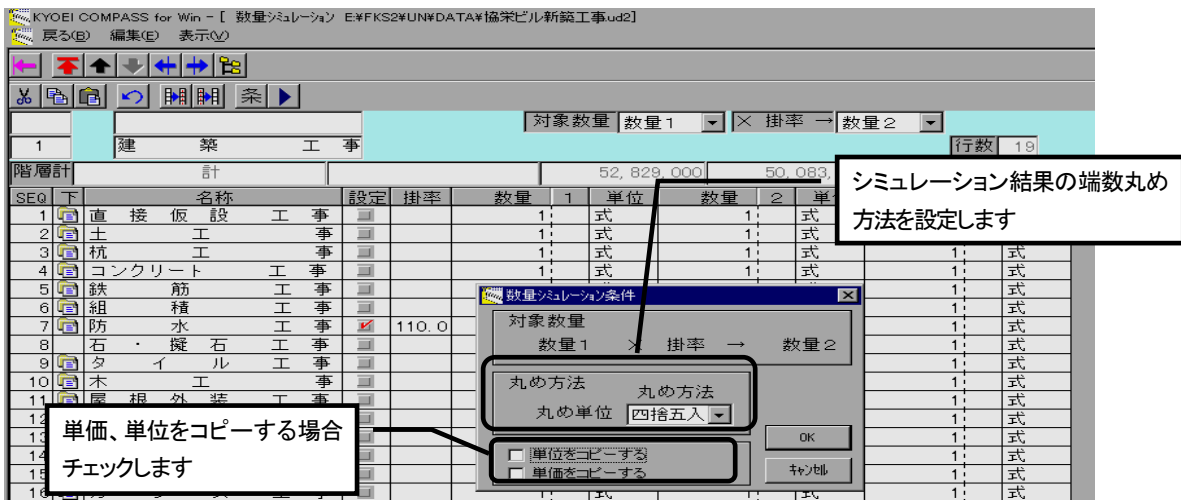

[条件]または「実行]ボタンをクリックすると、上記の画面が表示されます。

シミュレーション結果の丸め方法を設定します。

条件の場合、 [OK] ボタンをクリックすると、数量シミュレーション設定画面に戻ります。

 実行の場合、[OK]ボタンをクリックすると、設定項目にチェックマークが付いている行データのシミュレ ーションを、実行します。終了すると、数量シミュレーション設定画面に戻ります。

[キャンセル]ボタンをクリックすると、数量シミュレーション設定画面に戻ります。

- ・シミュレーションは、チェックを付けました行データの最下層データにおこない、金額の計算及び積み上げ計 算をおこないます。
- ・数量シミュレーションは、数量のみを対象としておこないます。従いまして、シミュレーション先の単価が「0」 の場合、計算結果も「0」となります。このような場合は、「単価をコピーする」また必要があれば「単位を コピーする」にチェックを付け、実行して下さい。
- ・設定項目をチェックしている場合でも、「掛率」が未入力、または、「掛率」に入力していても、設定項目に チェックが付いていない場合、その行データはシミュレーションを行いません。
- ・単位をマスタ参照入力、コード入力またはコード編集で単位コードを入力した場合、単位マスタにおいて該当 の単位コードの情報で、「数量シミュレーション対象」が「対象外」となっている最下層の行データに対して は、シミュレーションをおこないません。この情報の確認は、単位マスタウィンドウを表示して、編集モード で確認できます。尚、当社提供のマスタの場合、単位コード:1の「式」を「対象外」としています。 単位マスタは物件ごとに変更できますが、システムのマスタを変更する場合は、トップメニューよりマスタ管 理のメンテ→管理情報マスタで変更して下さい。
- ・丸め方法は、シミュレーションした結果の数量が、シミュレーション前の小数桁数より大きくなった場合の丸 め方法です。例えば、シミュレーション前の数量が「12.5」(小数1桁)で結果の数量が「11.68」 (小数2桁)になった場合、小数2桁目を設定した内容で丸めます。

③総額固定シミュレーション

集計されている金額を設定した金額に近づけるように、単価を調整するシミュレーションです。

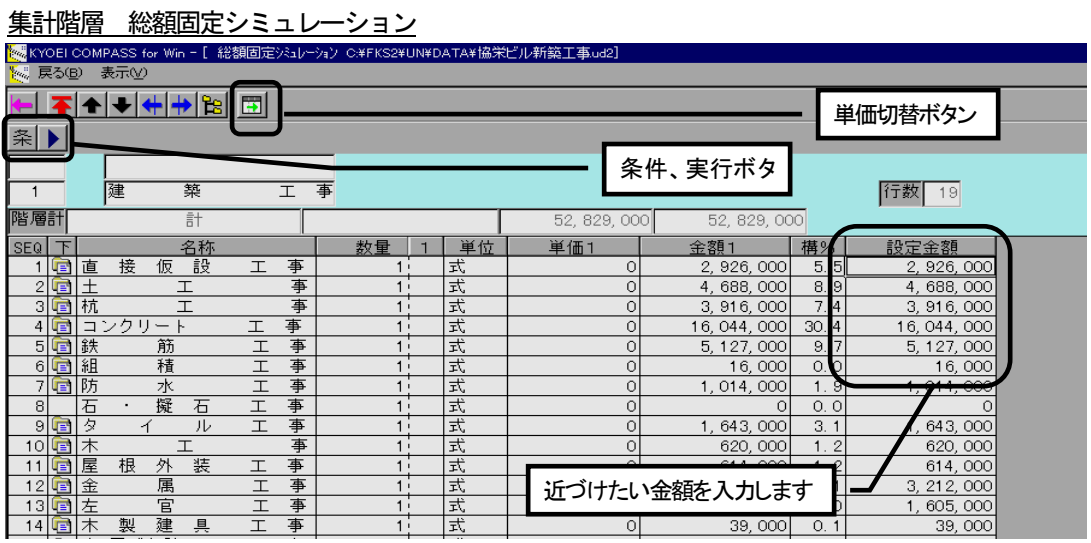

[明細(S)] メニューの [シミュレーション] → [総額固定] を選択すると、上記の画面が表示されます。 シミュレーションをおこなう階層に移動して、対象となる単価を単価切替ボタンで選択します。 シミュレーションをおこなう行データの設定金額を、入力します。 [戻る(B)] を選択、または [戻る] ボタンで編集画面に戻ります。

「条件]または「実行]ボタンをクリックすると、シミュレーション条件が確認できます。

<ポイント>

 ・設定金額を入力後、階層移動をした場合その情報は元の状態に戻ってしまいます。 設定をおこなう場合は、必ずシミュレーションをおこないたい階層まで移動して、設定をおこない実行するよ うにして下さい。

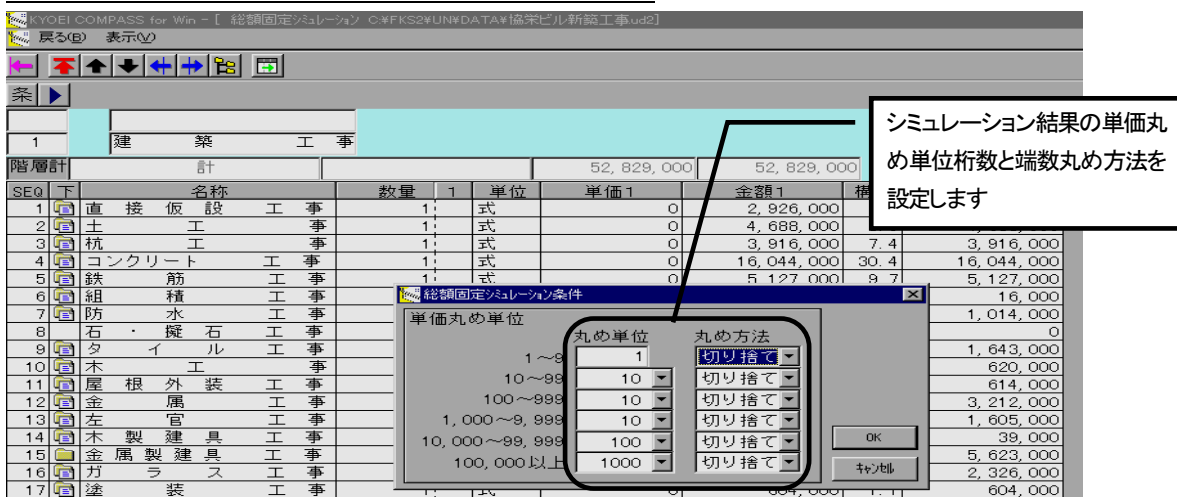

集計階層 総額固定シミュレーション条件・実行ウィンドウ

「条件]または「実行]ボタンをクリックすると、上記の画面が表示されます。 シミュレーション結果の単価丸め単位(桁数)及び丸め方法を設定します。 条件の場合、[OK]ボタンをクリックすると、総額固定シミュレーション設定画面に戻ります。

 実行の場合、[OK]ボタンをクリックすると、表示金額と設定金額が違う行データのシミュレーションを、 実行します。終了すると、総額固定シミュレーション設定画面に戻ります。 [キャンセル]ボタンをクリックすると、総額固定シミュレーション設定画面に戻ります。

<ポイント>

- ・シミュレーションは、表示されている金額と、設定金額の入力値が違う行データの最下層データにおこない、 計算結果の積み上げ計算を行います。
- ・総額固定シミュレーションは以下の方法で、掛け率を求め、その掛け率を最下層データに反映して、計算結果 の積み上げ計算をおこないます。

 設定金額 ÷ 表示金額 = 掛け率 (整数7桁、小数3桁) 従いまして、シミュレーションの結果が、設定金額とまったく同じ金額にならない場合もあります。 設定金額を「0」とした場合、最下層データの単価が「0」になります。

- ・単価丸め単位とは、シミュレーションした結果の単価がウィンドウ画面左範囲になった場合、どの桁で丸め、 その端数処理をどのようにするか設定するものです。例えば、シミュレーションした結果が「10,521」 となった場合は、「10,000~99,999」で設定した内容で丸め処理をおこないます。
- ・総額固定シミュレーションは単価シミュレーションとは違い、シミュレーションを実行すると、指定した単価 番号自身の単価が変わってしまいます。元の単価を残していきたい場合は、他の単価番号に「数量・単位・単 価コピー」などを使用して元の単価を別の単価番号に残しておく必要があります。

④数量・単位・単価コピー

3種ある数量・単位・単価のうち2種選択して、一方からもう一方へコピーします。

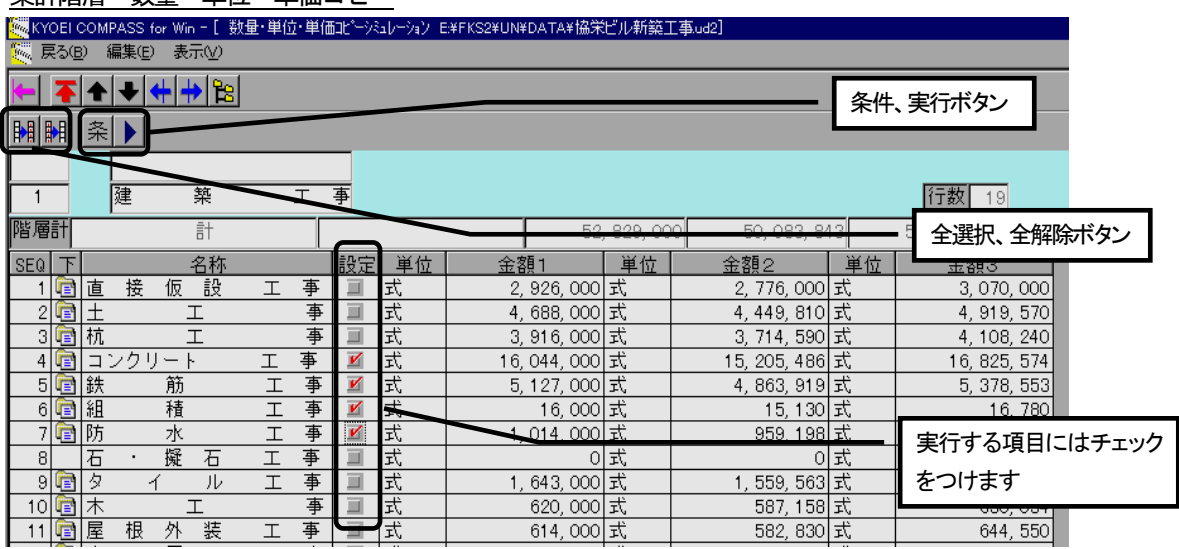

集計階層 数量・単位・単価コピー

 [明細(S)]メニューの[シミュレーション]→[数量・単位・単価コピー]を選択すると、上記の画面が表示 されます。

コピーをおこなう階層に移動して、行データの設定項目をチェックします。

[全設定]ボタンをクリックすると、全ての設定項目にチェックマークが付きます。

[全解除]ボタンをクリックすると、全ての設定項目のチェックマークが解除されます。

[戻る(B)]を選択、または戻るボタンで編集画面に戻ります。

「条件]または「実行]ボタンをクリックすると、コピー条件が確認できます。

<ポイント>

 ・設定の情報(チェックマーク)を付けて、階層移動をした場合、チェックは無効(クリア)になります。 設定をおこなう場合は、コピーをおこないたい階層まで移動して、設定をおこない実行するようにして下さい。

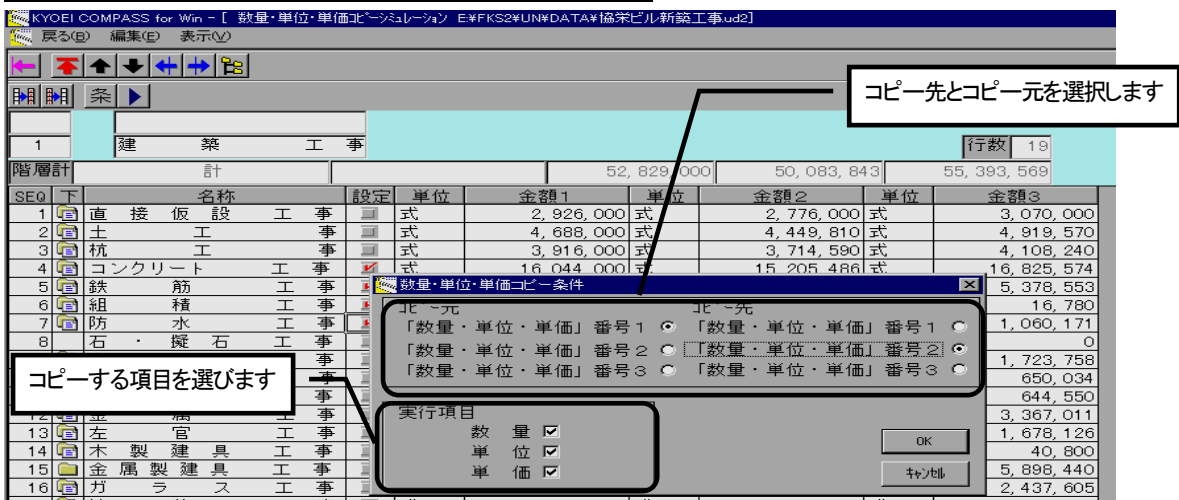

集計階層 数量・単位・単価コピー 条件・実行ウィンドウ

[条件]または [実行] ボタンをクリックすると、上記の画面が表示されます。

 コピー元、コピー先、及び実行項目を設定します。実行項目にチェックが付いている項目の、コピーをおこな います。

条件の場合、[OK]ボタンをクリックすると、設定画面に戻ります。

実行の場合、[OK]ボタンをクリックすると、チェックマークが付いている行データを含め、それら下階層 データのコピーを実行します。終了すると、設定画面に戻ります。

[キャンセル]ボタンをクリックすると、設定画面に戻ります。

### ⑤数量・単位・単価クリア

3種ある数量・単位・単価のうち1種選択して、その内容をクリアします。

#### 集計階層 数量・単位・単価クリア

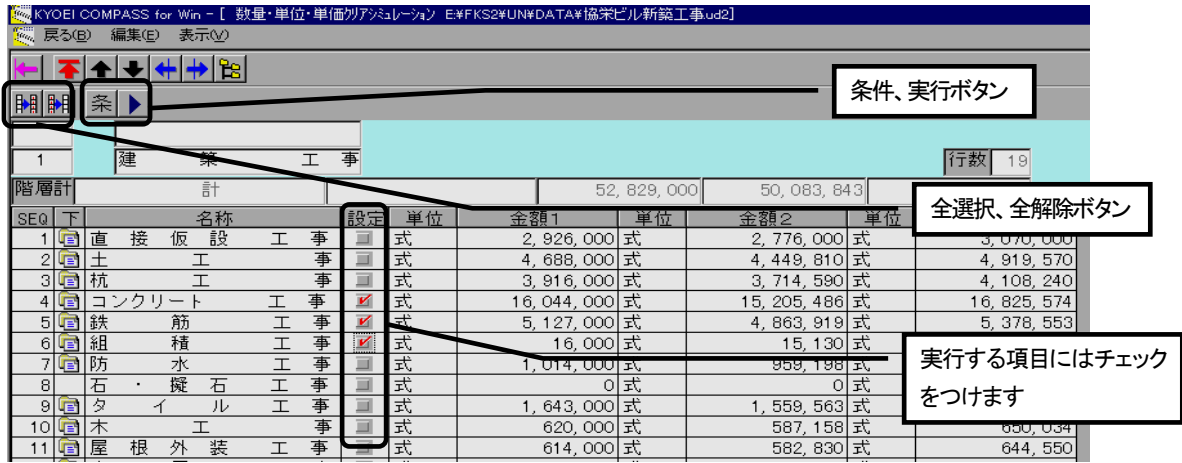

[明細(S)] メニューの [シミュレーション] → [数量・単位・単価クリア] を選択すると、上記の画面が表示 されます。

クリアをおこなう階層に移動して、行データの設定項目をチェックします。

 [全設定]ボタンをクリックすると、全ての設定項目にチェックマークが付きます。 [全解除]ボタンをクリックすると、全ての設定項目のチェックマークが解除されます。 [戻る(B)]を選択、または戻るボタンで編集画面に戻ります。 条件または実行ボタンをクリックすると、クリア条件が確認できます。

<ポイント>

·設定の情報(チェックマーク)を付けて、階層移動をした場合、チェックは無効(クリア)になります。 設定をおこなう場合は、クリアをおこないたい階層まで移動して、設定をおこない実行するようにして下さい。

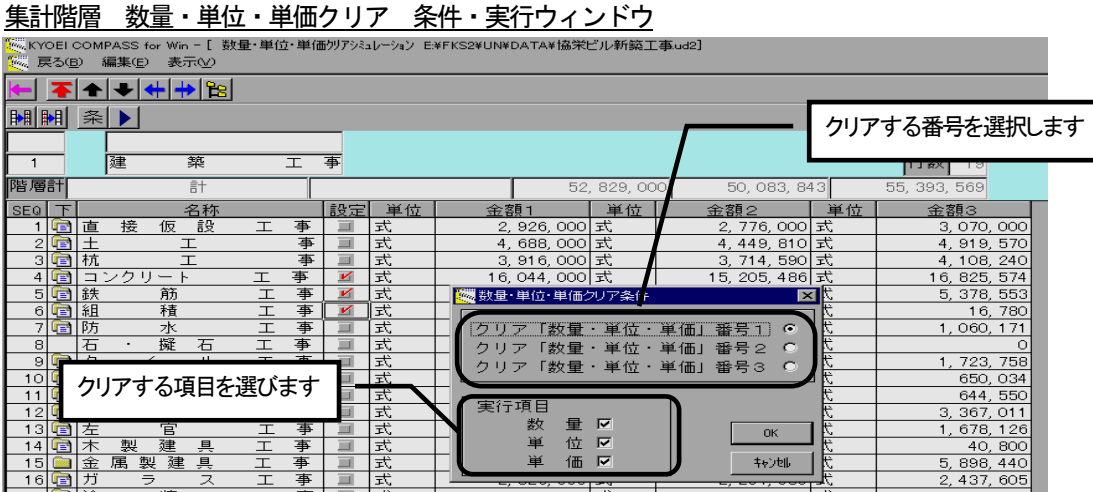

[条件]または[実行]ボタンをクリックすると、上記の画面が表示されます。

 クリアする「数量・単位・単価」番号及び実行項目を設定します。実行項目にチェックが付いている項目の、 クリアをおこないます。

条件の場合、「OK]ボタンをクリックすると、設定画面に戻ります。

 実行の場合、[OK]ボタンをクリックすると、チェックマークが付いている行データを含め、それら下階層 データのクリアを実行します。終了すると、設定画面に戻ります。

「キャンセル]ボタンをクリックすると、設定画面に戻ります。

(4)再集計

再度、金額計算及び集計(積み上げ)をおこないます。

- ・通常COMPASSでは、自動でこれら処理はおこなっていますが、外部からのデータ連動などで金額計算に 不安がある場合に実行して下さい。
- ・COMPASSでは金額に直接入力ができます。このため、自動で「数量×単価=金額」の計算を実行後、操 作ミスなどにより、計算結果とは異なった金額を入力してしまう可能性もあります。このような不安がある場 合に実行して下さい。

(5)単位替え

単位項目で使用している文字列を、一括で別の文字列に変更します。

単位替え

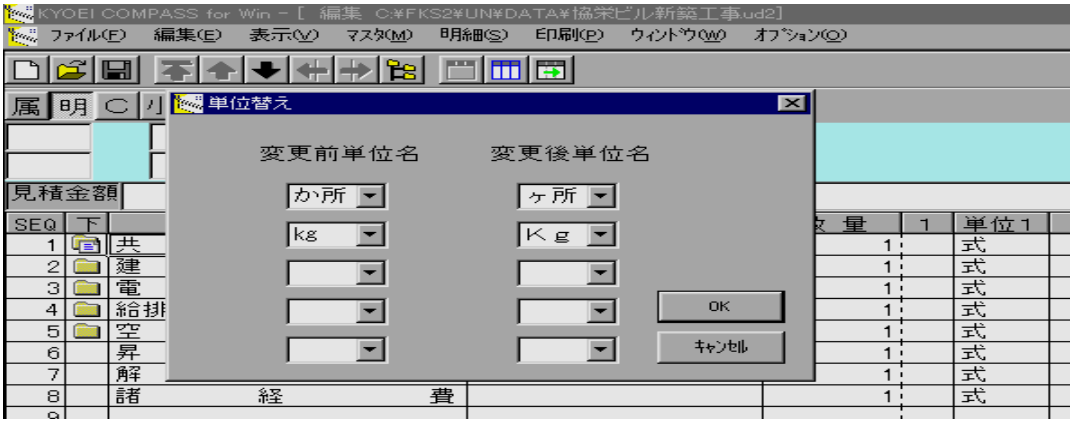

[明細(S)] メニューの「単位替え] を選択すると、上記の画面が表示されます。 変更前単位名及び変更後単位名を直接入力、またはリストより選択します。 [OK]ボタンをクリックすると、物件データの単位で使用されている該当文字列を、変更します。 正常に終了すると、編集画面に戻ります。 [キャンセル]ボタンをクリックすると、編集画面に戻ります。

<ポイント>

・単位コードは変更しません。

(6)単価チェック

 明細または別紙明細階層において、表示している階層の単価未入力データを検索します。 この処理をおこなうと、現在選択されているから下の行に対し、数量、単位が入力されていて単価及び金額が 未入力な、行種別:明細属性のデータをチェックします。 該当のデータが見つかると、その行の単価を選択状態にします。

- ・チェック対象は現在選択されている(カーソルがある)行から下です。従いまして、この処理をおこなう場合 には、1行目の項目を選択状態にしておこなうと効果的です。
- ・標準表示の場合は、表示している単価のみを、全単価表示の場合は、3つのすべての単価をチェックします。
- ・数量、単位のどちらかのみ入力されていた場合、その行はチェックされません。

### (7)単価マスタ自動セット

 明細または別紙明細階層データで単価マスタの種目、科目、部位、材料、及び摘要コードが一致するデータの 単価を自動で入力する処理です。

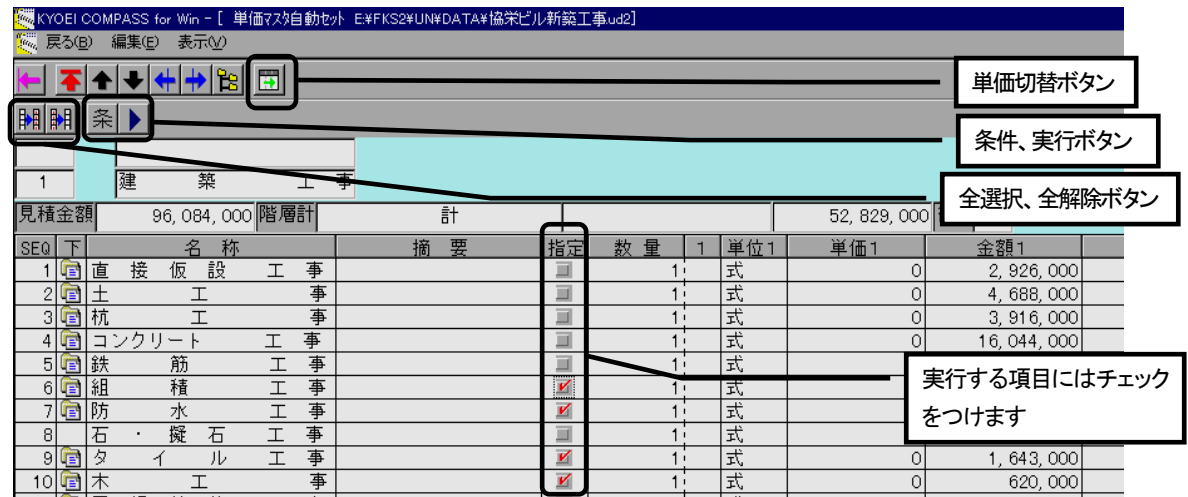

#### 集計階層 単価マスタ自動セット設定画面

[明細(S)]メニューの[単価マスター自動セット]を選択すると、上記の画面が表示されます。

 単価マスターから単価の自動セットをおこなう行データに対して、設定項目をクリックして下さい、チェック マークがつきます。チェックマークを解除する場合は、再度設定項目をクリックして下さい。

[単価切替]ボタンをクリックすると、表示単価を切り替えます。

[全設定]ボタンをクリックすると、全ての設定項目にチェックマークが付きます。

[全解除]ボタンをクリックすると、全ての設定項目のチェックマークが解除されます。

[戻る(B)]を選択、または戻るボタンで編集画面に戻ります。

[条件]または[実行]ボタンをクリックすると、実行条件が確認できます。

- ・設定(チェックマーク)を付けて、階層移動をした場合、チェックは無効(クリア)になります。 設定をおこなう場合は、自動セットをおこないたい階層まで移動して、設定をおこない実行するようにして下 さい。
- ・集計階層で実行した場合は、その行データに続く明細及び別紙明細階層が自動セットの対象になります。明細 または別紙明細で実行した場合は、チェックした行データが自動セットの対象になります。

#### 集計階層 単価マスタ自動セット条件・実行ウィンドウ

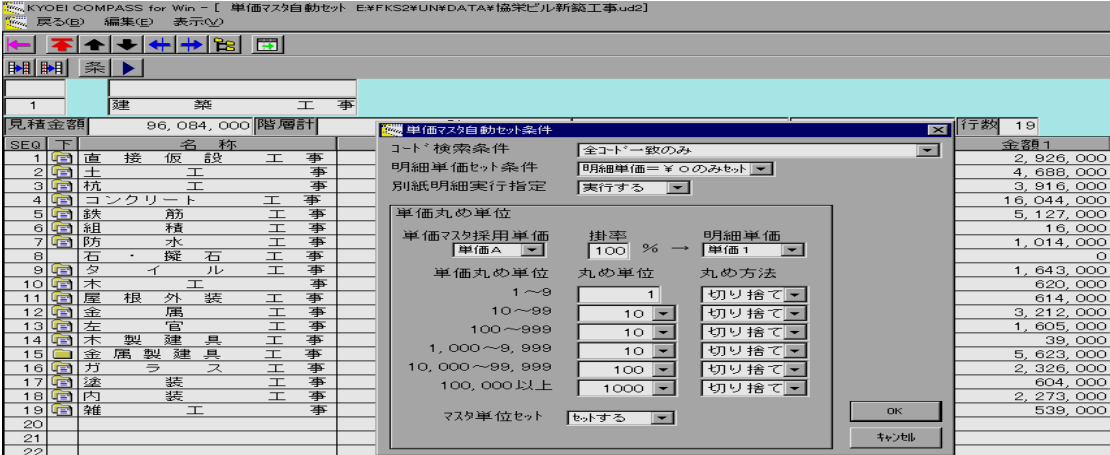

[条件]または[実行]ボタンをクリックすると、上記の画面が表示されます。

単価マスタから自動セットする各条件、単価丸め単位(桁数)及び丸め方法を設定します。

条件の場合、「OK]ボタンをクリックすると、単価マスタ自動セット設定画面に戻ります。

実行の場合、 [OK] ボタンをクリックすると、設定項目にチェックマークが付いている行データに対し実行 します。

終了すると、単価マスタ自動セット設定画面に戻ります。

[キャンセル]ボタンをクリックすると、単価マスタ自動セット設定画面に戻ります。

<ポイント>

・各設定条件は以下のとおりです。

コード検索条件

全コード一致のみ:部位、材料、及び摘要コードのすべてが一致した場合のみ、対象とします。

- 部位コードを無視:全コード一致を優先とし、全コード一致しない場合でも材料、摘要コードが一致した場 合、対象とします。
- 摘要コードを無視:全コード一致を優先とし、全コード一致しない場合でも部位、材料コードが一致した場 合、対象とします。

 部位、摘要コードを無視:全コード一致を優先とし、全コード一致しない場合でも材料コードのみ一致した 場合、対象とします。

(これらすべての条件は種目、科目コードは一致しているものとします。)

明細単価セット条件

明細単価=\0のみセット:セットする単価番号の単価が「0」のときのみセットします。

すべて上書きする:セットする単価番号の単価が「0」でない場合でも、セットします。

別紙明細実行設定

実行する:別紙明細が存在した場合、別紙明細もセット対象とします。

実行しない:別紙明細が存在しても、別紙明細は対象としません。

単価マスタ採用単価

セットする単価マスタの単価を選択。

掛率

単価マスタからセットするときの掛け率を設定。単位は「%」、整数3桁で設定。

明細単価

セットされる単価番号を選択。

単価丸め単位

単価丸め単位桁数と端数丸め方法を設定。

 単価丸め単位とは、採用単価に掛け率をかけた結果の単価がウィンドウ画面左範囲になった場合、どの桁で 丸め、その端数処理をどのようにするか設定するものです。

 ただし、掛け率が「100%」のときは単価マスタの金額でそのままセットします。 マスタ単位セット する:マスタから単価をセットした場合、単位もセットします。

しない:マスタから単位はセットしません。

(8)数量=0行削除

 明細及び別紙明細階層において、単位、単価がともに入力されている、または単位、金額がともに入力されて いて、数量が「0」の行データを削除します。

### 集計階層 数量=0行削除

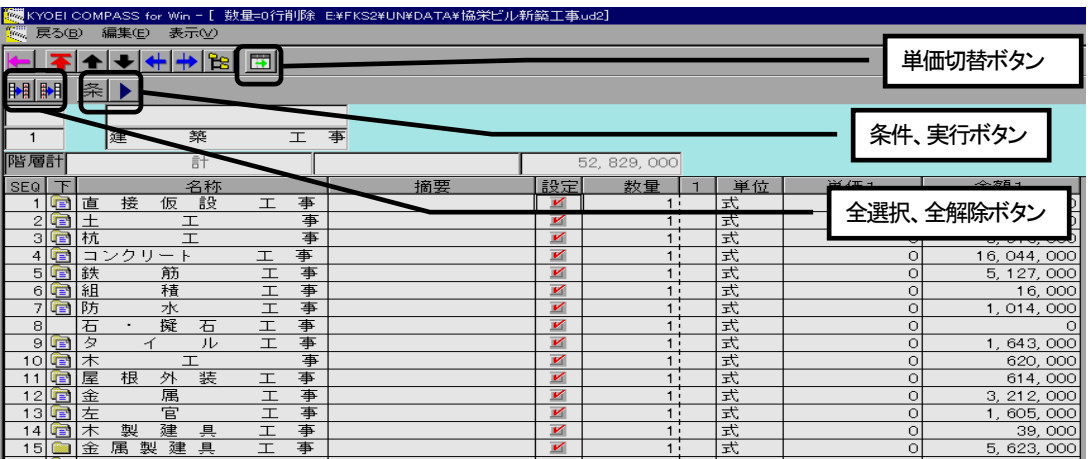

 [明細(S)]メニューの[数量=0行削除]を選択すると、上記の画面が表示されます。 削除処理をおこなう行データに対して、設定項目をクリックして下さい、チェックマークがつきます。 チェックマークを解除する場合は、再度設定項目をクリックして下さい。 [単価切替]ボタンをクリックすると、表示単価を切り替えます。 [全設定]ボタンをクリックすると、全ての設定項目にチェックマークが付きます。 [全解除]ボタンをクリックすると、全ての設定項目のチェックマークが解除されます。 [戻る(B)]を選択、または戻るボタンで編集画面に戻ります。 [条件] または [実行] ボタンをクリックすると、実行条件が確認できます。

<ポイント>

・設定は集計階層のみで可能です。

### 集計階層 数量=0行削除 条件・実行ウィンドウ

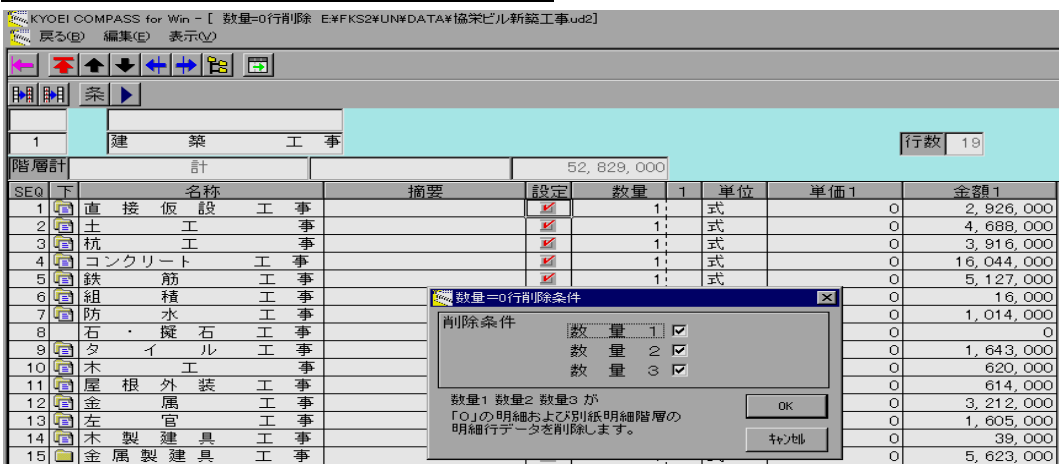

[条件]または「実行]ボタンをクリックすると、上記の画面が表示されます。

チェックする数量を選択します。

条件の場合、「OK]ボタンをクリックすると、設定画面に戻ります。

 実行の場合、[OK]ボタンをクリックすると、設定項目にチェックマークが付いている行データに対し実行 します。

終了すると、設定画面に戻ります。

[キャンセル]ボタンをクリックすると、設定画面に戻ります。

- ・削除条件で選択した数量をすべてチェックして、すべてが条件にあてはまるときにデータは削除されます。
- ・別紙明細階層を持つ明細行は削除されません。この場合削除の対象になるのは、別紙明細階層の行データにな ります。
- ・指定した集計階層の明細階層データがすべて削除された場合でも、集計階層データは削除されません。
- ・行データが削除された場合、削除された次行の行種別がコメント属性行のとき、その行も削除され、さらにこ のチェック及び処理を続けます。これは、削除されたデータに対する規格、備考などで使用している行と判断 しているためです。以下のような行データの場合、この条件にあてはまります。

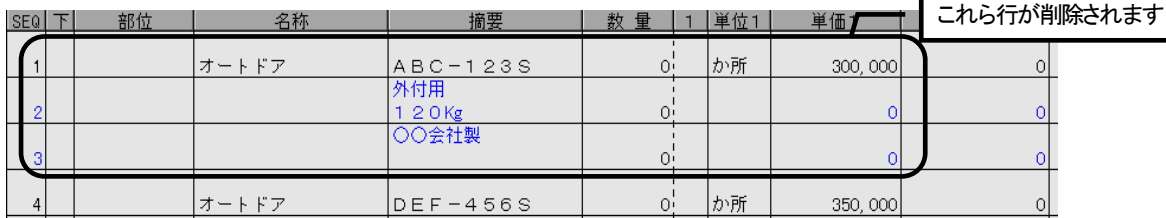
## (9) SEQ並び替え

明細、別紙明細階層において作成した行のならび順を、直接行順番号を入力して変更します。

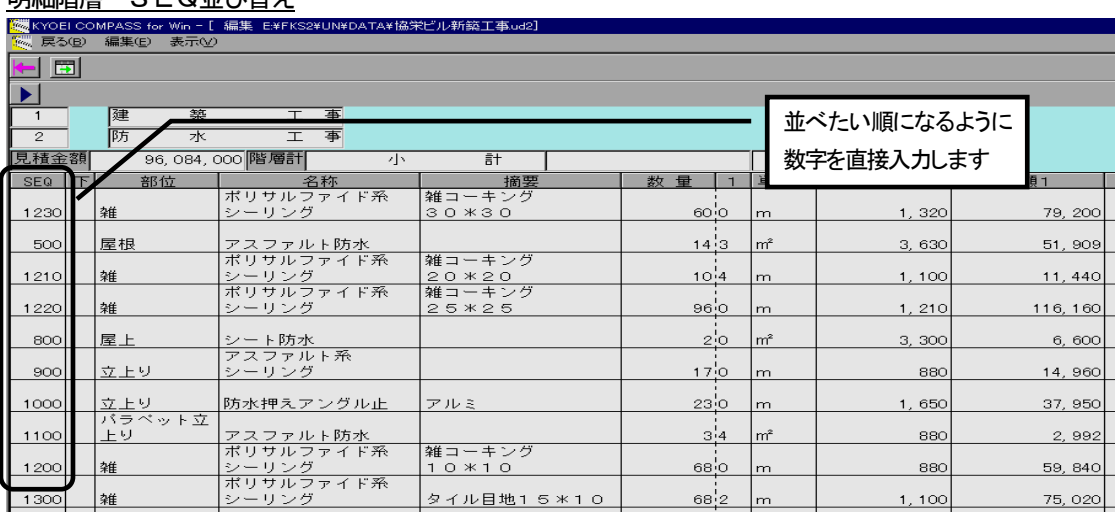

明細階層 SEQ並び替え

明細または別紙明細階層で、 [明細(S)] メニューの [SEQ並び替え] を選択すると、

上記の画面が表示されます。

変更したい並び順になるようにSEQ項目を直接入力します。

[単価切替]ボタンをクリックすると、表示単価を切り替えます。

[実行]ボタンをクリックすると、入力した順で再表示します。

[戻る(B)] を選択、または [戻る] ボタンで編集画面に戻ります。このとき、並び順の変更があった場合、確認 メッセージが表示されます。

<ポイント>

・この処理は明細階層または別紙明細階層のみで使用できます。

(10)鑑編集

内訳書鑑(表紙)の編集及び印刷がおこなえます。

鑑編集

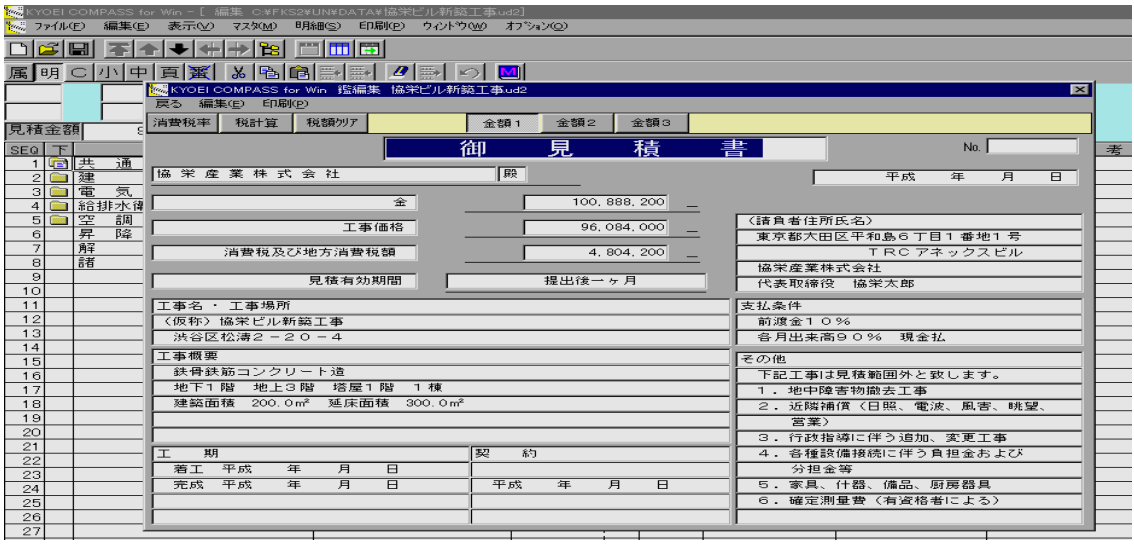

[明細(S)]メニューの[鑑編集]を選択すると、上記の画面が表示されます。

各項目が直接入力できます。

[消費税率]ボタンをクリックすると、税の自動計算でおこなう税率が設定できます。 [税計算]ボタンをクリックすると、[消費税率]ボタンで設定した税額を金額に加算します。 [税額クリア]ボタンをクリアすると、税額が「0」になります。 [金額1]~[金額3]ボタンをクリアすると、選択した金額が表示されます。 [戻る]を選択すると、編集画面に戻ります。 鑑編集ウィンドウの[印刷(P)]メニューでプレビュー及び印刷が可能です。

## (11)要項書編集

内訳要項書の編集及び印刷がおこなえます。

要項書編集

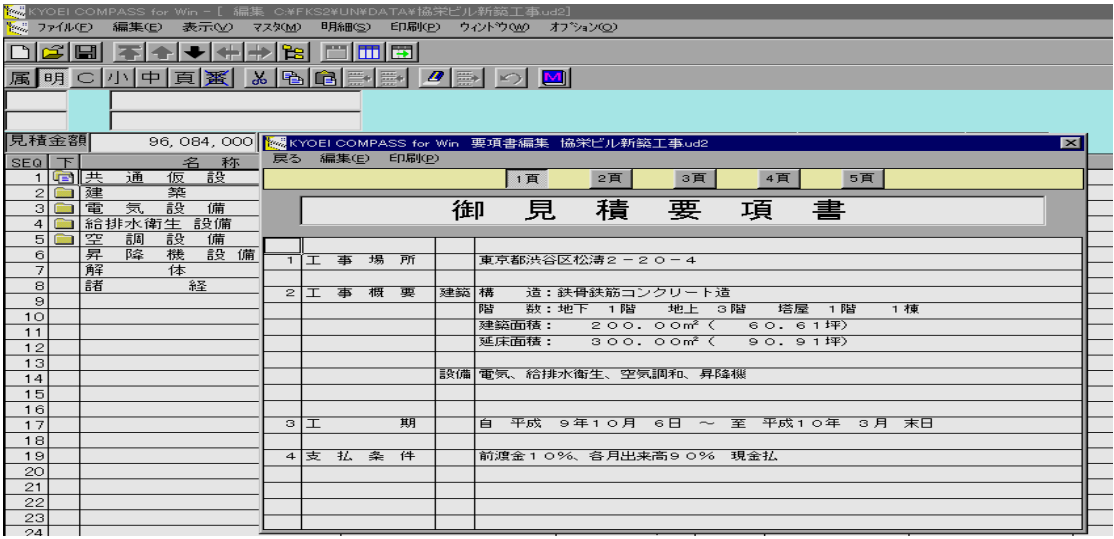

 [明細(S)]メニューの[要項書編集]を選択すると、上記の画面が表示されます。 各項目が直接入力できます。

[1頁]~[5頁]ボタンをクリックすると、選択した頁が表示されます。 1頁目は、タイトルと18行、2頁~5頁までは、20行の編集が可能です。 [戻る]を選択すると、編集画面に戻ります。 要項書編集ウィンドウの[印刷(P)]メニューでプレビュー及び印刷が可能です。

- 3.2.6 処理メニュー 印刷(P)の機能
	- 印刷の機能としては、
	- ・表示している階層の印刷イメージを画面に表示する、プレビュー
	- ・すべての印刷をおこなう、全印刷
	- ・表示している階層のみを印刷する、表示階層印刷
	- ・表示している下階層を印刷する、下階層印刷
	- ・指定した頁を印刷する、頁指定印刷
	- ・鑑のみを印刷する、鑑印刷
	- ・要項書のみを印刷する、要項書印刷
	- ・印刷プリンタの設定をおこなう、プリンタ があります。
	- 印刷できる帳票の種類としては
	- ・提出用B5
	- ・提出用A4横
	- ・提出用A4縦
	- ・社内管理用1(A4横)
	- ・社内管理用2(A4横)
	- ・コードチェックリスト(A4横) があります。
	- 社内管理用及びコードチェックリストの用紙サイズはA4で、横向きに印刷されます。
	- 鑑については提出用の帳票、要項書については提出用B5及び提出用A4横のみで印刷できます。
	- 印刷する場合の基本操作は、鑑及び要項書を除き、印刷(P)メニューから印刷機能を選択後、帳票の種類を 指定しておこないます。
	- ここでは、これらを以下の手順で説明します。
	- (1)プレビュー
	- (2)全印刷
	- (3)表示階層印刷
	- (4)下階層印刷
	- (5)頁指定印刷
	- (6) 印刷実行ウィンドウ
	- (7)鑑印刷
	- (8)要項書印刷
	- (9)プリンタ

(1)プレビュー

編集画面において現在表示している階層の印刷プレビューを実行します。

印刷(P)メニュー プレビュー

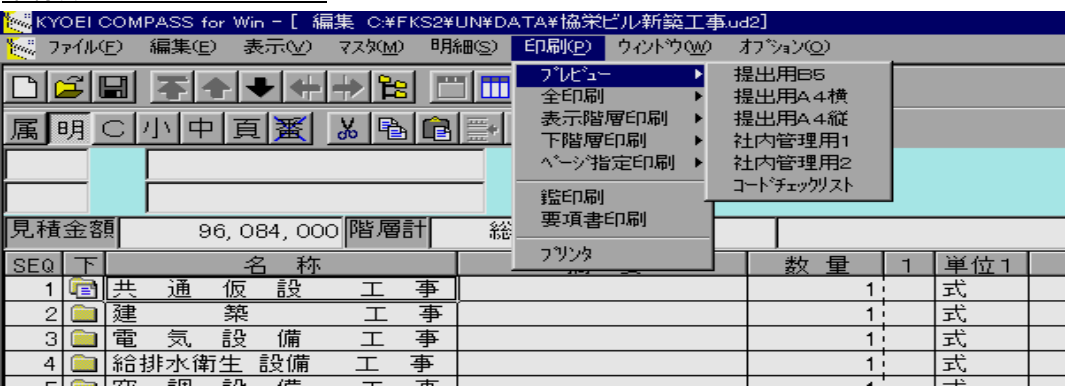

編集画面において、印刷プレビューをおこないたい階層移動した状態で、

[印刷(P)] メニューの [プレビュー] から帳票タイプを選択します。

 選択した帳票タイプにあった、印刷実行ウィンドウが表示されます。各条件を設定後、実行して下さい。 印刷実行ウィンドウにつきましては「(6)印刷実行ウィンドウ」(頁3-64)をご覧下さい。

プレビューウィンドウ 提出用B5

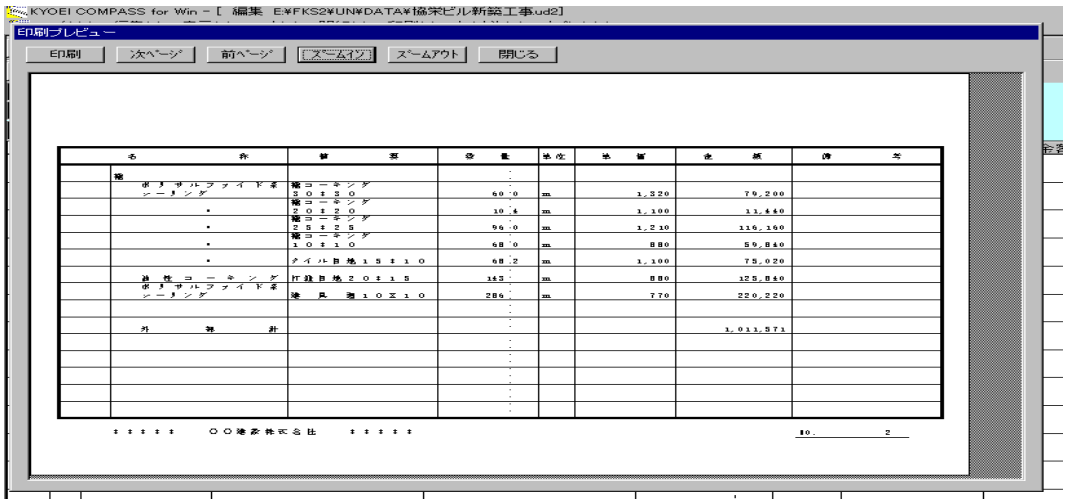

 実行すると、表示していた階層のプレビューウィンドウが表示されます。 [印刷]ボタンをクリックすると、印刷を実行します。印刷ではプリンタと印刷範囲が設定できます。 [次ページ]ボタンをクリックすると、次ページを表示します。 [前ページ]ボタンをクリックすると、前ページを表示します。 「ズームイン]ボタンをクリックすると、拡大表示します。 [ズームアウト]ボタンをクリックすると、縮小表示します。 「閉じる〕ボタンをクリックすると、編集に戻ります。

<ポイント>

・印刷実行ウィンドウは各帳票タイプともそれらの表示階層印刷実行ウィンドウと同じになります。

(2)全印刷

 内訳書としてすべての印刷をおこないます。 [印刷(P)]メニューの[全印刷]から帳票タイプを選択します。 選択した帳票タイプにあった、印刷実行ウィンドウが表示されます。各条件を設定後、実行して下さい。 印刷実行ウィンドウにつきましては「(6)印刷実行ウィンドウ」(頁3-64)をご覧下さい。

#### (3)表示階層印刷

印刷設定画面で表示している階層の印刷をおこないます。印刷設定画面で印刷する範囲を設定後、実行します。

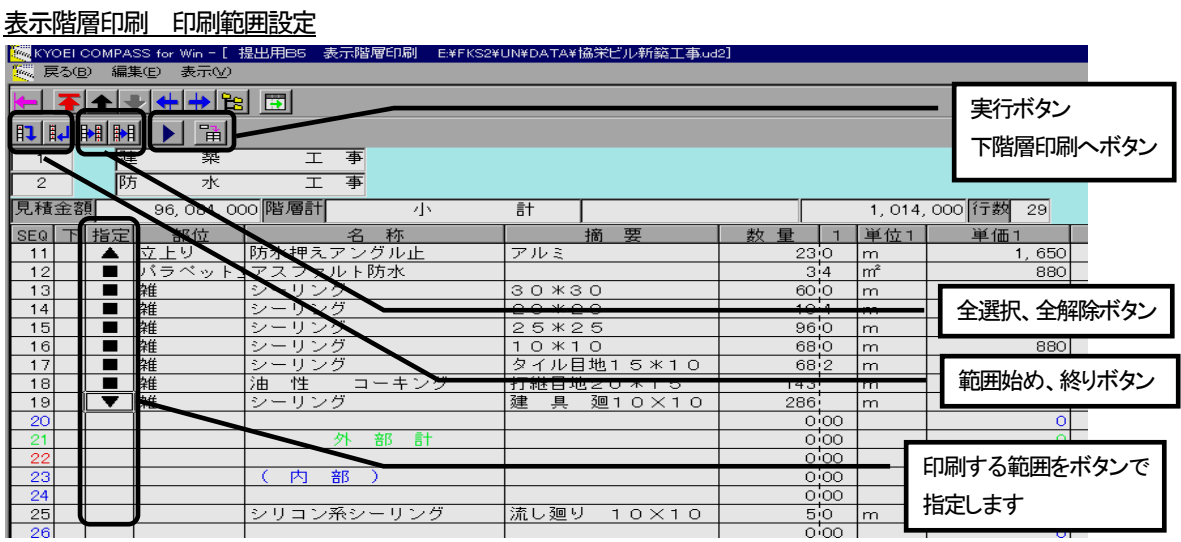

[印刷(P)]メニューの[表示階層印刷]から帳票タイプを選択します。上記の画面が表示されます。

印刷を始める行の、指定セルにセルカーソルをあわせ、[始め]ボタンをクリックします。

印刷を終える行の、指定セルにセルカーソルをあわせ、「終わり〕ボタンをクリックします。

[始め] 及び [終わり] ボタンで、選択した範囲に、マークがつきます。

[全選択] ボタンを押すと、すべてが選択されます。

[解除] ボタンを押すと、選択が取り消されます。

 範囲選択した状態で、[実行]ボタンをクリックすると、選択した帳票タイプにあった、印刷実行ウィンドウ が表示されます。各条件を設定後、実行して下さい。

印刷実行ウィンドウにつきましては「(6)印刷実行ウィンドウ」(頁3-64)をご覧下さい。

[戻る] ボタンを押すと、編集画面に戻ります。

[下階層印刷へ]ボタンをクリックすると、下階層印刷項目設定が画面に変わります。

#### (4)下階層印刷

 印刷設定画面で表示している階層の下階層データを印刷します。印刷項目設定画面で印刷する行データを選択 後、実行します。

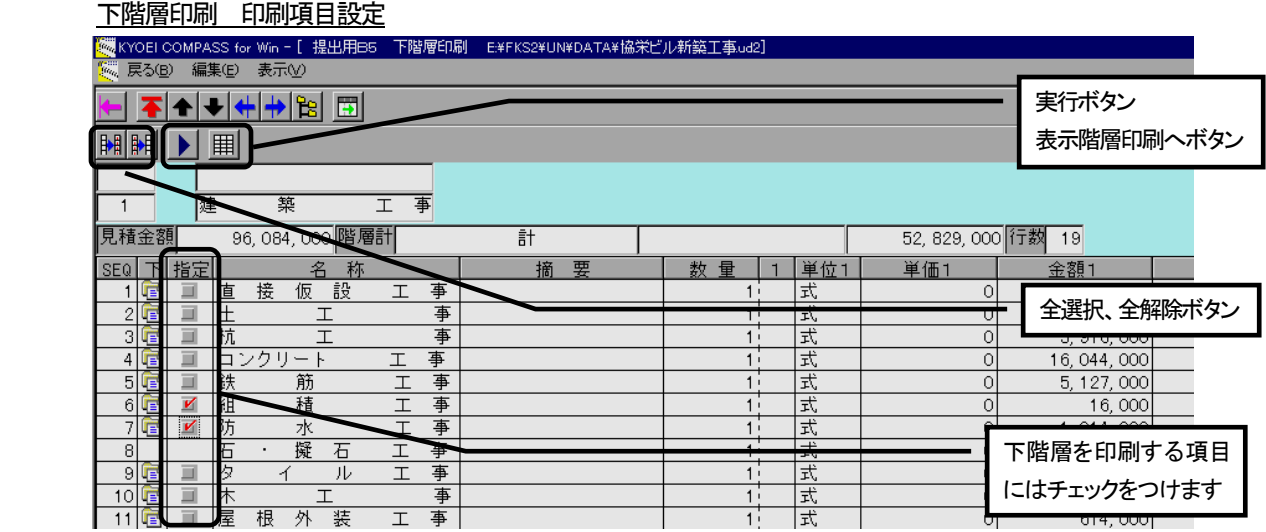

[印刷(P)]メニューの[下階層印刷]の帳票タイプを選択します。上記の画面が表示されます。

 印刷を行う行データの指定項目をチェックします。ただし、下階層にデータが存在しない場合は、チェックで きません。

[全選択]ボタンをクリックすると、下階層データが存在する、全ての指定項目にチェックマークが付きます。 [全解除]ボタンをクリックすると、指定項目のチェックマークを全て解除します。

 チェックされている状態で、[実行]ボタンをクリックすると、選択した帳票タイプにあった、印刷実行ウィ ンドウが表示されます。各条件を設定後、実行して下さい。

印刷実行ウィンドウにつきましては「(6)印刷実行ウィンドウ」(頁3-64)をご覧下さい。

「戻る」ボタンを押すと、編集画面に戻ります。

[表示階層印刷へ]ボタンをクリックすると、表示階層印刷範囲設定が画面に変わります。

(5)頁指定印刷

指定した頁範囲のみ印刷します。

 [印刷(P)]メニューの[頁指定印刷]から帳票タイプを選択します。 選択した帳票タイプにあった、印刷実行ウィンドウが表示されます。各条件を設定後、実行して下さい。 印刷実行ウィンドウにつきましては「(6)印刷実行ウィンドウ」(頁3-65)をご覧下さい。

<ポイント>

 ・印刷する頁の判定方法は、実行ウィンドウで設定された条件で全印刷をおこなった場合の印刷頁です。 帳票タイプが提出用の場合、鑑タイプが「内訳書標準書式」のときはその頁を含めず、「第1階層を載せる」 のときはその頁から数えます。要項書を印刷する条件にしたときは、その頁も数えます。

#### (6) 印刷実行ウィンドウ

 印刷する帳票タイプにより、印刷される項目が異なるため各帳票タイプごとに実行ウィンドウが異なります。 また、各帳票タイプでは、印刷機能によりさらに実行ウィンドウが異なります。 ここでは、以下の手順で印刷実行ウィンドウを説明します。 ①提出用印刷実行ウィンドウ ②社内管理用1印刷実行ウィンドウ ③社内管理用2印刷実行ウィンドウ ④チェックリスト印刷実行ウィンドウ ⑤頁指定印刷の場合 各実行ウィンドウの説明は、全印刷のときを使用しておこないます。プレビュー、表示階層印刷、及び下階層 印刷の各実行ウィンドウにおける印刷条件の内容は、必ず全印刷の実行ウィンドウに含まれています。

①提出用印刷実行ウィンドウ

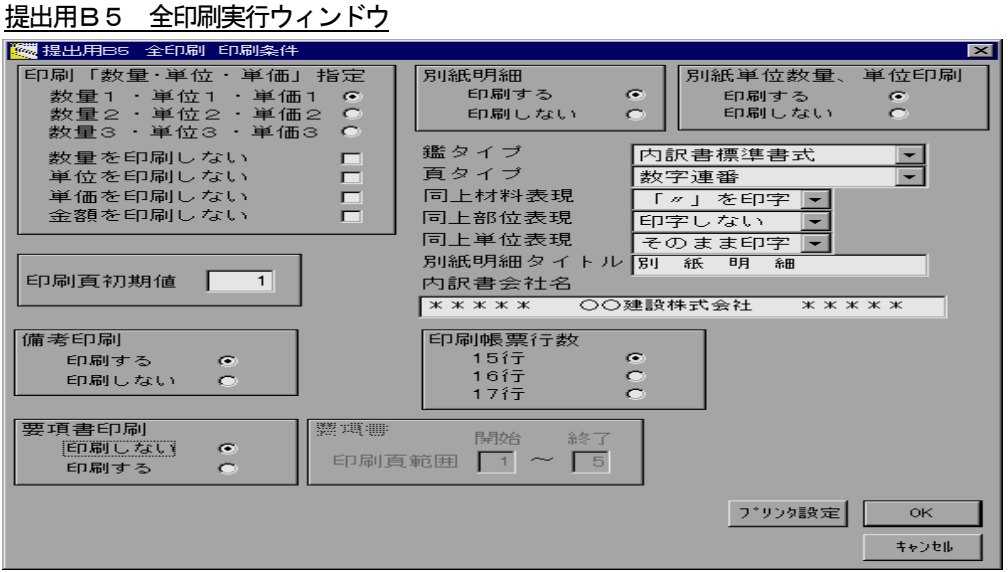

各印刷条件を設定後、[OK]をクリックすると印刷を開始します。

・印刷「数量・単位・単価」設定

3種ある「数量・単位・単価」のうち印刷する1種を指定します。

また、そのうち印刷に不要な項目があればチェックします。

・印刷頁初期値

第1階層の1行目のデータが印刷される頁の初期値を設定します。

鑑タイプ及び要項書印刷の有無により初期値の内容を印刷する頁が異なります。

 鑑タイプが「内訳書標準書式」、要項書印刷を「しない」にしていた場合、第1階層最初の印刷頁に設定値 が印刷されます。(A4縦の場合、要項書はありませんのでこちらになります。)

 鑑タイプが「内訳書標準書式」、要項書印刷を「する」にしていた場合は、要項書の1頁目に設定値が印刷 されます。

 鑑タイプが「第1階層を載せる」、要項書印刷を「しない」にしていた場合、最初の印刷頁に設定値が印刷 されます。(A4縦の場合、要項書はありませんのでこちらになります。)

 鑑タイプが「第1階層を載せる」、要項書印刷を「する」にしていた場合は、要項書の1頁目に設定値が印 刷されます。

・備考印刷

備考印刷有無を選択します

 ・要項書印刷 要項書印刷有無を選択します。 「印刷する」にした場合、5頁ある要項書のうち必要な範囲を指定します。 A4縦については、要項書はありません。 ・別紙明細 別紙明細階層の印刷有無を選択します。 ・別紙単位数量、単位印刷 別紙明細を「印刷する」の場合、単位数量と親明細の単位の印刷有無を選択します。 ・鑑タイプ 印刷する鑑タイプを選択します。 ・頁タイプ 頁タイプを選択します。 頁タイプの「第1階層頁符号+連番」とは、第1階層で選ばれている番号マスタによる、頁符号と頁符号ご との連番で、第2階層からの頁を印字します。 ・同上材料表現 同じ材料項目の名称が同一頁内で続いた場合の印刷規則を選択します。 ・同上部位表現 同じ部位項目の名称が同一頁内で続いた場合の印刷規則を選択します。 ・同上単位表現 同じ単位項目の名称が同一頁内で続いた場合の印刷規則を選択します。 ・別紙明細タイトル 別紙明細を印刷するときに、そのタイトルを設定します。 ・内訳書会社名 内訳書(要項書含む)で用紙の最下段に印刷される会社名を設定します。 ・印刷帳票行数 1頁あたりの行数を選択します。 提出用B5の場合
: 15、16、及び17行が選択できます。 提出用A4横の場合:17、18、及び19行が選択できます。 提出用A4縦の場合:25行固定ですので表示されません。 また、これら内容は物件ごとに変更できますが、これらの初期値は管理情報マスタで設定できます。 ・プリンタ設定 プリンタの設定をおこないます。 詳細につきましては「(9)プリンタ」の項をご覧下さい。

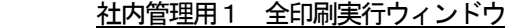

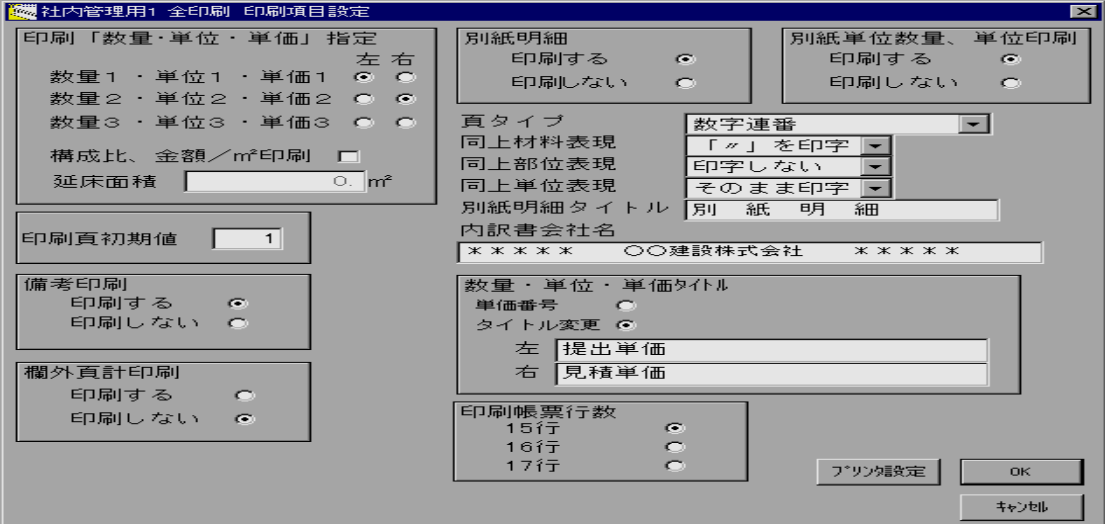

各印刷条件を設定後、[OK]をクリックすると印刷を開始します。

・印刷「数量・単位・単価」設定

3種ある「数量・単位・単価」のうち印刷する2種を指定します。

 また、集計階層において構成比、平米単価の印刷有無を指定します。印刷する場合、延床面積を入力します。 ・欄外頁計印刷

各頁の最下段に金額の頁計印刷有無を選択します。

・数量・単位・単価タイトル

 「数量・単位・単価・金額」を2種印刷するため、それらが分かるようにタイトルが付けられます。 単価番号の場合 :選択した単価番号がこれら項目の上に中央寄せで印刷されます。

 タイトル変更の場合:入力した内容がこれら項目の上に中央寄せで印刷されます。中央寄せで印刷されるた め、画面では左から入力して下さい。

・印刷帳票行数

1百あたりの行数を選択します。

また、これら内容は物件ごとに変更できますが、これらの初期値は管理情報マスタで設定できます。

その他の条件につきましては、提出用と同様です。「①提出用印刷実行ウィンドウ」をご覧下さい。

#### ③社内管理用2印刷実行ウィンドウ

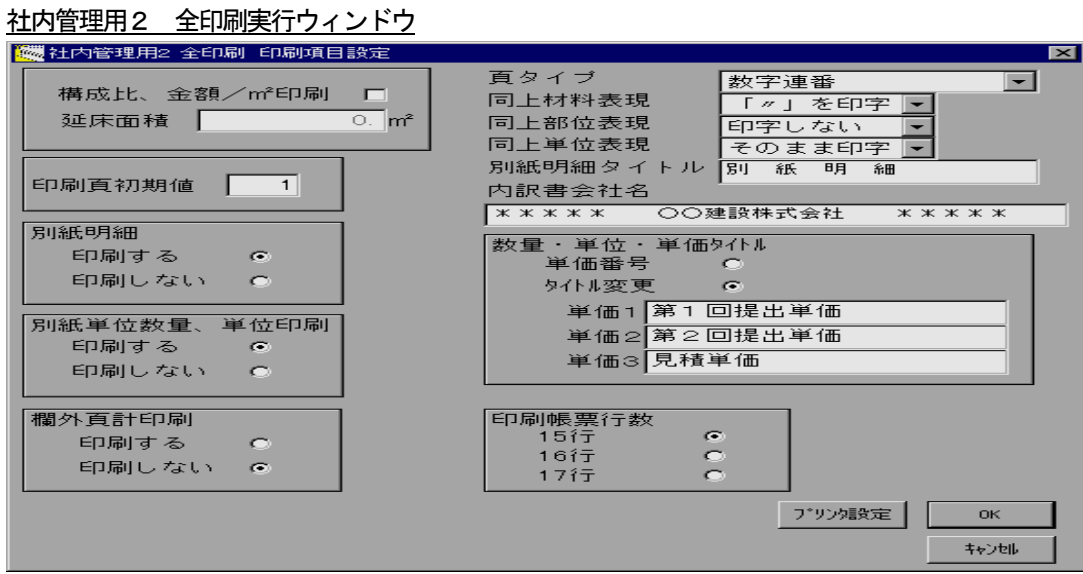

各印刷条件を設定後、[OK]をクリックすると印刷を開始します。

・構成比・平米単価の印刷

 集計階層において構成比、平米単価の印刷有無を指定します。印刷する場合、延床面積を入力します。 ・欄外頁計印刷

各頁の最下段に金額の頁計印刷有無を選択します。

・数量・単位・単価タイトル

「数量・単位・単価・金額」をすべて (3種) 印刷するため、それらが分かるようにタイトルが付けられます。 単価番号の場合 :選択した単価番号がこれら項目の上に中央寄せで印刷されます。

 タイトル変更の場合:入力した内容がこれら項目の上に中央寄せで印刷されます。中央寄せで印刷されるた め、画面では左から入力して下さい。

・印刷帳票行数

1頁あたりの行数を選択します。

 また、これら内容は物件ごとに変更できますが、これらの初期値は管理情報マスタで設定できます。 その他の条件につきましては、提出用と同様です。「①提出用印刷実行ウィンドウ」をご覧下さい。

④コードチェックリスト印刷実行ウィンドウ

印刷条件は提出用と同じです。各項目の詳細につきましては「①提出用印刷実行ウィンドウ」をご覧下さい。

⑤頁指定印刷の場合

 頁指定印刷においては、各帳票タイプとも全印刷実行ウィンドウの条件に加え、印刷頁範囲の設定がができる ようになっています。各項目の詳細につきましては「①提出用印刷実行ウィンドウ」をご覧下さい。

 (7)鑑印刷 鑑のみを印刷します。

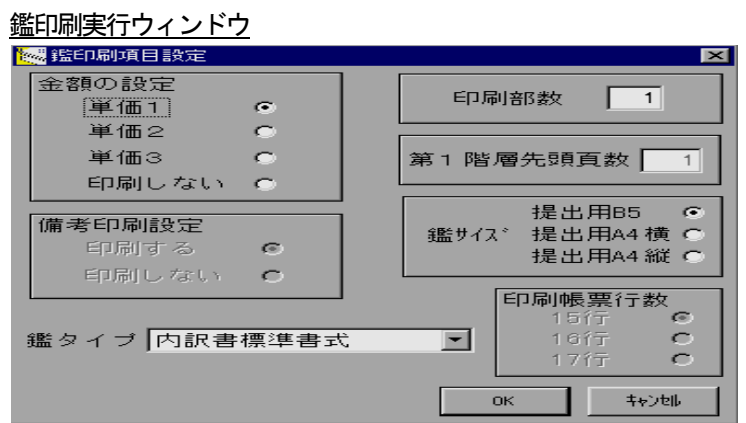

[印刷(P)]の[鑑印刷]を選択すると、上記のウィンドウが表示されます。 各印刷条件を設定後、[OK]をクリックすると印刷を開始します。

- ・金額の設定 印刷する金額を単価番号で1種指定します。 金額を印刷しない場合は、「印刷しない」を選択します。 また、そのうち印刷に不要な項目があればチェックします。 ・備考印刷設定
- 

鑑タイプが「第1階層を載せる」のとき、備考印刷有無を選択します

・鑑タイプ

印刷する鑑タイプを選択します。

・印刷部数

印刷部数を指定します。

・第1階層先頭頁数

鑑タイプが「第1階層を載せる」のとき、印刷される頁の初期値を指定します。

・鑑サイズ

印刷する鑑タイプを選択します。

・印刷帳票行数

 鑑タイプが「第1階層を載せる」、鑑サイズが「提出用B5」または「提出用A4」のとき 1頁あたりの行数を選択します。 提出用B5の場合 : 15、16、及び17行が選択できます。 提出用A4横の場合:17、18、及び19行が選択できます。 ただし、1枚目はこの行数から「一5」行です。

(8)要項書印刷

要項書のみを印刷します。

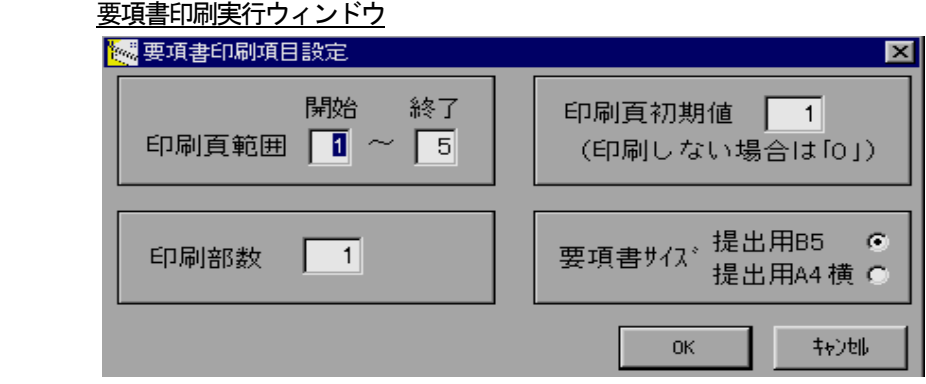

[印刷(P)]の[鑑印刷]を選択すると、上記のウィンドウが表示されます。 各印刷条件を設定後、[OK]をクリックすると印刷を開始します。

・印刷頁範囲

5頁ある要項書のうち必要な範囲を指定します。

・印刷部数

印刷部数を指定します。

・印刷頁初期値

印刷される頁の初期値を指定します。

・要項書サイズ

印刷する要項書サイズを選択します。

(9) プリンタ

印刷するプリンタの選択及び設定がおこなえます。

 [印刷(P)]の[プリンタ]をおこなう、または全印刷、表示階層印刷、下階層印刷、及び頁指定印刷実行ウィン ドウの[プリンタ設定]ボタンでおこなえます。

<ポイント>

- ・この処理は、主にプリンタを変更する場合に使用して下さい。印刷範囲及び印刷部数は、規定値のままご使用 下さい。
- ・プリンタが正しく設定されていない場合、印刷及びプレビューが正常に動作しないこともあります。
- ・最初に選択されるプリンタは、COMPASS起動時に「通常使うプリンタ」として設定されているプリンタ です。出力プリンタを変更した場合、プレビューからの印刷を除き内訳書、鑑、要項書の印刷は、 COMPASSが終了するまで変更したプリンタに印刷されます。
- 3.2.7 処理メニュー ウィンドウ(W)の機能 ウィンドウの機能としては、編集物件を同時に複数開いていた場合に、並べて表示、表示物件を変更する などがおこなえます。
	- (1) ウィンドウ(M)メニューと機能

ウィンドウ(W)メニュー

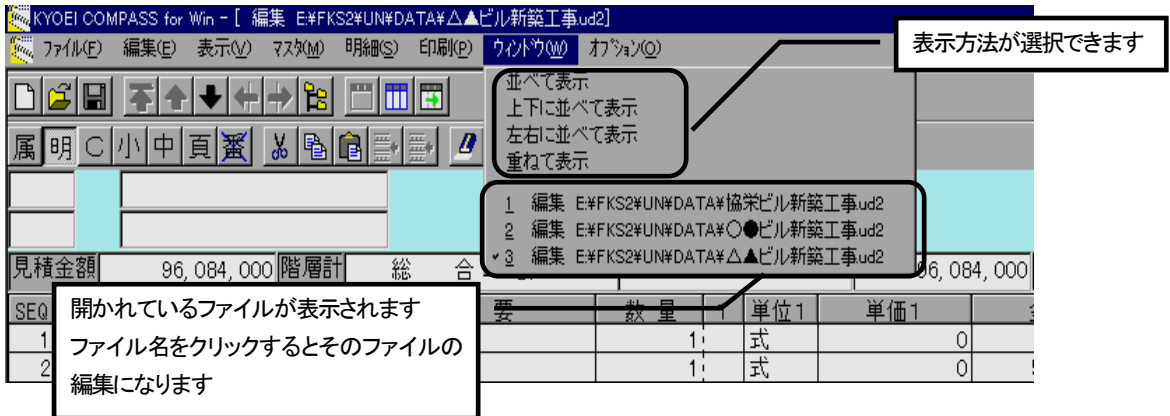

[ウィンドウ(W)]メニューをクリックすると上記の画面が表示されます。

表示方法及び編集ファイルの切替ができます。

・並べて表示

複数物件開いていた場合に、画面を上下または左右に並べて表示します。

開かれている物件数により、上下に表示するか、左右に表示するかは決まります。

・上下に並べて表示

複数物件開いていた場合に、画面を上下に並べて表示します。

・左右にに並べて表示

複数物件開いていた場合に、画面を左右に並べて表示します。

・重ねて表示

複数物件開いていた場合に、画面を重ねて表示します。

・編集中ファイルの表示領域

現在開いているファイル名が表示されます。

編集中のファイルにはチェックマークがつきます。

 編集するファイルを変更する場合、表示されているファイル名をクリックして下さい。選択したファイルの 編集になります。

- 3.2.8 処理メニュー オプション(O)の機能 オプションの機能としては、カーソル移動の制御、使用するマスタの変更をおこないます。
	- (1) カーソル移動の制御

 編集画面においてリターンキーを押したときに次の項目に移る方向を制御します。 移動には、横、縦、及び数量、単価項目のみに移動する制御ができます。

オプション(0)メニュー

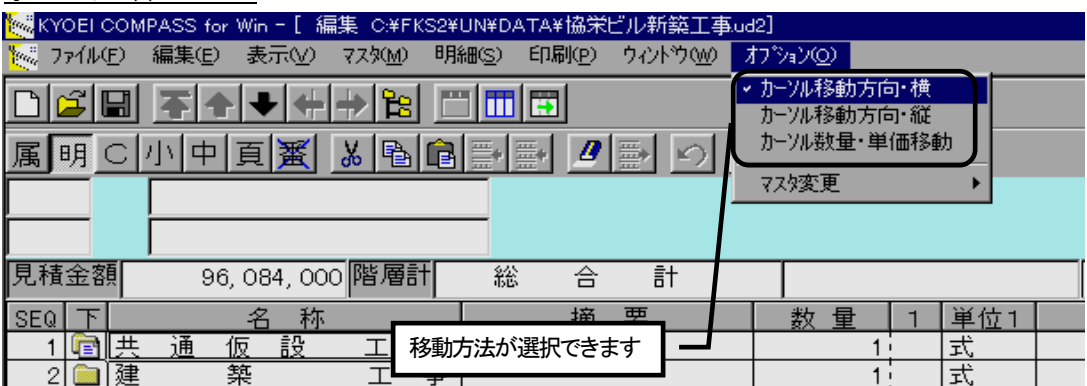

 [オプション(O)]メニューをクリックすると上記の画面が表示されます。 現在の制御方法にチェックがつきます。 制御方法を変更する場合、マウスでメニューをクリックして下さい。 初期状態は[カーソル移動方向・横]となっています。

(2)マスタ変更

 現在編集している物件において、マスタ参照で開かれる名称または単価マスタを変更する場合に使用します。 または、マスタ参照をして「マスタが開けません」などのメッセージが表示された場合は、この機能を使用し て、再度使用するマスタを指定します。

①名称マスタ

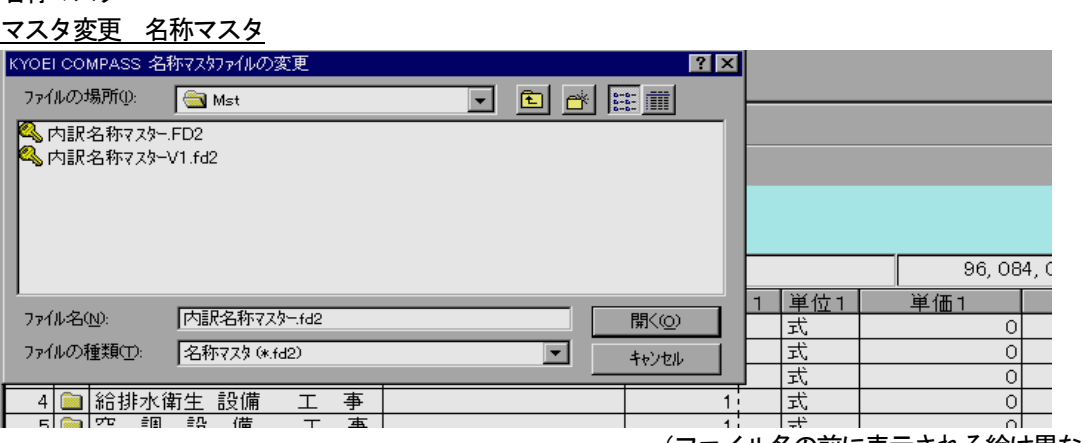

[オプション(0)] メニューの [マスター変更] → [名称マスタ] を選択すると、上記の画面が表示されます。 名称マスタとして参照するファイルを、選択又は入力し、[開く(O)]ボタンをクリックして下さい。 以後、この物件で使用する、名称マスタとなります。 [キャンセル]ボタンをクリックすると、編集に戻ります。

 <sup>(</sup>ファイル名の前に表示される絵は異なります)

<ポイント>

- ・マスタ参照で使用する名称マスタは物件ごとで変更が可能です。使用するマスタの初期値は、メインメニュー の[オプション(O)]で設定されている名称マスタになります。
- ・マスタを変更する場合は、マスタ参照等で開いている、名称マスタの各ウィンドウはすべて閉じた状態でおこ なって下さい。
- ・FKS仕上システムと同じ環境で使用していた場合、選択できるファイルの一覧に多数のファイルが表示され ますが、使用できる名称マスタは基本的には「内訳名称マスタ」と「名称マスタ」です。明らかに名称マスタ と異なるファイルを選択した場合、マスタ参照を実行した時点でエラーが発生します。このような場合、再度 設定し直して下さい。
- ・異なるハードディスク環境から、物件をコピーまたは圧縮ファイル読込で使用する場合は、必ずこの処理を おこない、使用マスタの再設定をおこなって下さい。おこなわずにマスタ参照を実行すると、その時点で エラーが発生します。
- ・マスタは必ず使用しているPCのハードディスクにあるもの使用して下さい。

②単価マスタ

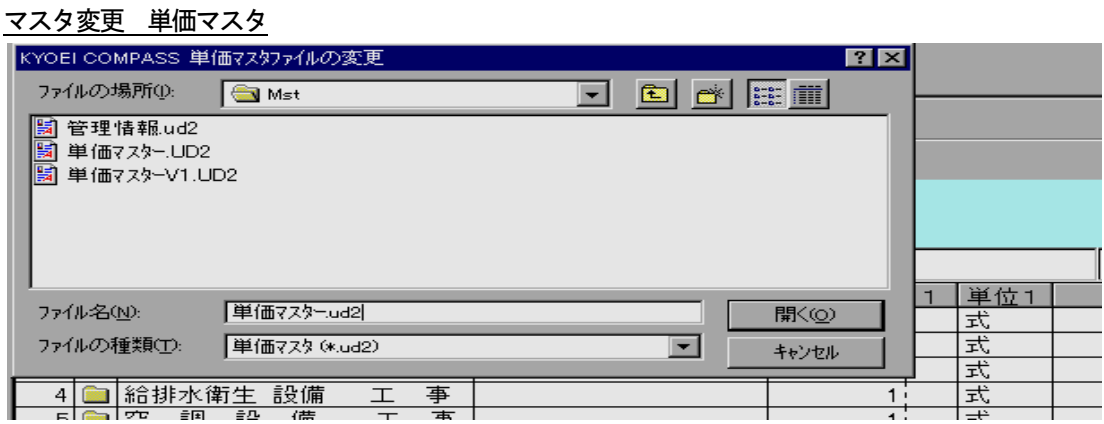

(ファイル名の前に表示される絵は異なります)

「オプション(0)] メニューの「マスター変更〕→「単価マスタ] を選択すると、上記の画面が表示されます。 単価マスタとして参照するファイルを、選択又は入力し、[開く(O)]ボタンをクリックして下さい。 以後、この物件で使用する、単価マスタとなります。 「キャンセル]ボタンをクリックすると、編集に戻ります。

<ポイント>

- ・単価マスタは物件ごとで変更が可能です。使用するマスタの初期値は、メインメニューの[オプション(0)]で 設定されている単価マスタになります。
- ・マスタを変更する場合は、単価マスタ参照で開いているウィンドウは閉じた状態でおこなって下さい。
- ・使用できる単価マスタは基本的には「単価マスタ」です。明らかに単価マスタと異なるファイルを選択した場 合(例えば管理情報)、マスタ参照を実行した時点でエラーが発生します。このような場合、再度設定し直し て下さい。
- ・ 異なるハードディスク環境から、物件をコピーまたは圧縮ファイル読込で使用する場合は、必ずこの処理を おこない、使用マスタの再設定をおこなって下さい。おこなわずにマスタ参照を実行すると、その時点で エラーが発生します。
- ・マスタは必ず使用しているPCのハードディスクにあるもの使用して下さい。

#### 3.2.9 処理メニュー ファイル(F)の機能

 ファイルメニューでは主に、物件ファイルの新規作成、別の物件ファイルを開く、編集中の物件ファイル に対しての出力をはじめとするファイル操作、及びシステムの終了ができます。 ここでは、メニューの順場に従い、以下の手順で説明します。

- (1)新規作成
- (2)開く
- (3)閉じる
- (4)上書き保存
- (5)名前を付けて保存
- (6)TXT出力
- (7) CSV出力
- (8)終了

また、TXT及びCSV出力でCOMPASS標準フォーマットのレイアウトを、

- (9) COMPASS標準TXTフォーマットレイアウト
- (10) COMPASS標準CSVフォーマットレイアウト で説明します。
- (1)新規作成

 新規にファイルを作成します。 操作につきましては、メインメニューでの [新規作成(M)] と同じです。「3. 2. 1 ファイルの新規作成」 (頁 3-10)をご覧下さい。 新規ファイルを作成すると、新規物件が編集状態になります。 この操作は、[新規作成]ボタンでも可能です。

(2)開く

新たに物件ファイルを開きます。

 操作につきましては、メインメニューでの[開く(O)]と同じです。「3.2.2 ファイルを編集する」 (頁 3-10)をご覧下さい。

物件ファイルを開くと、、開いた物件が編集状態になります。

この操作は、[開く]ボタンでも可能です。

また [ファイル(F)] メニューの下部に最近使用した4物件ファイルが表示されます。これをクリックすること で選択したファイルを開くことも可能です。

- (3)閉じる 編集中のファイルを閉じます。
	- ファイルの更新確認

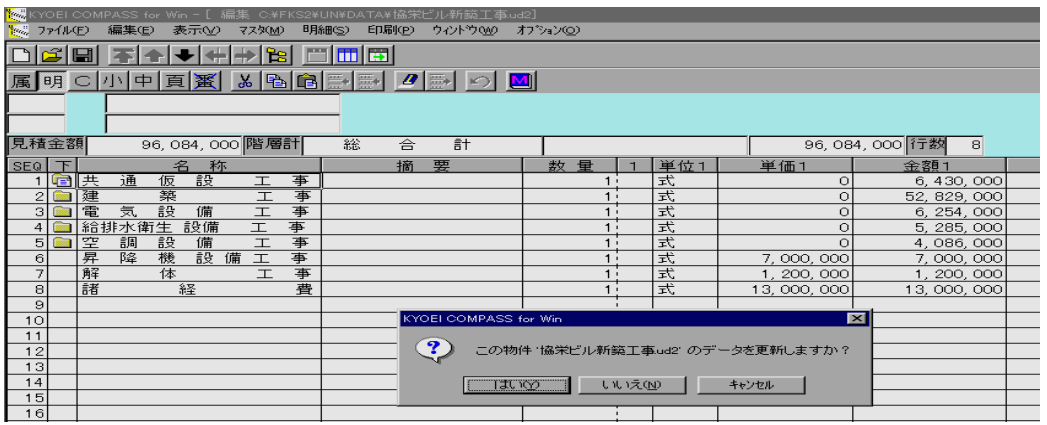

[ファイル(F)]の[閉じる]を選択すると、上記の画面が表示されます。 [はい(Y)]ボタンをクリックすると、編集中の物件ファイルを保存してメインメニューに戻ります。 [いいえ(N)] ボタンをクリックすると、再確認表示されます。ここで [はい(Y)] をクリックすると、編集内容 を保存せずに(ファイルを開く前の状態で)メインメニューに戻ります。 [キャンセル]ボタンをクリックすると、編集へ戻ります。

(4)上書き保存

 編集内容を物件ファイルに保存します。 この操作は、 [上書き保存] ボタンでも可能です。

(5)名前を付けて保存

編集中の物件ファイルを別ファイルとして保存します。

名前を付けて保存

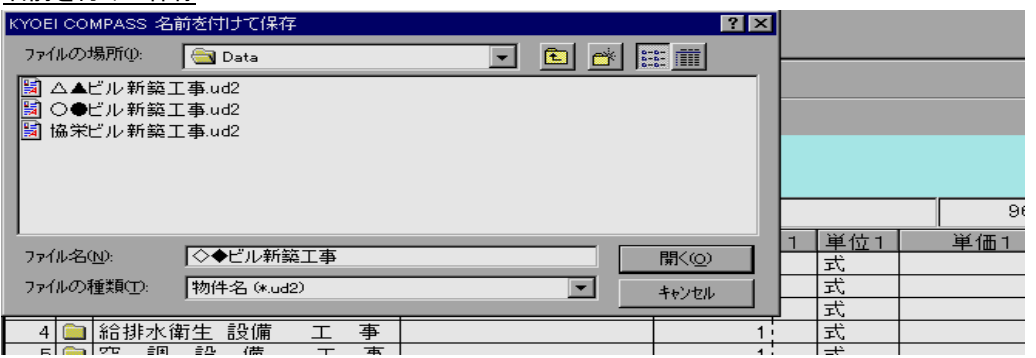

(ファイル名の前に表示される絵は異なります)

 $[$ ファイル $(E)$ ] の [名前を付けて保存 $(A)$ ] を選択すると、上記の画面が表示されます。 ファイル名に新しいファイル名を入力後、[開く(O)]ボタンをクリックします。 すでに同じファイル名でファイルが存在した場合、上書確認のメッセージが表示されます。 「キャンセル]ボタンをクリックすると、編集へ戻ります。

#### (6)TXT出力

 編集中の物件をTXTファイルに出力します。 出力できるTXTファイルの種類として、 ①Ver.2 フォーマットCOMPASS標準TXTファイル ②印刷イメージTXTファイル ③Ver.1 フォーマットCOMPASS標準TXTファイル ④DOS版COMPASS標準TXT があります。

TXT出力

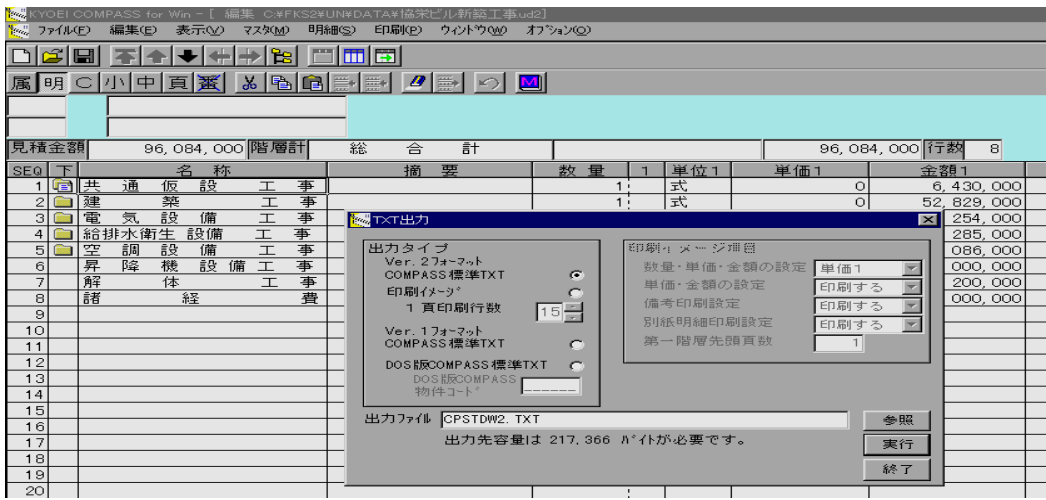

[ファイル(F)]の [TXT出力]を選択すると、上記の画面が表示されます。 出力タイプ及び出力ファイルを設定して下さい。 「参照」ボタンを使用すると、出力先のドライブ、ホルダー、及びファイル名が容易に指定できます。 [実行] ボタンをクリックすると、設定に従い、物件データをテキスト形式に出力します。 [キャンセル]ボタンをクリックすると、編集へ戻ります。

①Ver.2 フォーマットCOMPASS標準TXTファイル

COMPASS Ver.2 で使用します、標準TXTフォーマットでファイルを出力します。

 この指定を行うと、出力先に必要な容量が表示されます(出力先必要容量)。出力先媒体の空き容量が、足 りない場合、正常に出力されません。十分ご注意下さい。

Ver.2 フォーマットCOMPASS標準TXTファイルのレイアウト及びその項目説明を、

「3-78」~「3-81」頁に示します。

 ここで出力したファイルは、メインメニューの[外部入出力(G)]、[COMPASS標準TXT入力]で取り 込むことが可能です。

②印刷イメージTXTファイル

 提出用の印刷レイアウトで印刷した、イメージをファイル出力します。 1頁あたりの行数(15~25)を指定し、印刷イメージ項目(印刷条件)を設定して下さい。ここで設定 できない印刷条件につきましては、提出用の印刷時に設定してある内容と同じになります。

③Ver.1 フォーマットCOMPASS標準TXTファイル

COMPASS Ver.1 で使用します、標準TXTフォーマットでファイルを出力します。

 この指定を行うと、出力先に必要な容量が表示されます(出力先必要容量)。出力先媒体の空き容量が、足 りない場合、正常に出力されません。十分ご注意下さい。

 ここで出力したファイルは、メインメニューの[外部入出力(G)]、[COMPASS標準TXT入力]で取り 込むことが可能です。また、Ver. 1のシステムをお持ちの場合、[外部入力(G)]、[COMPASS標 準TXT入力]で取り込むことが可能です。

④DOS版COMPASS標準TXT

DOS版COMPASSで使用します、標準TXTフォーマットでファイルを出力します。

この場合、DOS版で使用する物件コード(半角6文字)を入力して下さい。

 この指定を行うと、出力先に必要な容量が表示されます(出力先必要容量)。出力先媒体の空き容量が、足 りない場合、正常に出力されません。十分ご注意下さい。

<ポイント>

- ・DOS版への出力ならびにDOS版で取り込む際の制限事項。
	- ・単位コード「31」以上は「00」として出力 DOS版は「30」までのシステムのため、「31」以上は「00」として出力します。このため、数量
		- の小数桁はすべて2桁で印刷されます。
	- ・階層ごとのデータ数 DOS版の制限である、集計階層50行、明細階層300行(Ver.1は250行)、別紙明細99行 を越えた場合、これらデータについては、出力されません。
	- ・数量小数桁

 DOS版においては、小数2桁のシステムのため、小数3桁目カットして取り込まれます。 このため、小数3桁目を使用しているデータの金額精算に誤差が生じることがあります。

 ・別紙明細単位数量は使用できない DOS版にはない機能のため、単位数量を「1」以外の数値を使用している場合、別紙明細の合計金額が、 明細階層データの単価と一致しない。 以上を考慮した場合、DOS版で取り込んだ後は、必ず再計算を実行することをおすすめします。

(7) CSV出力

 編集中の物件をCSVファイルに出力します。 出力できるCSVファイルの種類として、 ①Ver.2 フォーマットCOMPASS標準CSVファイル ②印刷イメージCSVファイル ③Ver.1 フォーマットCOMPASS標準CSVファイル 以上があります。

## CSV出力

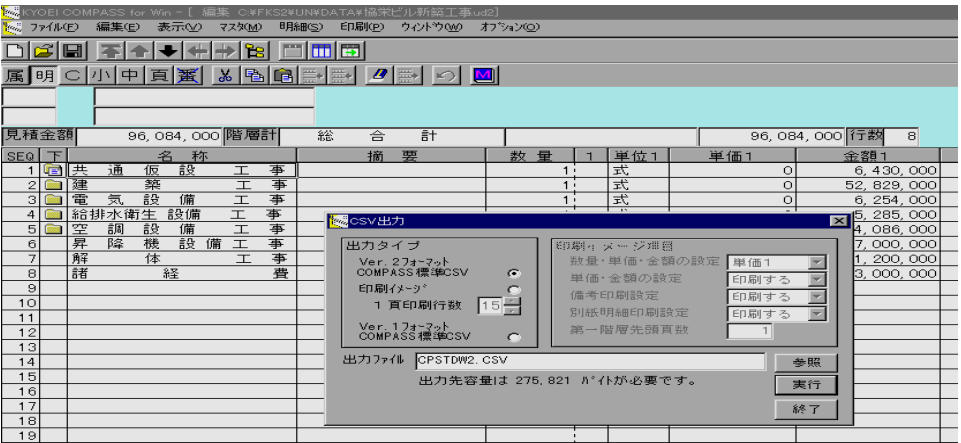

[ファイル(F)]の [CSV出力] を選択すると、上記の画面が表示されます。 出力タイプ及び出力ファイルを設定して下さい。 「参照」ボタンを使用すると、出力先のドライブ、ホルダー、及びファイル名が容易に指定できます。 [実行]ボタンをクリックすると、設定に従い、物件データをCSV形式に出力します。 [キャンセル]ボタンをクリックすると、編集へ戻ります。

①Ver.2 フォーマットCOMPASS標準CSVファイル

 COMPASS Ver.2 で使用します、標準CSVフォーマットでファイルを出力します。 この指定を行うと、出力先に必要な容量が表示されます(出力先必要容量)。出力先媒体の空き容量が、足 りない場合、正常に出力されません。十分ご注意下さい。 Ver.2 フォーマットCOMPASS標準CSVファイルのレイアウト及びその項目説明を、 「3-84」~「3-90」頁に示します。

②印刷イメージCSVファイル

 提出用の印刷レイアウトで印刷した、イメージをファイル出力します。 1頁あたりの行数(15~25)を指定し、印刷イメージ項目(印刷条件)を設定して下さい。ここで設定 できない印刷条件につきましては、提出用の印刷時に設定してある内容と同じになります。

③Ver.1 フォーマットCOMPASS標準CSVファイル

 COMPASS Ver.1 で使用します、標準CSVフォーマットでファイルを出力します。 この指定を行うと、出力先に必要な容量が表示されます(出力先必要容量)。出力先媒体の空き容量が、足 りない場合、正常に出力されません。十分ご注意下さい。

<ポイント>

 ・印刷イメージCSVファイルで行数を、15、17、または25行で出力したファイルを Microsoft Excel97 で読込後、読込んだファイルに対して自動で罫線を引くマクロ(アドインファイル)を無償で提供しています。 詳細につきましては付録をご覧下さい。また、この無償提供プログラムは Excel97 のみに対応しています。 Excel95 などでは使用できません。

(8)終了

 編集中のすべての物件を閉じ、システムを終了します。 終了時には、[閉じる]の処理がありますので「(3)閉じる」の項を参照下さい。

## (9) COMPASS標準TXTフォーマットレイアウト·項目説明

COMPASS標準TXTフォーマット レイアウト(1/2)

| 1階層コード1<br>数字<br>1<br>1<br>2 第1階層1<br>数字<br>2<br>3<br>5<br>3<br>3 第2階層1<br>数字<br>数字<br>$\mathbf 3$<br>4 第3階層1<br>8<br>数字<br>$\mathbf 3$<br>5 第4階層1<br>11<br>数字<br>$\mathbf 3$<br>6 第5階層1<br>14<br>数字<br>$\mathbf 3$<br>7 第6階層1<br>17<br>$\mathbf 3$<br>8 第7階層1<br>数字<br>20<br>数字<br>3<br>9 第8階層1<br>23<br>10 出力順<br>数字<br>3<br>26<br>11 データ種別<br>文字<br>29<br>12 下階層区分<br>数字<br>30<br>13 下階層データ種別<br>文字<br>31<br>14レコード属性<br>文字<br>32<br>15 改頁属性<br>文字<br>33<br>16 番無属性<br>文字<br>34<br>数字<br>17 明細タイプ<br>35<br>数字<br>18番号コード<br>36<br>1<br>19 集計·部位名称<br>文字<br>37<br>24 1レコード目は ファイル名の先頭から24バイト 拡張子なし<br>20 名称上<br>文字<br>201レコード目は 工事名称1行目の1~20バイト<br>61<br>文字<br>21 名称下<br>81<br>201レコード目は 工事名称1行目の21~40バイト<br>文字<br>22 摘要上<br>201レコード目は 工事名称1行目の41~60バイト<br>101<br>23 摘要下<br>文字<br>121<br>20<br>文字<br>24 数量1<br>141<br>12 マイナス符号 小数点付 整数7桁 小数3桁<br>文字<br>25 単位1<br>153<br>4<br>文字<br>26 単価1<br>157<br>11 マイナス符号付 整数10桁<br>文字<br>13 マイナス符号付 整数12桁<br>27 金額1<br>168<br>数字<br>28 小数表現1<br>181<br>1<br>29 単位コード1<br>数字<br>182<br>2<br>$\overline{\mathbf{c}}$<br>文字<br>30 単種目1<br>184<br>3<br>文字<br>31 単科目1<br>186<br>$\mathbf 3$<br>32 単部位1<br>文字<br>189<br>3<br>文字<br>33 単材料1<br>192<br>3<br>34 単摘要1<br>文字<br>195<br>数字<br>35 採用単区分1<br>198<br>1<br>文字<br>36 未使用<br>スペース<br>199<br>61<br>文字<br>スペース<br>37 未使用<br>205<br>41<br>12 マイナス符号 小数点付 整数7桁 小数3桁<br>38 数量2<br>文字<br>209<br>文字<br>39 単位2<br>221<br>4<br>40 単価2<br>文字<br>225<br>11 マイナス符号付 整数10桁<br>文字<br>41 金額2<br>236<br>13 マイナス符号付 整数12桁<br>数字<br>42 小数表現2<br>249<br>1<br>数字<br>43 単位コード2<br>250<br>2<br>文字<br>44 単種目2<br>252<br>2<br>3<br>文字<br>45 単科目2<br>254<br>文字<br>3<br>46 単部位2<br>257<br>文字<br>3<br>47 単材料2<br>260<br>文字<br>3<br>48 単摘要2<br>263<br>数字<br>49 採用単区分2<br>266<br>文字<br>267<br>6スペース<br>50 未使用<br>文字<br>51 未使用<br>273<br>4スペース<br>文字<br>52 数量3<br>277<br>12 マイナス符号 小数点付 整数7桁 小数3桁 | NO 項目名 | データ型 | 位置  | 桁数 | 説明 |
|----------------------------------------------------------------------------------------------------|--------|------|-----|----|----|
|                                                                                                    |        |      |     |    |    |
|                                                                                                    |        |      |     |    |    |
|                                                                                                    |        |      |     |    |    |
|                                                                                                    |        |      |     |    |    |
|                                                                                                    |        |      |     |    |    |
|                                                                                                    |        |      |     |    |    |
|                                                                                                    |        |      |     |    |    |
|                                                                                                    |        |      |     |    |    |
|                                                                                                    |        |      |     |    |    |
|                                                                                                    |        |      |     |    |    |
|                                                                                                    |        |      |     |    |    |
|                                                                                                    |        |      |     |    |    |
|                                                                                                    |        |      |     |    |    |
|                                                                                                    |        |      |     |    |    |
|                                                                                                    |        |      |     |    |    |
|                                                                                                    |        |      |     |    |    |
|                                                                                                    |        |      |     |    |    |
|                                                                                                    |        |      |     |    |    |
|                                                                                                    |        |      |     |    |    |
|                                                                                                    |        |      |     |    |    |
|                                                                                                    |        |      |     |    |    |
|                                                                                                    |        |      |     |    |    |
|                                                                                                    |        |      |     |    |    |
|                                                                                                    |        |      |     |    |    |
|                                                                                                    |        |      |     |    |    |
|                                                                                                    |        |      |     |    |    |
|                                                                                                    |        |      |     |    |    |
|                                                                                                    |        |      |     |    |    |
|                                                                                                    |        |      |     |    |    |
|                                                                                                    |        |      |     |    |    |
|                                                                                                    |        |      |     |    |    |
|                                                                                                    |        |      |     |    |    |
|                                                                                                    |        |      |     |    |    |
|                                                                                                    |        |      |     |    |    |
|                                                                                                    |        |      |     |    |    |
|                                                                                                    |        |      |     |    |    |
|                                                                                                    |        |      |     |    |    |
|                                                                                                    |        |      |     |    |    |
|                                                                                                    |        |      |     |    |    |
|                                                                                                    |        |      |     |    |    |
|                                                                                                    |        |      |     |    |    |
|                                                                                                    |        |      |     |    |    |
|                                                                                                    |        |      |     |    |    |
|                                                                                                    |        |      |     |    |    |
|                                                                                                    |        |      |     |    |    |
|                                                                                                    |        |      |     |    |    |
|                                                                                                    |        |      |     |    |    |
|                                                                                                    |        |      |     |    |    |
|                                                                                                    |        |      |     |    |    |
|                                                                                                    |        |      |     |    |    |
|                                                                                                    |        |      |     |    |    |
|                                                                                                    |        |      |     |    |    |
| 53 単位3<br>4                                                                                                    |        | 文字   | 289 |    |    |

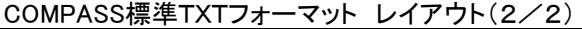

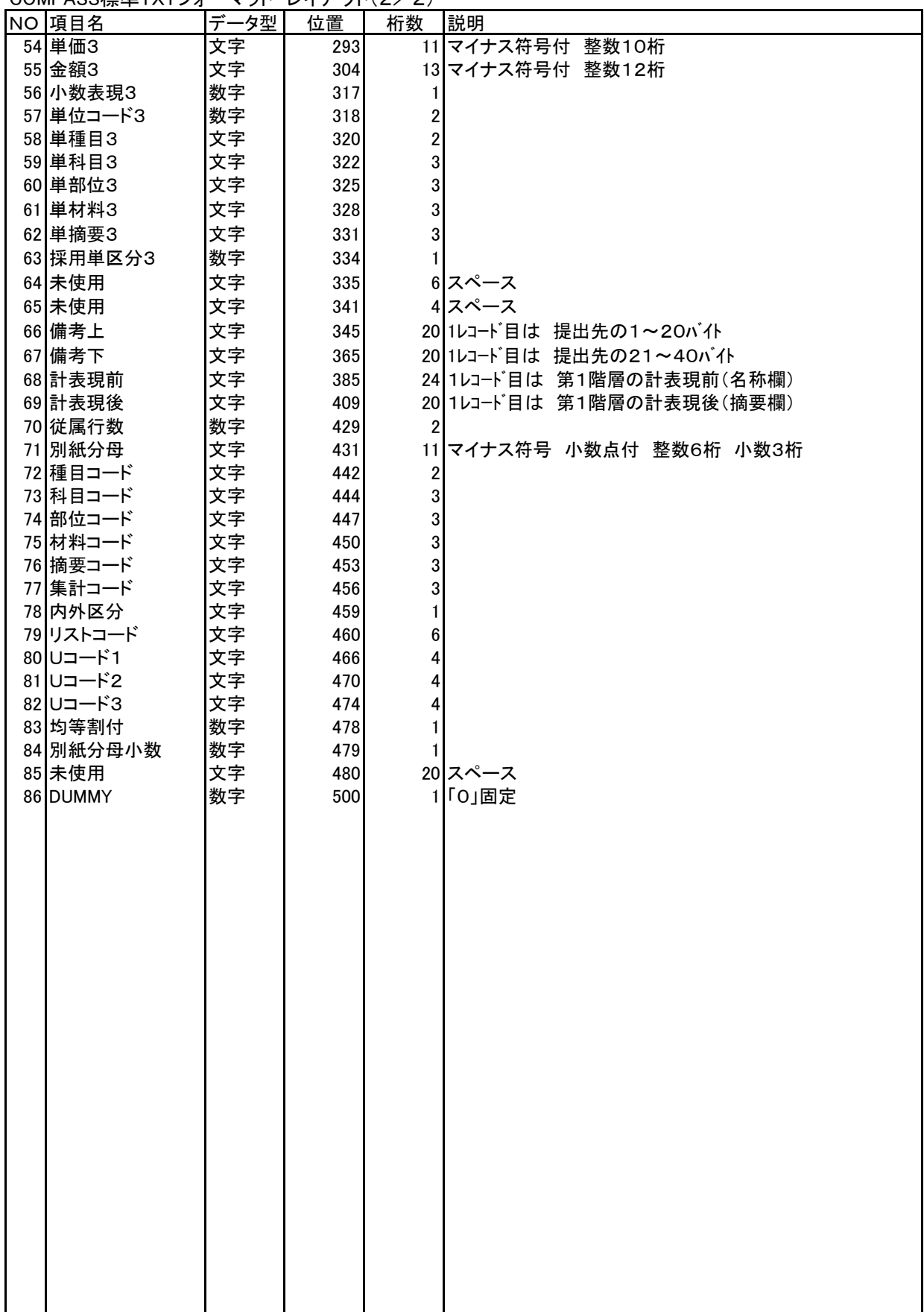

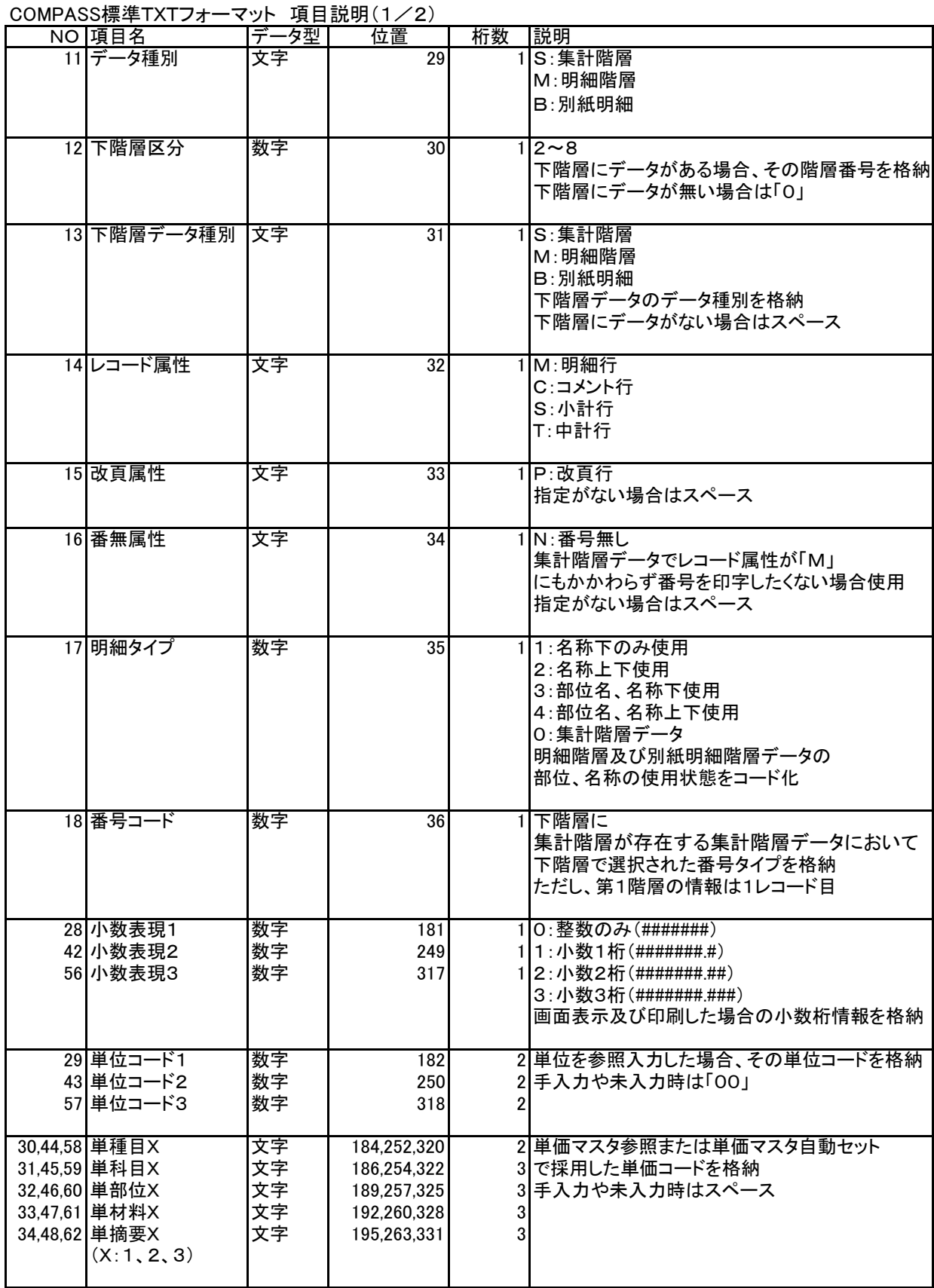

COMPASS標準TXTフォーマット 項目説明(2/2)

| ○○™ 八○○   來──   八   ノ 기 | ``       | ウス ロロルウナ マーノ |    |                      |
|-------------------------|----------|--------------|----|----------------------|
| NO 項目名                  | デ<br>ータ型 | 位置           | 桁数 | 説明                   |
| 35 採用単区分1               | 数字       | 198          |    | 1 : 単価A              |
| 49 採用単区分2               |          | 266          |    | 2: 単価B               |
| 63 採用単区分3               |          | 334          |    | 3:単価C                |
|                         |          |              |    | 4:単価D                |
|                         |          |              |    | 単価マスタ参照または単価マスタ自動セット |
|                         |          |              |    | で採用した単価番号を格納         |
|                         |          |              |    | 手入力や未入力時は「O」         |
|                         |          |              |    |                      |
| 83 均等割付                 | 数字       | 478          |    | 0:管理情報に従う            |
|                         |          |              |    | 1:しない                |
|                         |          |              |    | 2:する                 |
|                         |          |              |    | 3:材料名称の下段のみする        |
|                         |          |              |    | 4: 材料名称の上段のみする       |
|                         |          |              |    | 5: 材料名称の上下段ともする      |
|                         |          |              |    |                      |
|                         |          |              |    |                      |

# (10) COMPASS標準CSVフォーマットレイアウト・項目説明

|    | NO 項目名     | データ型 | 位置  | 桁数 | 説明                               |
|----|------------|------|-----|----|----------------------------------|
|    | 階層コード1     | 数字   |     |    |                                  |
| 2  | 第1階層1      | 数字   | 2   | 3  |                                  |
|    | 3 第2階層1    | 数字   | 5   | 3  |                                  |
|    | 4 第3階層1    | 数字   | 8   | 3  |                                  |
|    | 5 第4階層1    | 数字   | 11  | 3  |                                  |
|    | 6 第5階層1    | 数字   | 14  | 3  |                                  |
|    | 7 第6階層1    | 数字   | 17  | 3  |                                  |
|    | 8 第7階層1    | 数字   | 20  | 3  |                                  |
|    | 9 第8階層1    | 数字   | 23  | 3  |                                  |
|    | 10 出力順     | 数字   | 26  | 3  |                                  |
| 11 |            |      | 29  |    |                                  |
| 12 |            |      | 30  |    | $\prime$                         |
|    | 13 データ種別   | 文字   | 31  |    |                                  |
| 14 |            |      | 32  |    | ,,                               |
| 15 |            |      | 33  |    |                                  |
|    | 16 下階層区分   | 数字   | 34  |    |                                  |
| 17 |            |      | 35  |    |                                  |
| 18 |            |      | 36  |    | $\boldsymbol{\prime\prime}$      |
| 19 | 下階層データ種別   | 文字   | 37  |    |                                  |
| 20 |            |      | 38  |    |                                  |
| 21 |            |      | 39  |    |                                  |
| 22 |            |      | 40  |    | $\prime$                         |
|    | 23 レコード属性  | 文字   | 41  |    |                                  |
| 24 |            |      | 42  |    | $\overline{ }$                   |
| 25 |            |      | 43  |    |                                  |
| 26 |            |      | 44  |    | ,,                               |
| 27 | 改頁属性       | 文字   | 45  |    |                                  |
| 28 |            |      | 46  |    |                                  |
| 29 |            |      | 47  |    |                                  |
| 30 |            |      | 48  |    |                                  |
|    | 31 番無属性    | 文字   | 49  |    |                                  |
| 32 |            |      | 50  |    |                                  |
| 33 |            |      | 51  |    |                                  |
|    | 34 明細タイプ   | 数字   |     |    |                                  |
|    |            |      | 52  |    |                                  |
| 35 |            |      | 53  |    |                                  |
|    | 36 番号コード   | 数字   | 54  |    |                                  |
| 37 |            |      | 55  |    | $\boldsymbol{\prime\prime}$      |
| 38 |            |      | 56  |    |                                  |
|    | 39 集計·部位名称 | 文字   | 57  |    | 24 1レコード目は ファイル名の先頭から24バイト 拡張子なし |
| 40 |            |      | 81  |    |                                  |
| 41 |            |      | 82  | 1  |                                  |
| 42 |            |      | 83  | 1  |                                  |
|    | 43 名称上     | 文字   | 84  |    | 201レコード目は 工事名称1行目の1~20バイト        |
|    | 44 名称下     | 文字   | 104 |    | 201レコード目は 工事名称1行目の21~40バイト       |
| 45 |            |      | 124 |    |                                  |
| 46 |            |      | 125 |    |                                  |
| 47 |            |      | 126 |    |                                  |
|    | 48 摘要上     | 文字   | 127 |    | 201レコード目は 工事名称1行目の41~60バイト       |
|    | 49 摘要下     | 文字   | 147 | 20 |                                  |
| 50 |            |      | 167 | 1  |                                  |
| 51 |            |      | 168 |    |                                  |
|    | 52 数量1     | 文字   | 169 |    | 12 マイナス符号 小数点付 整数7桁 小数3桁         |
| 53 |            |      | 181 |    |                                  |

COMPASS標準CSVフォーマット レイアウト(1/5)

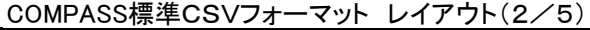

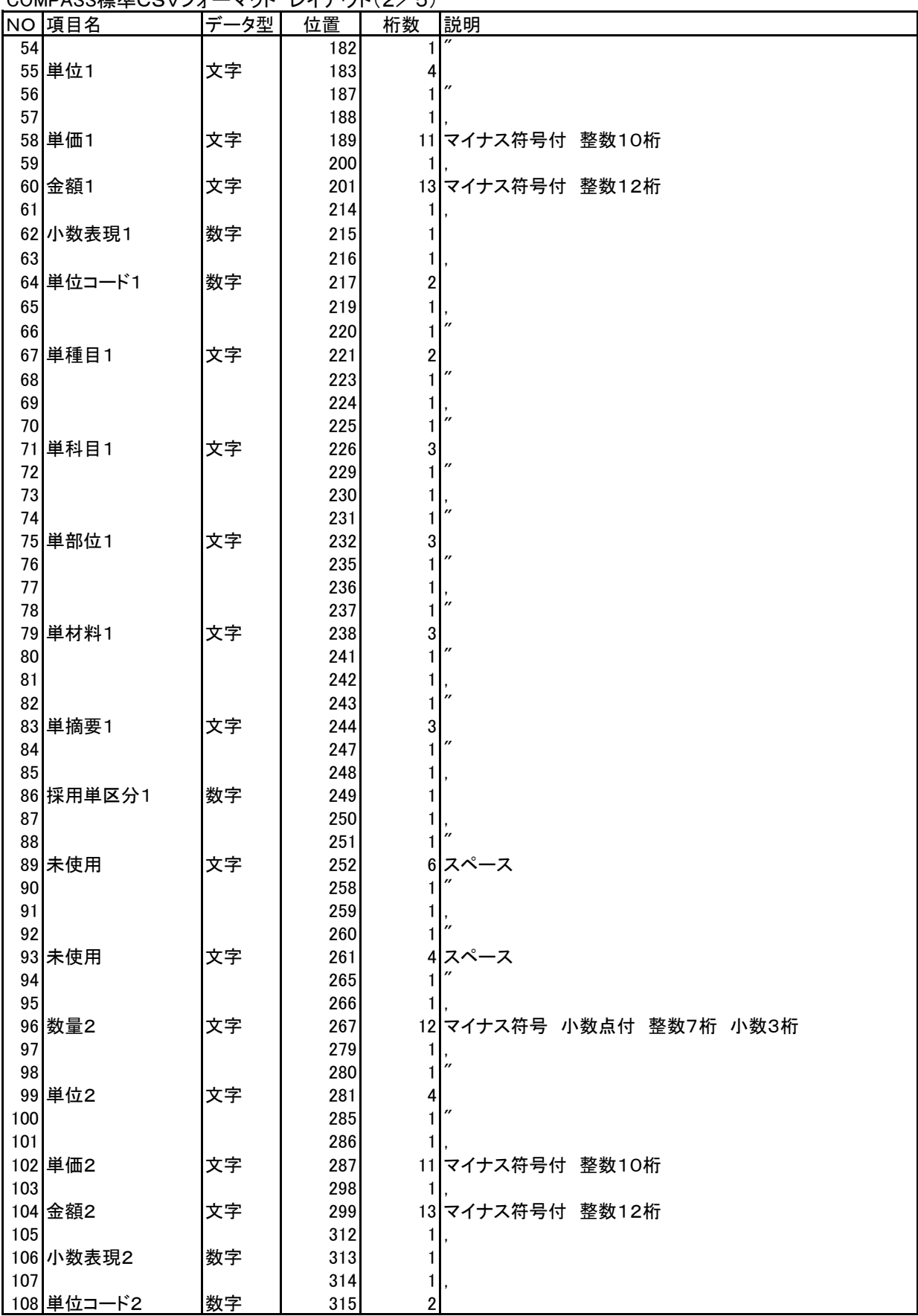

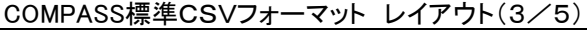

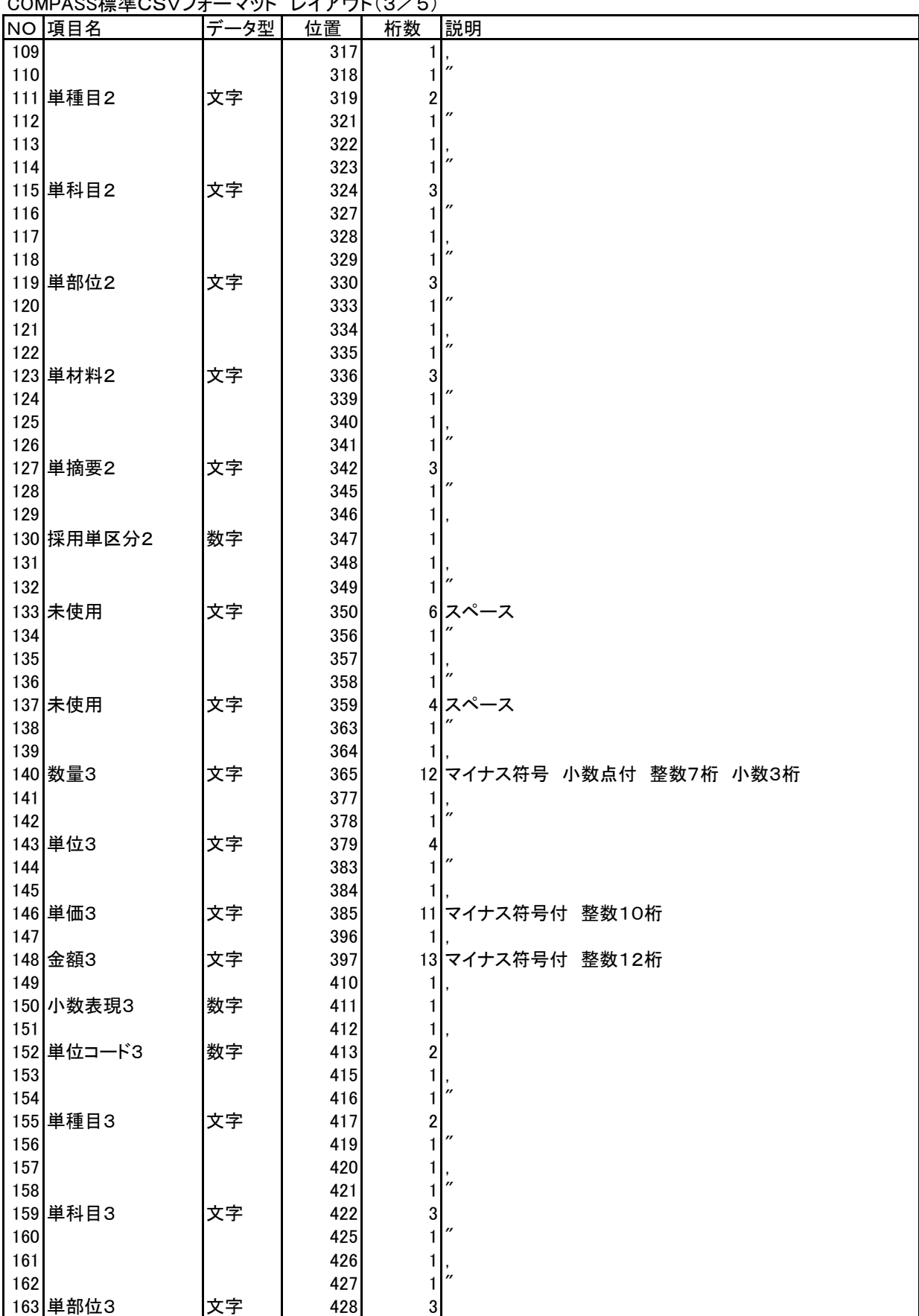

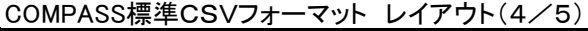

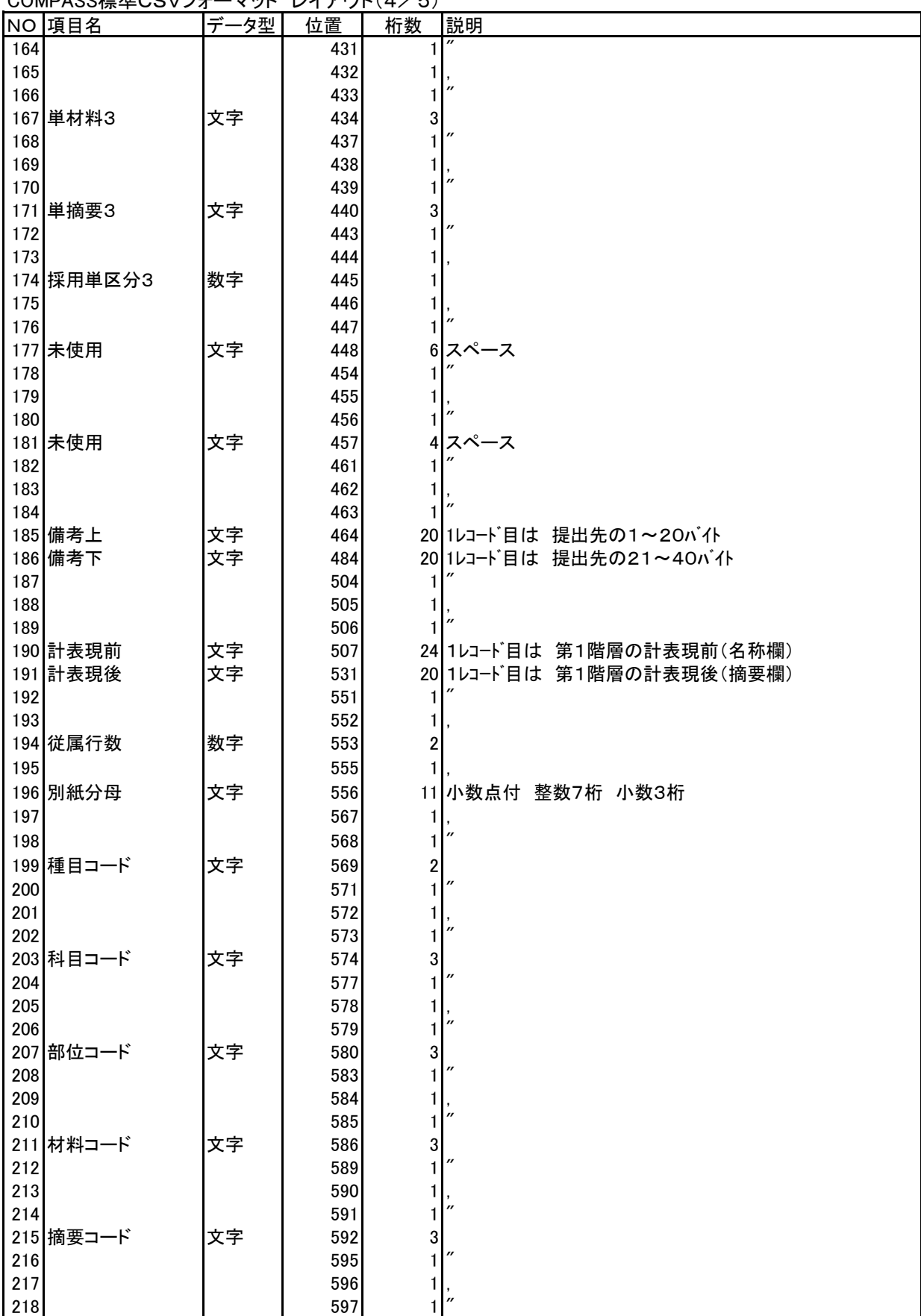

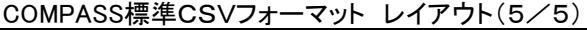

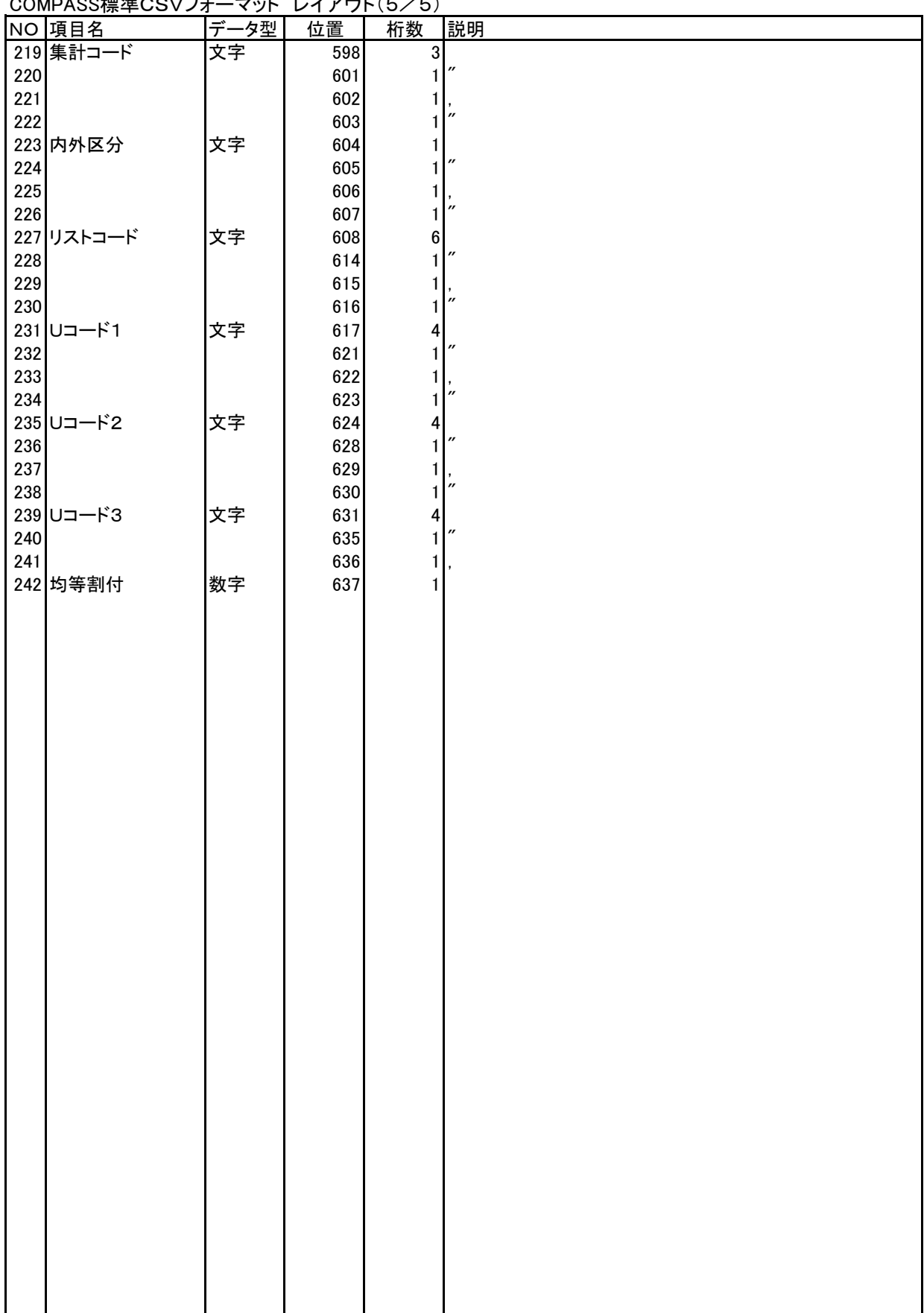

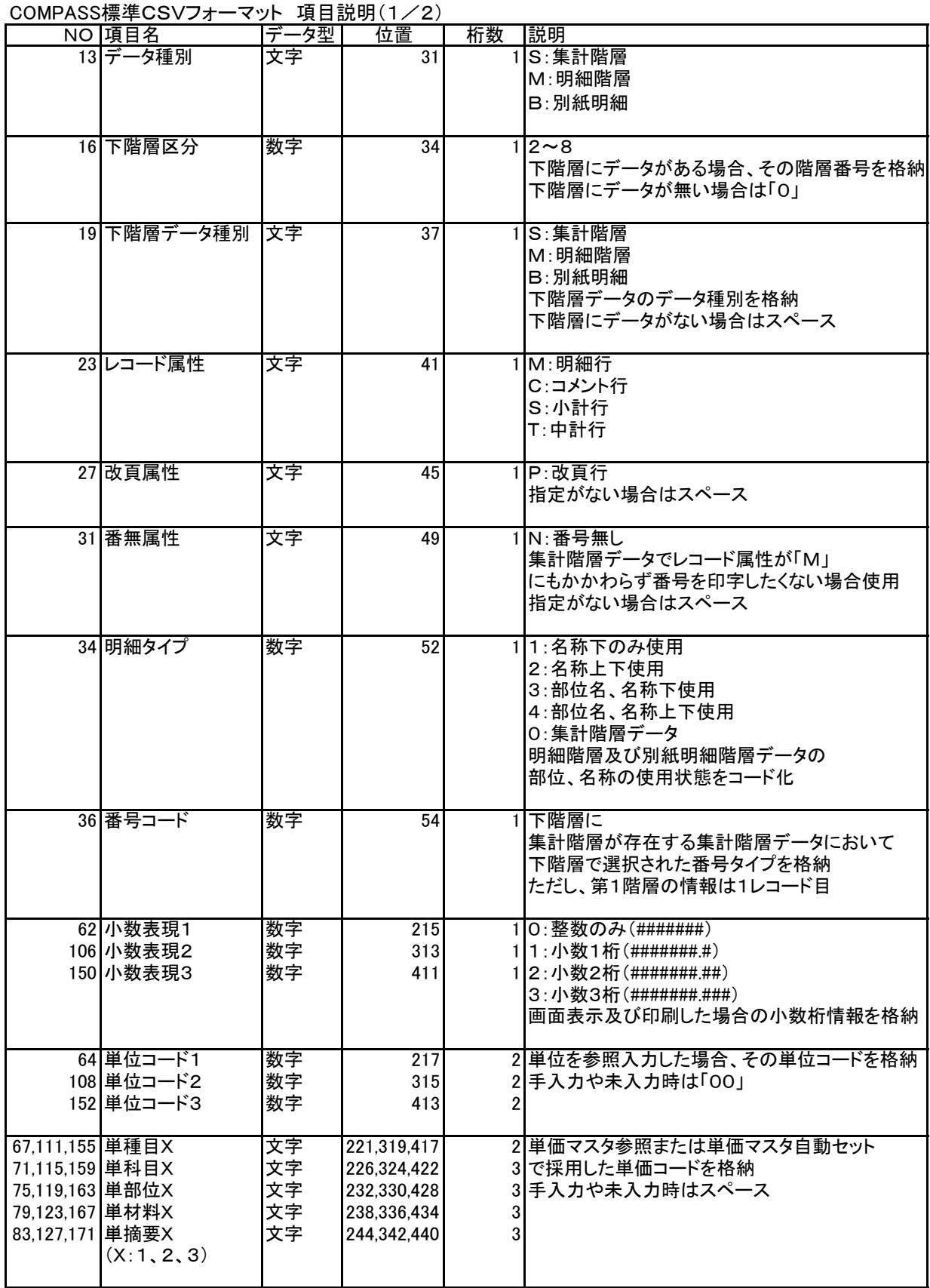

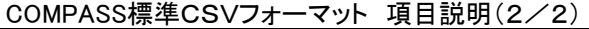

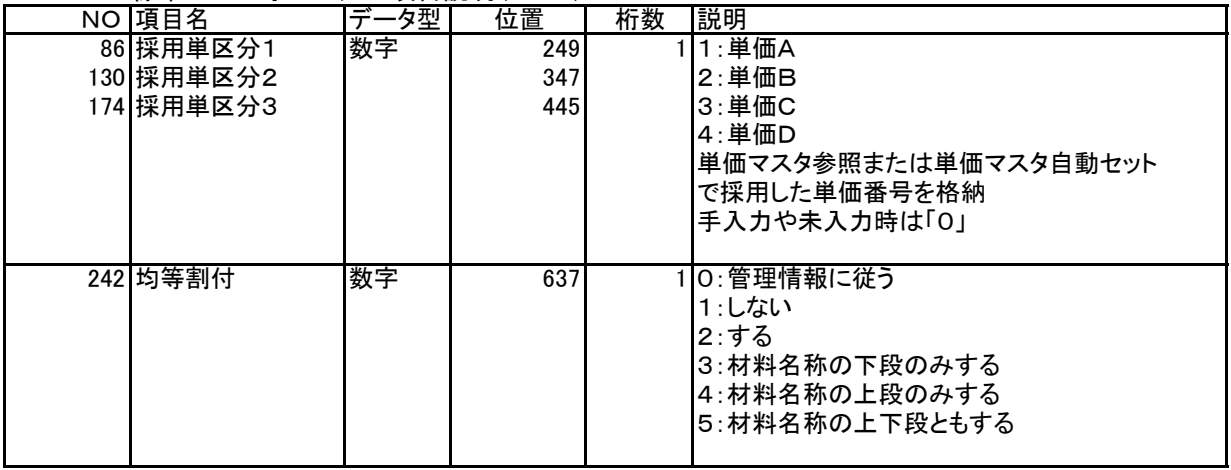

#### 3.2.10 メインメニューの機能

メインメニューには、以下のメニューがあります。

ファイル(F) :新規物件の作成、編集物件の選択ならびにシステムの終了をおこないます。

物件管理(B) : 物件の複写、削除、圧縮保存、圧縮ファイル読込、名前の変更および修復をおこないます。

 マスタ管理(M) :名称マスタ、単価マスタ、管理情報マスタ(鑑、要項書、および番号マスタを含む)のメンテナンス、 圧縮保存、圧縮ファイル読込および修復をおこないます。

外部入出力(G):COMPASS標準 TXT からの連動や、他システムからのデータ連動をおこないます。

- オプション(O) :主に使用するマスタの選択、主に使用するデータフォルダの選択、およびシステムで使用 する印刷フォームタイプを選択します。
- (1)ファイル(F)の機能

①新規作成

物件ファイルを新規に作成します。

詳細につきましては、「3.2.1 ファイルの新規作成 (1)新規にデータを入力する」(頁 3-10)をご 覧下さい。

②開く

物件ファイルを開きます。

詳細につきましては、「3.2.2 ファイルを編集する (1)ファイルを開く」(頁 3-11)をご覧下さい。 ③KYOEI COMPASSの終了

システムを終了します。

(2)物件管理(B)の機能

①複写(C)

物件ファイルを別の名前でコピーします。

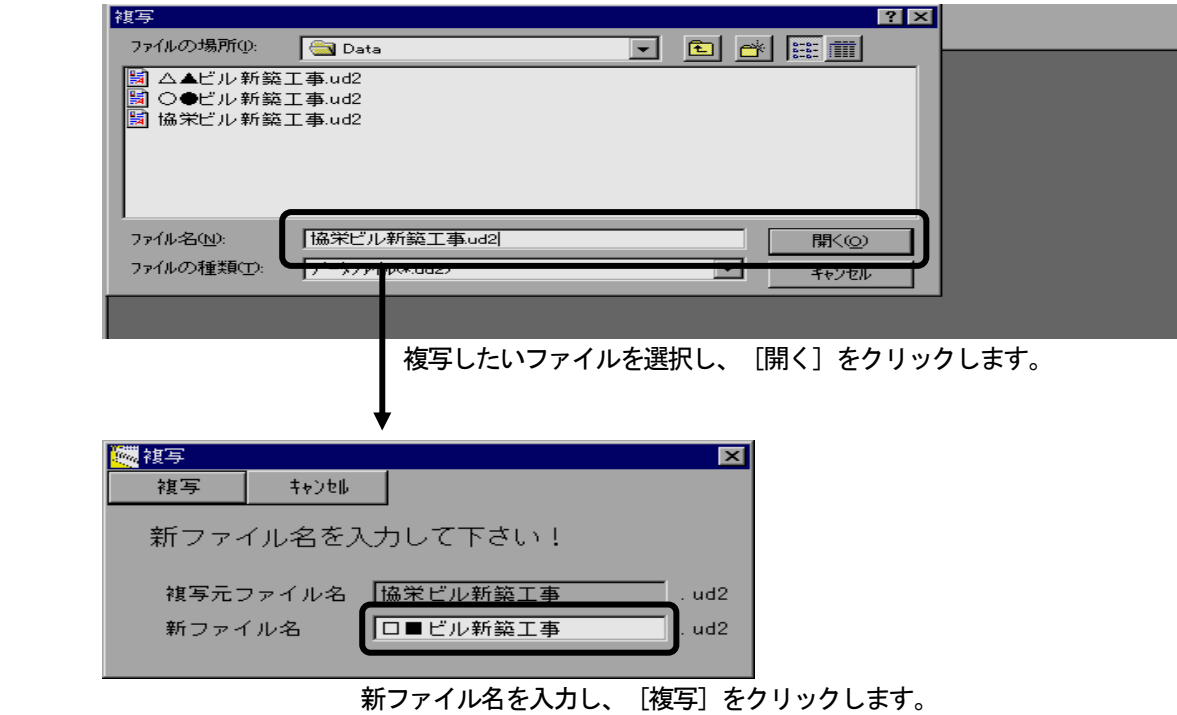

②削除(D)

物件ファイルを削除またはゴミ箱へ移動します。

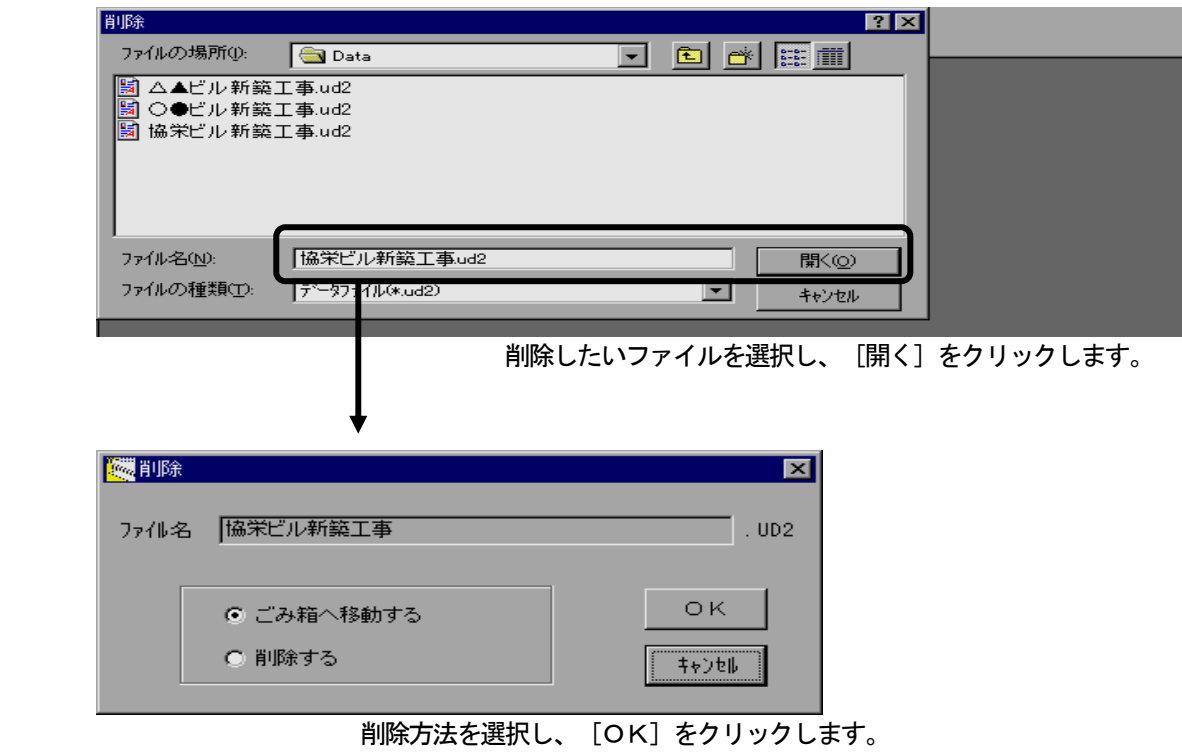

 ③圧縮保存(S) 物件ファイルを圧縮したファイルとして保存します。

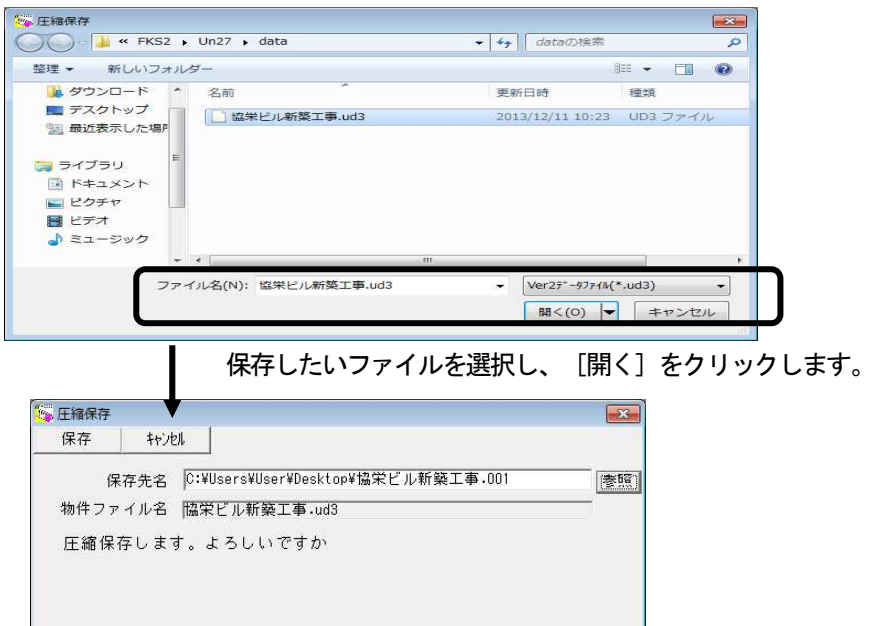

.<br>| [保存] をクリックすると<圧縮メッセージ>がしばらく表示され、以下の画面にな ります。

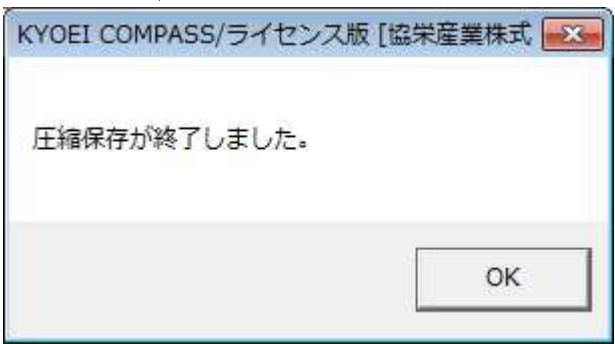

(注意)圧縮保存の処理は、物件ファイルを自動圧縮してコピーしています。(拡張子は001)

④圧縮ファイル読込(R)

圧縮保存(S)で保存したデータをディスク内に読み込みます。

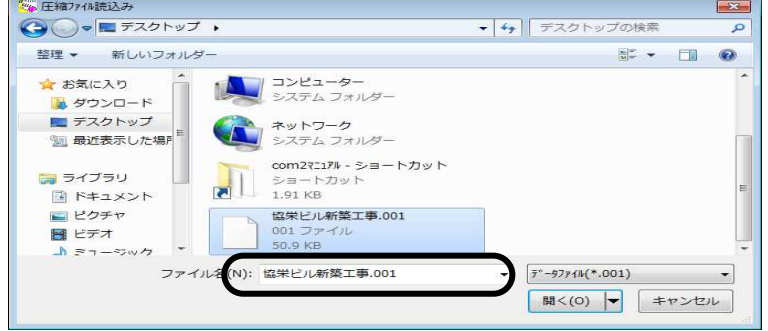

読み込みたい圧縮ファイルを選択し、[開く]をクリックします。

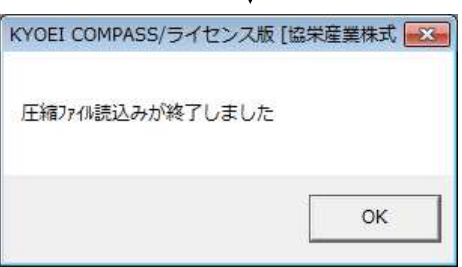

 $\overline{\phantom{a}}$ 

(注意) 圧縮読込の処理は、圧縮保存(S)でコピーしたファイルを自動解凍しながら登録するものです。 エクスプローラを使用して直接フロッピーディスクにコピーしたファイル(拡張子UD3)は、同様に エクスプローラにて操作してください。
⑤名前の変更(M)

物件ファイル名を変更します。

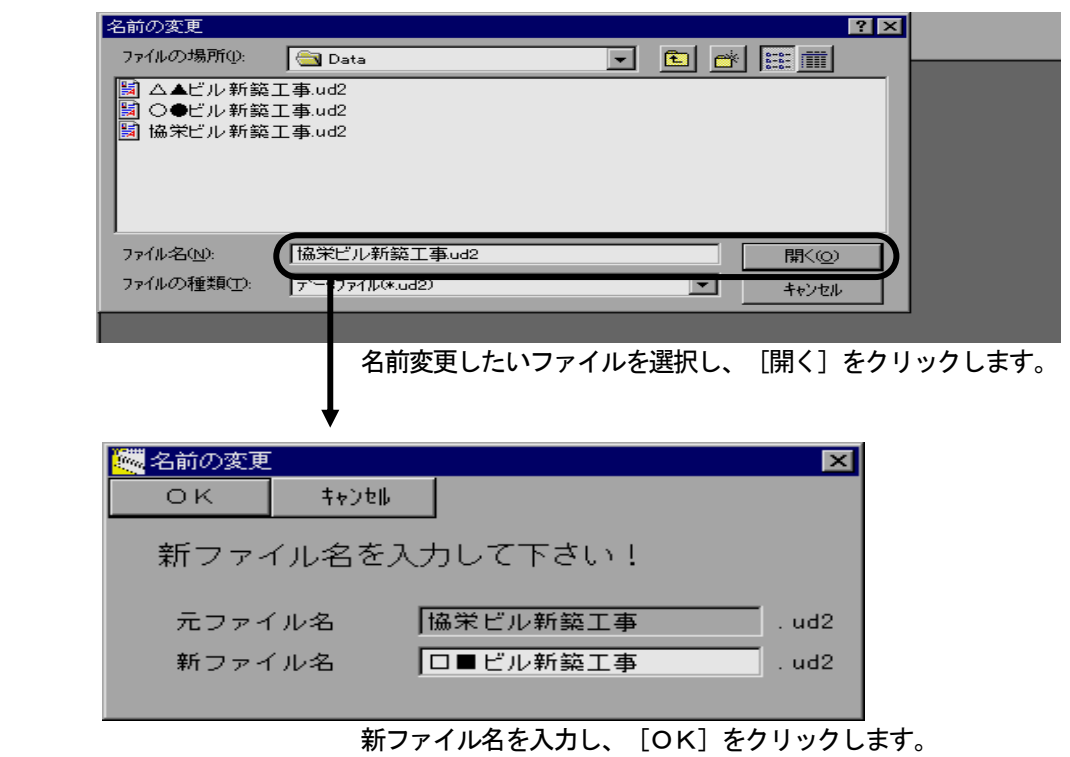

⑥修復(A)

 物件ファイルのデータを修復します。この操作は基本的に、ファイルを開くことができないなどのエラーをも ったデータベースに対して処理を行います。

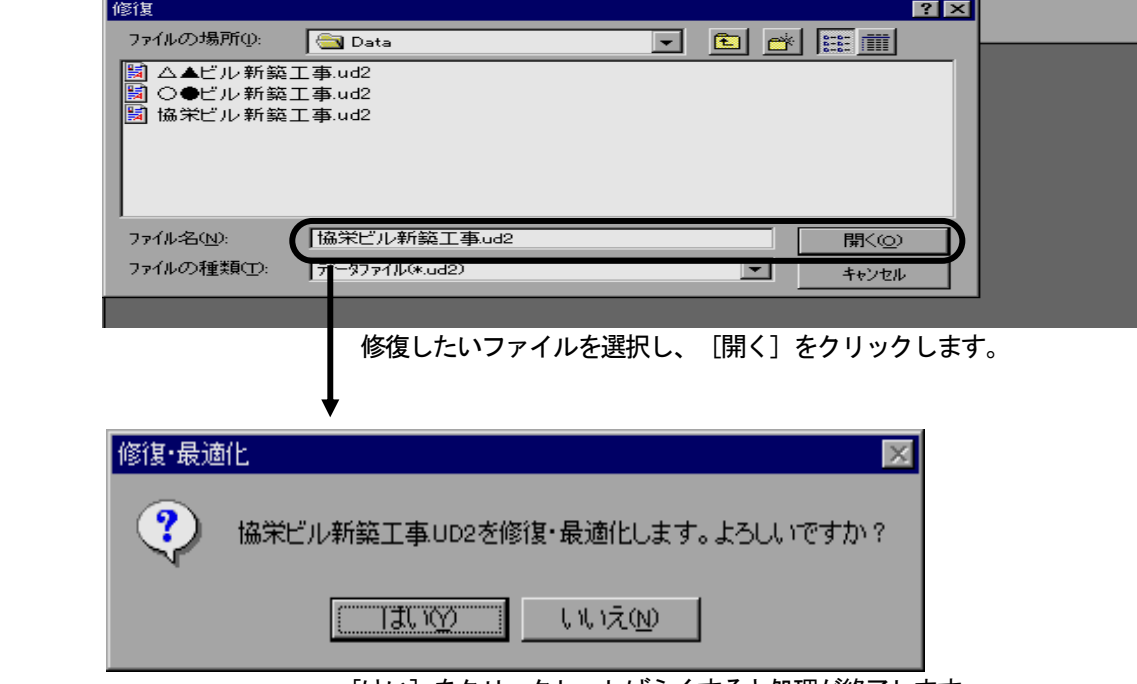

[はい]をクリックし、しばらくすると処理が終了します。

- (3)マスタ管理(M)の機能
	- ①メンテ
	- a. 名称マスタ

名称を分類ごとにメンテナンスします。

編集対象の名称マスタは [オプション(0)] で設定されている名称マスタになります。

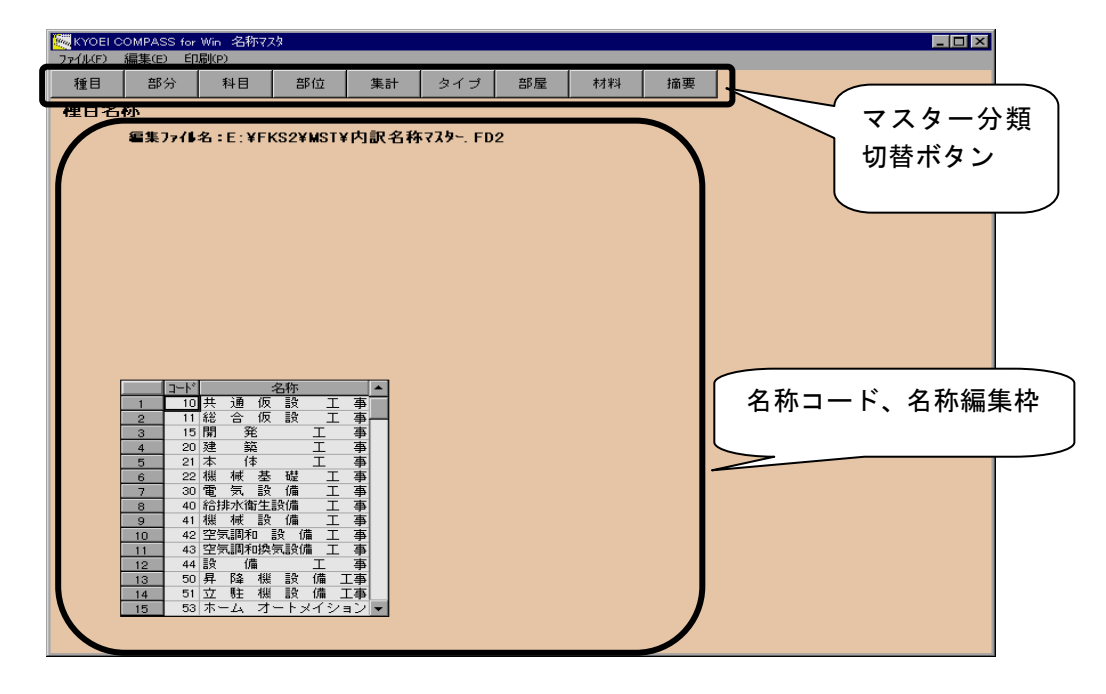

・材料、摘要名称は種目、科目を選択しメンテナンスします。

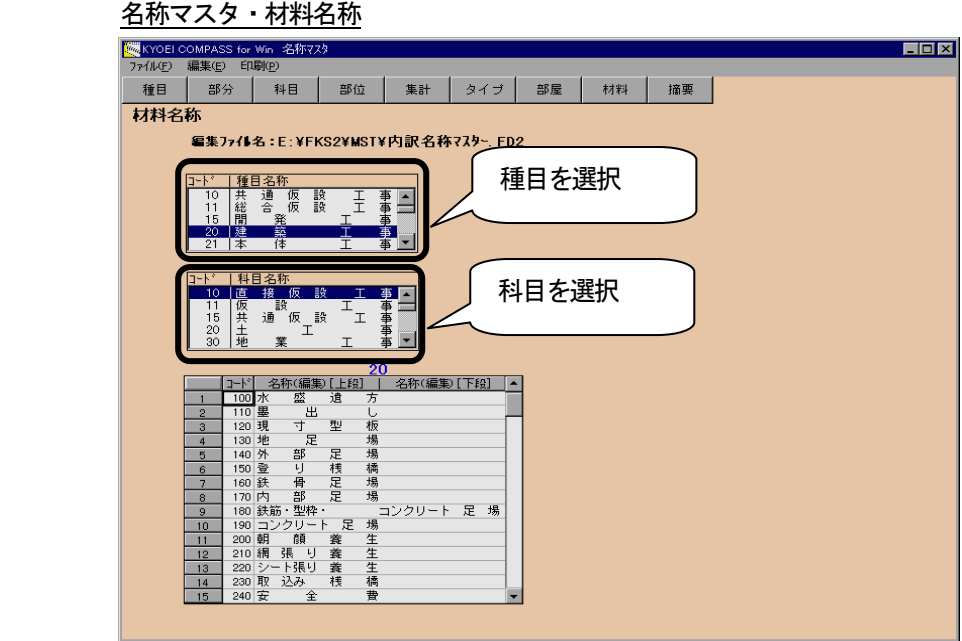

 ・他の名称マスタを参照してメンテナンスすることも可能です。 [ファイル(F)]の [開く(0)] でマスタの一覧を表示し参照する名称マスタを選択します。

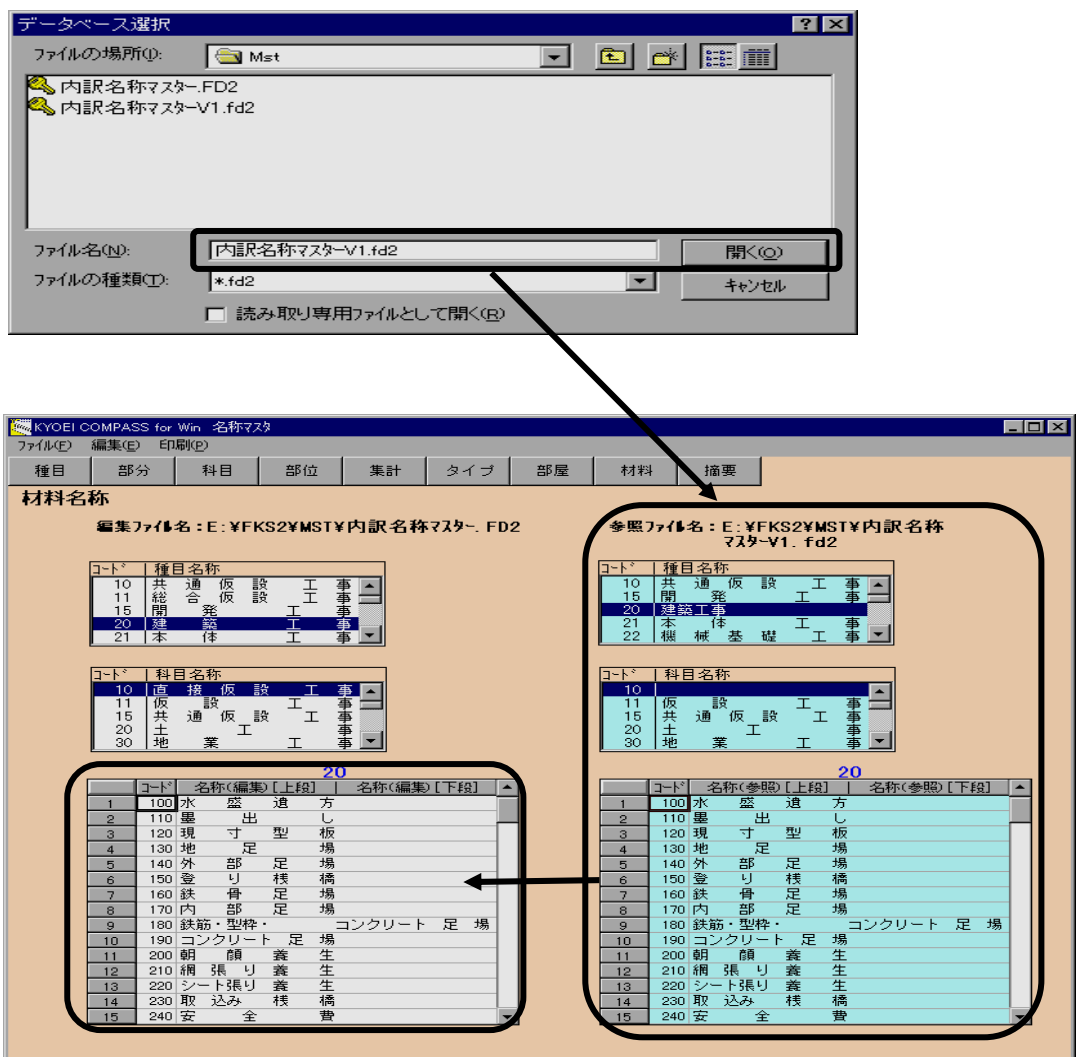

参照ファイルの名称を編集中の名称マスタにコピー、貼付けできます。

 印刷は、[印刷(P)]メニューから「通常使うプリンタ」におこないます。 [全印刷(A)]を選択すると、マスターの内容全てを印刷します。 [分類印刷(B)]を選択すると、現在編集中の分類をすべて印刷します。 [部分印刷(C)]につきましては、科目、材料及び摘要編集時に選択可能です。これらを編集中にを選択すると、 選択した部分のマスタの内容を印刷します。

## b.管理情報マスタ

システムで使用する情報、ならびに物件を新規作成した場合の既定値情報を設定します。

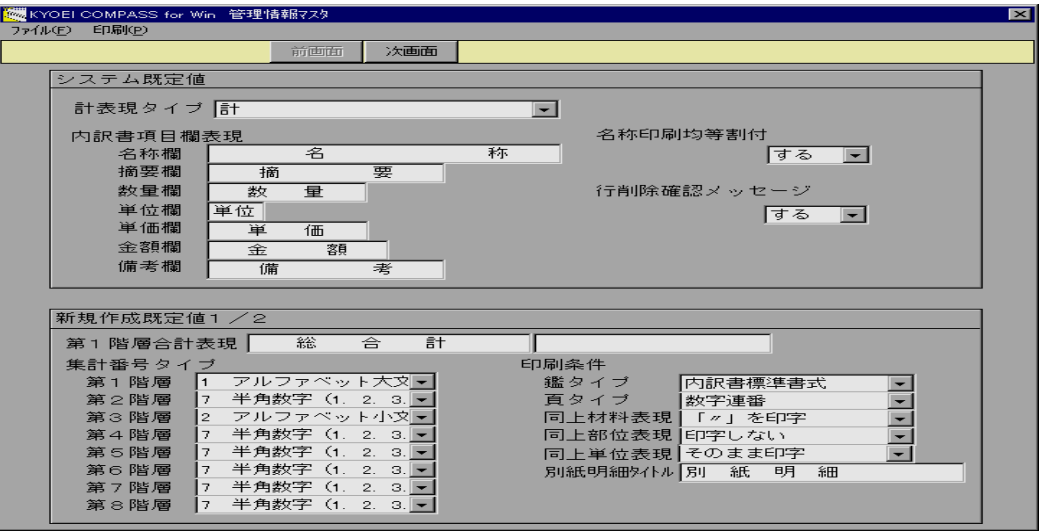

管理情報マスター システム規定値・新規作成既定値 (1/2)

・システム既定値

システムで固有の情報です。

計表現タイプ:自動で発生する階層合計行の表現を決めます。

「計」を選択した場合は、物件編集画面において、画面上部で編集できます。

 「計」以外を選択した場合は、物件編集画面において、画面上部の摘要部分のみ編集できます。 内訳書項目欄表現:内訳書の各項目タイトルを設定します。(編集画面上では変わりません) 名称均等割付:印刷時に集計名称、材料名称項目の均等割付有無を指定します。

材料名称の均等割付は、上下段とも名称が入力されていた場合は、上段のみおこないます。

また、この設定は物件編集画面において行属性を使用して、行ごとに詳細設定も可能です。

 行削除確認メッセージ:物件編集画面において行削除をおこなったときのメッセージ有無を選択します。 ・新規作成既定値 (1/2)

外部入出力を含み新規で物件を作成したときの既定値となります。

これら項目は、各物件ごとに変更できます。

第1階層合計表現:第1階層の計表現既定値を設定します。物件では画面上部で編集できます。

 集計番号タイプ:印刷の際に集計階層名称の左に印字される、番号タイプを設定します。物件では番号マス タ参照で変更できます。

印刷条件:内訳書を印刷する際の条件を設定します。物件では印刷実行ウィンドウで変更できます。

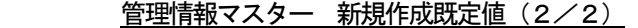

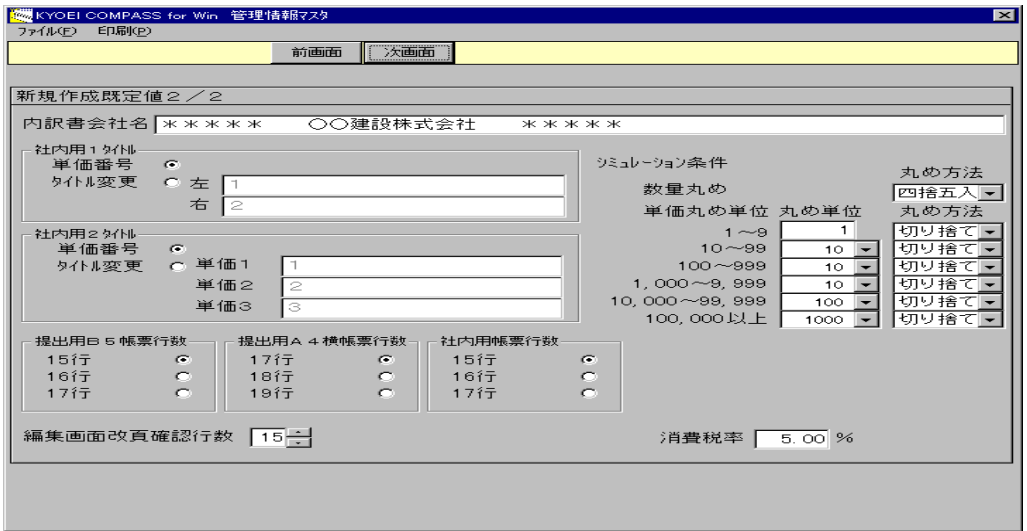

・新規作成既定値 (2/2)

 内訳書会社名、社内用1、2タイトル、帳票行数については、それぞれ印刷条件に含まれる既定値となりま す。

編集画面改頁確認行数:印刷改頁行数確認を実行したときの既定値を設定します。

 シミュレーション条件:シミュレーション実行時の丸め条件を設定します。 消費税率:鑑編集の消費税率既定値を設定します。

単位既定値

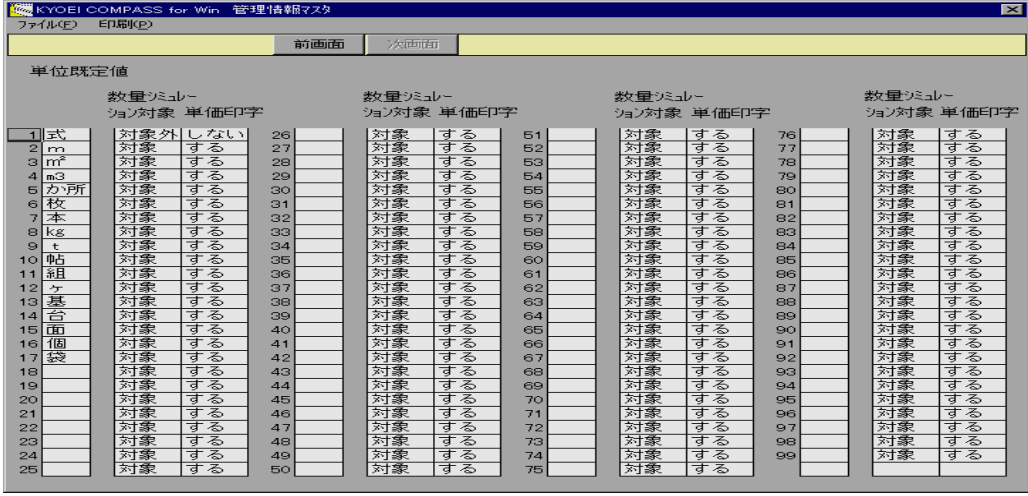

外部入出力を含み新規で物件を作成したときの単位マスタ既定値となります。

これら内容は、各物件ごとに変更できます。

 数量シミュレーション対象とは、物件の編集において単位をマスタ参照、コード入力、またはコード編集で 単位コードを入力した場合、該当の単位コードが「対象外」の場合、その行の数量はシミュレーションしま せん。

 単価印字とは、物件の編集において単位をマスタ参照、コード入力、またはコード編集で単位コードを入力 した場合、該当の単位コードが「しない」の場合、印刷する数量が「1」または「-1」のとき単価を印刷 しません。

 管理情報マスタメンテにおいて、画面の切替は[前画面][次画面]ボタンでおこなえます。 [印刷(P)]メニューでプレビューと印刷がおこなえます。 終了する場合、[ファイル(F)]メニューで終了して下さい。

c. 番号テーブルマスタ 集計階層名称の左側に印刷される番号のマスタです。

番号テーブルマスタ

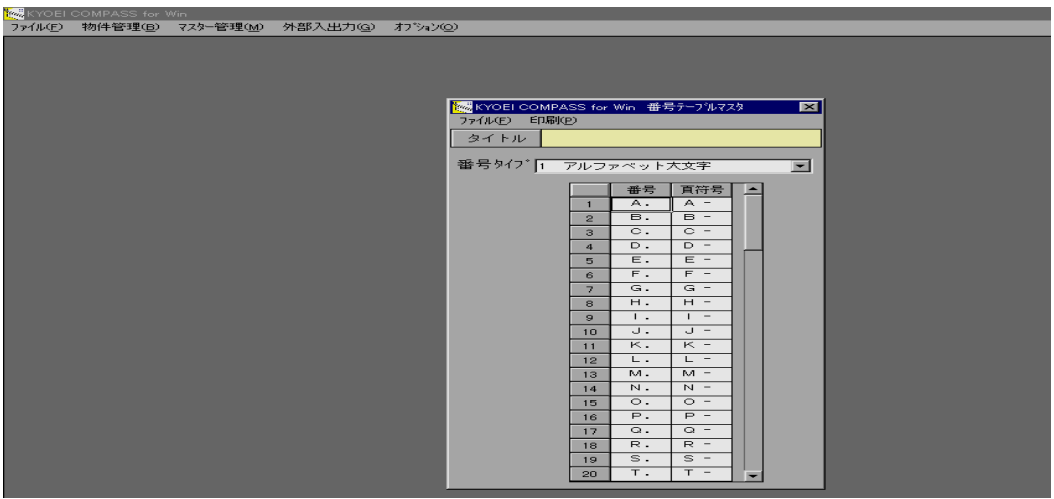

 編集する番号タイプを選択して、番号(半角6文字)、頁符号(半角6文字)を入力します。 タイトルを変更する場合、[タイトル]ボタンをクリックして下さい。 新規で番号タイプを作成する場合、番号タイトル入力後、編集を行って下さい。 [印刷(P)]メニューでプレビューと印刷がおこなえます。 終了する場合、[ファイル(F)]メニューで終了して下さい。

 頁符号とは、印刷条件において頁タイプを「第1階層符号+連番」とした場合に、第2階層からの頁に印刷 する符号です。

# d. 鑑マスタ

外部入出力を含み新規で物件を作成したときの鑑の既定値となります。

鑑マスタ

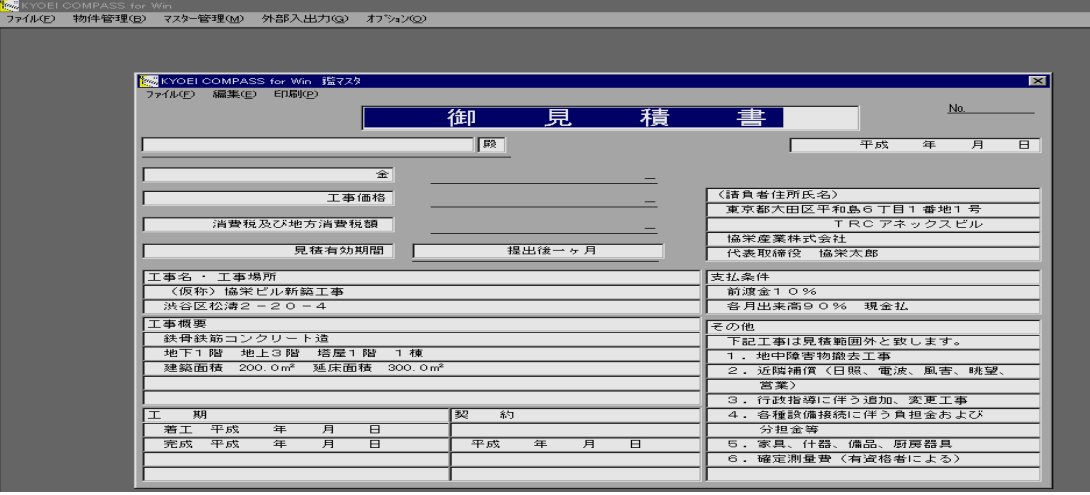

各項目とも直接入力します。

 [印刷(P)]メニューでプレビューと印刷がおこなえます。 終了する場合、[ファイル(F)]メニューで終了して下さい。

e.要項書マスタ

外部入出力を含み新規で物件を作成したときの要項書の既定値となります。

要項書マスタ

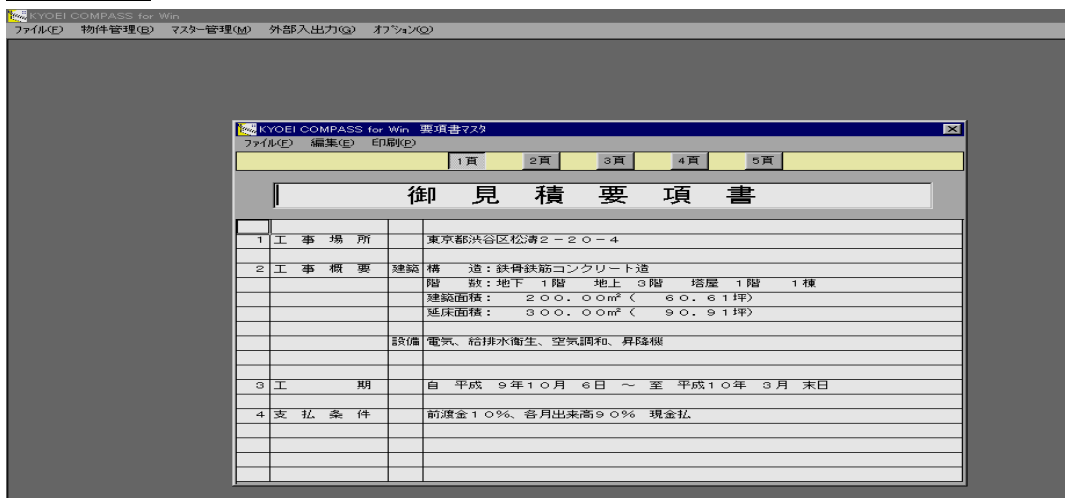

各項目とも直接入力します。

[1頁]~[5頁]ボタンをクリックすると、選択した頁が表示されます。 1頁目は、タイトルと18行、2頁~5頁までは、20行の編集が可能です。 [印刷(P)]メニューでプレビューと印刷がおこなえます。 終了する場合、[ファイル(F)]メニューで終了して下さい。

f.単価マスタ

物件で使用できる単価マスタのメンテナンスです。

単価マスタ

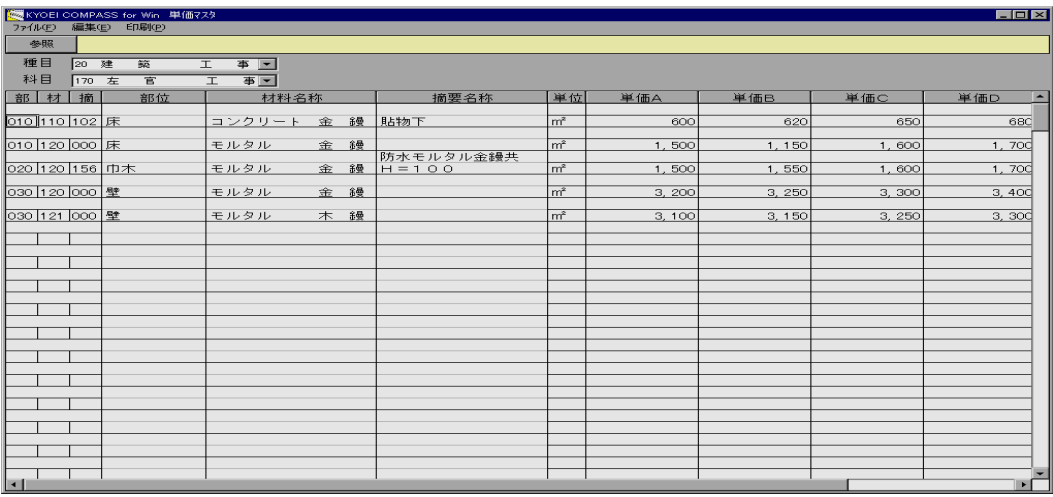

編集をおこなう種目及び科目コードを選択します。

すべての項目が直接入力できます。

 データにコードを持たせる場合は、該当の項目を選択して、[参照]ボタンをクリックします。名称マスタ が表示されますので、ダブルクリックでマスタから選択して下さい。

コードを直接入力した場合、マスタ名称とは連動していません。

[ファイル(F)]の終了を選択すると、メインメニューに戻ります。

<ポイント>

- ・単価マスタは入力した状態を即時に書き込みます。他のマスタメンテナンスとは異なりますので十分ご注意 下さい。
- ・直接入力でデータを作成した場合、必ずしもコードを付加する必要はありません。部位、材料及び摘要コー ドが「0」のデータとして存在できます。このようなデータは単価マスタ自動セットの対象になりませんが、 マスタ参照で行挿入及び単価参照は可能です。

## g.参照項目既定マスタ

参照項目既定マスタ

外部入出力を含み新規で物件を作成したとき、マスタ参照で選択される名称マスタの分類既定値となります。

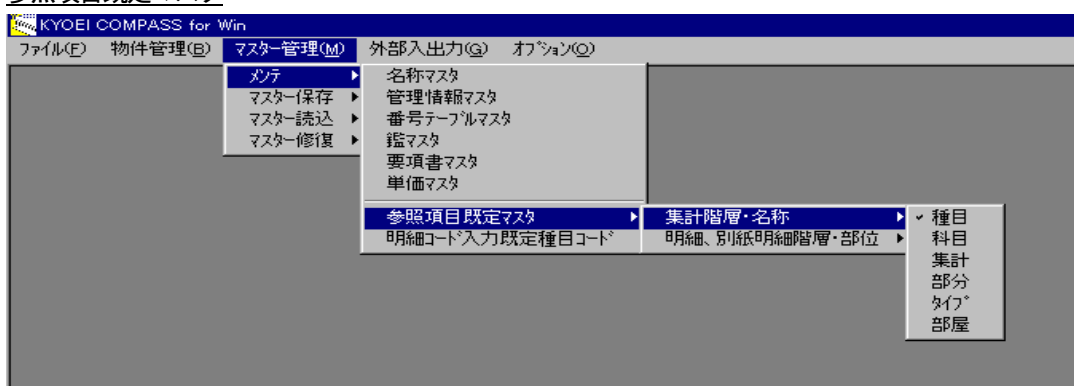

 集計階層・名称のとき、種目、科目、集計、分類、タイプ、及び部屋マスタから選択します。 明細、別紙明細階層・部位のとき、部位、タイプ、及び部屋マスタから選択します。

<ポイント>

- ・単位項目で参照されるマスタは単位マスタになります。
- ・明細、別紙明細階層の名称(材料)及び摘要で参照されるマスタは、材料及び摘要マスタになります。
- h. 明細コード入力既定種目コード

 外部入出力を含み新規で物件を作成したとき、明細、別紙明細階層において名称及び摘要のコード入力の際、 親となる種目コードの既定値となります。

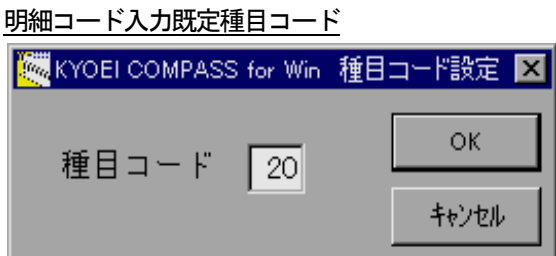

②マスタ保存

名称マスタ、管理情報マスタ、及び単価マスタの圧縮保存をおこないます。

 名称マスタは、種目、科目、集計、部位、材料、摘要、部分、タイプ、及び部屋マスタで構成されています。 管理情報は、管理情報と番号テーブルマスタ、鑑マスタ、及び要項書マスタ、さらにメインメニューの [オプション(O)]で設定されている内容で構成されます。

単価マスタは、単価マスタのみで構成されています。

 これらマスタの保存方法につきましては、同様の手順でおこなえます。ここでは名称マスタを例に説明いたし ます。

・マスタファイルを圧縮したファイルに保存します。

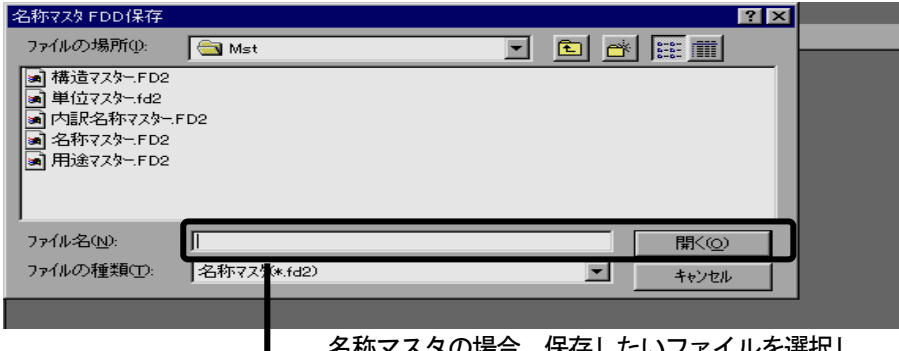

 名称マスタの場合、保存したいファイルを選択し、 [開く]をクリックします。

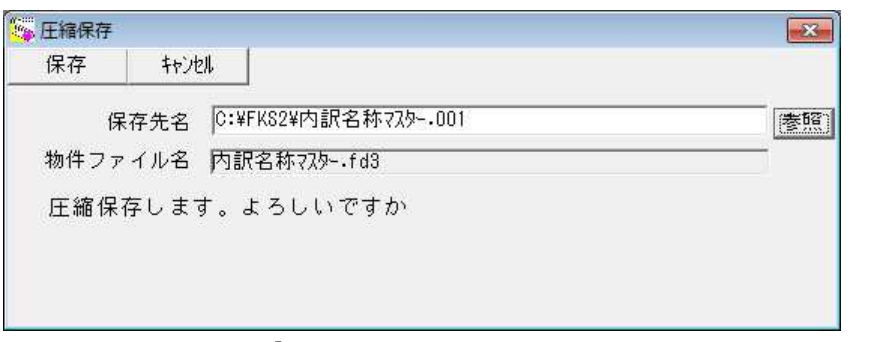

 保存先を指定して[保存]をクリックすると、<圧縮メッセージ>表示され、 以下の画面になります。

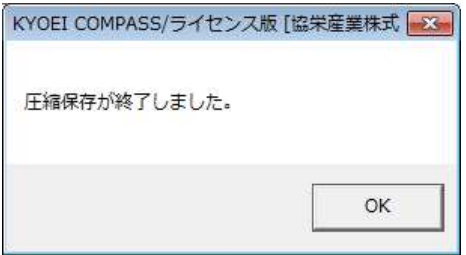

(注意)マスタ保存の処理は、マスタファイルを自動圧縮してコピーしています。

管理情報マスタ及び単価マスタも同様の手順でマスタ保存できます。

③マスタ読込

マスタ保存で作成したファイルをハードディスクに戻します。

 マスタ読込の操作つきましては、名称マスタ、管理情報、及び単価マスタとも同様の手順でおこなえます。 ここでは名称マスタを例に説明いたします。

・マスタ保存で保存したデータをディスク内に読み込みます。

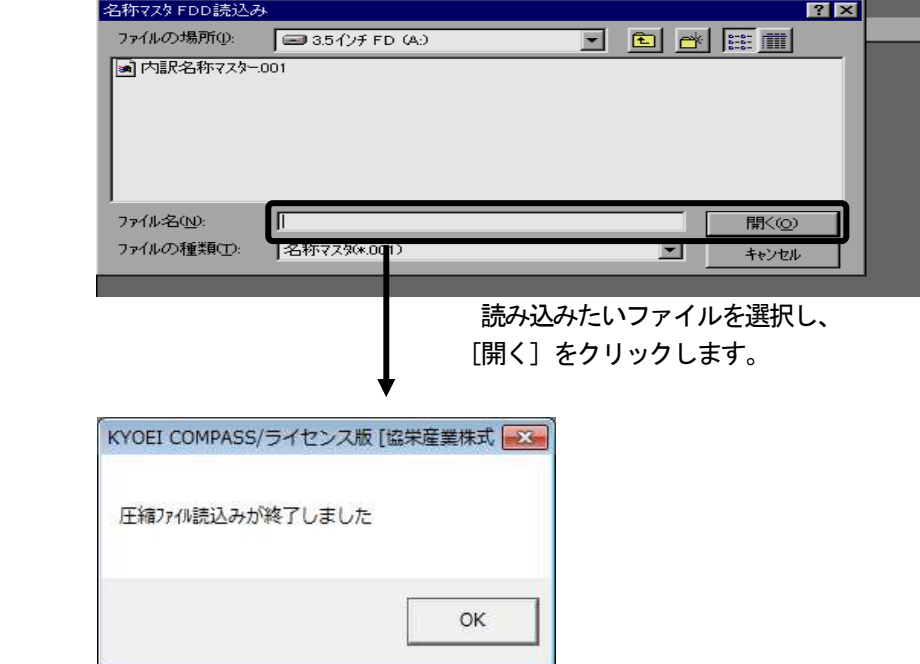

管理情報マスタ及び単価マスタも同様の手順でマスター読込できます。

 (注意)マスタ読込の処理は、マスタ保存でコピーしたファイルを自動解凍しながら登録するものです。 エクスプローラを使用して直接フロッピーディスクにコピーしたファイル(拡張子FD3、UD3) は、同様にエクスプローラにて操作してください。

 同一のファイル名でマスタが存在場合、上書確認メッセージが表示されます。上書きしてもよいマスタ か考慮の上、処理を進めて下さい。 管理情報の場合、一度に管理情報と番号テーブルマスタ、鑑マスタ、及び要項書マスタ、さらにメイン メニューの[オプション(O)]で設定されている内容すべてが上書きされます。ご注意下さい。

④マスタ修復

 名称マスタ、管理情報、及び単価マスタの修復をします。この操作は基本的に、マスタファイルを開くことが できないなどのエラーをもったデータベースに対して処理を行います。

 マスタ修復の操作つきましては、名称マスタ、管理情報、及び単価マスタとも同様の手順でおこなえます。 ここでは名称マスタを例に説明いたします。

・マスタファイルの修復をおこないます。

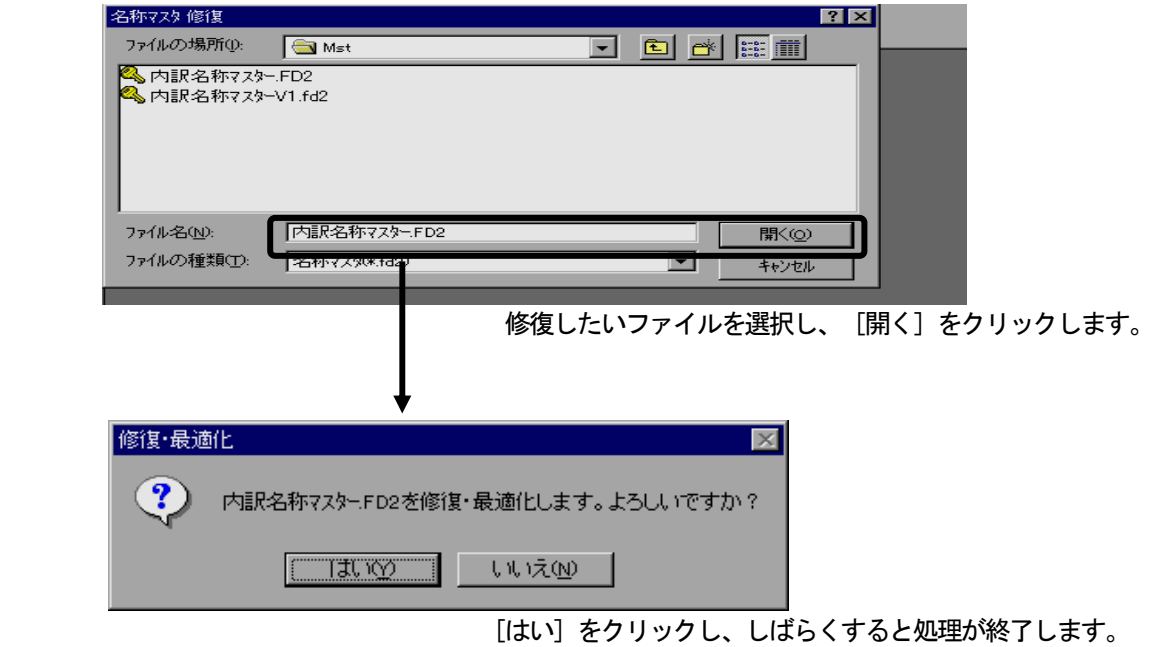

管理情報マスタ及び単価マスタも同様の手順でマスタ修復できます。

(4) 外部入出力(G)の機能

外部入出力では以下の処理がおこなえます。

- ① COMPASS標準TXT入力
- ② Ver2 データ変換入力
- ③ BCS入出力
- ④ TDS CSVファイル入出力

ここでは、メニューの順に従いまして(1)から順に説明します。

①COMPASS標準TXT入力

物件編集時の [ファイル(F)] メニューの [TXT出力] にある、COMPASS標準TXTで出力した、また はこのファイルレイアウトに則ったTXTファイルを新規物件データとして取り込みます。 COMPASS標準TXTはVer.1形式、Ver.2形式のどちらからも取り込みが可能です。

COMPASS標準TXT入力

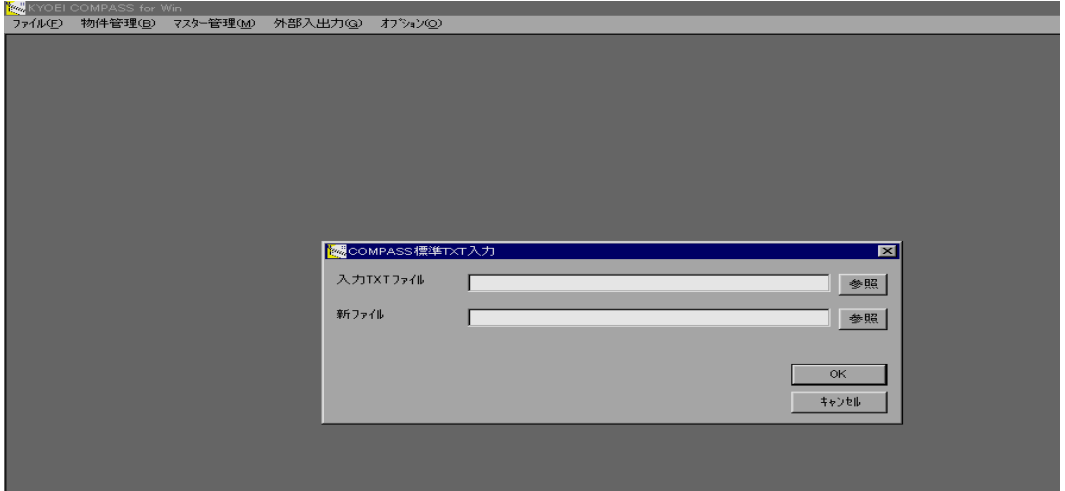

[COMPASS標準TXT入力]を選択すると、上記の画面が表示されます。

以下の情報を入力して「OK<sup>1</sup>ボタンをクリックして下さい。

・入力TXTファイル:COMPASS標準テキストファイルのファイル名をフルパスで入力します。

・新ファイル:入力ファイルから作成される新規ファイル名を入力します。

[OK]ボタンをクリックすると、TXTファイルからデータを取り込みます。

正常終了すると、メインメニューに戻ります。

「キャンセル]ボタンをクリックすると、処理はおこなわずメインメニューに戻ります。

 また、それぞれのファイル名を入力する場合、[参照]ボタンをクリックすることで容易に入力ができます。 (次頁に続く)

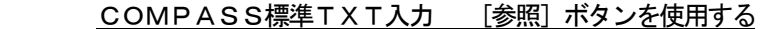

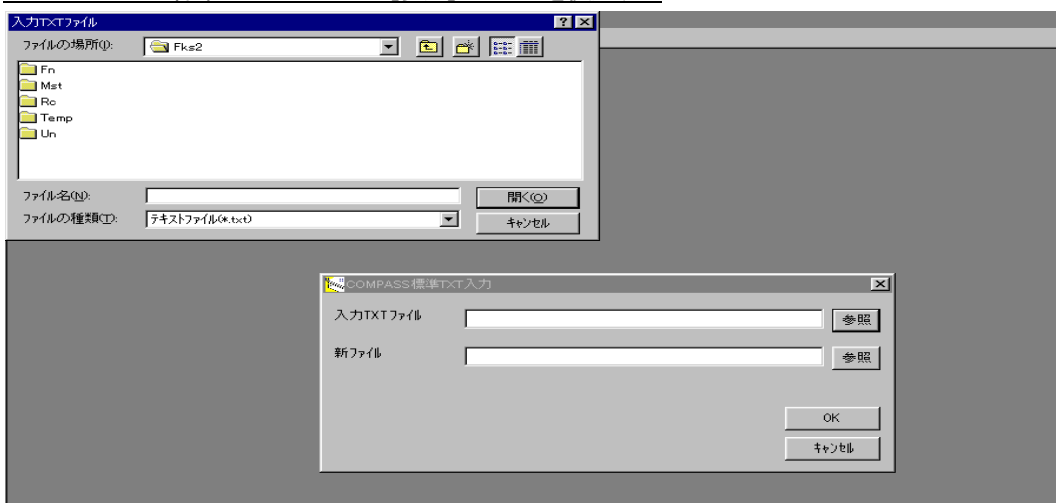

 前頁に示しました画面の入力TXTファイル横にある[参照]ボタンをクリックすると、上記の画面が表示さ れます。

取り込み元のTXTファイルの場所及びファイル名を選択又は入力し、[開く(0)]ボタンをクリックして下さ い。COMPASS標準TXT入力画面に戻り、選択しましたファイル名が入力TXTファイルに表示されま す。

 同様の操作で、新ファイル名の場所を指定できます。場所を指定しましたら、「ファイル名(N)」にファイル名 を入力後、[開く(O)]ボタンをクリックして下さい。COMPASS標準TXT入力画面に戻り、入力しまし たファイル名が新ファイルに表示されます。

いずれの場合も、[キャンセル]ボタンをクリックすると、COMPASS標準TXT入力画面に戻ります。 参照入力が正しくおこなえましたら、COMPASS標準TXT入力画面の [OK] ボタンをクリックして下 さい。

<ポイント>

- ・入力できるデータは、集計階層、明細、別紙明細階層のデータです。鑑、要項書、及びその他の設定は管理情 報の内容になります。
- ・標準TXTファイルを作成する物件編集時のTXT出力では、標準TXTファイルの既定ファイル名を、
	- Ver.2形式のとき「CPSTDW2.TXT」

Ver.1形式のとき「CPSTDW1.TXT」としています。

 出力時にファイル名の変更は可能ですが、変更する場合には形式も判断できる分かりやすいファイル名で出力 することをおすすめします。

②Ver2データ変換入力

 従来の COMPASS 簡易版或いは Ver2 製品版の物件データやマスタファイルを一括して本ライセンス版の形式に 変換して取り込みます。

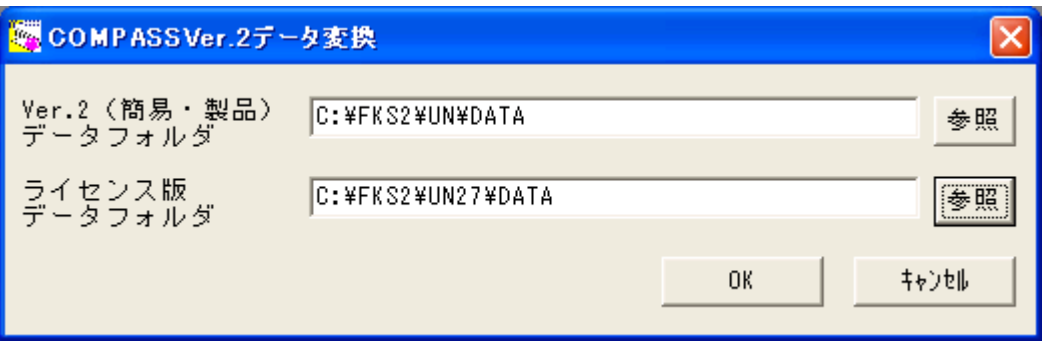

物件データは、Dataフォルダ、マスタファイルは MST フォルダを選択してください。

③BCS入出力

BCS. CSVファイル仕様に則ったCSVファイルと、COMPASSの物件データとの入出力をおこない ます。

 BCSファイルとの入出力をおこなう場合、数々の注意事項があります。 入力、出力ともに後述いたします、<ポイント>をご一読の上、使用して下さい。

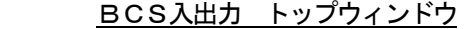

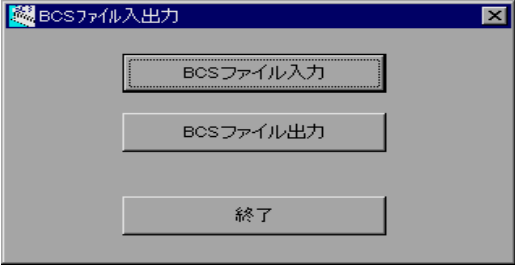

 [BCS入出力]をクリックすると、COMPASSの画面が一時的に消え、上記のウィンドウが表示されます。 BCSファイル入出力は、このウィンドウからおこないます。

終了する場合、[終了]ボタンをクリックすると、COMPASSの画面が表示されます。

a.BCSファイル入力

BCS. CSVファイル仕様に則ったCSVファイルから、物件データを新規に作成します。

BCSファイル入力

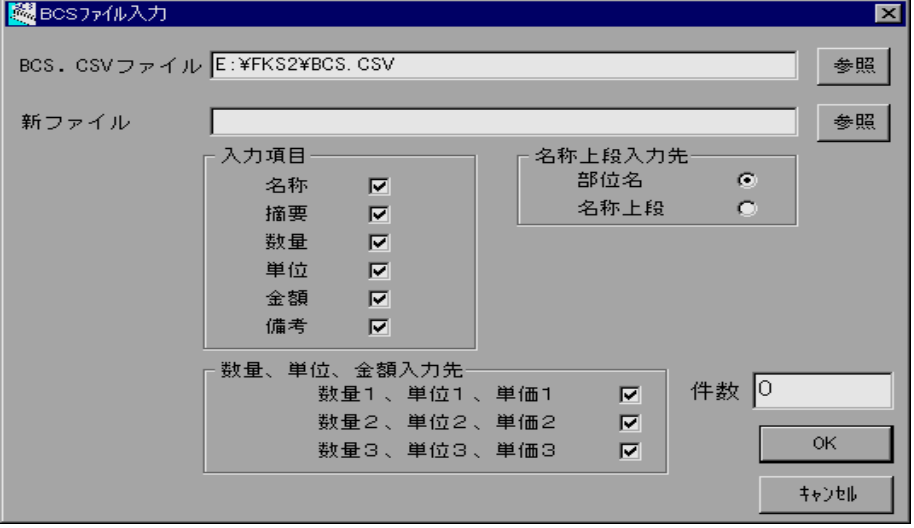

BCS入出カウィンドウより [BCSファイル入力] ボタンをクリックします。

・BCS.CSVファイル

入力ファイルとなるBCS.CSVファイルのファイル名を直接入力または[参照]ボタンを使用して 入力します。

・新ファイル

 COMPASSで新規に作成するファイル名を直接入力または[参照]ボタンを使用して入力します。 各項目を設定して [OK] ボタンをクリックします。

処理中は読み込んだBCSファイルのレコード件数が表示されます。

すべてのデータが正常に入力後、再計算をおこないます。

 $3 - 108$ 

正常終了すると、トップウィンドウに戻ります。

項目説明

 ・BCS.CSVファイル 入力ファイルとなるBCSファイル名をフルパスで入力します。 既定値はCOMPASSがセットアップしてあるドライブの「¥FKS2¥BCS.CSV」です。 また、「参照」ボタンをクリックすると「CSVファイルを選択」が表示され、ドライブ、フォルダお よびファイルを選択することもできます。 (この項目は[参照]ボタンを使用しての入力をおすすめします。)

・新ファイル

 COMPASSで新規作成されるファイル名を入力します。 ファイル名のみ直接入力する場合は、拡張子(.UD3)は不要です。 COMPASSで通常使用している、データフォルダにファイルが作成されます。 通常のデータフォルダ以外に作成したい場合や、既存ファイルの確認をする場合、[参照]ボタンをク リックすると、「COMPASS新ファイルを作成」画面が表示され、フォルダの変更、既存ファイル の確認ならびに新ファイル名の入力が可能です。この画面使用してファイル名を指定した場合、「新フ ァイル」の入力項目にはフルパスでファイル名が表示されます。 同一のファイル名が存在した場合は、[OK]ボタンをクリック後、確認メッセージが表示されます。

・入力項目

 BCSファイルから入力する項目を指定します。ここでチェックのない項目は、COMPASSに入力 されません。例えば、備考が不要であれば、備考のチェックをOFFにすると、たとえBCSファイル の備考に記入があっても、入力しません。

・数量、単位、金額入力先

BCSファイルの数量、単位、単価(金額) を入力する項目を指定します。ここで チェックをOFFにするとその単価番号には、数量、単位および単価は入力しません。 例えば、数量1、単位1、単価1のみに入力したい場合は、数量2、単位2、単価2及び 数量3、単位3、単価3のチェックをOFFにします。

• 名称上段入力先

 BCSファイルの名称上段のデータをCOMPASSでは部位に入力するか、名称上段に入力するかを、 選択します。詳細につきましては<ポイント>をご覧下さい。

<ポイント>-入力をおこなう場合、必ずご一読下さい

・エラーデータの扱い

 BCSファイルを1レコードずつ読み込み、エラーチェックをおこなっています。問題のあるデータを読 み込んだ時点で、そのレコード行数と、エラー内容が表示されます。内容を確認して[OK]をクリック して下さい。エラーが発生する前のデータまでで、物件は作成されます。ただし、再計算をおこなって いないため、金額計算はされていません。このようなデータをCOMPASSで使用する場合は、物件を 開いた後に、[明細]メニューの[再計算]を実行して下さい。

・名称、摘要の文字数制限

BCSファイルにおいて名称は上下段各32バイト、摘要(仕様)は上下段各30バイトです。 COMPASSの場合、集計階層の名称は24バイト、明細および別紙明細階層の場合、名称、摘要とも 上下段各20バイトです。従いまして、COMPASSで入力できる最大文字数を超えた項目は、カット されて入力されます。ご注意下さい。

(半角文字1文字:1バイト 全角、漢字文字1文字:2バイト)

・名称上段、下段の扱い

 BCSファイルでは部位という考え方がありません。従いまして、入力する場合、名称上段を部位として 入力するか、名称上段として入力するか選択していただきます。

・数量の小数桁につきまして

 数量の小数桁表現については、BCSファイルの入力データをそのまま採用します。例えば、同じ「1」 という数値でも、数量項目に「1」または「1.」と入力されていれば、COMPASSでも「1」とな ります。「1.0」と入力されていれば「1.0」となります。

・最大階層構造につきまして

 BCSファイルでは最大、集計7階層、それに続く明細1階層、さらに代価、別紙、またはエレメント 1階層の9階層作成することが可能です。

 COMPASSにおいては、最大8階層のため、9層構造まで使用していた場合、そのBCSのデータは 入力できません。

・階層毎の最大件数

 BCSファイルでは、階層ごとの最大行数が明確にされていません。 COMPASSにおいては、集計階層は99行、明細および別紙明細階層は 999行です。これらの行数を超えるデータは入力できません。

## b.BCSファイル出力

COMPASSの物件ファイルをBCS. CSVファイル仕様に則ったCSVファイルに出力します。

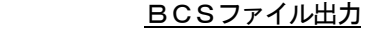

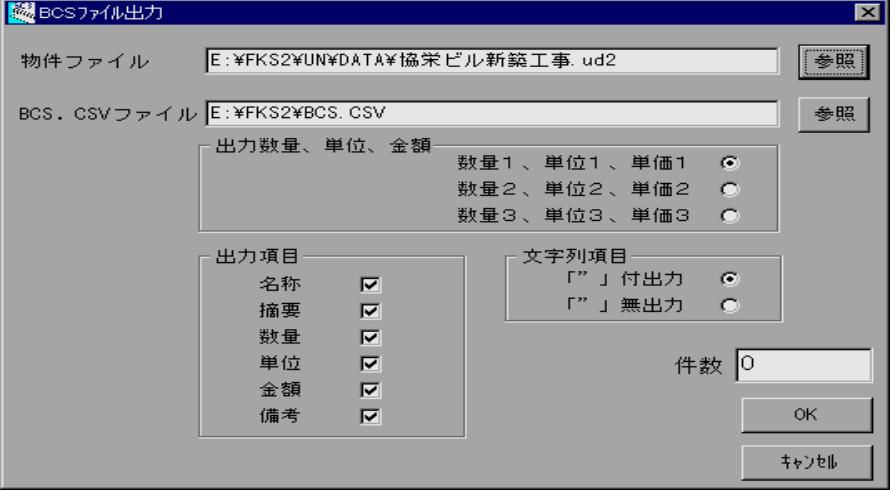

BCS入出力ウィンドウより「BCSファイル出力]ボタンをクリックします。

・物件ファイル

出力するCOMPASSの物件ファイル名を直接入力または[参照]ボタンを使用して入力します。

・BCS.CSVファイル

作成するBCS. CSVファイルのファイル名を直接入力または [参照] ボタンを使用して入力します。 各項目を設定して[OK]ボタンをクリックします。

処理中は読み込んだ物件ファイルのレコード件数が表示されます。

すべてのデータが正常に出力後、出力確認が表示されます。出力する場合は [OK] ボタンをクリックし ます。

正常終了すると、トップウィンドウに戻ります。

項目説明

・物件ファイル

COMPASSの物件ファイル名をフルパスで入力します。

 ここでフルパスとファイル名を直接入力することも可能ですが、[参照]ボタンをクリックすると、 「COMPASS出力ファイルを選択」画面が表示されます。この画面で「ファイル名(N)」にファイル名を 入力して [開く] ボタンをクリックすると「物件ファイル」にファイル名がフルパスで表示されます。な お、既定となるデータフォルダは、COMPASSで通常使用している、データフォルダです。 (この項目は [参照] ボタンを使用しての入力をおすすめします。)

・BCS.CSVファイル

 出力ファイルとなるBCSファイル名をフルパスで入力します。 規定値はCOMPASSがインストールしてあるドライブの「¥FKS2¥BCS.CSV」です。 また、[参照]ボタンをクリックすると、「CSVファイル」画面が表示されます。ここで、ドライブ、 フォルダおよびファイル名を直接指定することもできます。

同一のファイル名が存在した場合は、[OK]ボタンをクリック後、確認メッセージが表示されます。

・出力数量、単位、単価

 COMPASSの3つある数量、単位、単価(金額)の組み合わせうち、どの単価番号のものを出力する か、選択します。例えば、数量2、単位2、単価2(金額2)を出力する場合、この項目を選択します。

・出力項目

 出力する項目を指定します。ここでチェックのない項目は、BCSファイルに出力しません。例えば、備 考が不要であれば、備考のチェックをOFFにすると、たとえCOMPASSで備考に入力があっても、 出力しません。

・文字列項目

BCSファイルの文字列項目を「"」(ダブルコーテーション、引用符)で囲むレイアウトにするか、しな いかを指定します。BCSファイル仕様において、文字列項目はダブルコーテションで囲む、囲まないは どちらも許されています。囲んだ場合に比べ囲まなかった場合は、作成されるBCSファイルの容量は少 なくなります。

<ポイント>-出力をおこなう場合、必ずご一読下さい

 ・ファイル名につきまして 出力する場合の「BCS.CSVファイル」につけますファイル名には、スペースを含めないで下さい。

・部位の扱い

 BCSファイルでは、部位という考え方がありません。このため部位を使用している場合は以下の判断で、 名称上段へ出力します。

 部位を使用していて、名称上段が未使用(スペース)のとき、部位をそのまま名称上段へ出力します。 部位を使用していて、名称上段も使用しているとき、部位を名称上段にセットした後、2バイトのスペー スを空け、その後から、名称上段をセットできる限り(32バイトに至るまで)セットして出力します。 (半角文字1文字:1バイト 全角、漢字文字1文字:2バイト)

#### ・備考の文字数制限

 BCSファイルでは備考の文字数が上下段各16バイトです。 COMPASSにおいては上下段20バイトのため、17~20バイトは出力されません。

・文字項目の「"」扱い

BCSファイルはCSV形式のため、「"」(半角のダブルコーテンション)は文字項目の区切りとして認 識します。このため名称、摘要、単位および備考の各項目において「"」が使用されていた場合、この文字 はスペースとして出力されます。

・スペース行は出力しません

 BCSファイルでは、スペース行は出力してはいけないことになっています。 このため、以下の判定をおこない、スペース行と判断した場合は出力しません。 集計階層の場合:名称、摘要、単位、備考がすべてスペース、かつ数量、単価、金額が0のとき。 明細、別紙明細階層の場合:上記の条件に部位を加えます。

・中計行は出力しません BCSファイルでは、中計という行種がありません。このため、行種別が中計のデータは出力しません。 ・数量小数桁数表現につきまして

 COMPASSで入力した(画面または印刷で見たままの)桁数で出力されます。例えば、同じ「1」と いう数値でも、「1」と入力してあれば「1」と、「1.0」と入力してあれば「1.0」と、 「1.00」と入力してあれば「1.00」として出力します。

・最大集計階層構造につきまして

 BCSファイルでは、集計階層構造の最大は7階層です。ほとんど考えられませんが、COMPASSに おいては、8階層をすべて集計階層として作成することが可能です。このようなデータは出力できません。

・集計階層でのコメントおよび小計行について

 BCSファイル仕様において、集計階層における補助行および小計行の扱いが明確ではありません。これ はCOMPASSにおいてコメント行および小計行にあたります。今回出力していますが、不正データと して指摘を受ける可能性もあります。

 そのため、集計階層において、行属性がコメント行および小計行のデータは作成しないことをおすすめし ます。

④TDS CSVファイル入出力

 TDSシステムの「TDS標準CSV」仕様に則ったCSVファイルと、COMPASSの物件データとの入 出力をおこないます。

 入出力に使用できます「TDS標準CSV」ファイルは、出力スタイルが1行スタイル、出力順が標準の仕様 に則ったファイルとします。

「TDS標準CSV」ファイルとの入出力をおこなう場合、いくつかの注意事項があります。

入力、出力ともに後述いたします、<ポイント>をご一読の上、使用して下さい。

TDS CS入出力 トップウィンドウ

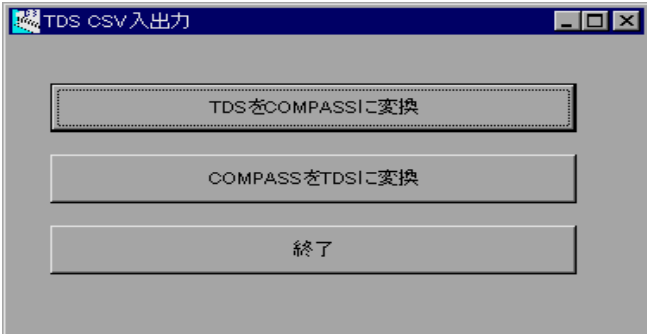

 [TDS CSV入出力]をクリックすると、COMPASSの画面が一時的に消え、上記のウィンドウが表示さ れます。

TDS CSV入出力は、このウィンドウからおこないます。

終了する場合、[終了]ボタンをクリックすると、COMPASSの画面が表示されます。

- a.TDSをCOMPASSに変換
	- 「TDS標準CSV」(1行スタイル、出力順)仕様に則ったCSVファイルから、物件データを新規に作 成します。

TDSをCOMPASSに変換

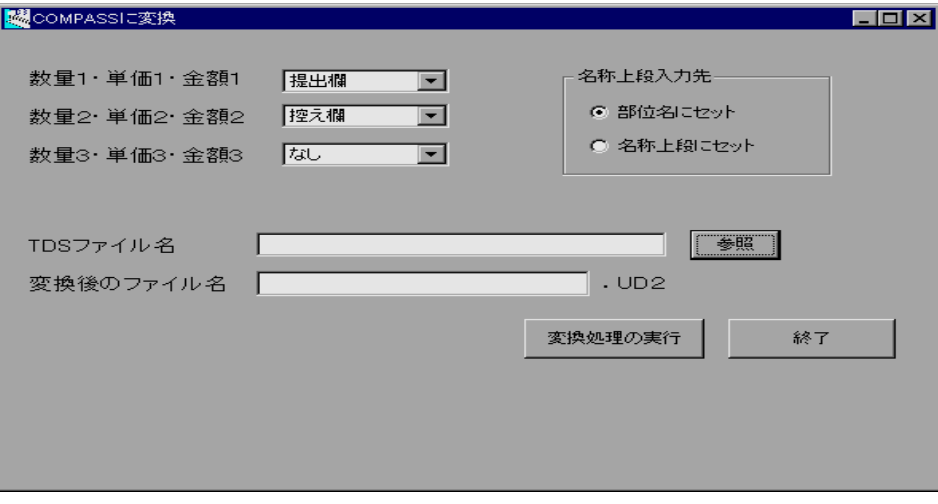

TDS CSV入出力ウィンドウより[TDSをCOMPASSに変換]ボタンをクリックします。

# ・数量・単位・金額の入力先

COMPASSのそれぞれの項目にTDSのどの項目を入力するか指定します。

・名称上段入力先

 TDSファイルの名称上段データをCOMPASSでは部位に入力するか、名称上段に入力するかを選 択します。

· TDSファイル名 (CSVファイル) 入力ファイルとなるTDS CSVファイルをフルパスで入力します。 末た、「参照」ボタンをクリックすると「TDS側ファイル」が表示され、ドライブ、フォルダおよび ファイルを直接選択することもできます。 (この項目は[参照]ボタンを使用しての入力をお勧めします。)

 ・変換後のファイル名 COMPASSで新規作成されるファイル名を入力します。拡張子(.UD3)は不要です。 ファイルはドライブの「¥FKS2¥UN¥DATA」に保存されます。

 各項目を設定して[OK]ボタンをクリックします。 すべてのデータが正常に入力後、再計算をおこないます。 正常終了すると、トップウィンドウに戻ります。

<ポイント>-入力をおこなう場合、必ずご一読下さい

・名称、仕様の文字制限

 TDSにおいて名称は上下段32バイト、仕様は上下段24バイトです。COMPASSの場合、集計階 層の名称は24バイト、明細および別紙明細階層の場合、名称、摘要とも上下段20バイトです。従いま して、COMPASSで入力できる最大文字数を超えた項目は、カットされてしまいます。 (半角文字1文字:1バイト 全角、漢字文字1文字:2バイト)

・名称上段、下段の扱いにつきまして

 TDS CSVファイルでは部位という考え方がありません。従いまして、入力する場合、名称上段を部位 として入力するか、名称上段として入力するかを選択していただきます。

・最大階層構造について

TDS CSVファイルにおいて8階層以上のデータは変換できません。

b.COMPASSをTDSに変換

COMPASSの物件ファイルを「TDS標準CSV」 (1行スタイル、出力順)仕様に則ったCSVフ ァイルに出力します。

COMPASSをTDSに変換

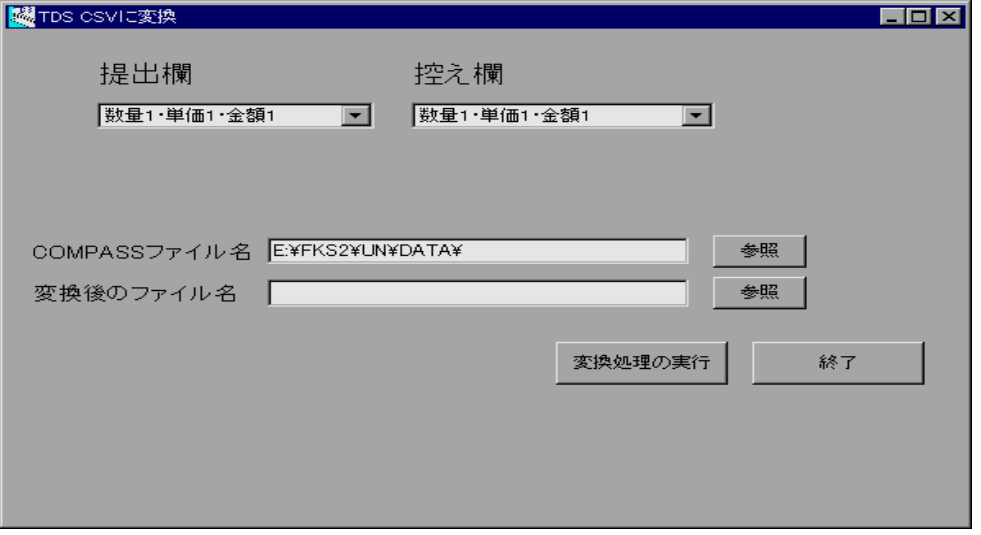

 TDS CSV入出力ウィンドウより[COMPASSをTDSに変換]ボタンをクリックします。 ・提出欄・控え欄

TDS側の提出欄・控え欄それぞれに入力するCOMPASS側の項目を指定します。

・COMPASSファイル名

COMPASSの物件ファイル名をフルパスで入力します。

- ここでフルパスとファイル名を入力することも可能ですが、[参照]ボタンをクリックすると
- 「COMPASS側ファイル」画面が表示されます。その画面よりファイルを選択するとフルパスとファ イル名が入力されます。なお、既定となるデータフォルダは、COMPASSで通常使用している、デ ータフォルダです。

(この項目は「参照]ボタンを使用しての入力をお勧めします。)

・変換後のファイル名

出力ファイルとなるTDSファイル名をフルパスで入力します。作成されるフォルダの既定値は「¥FKS2」 です。

 また、[参照]ボタンをクリックすると「TDS側ファイル」画面が表示されます。その画面よりファ イルを選択するとフルパスとファイル名が入力されます。同じファイルが存在する場合には上書きの確 認メッセージが表示されます。

 各項目を設定して[OK]ボタンをクリックします。 正常終了すると、トップウィンドウに戻ります。

<ポイント>-出力をおこなう場合、必ずご一読下さい

・部位の扱いにつきまして

 TDS CSVファイルでは部位という考え方がありません。このため部位を使用している場合、名称上 段へ出力します。ただし、部位を使用していて名称上段を使用している場合は、部位を名称上段にセット

した後、2バイトのスペースを空け、その後から、名称上段をセットできる限り(32バイトに至るまで) セットして出力します。 (半角文字1文字:1バイト 全角、漢字文字1文字:2バイト)

・備考の文字数制限

 TDS CSVファイルでは備考の文字数が上下段16バイトです。COMPASSにおいては上下段 20バイトのため17バイト以降は出力されません。

・コメント行につきまして

 COMPASSでは補助行という考え方がありません。しかし、TDSの注釈行にしてしまうと出力する 項目が制限されるので、全部補助行として出力されます。

・単位について

 TDS CSVファイルでは単位マスタに登録されているものしか出力されません。マスタにない単位の名 称はCOMPASS側で一括変換してしまうか、TDS側の単位マスタに登録してください。

(5)オプション(O)の機能

 オプションでは環境設定として、通常使用する名称マスタ、単価マスタ、データフォルダ、及び印刷フォーム タイプの設定がおこなえます。また、システムのバージョン情報の確認ができます。 ここでは、メニュー順に従い、以下の手順で説明します。 ①環境設定・名称マスタ ②環境設定・単価マスタ ③環境設定・データフォルダ ④環境設定・印刷フォームタイプ ⑤バージョン情報

①環境設定・名称マスタ

 物件を新規で作成した際にマスタ参照で使用する名称マスタを設定します。 また、ここで設定した名称マスタファイルが[マスタ管理(M)]の[メンテ]において編集対象となります。

環境設定・名称マスタ

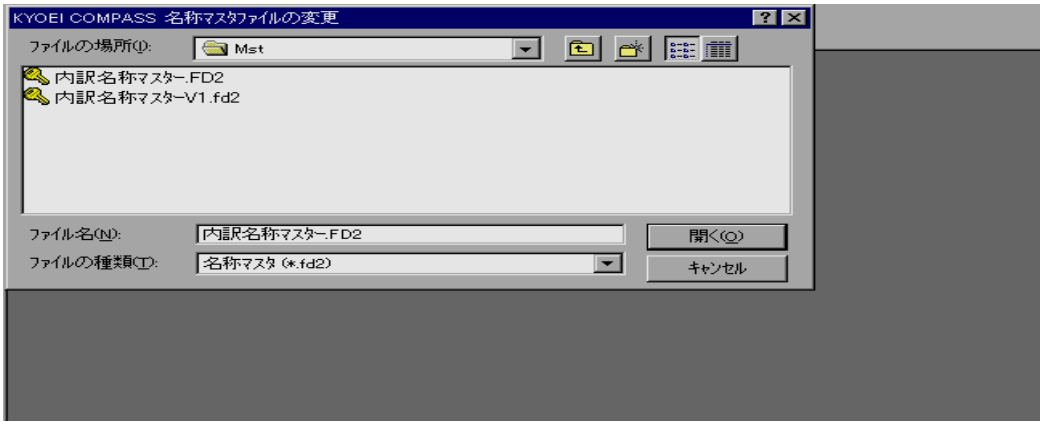

[環境設定]→[名称マスタ]を選択すると、上記の画面が表示されます。

 名称マスタとして使用するファイル名を、選択又は入力し、[開く(O)]ボタンをクリックして下さい。 [キャンセル]ボタンをクリックすると、設定はおこなわずにメインメニューに戻ります。

②環境設定・単価マスタ

 物件を新規で作成した際にマスタ参照及び単価マスタ自動セットで使用する単価マスタを設定します。 また、ここで設定した単価マスタファイルが [マスタ管理(M)]の[メンテ]において編集対象となります。

環境設定・単価マスタ

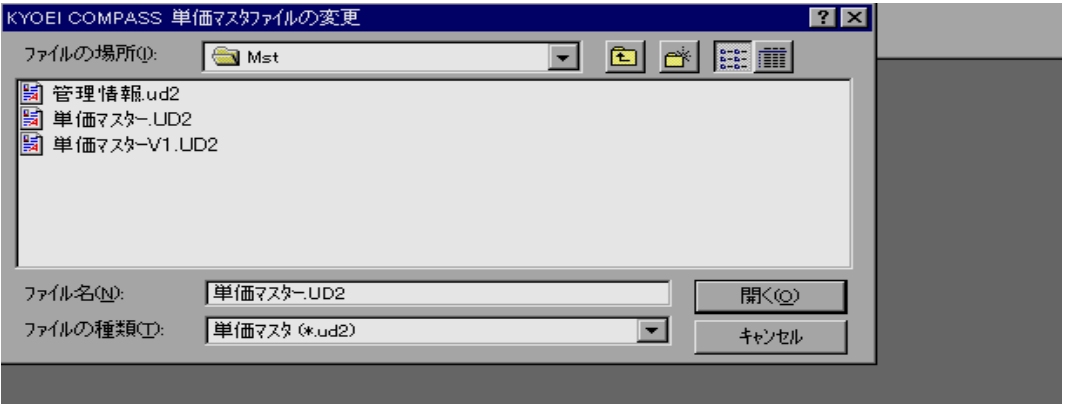

[環境設定]→[単価マスタ]を選択すると、上記の画面が表示されます。

単価マスタとして使用するファイル名を、選択又は入力し、[開く(0)]ボタンをクリックして下さい。 [キャンセル]ボタンをクリックすると、設定はおこなわずにメインメニューに戻ります。

③環境設定・データフォルダ

 通常使用するデータフォルダを設定します。ここで設定したフォルダに通常は物件が作成されることになりま す。

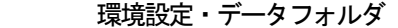

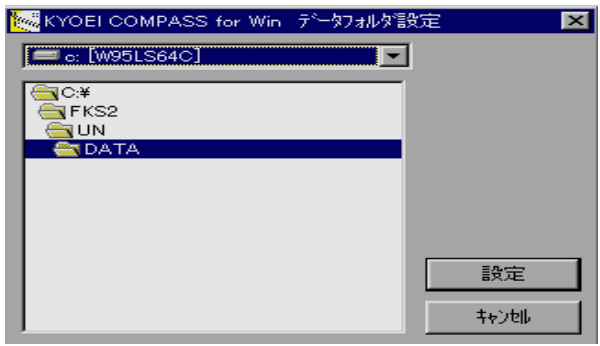

[環境設定]→[データフォルダ]を選択すると、上記の画面が表示されます。

ドライブとフォルダを選択してください。

 セットアップ直後の既定値は、セットアップしたドライブの「¥FKS2¥UN27¥DATA」と なっています。

④環境設定・印刷フォームタイプ

COMPASSでは以下の4種類の内訳書レイアウトで印刷できます。

 ・単価、金額カンマ区切り 「数量」、「単位」並び ・単価、金額カンマ区切り 「単位」、「数量」並び ・単価、金額点線区切り 「数量」、「単位」並び ・単価、金額点線区切り 「単位」、「数量」並び

これら4種のうち1種を選択して印刷することになります。

印刷フォームタイプ

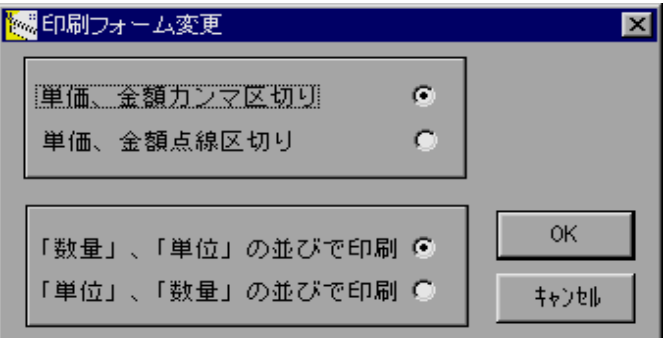

「環境設定]→ [印刷フォームタイプ] を選択すると、現在選択されているレイアウト情報で画面が表示されま す。

印刷フォームタイプを選択します。

 [OK]ボタンをクリックすると、以後選択したレイアウトで印刷をおこないます。正常終了すると、メインメ ニューに戻ります。

 [キャンセル]ボタンをクリックすると、印刷フォームタイプは変更せずに、メインメニューに戻ります。 セットアップ直後の既定値は、「単価、金額カンマ区切り」「数量、単位の並びで印刷」です。

⑤バージョン情報

システムのバージョン情報を表示します。

バージョン情報

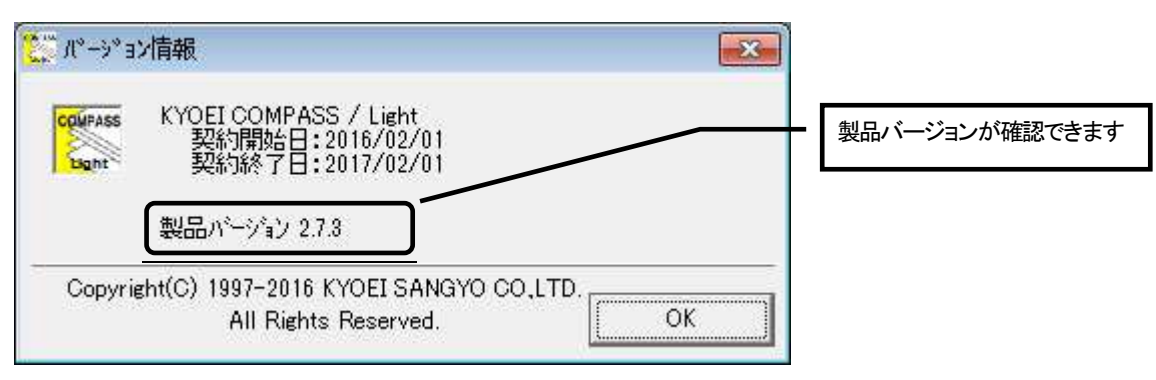

 [バージョン情報]を選択すると、上記ウィンドウが表示されます。 [OK]をクリックすると、メインメニューに戻ります。

# 付録

1.BCS入力 エラーメッセージについて

BCSファイルを読込み「BCS. CSV仕様」に反する行データを発見した場合、エラーメッセージ を表示します。 エラーメッセージは、違反があった行数とその内容が表示されます。 以下に表示されるメッセージ内容を示します。

- 1)層番号:○に対応した○層が数字でない. 内容:○層フィールドが数字ではない。○には1~7が入ります。
- 2)階層(1階から7層)の不整合. 内容:1層から7層までのうち、いずれかが不正。
- 3)層番号がない. 内容:先頭および最終行以外は必ず層番号が必要です。
- 4) 層番号が1から始まっていない. 内容:層番号は1から始まっていなければならない。
- 5)親行に対して層番号が+1でない. 内容:層番号は必ず親行より「+1」でなければならない。
- 6)層番号が10以上か不正文字. 内容:層番号は1~9でなければならない。
- 7)層番号が親の層番号と同じである. 内容:層番号は必ず親行より「+1」でなければならない。
- 8) 層番号が数字でない. 内容:層番号フィールドが数字と認識できない。
- 9) 通番号が1から始まっていない. 内容:通番号は「1」から始まっていなければならない。
- 10) 通番号が連番でない. 内容:通番号は前行の通番号の数値より「+1」でなければならない。
- 11) 通番号が数字でない. 内容:通番号フィールドが数字と認識できない。
- 12)行種: PまたはTの通番号は不要. 内容:行種:Tのとき、通番号は不要である。
- 13) 行種エラー. 内容:この行の行種はA、P、S、Tのいずれかでなければならない。
- 14)行種:Nが発生する前にQ、B、E、は発生できない. 内容:代価親行、別紙親行またはエレメント親行の入れ子が閉じていない状態で、さらに、これら の行種が発生した。
- 15)最初の子データに行種:Nは発生できない. 内容:代価親行、別紙親行またはエレメント親行が発生する前に、行種:Nが発生している。
- 16)意味不明な行種 内容:D、A、P、Q、B、E、N、SまたはT以外の行種が使用されている。
- 17) 行種: Nが2行続いている 内容:Nが2行続くことはない。
- 18)数量:数字でないか小数桁が4桁以上. 内容:数量フィールドが数字でないか小数3桁以上である。
- 19)単価:数字でないか小数桁がある. 内容:単価フィールドが数字でないか小数桁が存在する。
- 20)行種: A、N、SまたはTのとき、〇〇は不要. 内容:上記の行種の場合、○○フィールドに入力があっていはいけない。 ○○には、数量、称呼または単価が入ります。
- 21)数値フィールドにダブルコーテーションが使用されている. 内容:1層~7層、層番号、通番号、数量または単価フィールドにダブルコーテーションが使用さ れている。
- 22)文字フィールドに区切り記号以外でダブルコーテーションが使用されている. 内容:行種、下段名称、下段仕様、称呼、下段備考、上段名称、上段仕様または上段備考フィール ドに区切り記号以外でダブルコーテーションが使用されている。
- 23) 〇〇〇〇:桁数オーバー. 内容: 〇〇〇〇フィールドの桁数がオーバーしている。 ○○○○には、各フィールド名が入ります。
- 24)フィールド数が20以上(カンマが19以上) 内容:カンマが19以上存在する。カンマは18でなければならない。
- 25)フィールド数が19未満(カンマが18未満) 内容:カンマが18未満である。カンマは18でなければならない。
- 27) 〇〇〇〇: 文字列終了区切りダブルコーテーションの後が「,」でない. 内容:○○○○フィールドがダブルコーテーションで文字列終了したにも関わらず、直後がフィー ルド区切りカンマになっていない。 ○○○○には各文字フィールド名が入ります。
- 28) 1行もデータがないか、CSVファイル形式ではありません.
	- 内容:指定したファイルにデータが1行も存在しないか、CSVファイル形式として読み込むこと はできません。
- 29) ファイル XXXXXXXX がありません。
	- 内容:BCS.CSVファイルとして指定した、ファイル名では、ファイルは存在しません。 XXXXXXXX には、指定したファイル名が入ります。

2. Excel用無償提供プログラムについて

 KYOEI COMPASS印刷イメージCSVファイルの行数を15、17または25行で出力した場合、 そのファイルをExcelで開いた後に、自動で罫線を引くマクロ(アドインファイル)です。 このマクロはExcel2007及び2010でのみ動作確認をしております。 また、出力する行数を、15、17または25行以外で作成したCSVファイルでは正常に動作しませ  $\mathcal{L}_{\alpha}$ この無償提供プログラムと使用方法を記述したマニュアルは以下のフォルダにあります。

無償提供プログラムを使用する場合は、必ずご覧いただき、マニュアルに従いまして使用して下さい。

 マクロファイル名:CompassP.xla(Excelアドインファイル) マニュアルファイル名:CPXLA 使用法.Xls 上記2ファイルの保存フォルダ:COMPASSをセットアップしたハードディスクドライブの ¥Fks2¥Un27¥System¥Excel

「\Fks2\Un27\System」フォルダはCOMPASSのシステムファイルがありますので上記のファイル及び フォルダ以外、変更、削除等しないで下さい。

## 3.EXCEL入力

 COMPASSで定める、一定規則に則ったExcelシートから、物件データを作成します。 COMPASSへ取り込めるExcelシートは、以下の規則に則るものとします。

(1)Excelデータ構成

 本マニュアルとは別にサンプルデータを用意しております。サンプルデータはクライアント システムをセットアップしました、ハードディスクドライブの以下フォルダに、以下のファイ ル名で存在します。

フォルダ名:¥FKS2¥UN27 ファイル名:Excel入力サンプル.xls

サンプルファイル例をもとに、本マニュアルと照らし合わせて、ご覧下さい。

なお、サンプルファイルのシート構成は、

工事工種ごとにシートを分け入力した例(シート名:サンプル1~4)、

工事工種ごとにシートを分けることなく、1シートにすべてに工事項目を入力した例(シート 名:全データ)、集計階層を作成せず明細階層だけを入力した例(シート名:金属工事)となっ ております。

 Excelシートを列単位で見た場合、同一列は同じ項目の情報であることが前提になります。 取り込むことが可能な、すべての情報と、基本となります列構成を以下に示します。

 取り込む列番号については、Excel入力画面において指定できます。必ずしも、以下の通 りの列構成でデータを作成する必要はありません。

また取り込み不要な列についてもExcel入力画面において指定できますので、以下の情報 すべてが必要とは限りません。

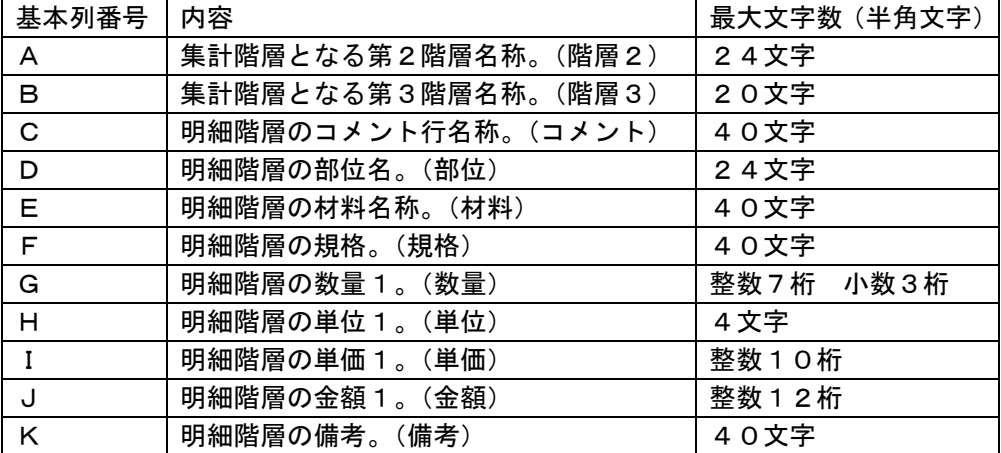

・Excelデータ1行を1行分のデータとして作成します。

- ・Excelデータには、データの終わり以外にスペース行を作成しないで下さい。データの 途中にスペース行が存在する場合、スペース行より前の行データのみ取り込まれます。
- ・作成される内訳書は、第1階層に集計階層データを1行作成し、その下階層としてデータが 作成されます。

作成される第1階層データの数量、単位は、数量=1、単位=式になります。

 ・Excel入力画面において、階層2および階層3列として指定した列に、データが入力され ている行は、それらを第2階層、第3階層の集計階層データとして作成します。このとき、 数量、単位以外の情報は取り込まれません。数量、単位に入力データがない場合、数量=1、 単位=式として作成されます。

- ・作成されるデータの最大階層構成は、第2、第3階層を集計階層、第4階層を明細階層となり ます。 別紙明細階層は作成できません。Excel入力画面において、取り込む列を指定することが できますので、必ずしも、階層2、および階層3列の情報が必要とは限りません。
- ・明細階層行には階層2、階層3列の入力は不要です。Excel入力画面において階層2、 および階層3列として指定した列に入力があった場合、その行は集計階層データとして 扱います。
- ・明細階層の材料、規格、備考は取り込む際に、入力されている文字数を判断して、自動で 上下段に割り振ります。上下振り分けの判定は、入力文字数が20文字以下の場合、下段へ、 20文字より多い場合、前半20文字分を上段へ、残りを下段として取り込みます。 Excelデータとしては、上下段を意識することなく、セルに対して左詰でデータを入力 して下さい。
- ・Excelデータにおける行データの構成は、集計階層データとなる階層2、その下階層と なる階層3、明細階層データ行を作成します。集計階層を変更する場合、上記の行構成を続け、 明細階層データを挟み込むような行データを作成します。ただし、集計階層データは必ずしも 必要ではなく、明細階層だけのシートを取り込むことも可能です。この場合、Excel入力 画面では、明細階層だけのシートを選択した状態で、処理をおこなって下さい。 第1階層に集計階層が、その下階層として明細階層となる階層構成の内訳書が作成されます。

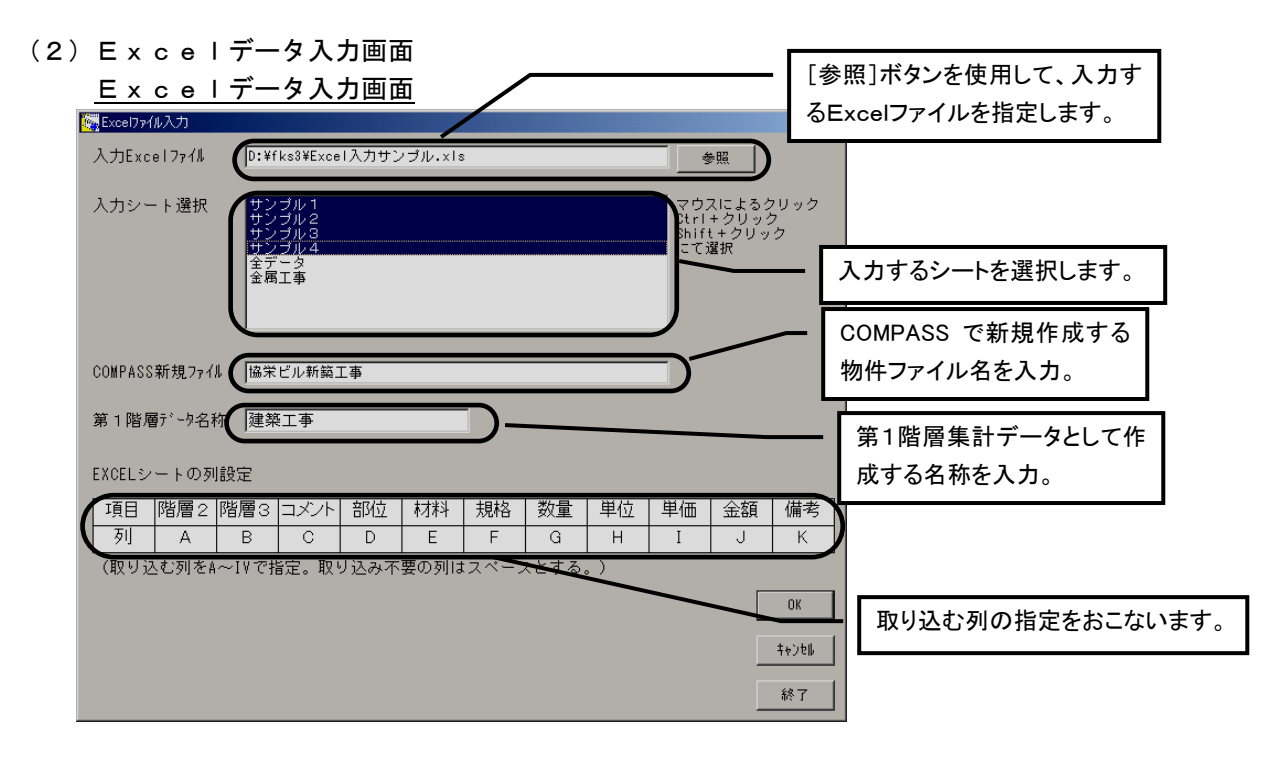

物件一覧で物件ファイルが存在しない行を選択した状態で、

デスクトップの [Excel入力]を選択すると、上記の画面が表示されます。

以下の情報を入力して[OK]ボタンをクリックして下さい。

・入力Excelファイル

 入力ファイルとなるExcelファイルのファイル名を[参照]ボタンを使用して入力し ます。

・入力シート選択

指定した入力ファイルにあるシート名が表示されます。

表示されたシート名から入力するシートを、マウスを使用して選択します。

・新ファイル

COMPASSで新規に作成するファイル名を直接入力します。

・第1階層データ名称

第1階層集計データとして作成する名称を入力します。

 ・Excelシートの列設定 取り込む列の指定をおこないます。 各項目を設定して[OK]ボタンをクリックします。 正常終了すると、Excel入力画面に戻ります。 正常に取り込めない場合、エラーメッセージが表示されます。 [キャンセル]ボタンをクリックすると、入力内容をクリアします。

[終了]ボタンをクリックすると、物件一覧(メインメニュー)に戻ります。

<ポイント>

・複数シートを選択する場合の注意事項

 複数シートを選択する場合、それらシートの列構成はすべて同じものとして下さい。 列構成が異なるシートを複数選択して、実行した場合、エラーメッセージが表示されます。 ・エラーメッセージが表示された場合、物件データは作成されますが、正常に読み込めたデータ までの内訳書になります。

Microsoft Windows は 米国 Microsoft Corporation の商標です。

その他本書に記載される会社名、商品名は各社の商標または登録商標です。
## 見積書作成システム KYOEI COMPASS Light 利用者マニュアル

発行日

2016年 8月22日 第1版第1刷発行

発行所

協栄産業株式会社

建設ソリューション営業部

 $-143 - 6565$  東京都大田区平和島 $6 - 1 - 1$ 

・本書は改善のため事前予告なしに変更することがあります。

・本システムの運用による影響、結果については、当社はその責任を一切負いません。

・無断転載を禁じます。